# MATLAB

The Language of Technical Computing

Computation

Visualization

Programming

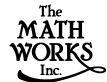

MATLAB Function Reference Volume 3: P - Z

### How to Contact The MathWorks:

508-647-7000 Phone

**508-647-7001** Fax

The MathWorks, Inc. Mail

3 Apple Hill Drive Natick, MA 01760-2098

• http://www.mathworks.com Web

ftp. mathworks. com

Anonymous FTP server

comp. soft-sys. matlab Newsgroup

support@mathworks.com Technical support

suggest@mathworks.com Product enhancement suggestions

bugs@mathworks.com Bug reports

doc@mathworks.com

Documentation error reports

subscribe@mathworks.com

Subscribing user registration

servi ce@mathworks. com

Order status, license renewals, passcodes
info@mathworks. com

Sales, pricing, and general information

### MATLAB Function Reference Volume 3: P- Z

### © COPYRIGHT 1984 - 2000 by The MathWorks, Inc.

The software described in this document is furnished under a license agreement. The software may be used or copied only under the terms of the license agreement. No part of this manual may be photocopied or reproduced in any form without prior written consent from The MathWorks, Inc.

FEDERAL ACQUISITION: This provision applies to all acquisitions of the Program and Documentation by or for the federal government of the United States. By accepting delivery of the Program, the government hereby agrees that this software qualifies as "commercial" computer software within the meaning of FAR Part 12.212, DFARS Part 227.7202-1, DFARS Part 227.7202-3, DFARS Part 252.227-7013, and DFARS Part 252.227-7014. The terms and conditions of The MathWorks, Inc. Software License Agreement shall pertain to the government's use and disclosure of the Program and Documentation, and shall supersede any conflicting contractual terms or conditions. If this license fails to meet the government's minimum needs or is inconsistent in any respect with federal procurement law, the government agrees to return the Program and Documentation, unused, to MathWorks.

MATLAB, Simulink, Stateflow, Handle Graphics, and Real-Time Workshop are registered trademarks, and Target Language Compiler is a trademark of The MathWorks, Inc.

Other product or brand names are trademarks or registered trademarks of their respective holders.

Printing History: December 1996 First printing New for MATLAB 5.0 (Release 10)
June 1997 Revised for 5.1 Online version, MATLAB 5.1

October 1997 Revised for 5.2 Online version, MATLAB 5.2
January 1999 Revised for 5.3 Online version (Release 11)
June 1999 Second printing MATLAB 5.3 (Release 11)
November 2000 Revised for 6.0 Online version (Release 12)

# **Functions by Category**

| 1 | ı |
|---|---|
| ı | ı |
| ı | ı |
| ı | ı |

| General Purpose Commands vii                         |
|------------------------------------------------------|
| Operators and Special Characters ix                  |
| Logical Functions                                    |
| Language Constructs and Debugging x                  |
| Elementary Matrices and Matrix Manipulation xii      |
| Specialized Matrices xiv                             |
| Elementary Math Functions xiv                        |
| Specialized Math Functionsxv                         |
| Coordinate System Conversion xvi                     |
| Matrix Functions - Numerical Linear Algebra xvi      |
| Data Analysis and Fourier Transform Functions xvii   |
| Polynomial and Interpolation Functions xviii         |
| Function Functions - Nonlinear Numerical Methods xix |
| Sparse Matrix Functionsxx                            |
| Sound Processing Functions                           |
| Character String Functions                           |
| File I/O Functions                                   |

| Bitwise Functions xxv                     |
|-------------------------------------------|
| Structure Functions xxv                   |
| MATLAB Object Functions xxv               |
| MATLAB Interface to Java xxv              |
| Cell Array Functions xxvi                 |
| Multidimensional Array Functions          |
| Plotting and Data Visualization xxvi      |
| Graphical User Interfaces xxxiii          |
| Serial Port I/O xxxiv  Volume 3 Reference |

**Index** 

# **Functions by Category**

This section lists MATLAB functions grouped by functional area.

**General Purpose Commands** 

**Operators and Special Characters** 

**Logical Functions** 

**Language Constructs and Debugging** 

**Elementary Matrices and Matrix Manipulation** 

**Specialized Matrices** 

**Elementary Math Functions** 

**Specialized Math Functions** 

**Coordinate System Conversion** 

Matrix Functions - Numerical Linear Algebra

**Data Analysis and Fourier Transform Functions** 

Polynomial and Interpolation Functions

Function Functions - Nonlinear Numerical Methods

**Sparse Matrix Functions** 

**Sound Processing Functions** 

**Character String Functions** 

File I/O Functions

**Bitwise Functions** 

Structure Functions

**MATLAB Object Functions** 

MATLAB Interface to Java

**Cell Array Functions** 

**Multidimensional Array Functions** 

Plotting and Data Visualization

**Graphical User Interface Creation** 

Serial Port I/O

# **General Purpose Commands**

# **Managing Commands and Functions**

addpath Add directories to MATLAB's search path doc Display HTML documentation in Help browser

docopt Display location of help file directory for UNIX platforms

genpath Generate a path string

hel p Display M-file help for MATLAB functions in the Command Window

hel pbrowser Display Help browser for access to all MathWorks online help

hel pdesk Display the Help browser

hel pwi n Display M-file help and provide access to M-file help for all functions

lasterr Last error message lastwarn Last warning message

license Show MATLAB license number

lookfor Search for specified keyword in all help entries

partial path Partial pathname

path Control MATLAB's directory search path

pathtool Open the GUI for viewing and modifying MATLAB's path

profile Start the M-file profiler, a utility for debugging and optimizing code

profreport Generate a profile report

rehash Refresh function and file system caches

rmpath Remove directories from MATLAB's search path support Open MathWorks Technical Support Web Page

type List file

ver Display version information for MATLAB, Simulink, and toolboxes

versi on Get MATLAB version number

web Point Help browser or Web browser at file or Web site what List MATLAB-specific files in current directory whatsnew Display README files for MATLAB and toolboxes

whi ch Locate functions and files

# Managing Variables and the Workspace

clear Remove items from the workspace

di sp Display text or array l ength Length of vector

load Retrieve variables from disk memory Help for memory limitations

ml ock Prevent M-file clearing munl ock Allow M-file clearing

openvar Open workspace variable in Array Editor, for graphical editing

pack Consolidate workspace memory save Save workspace variables on disk

saveas Save figure or model using specified format

si ze Array dimensions

who, whos List the variables in the workspace

workspace Display the Workspace Browser, a GUI for managing the workspace

# **Controlling the Command Window**

cl c Clear Command Window
echo Echo M-files during execution
format Control the display format for output

home Move cursor to upper left corner of Command Window

more Control paged output for the Command Window

# Working with Files and the Operating Environment

beep Produce a beep sound cd Change working directory

checki n Check file into source control system checkout Check file out of source control system

cmopts Get name of source control system, and PVCS project filename

copyfile Copy file

customverctrl Allow custom source control system

del et e Delete files or graphics objects di ary Save session to a disk file di r Display a directory listing

dos Execute a DOS command and return the result

edit Edit an M-file fileparts Get filename parts

filebrowser Display Current Directory browser, for viewing files

fullfile Build full filename from parts

info Display contact information or toolbox Readme files

i nmem Functions in memory

ls List directory on UNIX

matl abroot Get root directory of MATLAB installation

mkdi r Make new directory

open Open files based on extension pwd Display current directory

tempdi r Return the name of the system's temporary directory

tempname Unique name for temporary file

undocheckout Undo previous checkout from source control system

uni x Execute a UNIX command and return the result

! Execute operating system command

# **Starting and Quitting MATLAB**

fi ni sh MATLAB termination M-file

exi t Terminate MATLAB

matlab Start MATLAB (UNIX systems only)

matlabrc MATLAB startup M-file qui t Terminate MATLAB startup MATLAB startup M-file

# **Operators and Special Characters**

+ Plus - Minus

\* Matrix multiplication
. \* Array multiplication

Matrix power Array power

kron Kronecker tensor product
Backslash or left division
Slash or right division
Array division right and left

. / and . \ Array division, right and left : Colon

( ) Parentheses
[ ] Brackets
{ } Curly braces
. Decimal point
. Continuation
, Comma
; Semicolon
% Comment

! Exclamation point

' Transpose and quote
.' Nonconjugated transpose

= Assignment == Equality

< > Relational operators
& Logical AND
Logical OR
~ Logical NOT

xor Logical EXCLUSIVE OR

# **Logical Functions**

al l Test to determine if all elements are nonzero

any Test for any nonzeros

exi st Check if a variable or file exists

find Find indices and values of nonzero elements

is\* Detect state

i sa Detect an object of a given class

i skeyword
i svarname
l ogi cal
mi sl ocked

Test if string is a MATLAB keyword
Test if string is a valid variable name
Convert numeric values to logical
True if M-file cannot be cleared

# Language Constructs and Debugging

# MATLAB as a Programming Language

builtin Execute builtin function from overloaded method eval Interpret strings containing MATLAB expressions eval c Evaluate MATLAB expression with capture

eval i n Evaluate expression in workspace

feval Function evaluation function Function M-files gl obal Define global variables

nargchk Check number of input arguments

persistent Define persistent variable

script Script M-files

### **Control Flow**

break Terminate execution of for loop or while loop

case Case switch catch Begin catch block

continue Pass control to the next iteration of for or while loop

el se Conditionally execute statements el sei f Conditionally execute statements

end Terminate for, while, switch, try, and if statements or indicate last

index

error Display error messages

for Repeat statements a specific number of times

if Conditionally execute statements otherwise Default part of switch statement return Return to the invoking function

switch Switch among several cases based on expression

try Begin try block

warni ng Display warning message

while Repeat statements an indefinite number of times

# Interactive Input

i nput Request user input

keyboard Invoke the keyboard in an M-file

menu Generate a menu of choices for user input

pause Halt execution temporarily

# **Object-Oriented Programming**

class Create object or return class of object

doubl e Convert to double precision inferior to Inferior class relationship Construct an inline object

int8, int16, int32

Convert to signed integer

i sa Detect an object of a given class

l oadobj Extends the l oad function for user objects

saveobj Save filter for objects single Convert to single precision superi or to Superior class relationship

ui nt 8, ui nt 16, ui nt 32

Convert to unsigned integer

### Debugging

dbcl ear Clear breakpoints

dbcont Resume execution

dbdown Change local workspace context dbmex Enable MEX-file debugging

dbqui t Quit debug mode

dbstack Display function call stack

dbstatus List all breakpoints

dbstep Execute one or more lines from a breakpoint

dbstop Set breakpoints in an M-file function

dbtype List M-file with line numbers dbup Change local workspace context

### **Function Handles**

function\_handle

MATLAB data type that is a handle to a function

functions Return information about a function handle

func2str Constructs a function name string from a function handle str2func Constructs a function handle from a function name string

# **Elementary Matrices and Matrix Manipulation**

# **Elementary Matrices and Arrays**

bl kdi ag Construct a block diagonal matrix from input arguments

eye Identity matrix

linspace Generate linearly spaced vectors

l ogspace Generate logarithmically spaced vectors numel Number of elements in a matrix or cell array

ones Create an array of all ones

rand Uniformly distributed random numbers and arrays randn Normally distributed random numbers and arrays

zeros Create an array of all zeros : (colon) Regularly spaced vector

# **Special Variables and Constants**

ans The most recent answer

computer Identify the computer on which MATLAB is running

eps Floating-point relative accuracy

i Imaginary unit

Inf Infinity

i nput name Input argument name

j Imaginary unit NaN Not-a-Number

nargi n, nargout

Number of function arguments

nargout chk Validate number of output arguments

pi Ratio of a circle's circumference to its diameter, $\pi$ 

real max Largest positive floating-point number real min Smallest positive floating-point number

varargi n, varargout

Pass or return variable numbers of arguments

### **Time and Dates**

cal endar Calendar

clock Current time as a date vector

cputime Elapsed CPU time date Current date string datenum Serial date number datestr Date string format datevec Date components eomday End of month etime Elapsed time

now Current date and time tic, toc Stopwatch timer weekday Day of the week

# **Matrix Manipulation**

cat Concatenate arrays

di ag Diagonal matrices and diagonals of a matrix

fliplr Flip matrices left-right
flipud Flip matrices up-down
repmat Replicate and tile an array

reshape Reshape array

rot 90 Rotate matrix 90 degrees

tri l Lower triangular part of a matrix tri u Upper triangular part of a matrix : (colon) Index into array, rearrange array

# **Vector Functions**

cross Vector cross product dot Vector dot product

intersect Set intersection of two vectors ismember Detect members of a set

set diff Return the set difference of two vector

set xor Set exclusive or of two vectors uni on Set union of two vectors uni que Unique elements of a vector

# **Specialized Matrices**

compan Companion matrix gallery Test matrices Hadamard matrix hankel Hankel matrix Hilb Hilbert matrix

i nvhi l b Inverse of the Hilbert matrix

magi cMagic squarepascalPascal matrixtoeplitzToeplitz matrix

wilkinson's eigenvalue test matrix

# **Elementary Math Functions**

abs Absolute value and complex magnitude
acos, acosh Inverse cosine and inverse hyperbolic cosine
acot, acoth Inverse cotangent and inverse hyperbolic cotangent
acsc, acsch Inverse cosecant and inverse hyperbolic cosecant

angle Phase angle

asec, asech Inverse secant and inverse hyperbolic secant asi n, asi nh Inverse sine and inverse hyperbolic sine atan, atanh Inverse tangent and inverse hyperbolic tangent

at an 2 Four-quadrant inverse tangent

cei l Round toward infinity

compl ex Construct complex data from real and imaginary components

conj Complex conjugate

cos, coshCosine and hyperbolic cosinecot, cothCotangent and hyperbolic cotangentcsc, cschCosecant and hyperbolic cosecant

exp Exponential

fix Round towards zero

floor Round towards minus infinity gcd Greatest common divisor

i mag Imaginary part of a complex number

l cm Least common multiple l og Natural logarithm

l og2 Base 2 logarithm and dissect floating-point numbers into exponent and

mantissa

l og 10 Common (base 10) logarithm

mod Modulus (signed remainder after division) nchoosek Binomial coefficient or all combinations

real Real part of complex number rem Remainder after division round Round to nearest integer sec, sech Secant and hyperbolic secant

si gn Signum function si n, si nh Sine and hyperbolic sine

sgrt Square root

tan, tanh Tangent and hyperbolic tangent

# **Specialized Math Functions**

ai ry Airy functions

bessel h Bessel functions of the third kind (Hankel functions)

besseli, besselk

Modified Bessel functions

besselj, bessely

Bessel functions

beta, betainc, betaln

Beta functions

el l i pj Jacobi elliptic functions

el l i pke Complete elliptic integrals of the first and second kind

erf, erfc, erfcx, erfinv

Error functions

expi nt Exponential integral factorial Factorial function

gamma, gammai nc, gammal n

Gamma functions

l egendre Associated Legendre functions

pow2 Base 2 power and scale floating-point numbers

rat, rats Rational fraction approximation

# **Coordinate System Conversion**

cart2pol Transform Cartesian coordinates to polar or cylindrical

cart2sph Transform Cartesian coordinates to spherical

pol 2cart Transform polar or cylindrical coordinates to Cartesian

sph2cart Transform spherical coordinates to Cartesian

# Matrix Functions - Numerical Linear Algebra

# **Matrix Analysis**

cond Condition number with respect to inversion condeig Condition number with respect to eigenvalues

det Matrix determinant
norm Vector and matrix norms
nul l Null space of a matrix
orth Range space of a matrix
rank Rank of a matrix7

rcond Matrix reciprocal condition number estimate

rref, rrefmovi e

Reduced row echelon form

subspaceAngle between two subspacestraceSum of diagonal elements

# **Linear Equations**

chol Cholesky factorization

i nv Matrix inverse

l scov Least squares solution in the presence of known covariance

1 uLU matrix factorization1 sqnonnegNonnegative least squaresmi nresMinimum Residual Method

pi nv Moore-Penrose pseudoinverse of a matrix qr Orthogonal-triangular decomposition

symml q Symmetric LQ method

# **Eigenvalues and Singular Values**

bal ance Improve accuracy of computed eigenvalues

cdf2rdf Convert complex diagonal form to real block diagonal form

ei g Eigenvalues and eigenvectors

gsvd Generalized singular value decomposition

hess Hessenberg form of a matrix pol y Polynomial with specified roots

qz QZ factorization for generalized eigenvalues rsf2csf Convert real Schur form to complex Schur form

schur Schur decomposition

svd Singular value decomposition

### **Matrix Functions**

expm Matrix exponential

funm Evaluate general matrix function

l ogm Matrix logarithm sqrtm Matrix square root

### Low Level Functions

qrdel ete Delete column from QR factorization qri nsert Insert column in QR factorization

# **Data Analysis and Fourier Transform Functions**

### **Basic Operations**

cumprod Cumulative product cumsum Cumulative sum

cumt rapz Cumulative trapezoidal numerical integration

factor Prime factors

i npol ygon Detect points inside a polygonal region

max Maximum elements of an array mean Average or mean value of arrays

medi an Median value of arrays

min Minimum elements of an array perms All possible permutations

pol yarea Area of polygon

pri mes Generate list of prime numbers
prod Product of array elements
recti nt Rectangle intersection Area
sort Sort elements in ascending order
sortrows Sort rows in ascending order

std Standard deviation sum Sum of array elements

trapz Trapezoidal numerical integration

var Variance

### **Finite Differences**

del 2 Discrete Laplacian

diff Differences and approximate derivatives

gradi ent Numerical gradient

### Correlation

corrcoef Correlation coefficients cov Covariance matrix

# **Filtering and Convolution**

conv Convolution and polynomial multiplication

conv2 Two-dimensional convolution

deconv Deconvolution and polynomial division

filter Filter data with an infinite impulse response (IIR) or finite impulse

response (FIR) filter

filter2 Two-dimensional digital filtering

### **Fourier Transforms**

abs Absolute value and complex magnitude

angle Phase angle

cpl xpai r Sort complex numbers into complex conjugate pairs

fft One-dimensional fast Fourier transform fft2 Two-dimensional fast Fourier transform

fftshift Shift DC component of fast Fourier transform to center of spectrum

ifft Inverse one-dimensional fast Fourier transform ifft2 Inverse two-dimensional fast Fourier transform

ifftn Inverse multidimensional fast Fourier transform

i fftshi ft Inverse FFT shift
nextpow2 Next power of two
unwrap Correct phase angles

# **Polynomial and Interpolation Functions**

# **Polynomials**

conv Convolution and polynomial multiplication

deconv Deconvolution and polynomial division

pol y Polynomial with specified roots

pol yder Polynomial derivative

pol yei g Polynomial eigenvalue problem

pol yfi t Polynomial curve fitting

pol yi nt Analytic polynomial integration

pol yval Polynomial evaluation

pol yval m Matrix polynomial evaluation

resi due Convert between partial fraction expansion and polynomial coefficients

roots Polynomial roots

# **Data Interpolation**

convhul l Convex hull

convhul l n Multidimensional convex hull

del aunay Delaunay triangulation

del aunay3 Three-dimensional Delaunay tessellation del aunayn Multidimensional Delaunay tessellation

dsearch Search for nearest point

dsearchn Multidimensional closest point search

gri ddata Data gridding

gri ddata3 Data gridding and hypersurface fitting for three-dimensional

data

gri ddatan Data gridding and hypersurface fitting (dimension >= 2)

i nterp1
 i nterp2
 i nterp2
 i nterp3
 i nterp3
 i nterp4
 i nterp5
 i nterp6
 i nterp6
 i nterp6
 i nterp6
 i nterp6
 i nterp6
 i nterp6
 i nterp6
 i nterp6
 i nterp6
 i nterp6
 i nterp6
 i nterp6
 i nterp6
 i nterp6
 i nterp6
 i nterp6
 i nterp6
 i nterp6
 i nterp6
 i nterp6
 i nterp6
 i nterp6
 i nterp6
 i nterp6
 i nterp6
 i nterp6
 i nterp6
 i nterp6
 i nterp6
 i nterp6
 i nterp6
 i nterp6
 i nterp6
 i nterp6
 i nterp6
 i nterp6
 i nterp6
 i nterp6
 i nterp6
 i nterp6
 i nterp6
 i nterp6
 i nterp6
 i nterp6
 i nterp6
 i nterp6
 i nterp6
 i nterp6
 i nterp6
 i nterp6
 i nterp6
 i nterp6
 i nterp6
 i nterp6
 i nterp6
 i nterp6
 i nterp6
 i nterp6
 i nterp6
 i nterp6
 i nterp6
 i nterp6
 i nterp6
 i nterp6
 i nterp6
 i nterp6
 i nterp6
 i nterp6
 i nterp6
 i nterp6
 i nterp6
 i nterp6
 i nterp6
 i nterp6
 i nterp6
 i nterp6
 i nterp6
 i nterp6
 i nterp6
 i nterp6
 i nterp6
 i nterp6
 i nterp6
 i nterp6
 i nterp6<

ndgri d Generate arrays for multidimensional functions and interpolation pchi p Piecewise Cubic Hermite Interpolating Polynomial (PCHIP)

ppval Piecewise polynomial evaluation spl i ne Cubic spline data interpolation

tsearch Search for enclosing Delaunay triangle tsearchn Multidimensional closest simplex search

voronoi Voronoi diagram

voronoi n Multidimensional Voronoi diagrams

### **Function Functions - Nonlinear Numerical Methods**

bvp4c Solve two-point boundry value problems (BVPs) for

ordinary differential equations (ODEs)

bypget Extract parameters from BVP options structure

bypi ni t Form the initial guess for byp4c bypset Create/alter BVP options structure

bypval Evaluate the solution computed by bvp4c
dbl quad Numerical evaluation of double integrals
fmi nbnd Minimize a function of one variable
fmi nsearch Minimize a function of several variables
fzero Find zero of a function of one variable
ode45, ode23, ode113, ode15s, ode23s, ode23t, ode23tb

Solve initial value problems for ODEs

odeget Extract parameters from ODE options structure

odeset Create/alter ODE options structure

optimget Get optimization options structure parameter values optimset Create or edit optimization options parameter structure

pdepe Solve initial-boundary value problems pdeval Evaluate the solution computed by pdepe

quad Numerical evaluation of integrals, adaptive Simpson quadrature quadl Numerical evaluation of integrals, adaptive Lobatto quadrature

vectorize Vectorize expression

# **Sparse Matrix Functions**

### **Elementary Sparse Matrices**

spdi ags Extract and create sparse band and diagonal matrices

speye Sparse identity matrix

sprand Sparse uniformly distributed random matrix sprandn Sparse normally distributed random matrix

sprandsym Sparse symmetric random matrix

# **Full to Sparse Conversion**

find Find indices and values of nonzero elements

ful l Convert sparse matrix to full matrix

sparse Create sparse matrix

spconvert Import matrix from sparse matrix external format

### **Working with Nonzero Entries of Sparse Matrices**

nnz Number of nonzero matrix elements

nonzeros Nonzero matrix elements

nzmax Amount of storage allocated for nonzero matrix elements

spall oc Allocate space for sparse matrix

spf un Apply function to nonzero sparse matrix elements spones Replace nonzero sparse matrix elements with ones

# **Visualizing Sparse Matrices**

spy Visualize sparsity pattern

# **Reordering Algorithms**

col amdColumn approximate minimum degree permutationcol mmdSparse column minimum degree permutationcol permSparse column permutation based on nonzero count

dmperm Dulmage-Mendelsohn decomposition

randperm Random permutation

symamd Symmetric approximate minimum degree permutation

symmed Sparse symmetric minimum degree ordering symmem Sparse reverse Cuthill-McKee ordering

### Norm, Condition Number, and Rank

condest 1-norm matrix condition number estimate

normest 2-norm estimate

# **Sparse Systems of Linear Equations**

bi cg BiConjugate Gradients method

bi cgst ab BiConjugate Gradients Stabilized method cgs Conjugate Gradients Squared method

chol i nc Sparse Incomplete Cholesky and Cholesky-Infinity factorizations

chol update Rank 1 update to Cholesky factorization

gmres Generalized Minimum Residual method (with restarts)

1 sqr LSQR implementation of Conjugate Gradients on the normal equations

lui nc Incomplete LU matrix factorizations

pcg Preconditioned Conjugate Gradients method

qmr Quasi-Minimal Residual method
qr Orthogonal-triangular decomposition
qrdel ete Delete column from QR factorization
qri nsert Insert column in QR factorization
qrupdate Rank 1 update to QR factorization

# **Sparse Eigenvalues and Singular Values**

ei gs Find eigenvalues and eigenvectors

svds Find singular values

### Miscellaneous

spparms Set parameters for sparse matrix routines

# **Sound Processing Functions**

### **General Sound Functions**

l i n2mu Convert linear audio signal to mu-law mu2l i n Convert mu-law audio signal to linear

sound Convert vector into sound soundsc Scale data and play as sound

### **SPARCstation-Specific Sound Functions**

auread Read NeXT/SUN (.au) sound file auwrite Write NeXT/SUN (.au) sound file

### .WAV Sound Functions

wavpl ay Play recorded sound on a PC-based audio output device

wavread Read Microsoft WAVE (.wav) sound file

wavrecord Record sound using a PC-based audio input device

wavwrite Write Microsoft WAVE (.wav) sound file

# **Character String Functions**

### General

abs Absolute value and complex magnitude

eval Interpret strings containing MATLAB expressions

real Real part of complex number strings MATLAB string handling

# String to Function Handle Conversion

func2str Constructs a function name string from a function handle

str2func Constructs a function handle from a function name string

### **String Manipulation**

debl ank Strip trailing blanks from the end of a string

findstr Find one string within another lower Convert string to lower case

strcat String concatenation strcmp Compare strings

strcmpi Compare strings, ignoring case

strj ust Justify a character array

strmatch Find possible matches for a string Strnemp Compare the first n characters of strings

strncmpi Compare the first n characters of strings, ignoring case

strrep String search and replace strtok First token in string

strvcat Vertical concatenation of strings

symvar Determine symbolic variables in an expression texl abel Produce the TeX format from a character string

upper Convert string to upper case

# **String to Number Conversion**

char Create character array (string)
int2str Integer to string conversion
mat2str Convert a matrix into a string
num2str Number to string conversion
sprintf Write formatted data to a string
sscanf Read string under format control
str2double Convert string to double-precision value

str2mat String to matrix conversion str2num String to number conversion

### **Radix Conversion**

bi n2dec
dec2bi n
Decimal to binary number conversion
dec2hex
Decimal to hexadecimal number conversion
hex2dec
Hexadecimal to decimal number conversion
Hexadecimal to double number conversion

### File I/O Functions

# File Opening and Closing

fcl ose Close one or more open files

fopen Open a file or obtain information about open files

### Unformatted I/O

fread Read binary data from file fwrite Write binary data to a file

### Formatted I/O

fget1 Return the next line of a file as a string without line terminator(s) fgets Return the next line of a file as a string with line terminator(s)

fprintf Write formatted data to file fscanf Read formatted data from file

### **File Positioning**

feof Test for end-of-file

ferror Query MATLAB about errors in file input or output

frewind Rewind an open file fseek Set file position indicator ftel l Get file position indicator

# **String Conversion**

sprintf Write formatted data to a string sscanf Read string under format control

# Specialized File I/O

dl mread Read an ASCII delimited file into a matrix dl mwri te Write a matrix to an ASCII delimited file

hdf HDF interface

i mf i nf o Return information about a graphics file

i mread Read image from graphics file i mwrite Write an image to a graphics file strread Read formatted data from a string textread Read formatted data from text file

wk1read Read a Lotus123 WK1 spreadsheet file into a matrix

wk1wri te Write a matrix to a Lotus123 WK1 spreadsheet file

### **Bitwise Functions**

bitand Bit-wise AND Complement bits bitor Bit-wise OR

bi t max Maximum floating-point integer

bitset Set bit
bitshift Bit-wise shift
bitget Get bit
bitxor Bit-wise XOR

### **Structure Functions**

fiel dnames
getfiel d
rmfiel d
setfiel d
setfiel d
structure
Get field of structure array
Remove structure fields
Set field of structure array
Struct
Create structure array

struct2cell Structure to cell array conversion

# **MATLAB Object Functions**

cl ass Create object or return class of object i sa Detect an object of a given class

methods Display method names

 $\begin{array}{ll} \text{met hodsvi ew} & \text{Displays information on all methods implemented by a class} \\ \text{subsasgn} & \text{Overloaded method for A(I)=B, A\{I\}=B, and A.field=B} \end{array}$ 

subsi ndex Overloaded method for X(A)

subsref Overloaded method for A(I), A{I} and A.field

### **MATLAB Interface to Java**

class Create object or return class of object

i mport Add a package or class to the current Java import list

i sa Detect an object of a given class

i sj ava Test whether an object is a Java object

j avaArray Constructs a Java array

j avaMethod j avaObj ect methods

Invokes a Java method Constructs a Java object Display method names

methodsvi ew Displays information on all methods implemented by a class

# **Cell Array Functions**

cel l Create cell array

cel l f un Apply a function to each element in a cell array cel l st r Create cell array of strings from character array

cell2struct Cell array to structure array conversion

cel l di sp Display cell array contents

cel l pl ot Graphically display the structure of cell arrays num2cel l Convert a numeric array into a cell array

# **Multidimensional Array Functions**

cat Concatenate arrays

fli pdi m Flip array along a specified dimension

i nd2sub Subscripts from linear index

i permute Inverse permute the dimensions of a multidimensional array ndgrid Generate arrays for multidimensional functions and interpolation

ndi ms Number of array dimensions

permute Rearrange the dimensions of a multidimensional array

reshape Reshape array shiftdim Shift dimensions

squeeze Remove singleton dimensions sub2i nd Single index from subscripts

# Plotting and Data Visualization

### **Basic Plots and Graphs**

bar Vertical bar chart
barh Horizontal bar chart
hi st Plot histograms
hi stc Histogram count
hol d Hold current graph
l ogl og Plot using log-log scales

pi e Pie plot

pl ot Plot vectors or matrices.
pol ar Polar coordinate plot
semi l ogx Semi-log scale plot
semi l ogy Semi-log scale plot

subpl ot Create axes in tiled positions

# **Three-Dimensional Plotting**

bar3 Vertical 3-D bar chart bar3h Horizontal 3-D bar chart

comet 3 3-D comet plot cyl i nder Generate cylinder

fill3 Draw filled 3-D polygons in 3-space pl ot3 Plot lines and points in 3-D space qui ver3 3-D quiver (or velocity) plot

slice Volumetric slice plot sphere Generate sphere

stem3 Plot discrete surface data

waterfall Waterfall plot

### Plot Annotation and Grids

cl abel Add contour labels to a contour plot

datetick Date formatted tick labels grid Grid lines for 2-D and 3-D plots

gtext Place text on a 2-D graph using a mouse

l egend Graph legend for lines and patches

plotyy Plot graphs with Y tick labels on the left and right

title Titles for 2-D and 3-D plots

xl abel X-axis labels for 2-D and 3-D plots yl abel Y-axis labels for 2-D and 3-D plots

zl abel Z-axis labels for 3-D plots

# Surface, Mesh, and Contour Plots

contour Contour (level curves) plot contourc Contour computation contourf Filled contour plot

hi dden Mesh hidden line removal mode
meshc Combination mesh/contourplot
mesh 3-D mesh with reference plane
peaks A sample function of two variables

surf 3-D shaded surface graph

surfaceCreate surface low-level objectssurfcCombination surf/contourplotsurfl3-D shaded surface with lighting

tri mesh Triangular mesh plot tri surf Triangular surface plot

### Volume Visualization

conepl ot Plot velocity vectors as cones in 3-D vector field

contourslice Draw contours in volume slice plane

curl Compute the curl and angular velocity of a vector field

di vergence Compute the divergence of a vector field

flow Generate scalar volume data

interpstreamspeedInterpolate streamline vertices from vector-field magnitudes

i socaps
i socol ors
i sonormal s
i sosurface
i sosurface
compute isosurface end-cap geometry
Compute the colors of isosurface vertices
Compute normals of isosurface vertices
Extract isosurface data from volume data
Reduce the number of patch faces

reducevol ume Reduce number of elements in volume data set

shri nkfaces Reduce the size of patch faces slice Draw slice planes in volume

smooth3 Smooth 3-D data

stream2 Compute 2-D stream line data stream3 Compute 3-D stream line data

streamline Draw stream lines from 2- or 3-D vector data streamparticlesDraws stream particles from vector volume data streamribbon Draws stream ribbons from vector volume data

streamslice Draws well-spaced stream lines from vector volume data

streamtube Draws stream tubes from vector volume data

surf2patch Convert srface data to patch data subvol ume Extract subset of volume data set

vol umebounds Return coordinate and color limits for volume (scalar and vector)

### **Domain Generation**

gri ddata Data gridding and surface fitting

meshgrid Generation of X and Y arrays for 3-D plots

# **Specialized Plotting**

area Area plot

box Axis box for 2-D and 3-D plots

comet Comet plot Compass plot

errorbar Plot graph with error bars
ezcontour Easy to use contour plotter
ezcont ourf Easy to use filled contour plotter
ezmesh Easy to use 3-D mesh plotter

ezmeshc Easy to use combination mesh/contour plotter

ezpl ot Easy to use function plotter

ezpl ot 3 Easy to use 3-D parametric curve plotter ezpol ar Easy to use polar coordinate plotter ezsurf Easy to use 3-D colored surface plotter

ezsurfc Easy to use combination surface/contour plotter

feather Feather plot

fill Draw filled 2-D polygons

fpl ot Plot a function
pareto Pareto char
pi e3 3-D pie plot
pl otmatri x Scatter plot matrix

pcol or Pseudocolor (checkerboard) plot rose Plot rose or angle histogram qui ver Quiver (or velocity) plot

ri bbon Ribbon plot stairs Stairstep graph scatter Scatter plot scatter3 3-D scatter plot

stem Plot discrete sequence data

convhul l Convex hull

del aunay Delaunay triangulation

dsearch Search Delaunay triangulation for nearest point

i npol ygon True for points inside a polygonal region

pol yarea Area of polygon

tsearch Search for enclosing Delaunay triangle

voronoi Voronoi diagram

### **View Control**

camdol ly Move camera position and target

caml ookat View specific objects camorbi t Orbit about camera target

campan Rotate camera target about camera position

campos Set or get camera position camproj Set or get projection type

camrol l Rotate camera about viewing axis

Set or get camera target camtarget Set or get camera up-vector camup Set or get camera view angle camva camzoom Zoom camera in or out daspect Set or get data aspect ratio Set or get plot box aspect ratio pbaspect 3-D graph viewpoint specification. vi ew Generate view transformation matrices vi ewmtx Set or get the current x-axis limits xl i m Set or get the current y-axis limits yl i m zl i m Set or get the current z-axis limits

# Lighting

caml i ght Cerate or position Light
light Light object creation function

lighting Lighting mode

lightangle Position light in sphereical coordinates

material Material reflectance mode

# **Transparency**

al pha Set or query transparency properties for objects in current axes

al phamap
al i m
Specify the figure alphamap
Set or query the axes alpha limits

### **Color Operations**

bri ght en Brighten or darken color map caxi s Pseudocolor axis scaling col orbar Display color bar (color scale)

col ordef Set up color defaults

col ormap
graymon
Set the color look-up table (list of colormaps)
Graphics figure defaults set for grayscale monitor
hsv2rgb
Hue-saturation-value to red-green-blue conversion

rgb2hsv RGB to HSVconversion

rgbpl ot Plot color map
shadi ng Color shading mode
spi nmap Spin the colormap
surf norm 3-D surface normals

whi tebg Change axes background color for plots

# Colormaps

autumn Shades of red and yellow color map
bone Gray-scale with a tinge of blue color map
contrast Gray color map to enhance image contrast
cool Shades of cyan and magenta color map

copper Linear copper-tone color map

flag Alternating red, white, blue, and black color map

gray Linear gray-scale color map hot Black-red-yellow-white color map hsv Hue-saturation-value (HSV) color map

j et Variant of HSV
lines Line color colormap
prism Colormap of prism colors

spring Shades of magenta and yellow color map summer Shades of green and yellow colormap winter Shades of blue and green color map

# **Printing**

ori ent Hardcopy paper orientation pageset updl g Page position dialog box pri nt Print graph or save graph to file

print dialog box

pri nt opt Configure local printer defaults saveas Save figure to graphic file

# Handle Graphics, General

al l chi l d Find all children of specified objects

copyobj Make a copy of a graphics object and its children findal l Find all graphics objects (including hidden handles)

findobj Find objects with specified property values

gcbo Return object whose callback is currently executing

gco Return handle of current object

get Get object properties

rotate Rotate objects about specified origin and direction

i shandl e True for graphics objects set Set object properties

### **Working with Application Data**

getappdata Get value of application data i sappdata True if application data exists

rmappdata Remove application data set appdata Specify application data

# Handle Graphics, Object Creation

axes Create Axes object

figure Create Figure (graph) windows i mage Create Image (2-D matrix)

l i ght Create Light object (illuminates Patch and Surface)

l i ne Create Line object (3-D polylines)
pat ch Create Patch object (polygons)

rectangle Create Rectangle object (2-D rectangle)

surface Create Surface (quadrilaterals) text Create Text object (character strings)

ui cont ext menu Create context menu (popup associated with object)

# Handle Graphics, Figure Windows

capture Screen capture of the current figure

cl c Clear figure window

cl f Clear figure

cl ose Close specified window
cl osereq Default close request function
gcf Get current figure handle

newpl ot Graphics M-file preamble for NextPl ot property

refresh Refresh figure

saveas Save figure or model to desired output format

# Handle Graphics, Axes

axi s Plot axis scaling and appearance

cl a Clear Axes

gca Get current Axes handle

### **Object Manipulation**

reset Reset axis or figure

rotate3d Interactively rotate the view of a 3-D plot select moveresi zeInteractively select, move, or resize objects

### **Interactive User Input**

gi nput Graphical input from a mouse or cursor

Zoom in and out on a 2-D plot zoom

### **Region of Interest**

dragrect Drag XOR rectangles with mouse Complete any pending drawing drawnow

rbbox Rubberband box

# **Graphical User Interfaces**

### **Dialog Boxes**

ui setfont

di al og Create a dialog box errordl g Create error dialog box hel pdl g Display help dialog box i nput dl g Create input dialog box listdlg Create list selection dialog box msgbox Create message dialog box pagedl g Display page layout dialog box pri ntdl g Display print dialog box questdl g Create question dialog box ui getfile Display dialog box to retrieve name of file for reading ui putfile Display dialog box to retrieve name of file for writing ui set col or Interactively set a Col or Spec using a dialog box

Interactively set a font using a dialog box warndl g Create warning dialog box

# **User Interface Deployment**

gui dat a Store or retrieve application data Create a structure of handles gui handl es movegui Move GUI figure onscreen openfi g Open or raise GUI figure

### User Interface Development

gui de Open the GUI Layout Editor i nspect Display Property Inspector

### **User Interface Objects**

Generate a menu of choices for user input menu

ui context menu Create context menu

ui control Create user interface control ui menu Create user interface menu

### Other Functions

dragrect Drag rectangles with mouse

findfigs Display off-screen visible figure windows

gcbf Return handle of figure containing callback object gcbo Return handle of object whose callback is executing

rbbox Create rubberband box for area selection

sel ect mover esi ze Select, move, resize, or copy Axes and Uicontrol graphics objects

textwrap
ui resume
ui wai t

Return wrapped string matrix for given Uicontrol
Used with ui wai t, controls program execution
Used with ui resume, controls program execution

wai tbar Display wait bar

wai tforbuttonpressWait for key/buttonpress over figure

### Serial Port I/O

# **Creating a Serial Port Object**

seri al Create a serial port object

# Writing and Reading Data

fgetl Read one line of text from the device and discard the

terminator

fgets Read one line of text from the device and include the

terminator

fprintf Write text to the device

fread Read binary data from the device

fscanf Read data from the device, and format as text

fwrite Write binary data to the device

readasync Read data asynchronously from the device stopasync Stop asynchronous read and write operations

# **Configuring and Returning Properties**

get Return serial port object properties

set Configure or display serial port object properties

# **State Change**

f cl ose Disconnect a serial port object from the device fopen Connect a serial port object to the device record Record data and event information to a file

### **General Purpose**

clear Remove a serial port object from the MATLAB workspace

del ete Remove a serial port object from memory

di sp Display serial port object summary information instraction Display event information when an event occurs

instrfind Return serial port objects from memory to the MATLAB

workspace

i sval i d Determine if serial port objects are valid

length Length of serial port object array

load Load serial port objects and variables into the MATLAB

workspace

save Save serial port objects and variables to a MAT-file serial break Send a break to the device connected to the serial port

si ze Size of serial port object array

# Volume 3 Reference

This volume describes the MATLAB operators, special characters, commands, and functions listed alphabetically from P through Z.

Please note that in the three volumes of the *MATLAB Function Reference*, operators and special characters are listed alphabetically according to these categories:

- Arithmetic Operators
- Colon
- Logical Operators
- Special Characters
- Relational Operators

### **Purpose**

Consolidate workspace memory

#### **Syntax**

pack

pack filename
pack('filename')

## Description

pack frees up needed space by compressing information into the minimum memory required. You must run pack from a directory for which you have write permission.

pack filename accepts an optional filename for the temporary file used to hold the variables. Otherwise, it uses the filenamed pack. tmp. You must run pack from a directory for which you have write permission.

pack('filename') is the function form of pack.

#### Remarks

The pack function does not affect the amount of memory allocated to the MATLAB process. You must quit MATLAB to free up this memory.

Since MATLAB uses a heap method of memory management, extended MATLAB sessions may cause memory to become fragmented. When memory is fragmented, there may be plenty of free space, but not enough contiguous memory to store a new large variable.

If you get the Out of memory message from MATLAB, the pack function may find you some free memory without forcing you to delete variables.

The pack function frees space by:

- Saving all variables on disk in a temporary file called pack. tmp
- Clearing all variables and functions from memory
- Reloading the variables back from pack. tmp
- Deleting the temporary file pack. tmp

If you use pack and there is still not enough free memory to proceed, you must clear some variables. If you run out of memory often, you can allocate larger matrices earlier in the MATLAB session and use these system-specific tips:

- UNIX: Ask your system manager to increase your swap space.
- Windows: Increase virtual memory using the Windows Control Panel.

## pack

## **Examples**

Change the current directory to one that is writable, run pack, and return to the previous directory.

```
cwd = pwd;
cd(tempdir);
pack
cd(cwd)
```

## See Also

cl ear

**Purpose** This function is obsolete. Use pageset updl g to display the page setup dialog.

**Syntax** pagedl g pagedl g(fig)

**Description** pagedl g displays a page position dialog box for the current figure. The dialog box enables you to set page layout properties.

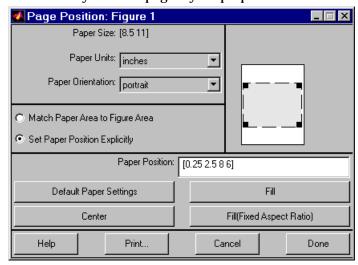

pagedl g(fig) displays a page position dialog box for the figure identified by the handle fig.

Remarks This dialog box enables you to set figure properties that determine how

This dialog box enables you to set figure properties that determine how MATLAB lays out the figure on the printed paper. See the dialog box help for more information.

**See Also** The figure properties – PaperPosition, PaperOrientation, PaperUnits

## pagesetupdlg

**Purpose** Page position dialog box

**Syntax** dlg = pagesetupdlg(fig)

**Description** dlg = pagesetupdlg(fig) creates a dialog box from which a set of pagelayout properties for the figure window, fig, can be set.

pageset updl g implements the "Page Setup..." option in the Figure File Menu.

Unlike pagedl g, pageset updl g currently only supports setting the layout for a single figure. fig must be a single figure handle, not a vector of figures or a simulink diagram.

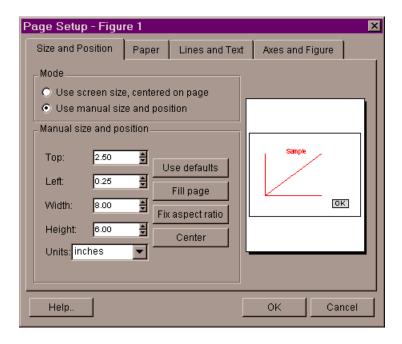

**See Also** pagedl g, pri ntprevi ew, pri ntopt

**Purpose** Pareto chart

**Syntax** pareto(Y)

pareto(Y, names)
pareto(Y, X)
H = pareto(...)

**Description** Pareto charts display the values in the vector Y as bars drawn in descending

order.

pareto(Y) labels each bar with its element index in Y.

pareto(Y, names) labels each bar with the associated name in the string matrix

or cell array names.

pareto(Y, X) labels each bar with the associated value from X.

H = pareto(...) returns a combination of patch and line object handles.

See Also hi st, bar

## partialpath

### **Purpose**

Partial pathname

### Description

A partial pathname is a pathname relative to the MATLAB path, MATLABPATH. It is used to locate private and method files, which are usually hidden, or to restrict the search for files when more than one file with the given name exists.

A partial pathname contains the last component, or last several components, of the full pathname separated by /. For example, matfun/trace, pri vate/children, i nli ne/formul a, and demos/clown. mat are valid partial pathnames. Specifying the @ in method directory names is optional, so funfun/i nli ne/formul a is also a valid partial pathname.

Partial pathnames make it easy to find toolbox or MATLAB relative files on your path in a portable way, independent of the location where MATLAB is installed.

Many commands accept partial pathnames instead of a full pathname. Some of these commands are

help, type, load, exist, what, which, edit, dbtype, dbstop, dbclear, and fopen

## **Examples**

The following examples use partial pathnames.

what funfun/inline

M-files in directory matlabroot\toolbox\matlab\funfun\@inline feval subsref argnames di sp i nl i ne vertcat cat di spl ay formula symvar nargi n char exi st horzcat nargout vectori ze

which funfun/inline/formula
matlabroot\toolbox\matlab\funfun\@inline\formula.m
% inline method

#### See Also

path

**Purpose** 

Pascal matrix

**Syntax** 

A = pascal(n)

A = pascal(n, 1)

A = pascal(n, 2)

Description

 $A = pascal \, (n) \, returns \, the \, Pascal \, matrix \, of \, order \, n$ : a symmetric positive definite matrix with integer entries taken from Pascal's triangle. The inverse of A has integer entries.

 $A = pascal\ (n, 1)$  returns the lower triangular Cholesky factor (up to the signs of the columns) of the Pascal matrix. It is *involutary*, that is, it is its own inverse.

A = pascal(n, 2) returns a transposed and permuted version of pascal (n, 1). A is a cube root of the identity matrix.

**Examples** 

pascal (4) returns

A = pascal (3, 2) produces

See Also

chol

#### **Purpose**

Create patch graphics object

### **Syntax**

```
patch(X, Y, C)
patch(X, Y, Z, C)
patch(FV)
patch(...' PropertyName', PropertyValue...)
patch('PropertyName', PropertyValue...) PN/PV pairs only
handle = patch(...)
```

## Description

patch is the low-level graphics function for creating patch graphics objects. A patch object is one or more polygons defined by the coordinates of its vertices. You can specify the coloring and lighting of the patch. See the Creating 3-D Models with Patches for more information on using patch objects.

pat ch(X, Y, C) adds the filled two-dimensional patch to the current axes. The elements of X and Y specify the vertices of a polygon. If X and Y are matrices, MATLAB draws one polygon per column. C determines the color of the patch. It can be a single Col orSpec, one color per face, or one color per vertex (see "Remarks"). If C is a 1-by-3 vector, it is assumed to be an RGB triplet, specifying a color directly.

patch(X, Y, Z, C) creates a patch in three-dimensional coordinates.

patch(FV) creates a patch using structure FV, which contains the fields vertices, faces, and optionally facevertecdata. These fields correspond to the Vertices, Faces, and FaceVertexCData patch properties.

 $patch(\dots' PropertyName', PropertyValue.\dots)$  follows the X, Y, (Z), and C arguments with property name/property value pairs to specify additional patch properties.

patch('PropertyName', PropertyValue,...) specifies all properties using property name/property value pairs. This form enables you to omit the color specification because MATLAB uses the default face color and edge color, unless you explicitly assign a value to the FaceCol or and EdgeCol or properties. This form also allows you to specify the patch using the Faces and Verti ces properties instead of x-, y-, and z-coordinates. See the "Examples" section for more information.

handle = patch(...) returns the handle of the patch object it creates.

#### Remarks

Unlike high-level area creation functions, such as fill or area, patch does not check the settings of the figure and axes NextPl ot properties. It simply adds the patch object to the current axes.

If the coordinate data does not define closed polygons, patch closes the polygons. The data can define concave or intersecting polygons. However, if the edges of an individual patch face intersect themselves, the resulting face may or may not be completely filled. In that case, it is better to break up the face into smaller polygons.

### **Specifying Patch Properties**

You can specify properties as property name/property value pairs, structure arrays, and cell arrays (see the set and get reference pages for examples of how to specify these data types).

There are two patch properties that specify color:

- CData use when specifying *x*-, *y*-, and *z*-coordinates (XData, YData, ZData).
- FaceVertexCData use when specifying vertices and connection matrix (Vertices and Faces).

The CData and FaceVertexCData properties accept color data as indexed or true color (RGB) values. See the CData and FaceVertexCData property descriptions for information on how to specify color.

Indexed color data can represent either direct indices into the colormap or scaled values that map the data linearly to the entire colormap (see the caxi s

function for more information on this scaling). The CDataMappi ng property determines how MATLAB interprets indexed color data.

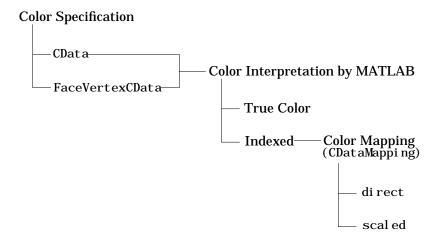

### **Color Data Interpretation**

You can specify patch colors as:

- A single color for all faces
- One color for each face enabling flat coloring
- One color for each vertex enabling interpolated coloring

The following tables summarize how MATLAB interprets color data defined by the CData and FaceVertexCData properties.

### Interpretation of the CData Property

| [X,Y,Z]Data<br>Dimensions | CData Required for Indexed True Color |  | Results Obtained                                                                      |
|---------------------------|---------------------------------------|--|---------------------------------------------------------------------------------------|
| m-by-n                    | scalar 1-by-1-by-3                    |  | Use the single color specified for all patch faces. Edges can be only a single color. |

| [X,Y,Z]Data<br>Dimensions | CData Required for Indexed True Color |             | Results Obtained                                                                                                    |
|---------------------------|---------------------------------------|-------------|----------------------------------------------------------------------------------------------------|
| m-by-n                    | 1-by-n<br>(n >= 4)                    | 1-by-n-by-3 | Use one color for each patch face. Edges can be only a single color.                                                        |
| m-by-n                    | m-by-n                                | m-by-n-3    | Assign a color to each vertex. patch faces can be flat (a single color) or interpolated. Edges can be flat or interpolated. |

## Interpretation of the FaceVertexCData Property

| Vertices   | Faces      | FaceVertexCData<br>Required for |            | Results Obtained                                                                                                    |  |  |
|------------|------------|---------------------------------|------------|----------------------------------------------------------------------------------------------------|--|--|
| Dimensions | Dimensions | Indexed                         | True Color |                                                                                                    |  |  |
| m-by-n     | k-by-3     | scalar                          | 1-by-3     | Use the single color specified for all patch faces. Edges can be only a single color.                                       |  |  |
| m-by-n     | k-by-3     | k-by-1                          | k-by-3     | Use one color for each patch face. Edges can be only a single color.                                                        |  |  |
| m-by-n     | k-by-3     | m-by-1                          | m-by-3     | Assign a color to each vertex. patch faces can be flat (a single color) or interpolated. Edges can be flat or interpolated. |  |  |

## **Examples**

This example creates a patch object using two different methods:

- Specifying x-, y-, and z-coordinates and color data (XData, YData, ZData, and CData properties).
- Specifying vertices, the connection matrix, and color data (Vertices, Faces, FaceVertexCData, and FaceColor properties).

## Specifying X, Y, and Z Coordinates

The first approach specifies the coordinates of each vertex. In this example, the coordinate data defines two triangular faces, each having three vertices. Using true color, the top face is set to white and the bottom face to gray.

```
x = [0 0; 0 1; 1 1];
y = [1 1; 2 2; 2 1];
z = [1 1; 1 1; 1 1];
tcolor(1, 1, 1: 3) = [1 1 1];
tcolor(1, 2, 1: 3) = [.7 .7 .7];
patch(x, y, z, tcolor)
```

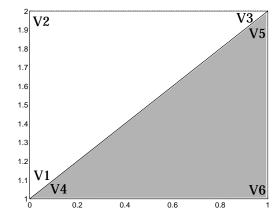

Notice that each face shares two vertices with the other face  $(V_1-V_4 \text{ and } V_3-V_5)$ .

## **Specifying Vertices and Faces**

The Vertices property contains the coordinates of each *unique* vertex defining the patch. The Faces property specifies how to connect these vertices to form each face of the patch. For this example, two vertices share the same location so you need to specify only four of the six vertices. Each row contains the *x*, *y*, and *z*-coordinates of each vertex.

```
vert = [0 \ 1 \ 1; 0 \ 2 \ 1; 1 \ 2 \ 1; 1 \ 1 \ 1];
```

There are only two faces, defined by connecting the vertices in the order indicated.

```
fac = [1 \ 2 \ 3; 1 \ 3 \ 4];
```

To specify the face colors, define a 2-by-3 matrix containing two RGB color definitions.

```
tcolor = [1 \ 1 \ 1; .7 \ .7 \ .7];
```

With two faces and two colors, MATLAB can color each face with flat shading. This means you must set the FaceCol or property to flat, since the faces/vertices technique is available only as a low-level function call (i.e., only by specifying property name/property value pairs).

Create the patch by specifying the Faces, Vertices, and FaceVertexCData properties as well as the FaceColor property.

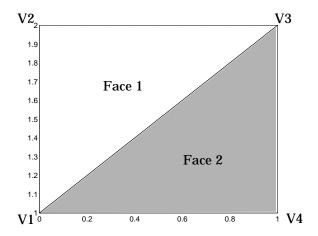

Specifying only unique vertices and their connection matrix can reduce the size of the data for patches having many faces. See the descriptions of the Faces, Vertices, and FaceVertexCData properties for information on how to define them.

MATLAB does not require each face to have the same number of vertices. In cases where they do not, pad the Faces matrix with NaNs. To define a patch with faces that do not close, add one or more NaN to the row in the Vertices matrix that defines the vertex you do not want connected.

## Object Hierarchy

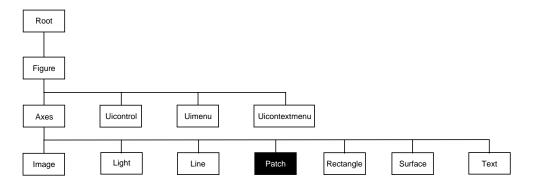

### **Setting Default Properties**

You can set default patch properties on the axes, figure, and root levels.

```
set(0, 'DefaultPatchPropertyName', PropertyValue...)
set(gcf, 'DefaultPatchPropertyName', PropertyValue...)
set(gca, 'DefaultPatchPropertyName', PropertyValue...)
```

*PropertyName* is the name of the patch property and PropertyVal ue is the value you are specifying. Use set and get to access patch properties.

## **Property List**

The following table lists all patch properties and provides a brief description of each. The property name links take you to an expanded description of the properties.

| Property Name            | Property Description           | Property Value                              |  |  |
|--------------------------|--------------------------------|---------------------------------------------|--|--|
| Data Defining the Object |                                |                                             |  |  |
| Faces                    | Connection matrix for Vertices | Values: m-by-n matrix<br>Default: [1, 2, 3] |  |  |

| Property Name              | <b>Property Description</b>                                                                       | Property Value                                                         |  |  |
|----------------------------|---------------------------------------------------------------------------------------------------|------------------------------------------------------------------------|--|--|
| Vertices                   | Matrix of <i>x</i> -, <i>y</i> -, and <i>z</i> -coordinates of the vertices (used with Faces)     | Values: matrix Default: [0, 1; 1, 1; 0, 0]                             |  |  |
| XData                      | The <i>x</i> -coordinates of the vertices of the patch                                            | Values: vector or matrix<br>Default: [0; 1; 0]                         |  |  |
| YData                      | The <i>y</i> -coordinates of the vertices of the patch                                            | Values: vector or matrix<br>Default: [1; 1; 0]                         |  |  |
| ZData                      | The <i>z</i> -coordinates of the vertices of the patch                                            | Values: vector or matrix<br>Default: [] empty matrix                   |  |  |
| Specifying Color           |                                                                                                   |                                                                        |  |  |
| CData                      | Color data for use with the XData/YData/ZData method                                              | Values: scalar, vector, or<br>matrix<br>Default: [] empty matrix       |  |  |
| CDataMapping               | Controls mapping of CData to colormap                                                             | Values: scal ed, di rect<br>Default: scal ed                           |  |  |
| EdgeColor                  | Color of face edges                                                                               | Fface edges  Values: Col orSpec, none flat, interp Default: Col orSpec |  |  |
| FaceColor                  | Color of face                                                                                     | Values: Col orSpec, none,<br>flat, interp<br>Default: Col orSpec       |  |  |
| FaceVertexCData            | Color data for use with Faces/Verti ces method                                                    | Values: matrix<br>Default: [] empty matrix                             |  |  |
| MarkerEdgeColor            | Color of marker or the edge color for filled markers  Values: Col or Spec, not auto Default: auto |                                                                        |  |  |
| MarkerFaceCol or           | Fill color for markers that are closed shapes  Values: Col or Spec, none auto Default: none       |                                                                        |  |  |
| Controlling the Effects of | of Lights                                                                                         |                                                                        |  |  |

| Property Name                 | Property Description                                                         | Property Value                                           |  |
|-------------------------------|------------------------------------------------------------------------------|----------------------------------------------------------|--|
| Ambi entStrength              | Intensity of the ambient light                                               | Values: scalar >=0 and <=1<br>Default: 0. 3              |  |
| BackFaceLi ghti ng            | Controls lighting of faces pointing away from camera                         | Values: unlit, lit,<br>reverselit<br>Default: reverselit |  |
| DiffuseStrength               | Intensity of diffuse light                                                   | Values: scalar >=0 and <=1<br>Default: 0. 6              |  |
| EdgeLi ghti ng                | Method used to light edges  Values: none, flat, gouraud, phong Default: none |                                                          |  |
| FaceLi ghti ng                | Method used to light edges  Values: none, flat, gouraud, phong Default: none |                                                          |  |
| NormalMode                    | MATLAB-generated or user-specified normal vectors                            | Values: auto, manual<br>Default: auto                    |  |
| Specul arColorReflectan<br>ce | Composite color of specularly Values: scalar 0 to reflected light Default: 1 |                                                          |  |
| Specul arExponent             | Harshness of specular reflection Values: scalar >= 1 Default: 10             |                                                          |  |
| Specul arStrength             | Intensity of specular light  Values: scalar >=0  Default: 0. 9               |                                                          |  |
| VertexNormals                 | Vertex normal vectors                                                        | Values: matrix                                           |  |
| Defining Edges and Marke      | rs                                                                           |                                                          |  |
| Li neStyl e                   | Select from five line styles. Values: -,, : , Default: -                     |                                                          |  |
| Li neWi dth                   | The width of the edge in points                                              | Values: scalar<br>Default: 0.5 points                    |  |

| Property Name             | <b>Property Description</b>                                                 | Property Value                                        |  |  |
|---------------------------|-----------------------------------------------------------------------------|-------------------------------------------------------|--|--|
| Marker                    | Marker symbol to plot at data points                                        | Values: see Marker property<br>Default: none          |  |  |
| MarkerSi ze               | Size of marker in points                                                    | Values: size in points<br>Default: 6                  |  |  |
| Specifying Transparency   |                                                                             |                                                       |  |  |
| Al phaDataMappi ng        | Transparency mapping method                                                 | none, di rect, scal ed<br>Default: scal ed            |  |  |
| EdgeAl pha                | Transparency of the edges of patch faces                                    | scal ar, fl at, i nterp<br>Default: 1 (opaque)        |  |  |
| FaceAl pha                | Transparency of the patch face scal ar, fl at, i nter Default: 1 (opaque)   |                                                       |  |  |
| FaceVertexAl phaData      | Face and vertex transparency data                                           | m-by-1 matrix                                         |  |  |
| Controlling the Appearar  | nce                                                                         |                                                       |  |  |
| Clipping                  | Clipping to axes rectangle                                                  | Values: on, off<br>Default: on                        |  |  |
| EraseMode                 | Method of drawing and erasing the patch (useful for animation)              | Values: normal, none, xor, background Default: normal |  |  |
| Sel ect i onHi ghl i ght  | Highlight patch when selected (Sel ected property set to on)                | Values: on, off<br>Default: on                        |  |  |
| Vi si bl e                | Make the patch visible or invisible                                         | Values: on, off<br>Default: on                        |  |  |
| Controlling Access to Obj | ects                                                                        |                                                       |  |  |
| Handl eVi si bi l i ty    | Determines if and when the the patch's handle is visible to other functions | Values: on, callback, off Default: on                 |  |  |

| Property Name          | Property Description                                                                                                    | Property Value                                |  |  |
|------------------------|----------------------------------------------------------------------------------------------------|-----------------------------------------------|--|--|
| HitTest                | Determines if the patch can become<br>the current object (see the figure<br>CurrentObj ect property)                        | Values: on, off<br>Default: on                |  |  |
| Controlling Callback R | Routine Execution                                                                                                    |                                               |  |  |
| BusyActi on            | Specify how to handle callback routine interruption                                                                         | Values: cancel, queue<br>Default: queue       |  |  |
| ButtonDownFcn          | Define a callback routine that executes when a mouse button is pressed on over the patch                                    | Values: string Default: ' ' (empty string)    |  |  |
| CreateFcn              | Define a callback routine that executes when an patch is created                                                            | Values: string<br>Default: ' ' (empty string) |  |  |
| Del eteFcn             | Define a callback routine that executes when the patch is deleted (via close or delete)  Values: string Default: ' ' (empty |                                               |  |  |
| Interrupti bl e        | Determine if callback routine can be interrupted Values: on, off Default: on (can be interrupted)                           |                                               |  |  |
| UI ContextMenu         | Associate a context menu with the patch Values: handle of a Uicontrextmenu                                                  |                                               |  |  |
| General Information A  | About the Patch                                                                                                    |                                               |  |  |
| Chi l dren             | Patch objects have no children                                                                                              | Values: [] (empty matrix)                     |  |  |
| Parent                 | The parent of a patch object is always an axes object                                                                       | Value: axes handle                            |  |  |
| Selected               | Indicate whether the patch is in a "selected" state.                                                                        | Values: on, off Default: on                   |  |  |
| Tag                    | User-specified label  Value: any string  Default: '' (empty s                                                               |                                               |  |  |

| Property Name | Property Description                    | Property Value                                |  |  |
|---------------|-----------------------------------------|-----------------------------------------------|--|--|
| Туре          | The type of graphics object (read only) | Value: the string ' patch'                    |  |  |
| UserData      | User-specified data                     | Values: any matrix Default: [] (empty matrix) |  |  |

See Also

area, caxis, fill, fill3, isosurface, surface

## Modifying Properties

You can set and query graphics object properties in two ways:

- The Property Editor is an interactive tool that enables you to see and change object property values.
- The set and get commands enable you to set and query the values of properties

To change the default value of properties see Setting Default Property Values.

## Patch Property Descriptions

This section lists property names along with the type of values each accepts. Curly braces { } enclose default values.

AlphaDataMapping none | direct | {scaled}

*Transparency mapping method.* This property determines how MATLAB interprets indexed alpha data. This property can be any of the following:

- none The transparency values of FaceVertexAl phaData are between 0 and 1 or are clamped to this range (the default).
- scal ed Transform the FaceVertexAl phaData to span the portion of the alphamap indicated by the axes ALi m property, linearly mapping data values to alpha values.
- di rect use the FaceVertexAl phaData as indices directly into the alphamap. When not scaled, the data are usually integer values ranging from 1 to l ength(al phamap). MATLAB maps values less than 1 to the first alpha value in the alphamap, and values greater than l ength(al phamap) to the last alpha value in the alphamap. Values with a decimal portion are fixed to the nearest, lower integer. If FaceVertexAl phaData is an array unit8 integers, then the indexing begins at 0 (i.e., MATLAB maps a value of 0 to the first alpha value in the alphamap).

**Ambi entStrength** scalar >= 0 and <= 1

Strength of ambient light. This property sets the strength of the ambient light, which is a nondirectional light source that illuminates the entire scene. You must have at least one visible light object in the axes for the ambient light to be visible. The axes Ambi ent Col or property sets the color of the ambient light, which is therefore the same on all objects in the axes.

You can also set the strength of the diffuse and specular contribution of light objects. See the DiffuseStrength and SpecularStrength properties.

#### BackFaceLighting unlit | lit | {reverselit}

*Face lighting control.* This property determines how faces are lit when their vertex normals point away from the camera:

- unlit face is not lit
- lit face lit in normal way
- reverselit face is lit as if the vertex pointed towards the camera

This property is useful for discriminating between the internal and external surfaces of an object. See the *Using MATLAB Graphics* manual for an example.

### **BusyAction** cancel | {queue}

Callback routine interruption. The BusyActi on property enables you to control how MATLAB handles events that potentially interrupt executing callback routines. If there is a callback routine executing, subsequently invoked callback routes always attempt to interrupt it. If the Interrupti bl e property of the object whose callback is executing is set to on (the default), then interruption occurs at the next point where the event queue is processed. If the Interrupti bl e property is off, the BusyActi on property (of the object owning the executing callback) determines how MATLAB handles the event. The choices are:

- cancel discard the event that attempted to execute a second callback routine.
- queue queue the event that attempted to execute a second callback routine until the current callback finishes.

### **ButtonDownFcn** string

Button press callback routine. A callback routine that executes whenever you press a mouse button while the pointer is over the patch object. Define this routine as a string that is a valid MATLAB expression or the name of an M-file. The expression executes in the MATLAB workspace.

#### **CData** scalar, vector, or matrix

Patch colors. This property specifies the color of the patch. You can specify color for each vertex, each face, or a single color for the entire patch. The way MATLAB interprets CData depends on the type of data supplied. The data can be numeric values that are scaled to map linearly into the current colormap, integer values that are used directly as indices into the current colormap, or

arrays of RGB values. RGB values are not mapped into the current colormap, but interpreted as the colors defined. On true color systems, MATLAB uses the actual colors defined by the RGB triples. On pseudocolor systems, MATLAB uses dithering to approximate the RGB triples using the colors in the figure's Col ormap and Di thermap.

The following two diagrams illustrate the dimensions of CData with respect to the coordinate data arrays, XData, YData, and ZData. The first diagram illustrates the use of indexed color.

| Single Color  | One Color<br>Per Face                 | One Color<br>Per Vertex |
|---------------|---------------------------------------|-------------------------|
| CData         | CData                                 | CData                   |
| [X, Y, Z]Data | [X, Y, Z]Data                         |                         |
|               | F F F F                               |                         |
|               |                                       |                         |
|               | e e e e e e e e e e e e e e e e e e e | [X, Y, Z] Dat a         |
|               |                                       |                         |
|               |                                       |                         |
|               |                                       |                         |

The second diagram illustrates the use of true color. True color requires *m*-by-*n*-by-3 arrays to define red, green, and blue components for each color.

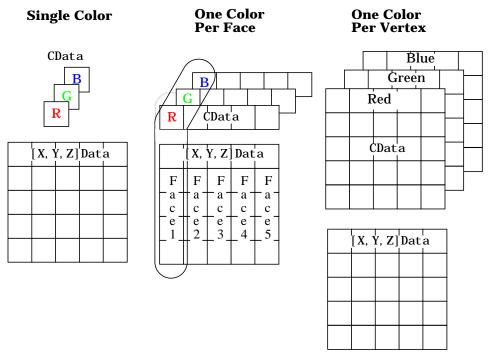

Note that if CData contains NaNs, MATLAB does not color the faces.

See also the Faces, Vertices, and FaceVertexCData properties for an alternative method of patch definition.

Direct or scaled color mapping. This property determines how MATLAB interprets indexed color data used to color the patch. (If you use true color specification for CData or FaceVertexCData, this property has no effect.)

- scal ed transform the color data to span the portion of the colormap indicated by the axes CLi m property, linearly mapping data values to colors. See the caxi s command for more information on this mapping.
- di rect use the color data as indices directly into the colormap. When not scaled, the data are usually integer values ranging from 1 to

length(col ormap). MATLAB maps values less than 1 to the first color in the colormap, and values greater than length(col ormap) to the last color in the colormap. Values with a decimal portion are fixed to the nearest, lower integer.

**Children** matrix of handles

Always the empty matrix; patch objects have no children.

Clipping {on} | off

Clipping to axes rectangle. When Cl i ppi ng is on, MATLAB does not display any portion of the patch outside the axes rectangle.

CreateFcn string

Callback routine executed during object creation. This property defines a callback routine that executes when MATLAB creates a patch object. You must define this property as a default value for patches. For example, the statement,

```
set(0, 'DefaultPatchCreateFcn', 'set(gcf, ''DitherMap'', my_dither_m
ap)')
```

defines a default value on the root level that sets the figure DitherMap property whenever you create a patch object. MATLAB executes this routine after setting all properties for the patch created. Setting this property on an existing patch object has no effect.

The handle of the object whose CreateFcn is being executed is accessible only through the root CallbackObject property, which you can query using gcbo.

**Del eteFcn** string

Delete patch callback routine. A callback routine that executes when you delete the patch object (e.g., when you issue a delete command or clear the axes (cl a) or figure (cl f) containing the patch). MATLAB executes the routine before deleting the object's properties so these values are available to the callback routine.

The handle of the object whose Del eteFcn is being executed is accessible only through the root CallbackObj ect property, which you can query using gcbo.

```
DiffuseStrength scalar >= 0 and <= 1
```

*Intensity of diffuse light.* This property sets the intensity of the diffuse component of the light falling on the patch. Diffuse light comes from light objects in the axes.

You can also set the intensity of the ambient and specular components of the light on the patch object. See the Ambi entStrength and SpecularStrength properties.

```
EdgeAlpha {scalar = 1} | flat | interp
```

*Transparency of the edges of patch faces.* This property can be any of the following:

- scal ar A single non-Nan scalar value between 0 and 1 that controls the transparency of all the edges of the object. 1 (the default) is fully opaque and 0 means completely transparent.
- flat The alpha data (FaceVertexAl phaData) of each vertex controls the transparency of the edge that follows it.
- interp Linear interpolation of the alpha data (FaceVertexAl phaData) at each vertex determines the transparency of the edge.

Note that you cannot specify flat or interp EdgeAl pha without first setting FaceVertexAl phaData to a matrix containing one alpha value per face (flat) or one alpha value per vertex (interp).

```
EdgeColor {ColorSpec} | none | flat | interp
```

*Color of the patch edge.* This property determines how MATLAB colors the edges of the individual faces that make up the patch.

- Col orSpec A three-element RGB vector or one of MATLAB's predefined names, specifying a single color for edges. The default edge color is black. See Col orSpec for more information on specifying color.
- none Edges are not drawn.

flat – The color of each vertex controls the color of the edge that follows it.
 This means flat edge coloring is dependent on the order you specify the vertices:

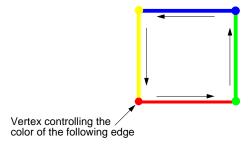

• interp – Linear interpolation of the CData or FaceVertexCData values at the vertices determines the edge color.

EdgeLighting {none} | flat | gouraud | phong

Algorithm used for lighting calculations. This property selects the algorithm used to calculate the effect of light objects on patch edges. Choices are:

- none Lights do not affect the edges of this object.
- flat The effect of light objects is uniform across each edge of the patch.
- gouraud The effect of light objects is calculated at the vertices and then linearly interpolated across the edge lines.
- phong The effect of light objects is determined by interpolating the vertex normals across each edge line and calculating the reflectance at each pixel.
   Phong lighting generally produces better results than Gouraud lighting, but takes longer to render.

EraseMode {normal} | none | xor | background

*Erase mode.* This property controls the technique MATLAB uses to draw and erase patch objects. Alternative erase modes are useful in creating animated sequences, where control of the way individual objects redraw is necessary to improve performance and obtain the desired effect.

 normal – Redraw the affected region of the display, performing the three-dimensional analysis necessary to ensure that all objects are rendered correctly. This mode produces the most accurate picture, but is the slowest. The other modes are faster, but do not perform a complete redraw and are therefore less accurate.

- none Do not erase the patch when it is moved or destroyed. While the object
  is still visible on the screen after erasing with EraseMode none, you cannot
  print it because MATLAB stores no information about its former location.
- xor- Draw and erase the patch by performing an exclusive OR (XOR) with
  each pixel index of the screen behind it. Erasing the patch does not damage
  the color of the objects behind it. However, patch color depends on the color
  of the screen behind it and is correctly colored only when over the axes
  background Col or, or the figure background Col or if the axes Col or is set to
  none.
- background Erase the patch by drawing it in the axes' background Col or, or the figure background Col or if the axes Col or is set to none. This damages objects that are behind the erased patch, but the patch is always properly colored.

Printing with Non-normal Erase Modes. MATLAB always prints figures as if the EraseMode of all objects is normal. This means graphics objects created with EraseMode set to none, xor, or background can look different on screen than on paper. On screen, MATLAB may mathematically combine layers of colors (e.g., XORing a pixel color with that of the pixel behind it) and ignore three-dimensional sorting to obtain greater rendering speed. However, these techniques are not applied to the printed output.

You can use the MATLAB getframe command or other screen capture application to create an image of a figure containing non-normal mode objects.

FaceAlpha 
$${scalar = 1} | flat | interp$$

*Transparency of the patch face.* This property can be any of the following:

- A scalar A single non-NaN scalar value between 0 and 1 that controls the transparency of all the faces of the object. 1 (the default) is fully opaque and 0 is completely transparent (invisible).
- flat The values of the alpha data (FaceVertexAl phaData) determine the transparency for each face. The alpha data at the first vertex determines the transparency of the entire face.
- interp Bilinear interpolation of the alpha data (FaceVertexAl phaData) at each vertex determine the transparency of each face.

Note that you cannot specify flat or interp FaceAl pha without first setting FaceVertexAl phaData to a matrix containing one alpha value per face (flat) or one alpha value per vertex (interp).

FaceColor {ColorSpec} | none | flat | interp

*Color of the patch face.* This property can be any of the following:

- Col orSpec A three-element RGB vector or one of MATLAB's predefined names, specifying a single color for faces. See Col orSpec for more information on specifying color.
- none Do not draw faces. Note that edges are drawn independently of faces.
- flat The values of CData or FaceVertexCData determine the color for each face in the patch. The color data at the first vertex determines the color of the entire face.
- interp Bilinear interpolation of the color at each vertex determines the coloring of each face.

FaceLighting {none} | flat | gouraud | phong

*Algorithm used for lighting calculations.* This property selects the algorithm used to calculate the effect of light objects on patch faces. Choices are:

- none Lights do not affect the faces of this object.
- fl at The effect of light objects is uniform across the faces of the patch. Select this choice to view faceted objects.
- gouraud The effect of light objects is calculated at the vertices and then linearly interpolated across the faces. Select this choice to view curved surfaces.
- phong The effect of light objects is determined by interpolating the vertex normals across each face and calculating the reflectance at each pixel. Select this choice to view curved surfaces. Phong lighting generally produces better results than Gouraud lighting, but takes longer to render.

Faces m-by-n matrix

Vertex connection defining each face. This property is the connection matrix specifying which vertices in the Vertices property are connected. The Faces matrix defines m faces with up to n vertices each. Each row designates the connections for a single face, and the number of elements in that row that are not NaN defines the number of vertices for that face.

The Faces and Verti ces properties provide an alternative way to specify a patch that can be more efficient than using x, y, and z coordinates in most cases. For example, consider the following patch. It is composed of eight triangular faces defined by nine vertices.

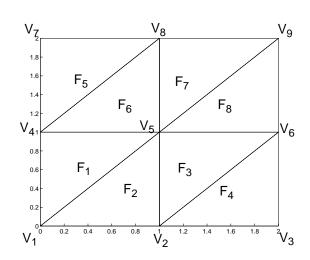

Faces property Vertices property

|       |       |       |                |   | -              |                |                       |       |
|-------|-------|-------|----------------|---|----------------|----------------|-----------------------|-------|
| $F_1$ | $V_1$ | $V_4$ | $V_5$          | , | $V_1$          | $X_1$          | <b>Y</b> <sub>1</sub> | $Z_1$ |
| $F_2$ | $V_1$ | $V_5$ | $V_2$          | , | $V_2$          | X <sub>2</sub> | Y <sub>2</sub>        | $Z_2$ |
| $F_3$ | $V_2$ | $V_5$ | $V_6$          | , | $V_3$          | X <sub>3</sub> | $Y_3$                 | $Z_3$ |
|       | $V_2$ | $V_6$ | $V_3$          | , | $V_4$          | X <sub>4</sub> | Y <sub>4</sub>        | $Z_4$ |
| $F_5$ | $V_4$ | $V_7$ | V <sub>8</sub> |   |                |                | Y <sub>5</sub>        |       |
| $F_6$ | $V_4$ | $V_8$ | $V_5$          | _ |                |                | Y <sub>6</sub>        |       |
| $F_7$ | $V_5$ | $V_8$ | $V_9$          |   |                |                |                       |       |
| F8    | $V_5$ | Va    | Va             |   |                |                | Y <sub>7</sub>        |       |
| - 0   | • 5   | • 9   | <b>V</b> 6     | 1 | V <sub>8</sub> | X <sub>8</sub> | Y <sub>8</sub>        | $Z_8$ |
|       |       |       |                | • | $V_9$          | X <sub>9</sub> | Y <sub>9</sub>        | $Z_9$ |
|       |       |       |                |   |                |                |                       |       |

The corresponding Faces and Vertices properties are shown to the right of the patch. Note how some faces share vertices with other faces. For example, the fifth vertex (V5) is used six times, once each by faces one, two, and three and six, seven, and eight. Without sharing vertices, this same patch requires 24 vertex definitions.

#### **FaceVertexAl phaData** m-by-1 matrix

Face and vertex transparency data. The FaceVertexAl phaData property specifies the transparency of patches defined by the Faces and Vertices properties. The interpretation of the values specified for FaceVertexAl phaData depends on the dimensions of the data.

FaceVertexAl phaData can be one of the following:

- A single value, which applies the same transparency to the entire patch.
- An m-by-1 matrix (where m is the number of rows in the Faces property), which specifies one transparency value per face.

• An m-by-1 matrix (where m is the number of rows in the Vertices property), which specifies one transparency value per vertex.

#### FaceVertexCData matrix

Face and vertex colors. The FaceVertexCData property specifies the color of patches defined by the Faces and Verti ces properties, and the values are used when FaceCol or, EdgeCol or, MarkerFaceCol or, or MarkerEdgeCol or are set appropriately. The interpretation of the values specified for FaceVertexCData depends on the dimensions of the data.

For indexed colors, FaceVertexCData can be:

- A single value, which applies a single color to the entire patch
- An *n*-by-1 matrix, where *n* is the number of rows in the Faces property, which specifies one color per face
- An *n*-by-1 matrix, where *n* is the number of rows in the Verti ces property, which specifies one color per vertex

For true colors, FaceVertexCData can be:

- A 1-by-3 matrix , which applies a single color to the entire patch
- An *n*-by-3 matrix, where *n* is the number of rows in the Faces property, which specifies one color per face
- An *n*-by-3 matrix, where *n* is the number of rows in the Verti ces property, which specifies one color per vertex

The following diagram illustrates the various forms of the FaceVertexCData property for a patch having eight faces and nine vertices. The CDataMapping

property determines how MATLAB interprets the FaceVertexCData property when you specify indexed colors.

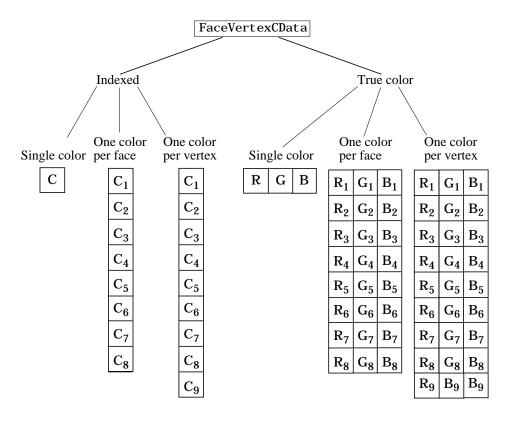

HandleVisibility {on} | callback | off

Control access to object's handle by command-line users and GUIs. This property determines when an object's handle is visible in its parent's list of children. Handlevi si bility is useful for preventing command-line users from accidentally drawing into or deleting a figure that contains only user interface devices (such as a dialog box).

Handles are always visible when HandleVi si bility is on.

Setting Handl eVi si bility to call back causes handles to be visible from within callback routines or functions invoked by callback routines, but not from within functions invoked from the command line. This provides a means to

protect GUIs from command-line users, while allowing callback routines to have complete access to object handles.

Setting Handl eVi si bility to off makes handles invisible at all times. This may be necessary when a callback routine invokes a function that might potentially damage the GUI (such as evaluating a user-typed string), and so temporarily hides its own handles during the execution of that function.

When a handle is not visible in its parent's list of children, it cannot be returned by functions that obtain handles by searching the object hierarchy or querying handle properties. This includes get, findobj, gca, gcf, gco, newplot, cla, clf, and close.

When a handle's visibility is restricted using call back or off, the object's handle does not appear in its parent's Children property, figures do not appear in the root's CurrentFi gure property, objects do not appear in the root's CallbackObject property or in the figure's CurrentObject property, and axes do not appear in their parent's Currentaxes property.

You can set the root ShowHi ddenHandl es property to on to make all handles visible, regardless of their Handl eVi si bi lity settings (this does not affect the values of the Handl eVi si bi lity properties).

Handles that are hidden are still valid. If you know an object's handle, you can set and get its properties, and pass it to any function that operates on handles.

Selectable by mouse click. HitTest determines if the patch can become the current object (as returned by the gco command and the figure CurrentObject property) as a result of a mouse click on the patch. If HitTest is off, clicking on the patch selects the object below it (which maybe the axes containing it).

Callback routine interruption mode. The Interrupti ble property controls whether a patch callback routine can be interrupted by subsequently invoked callback routines. Only callback routines defined for the ButtonDownFcn are affected by the Interrupti ble property. MATLAB checks for events that can interrupt a callback routine only when it encounters a drawnow, figure, getframe, or pause command in the routine. See the BusyActi on property for related information.

**LineStyle** {-} | -- | : | -. | none

*Edge linestyle.* This property specifies the line style of the patch edges. The following table lists the available line styles.

| Symbol | Line Style           |
|--------|----------------------|
| _      | solid line (default) |
|        | dashed line          |
| :      | dotted line          |
|        | dash-dot line        |
| none   | no line              |

You can use Li neStyl e none when you want to place a marker at each point but do not want the points connected with a line (see the Marker property).

Li neWi dth scalar

*Edge line width.* The width, in points, of the patch edges (1 point =  $^{1}/_{72}$  inch). The default Li neWi dth is 0.5 points.

Marker character (see table)

*Marker symbol.* The Marker property specifies marks that locate vertices. You can set values for the Marker property independently from the Li neStyl e property. The following tables lists the available markers.

| Marker Specifier | Description |
|------------------|-------------|
| +                | plus sign   |
| 0                | circle      |
| *                | asterisk    |
|                  | point       |
| х                | cross       |
| s                | square      |

| Marker Specifier | Description                   |
|------------------|-------------------------------|
| d                | diamond                       |
| ۸                | upward pointing triangle      |
| v                | downward pointing triangle    |
| >                | right pointing triangle       |
| <                | left pointing triangle        |
| p                | five-pointed star (pentagram) |
| h                | six-pointed star (hexagram)   |
| none             | no marker (default)           |

MarkerEdgeColor ColorSpec | none | {auto} | flat

Marker edge color. The color of the marker or the edge color for filled markers (circle, square, diamond, pentagram, hexagram, and the four triangles). Col or Spec defines the color to use. none specifies no color, which makes nonfilled markers invisible. auto sets Marker Edge Col or to the same color as the Edge Col or property.

MarkerFaceColor ColorSpec | {none} | auto | flat

Marker face color. The fill color for markers that are closed shapes (circle, square, diamond, pentagram, hexagram, and the four triangles). Col or Spec defines the color to use. none makes the interior of the marker transparent, allowing the background to show through. auto sets the fill color to the axes color, or the figure color, if the axes Col or property is set to none.

MarkerSize size in points

*Marker size.* A scalar specifying the size of the marker, in points. The default value for MarkerSi ze is six points (1 point =  $^{1}/_{72}$  inch). Note that MATLAB draws the point marker at 1/3 of the specified size.

Normal Mode {auto} | manual

*MATLAB-generated or user-specified normal vectors.* When this property is auto, MATLAB calculates vertex normals based on the coordinate data. If you

specify your own vertex normals, MATLAB sets this property to manual and does not generate its own data. See also the VertexNormal's property.

**Parent** axes handle

Patch's parent. The handle of the patch's parent object. The parent of a patch object is the axes in which it is displayed. You can move a patch object to another axes by setting this property to the handle of the new parent.

**Selected** on  $| \{off\}$ 

Is object selected? When this property is on, MATLAB displays selection handles or a dashed box (depending on the number of faces) if the SelectionHighlight property is also on. You can, for example, define the ButtonDownFcn to set this property, allowing users to select the object with the mouse.

**SelectionHighlight** {on} | off

*Objects highlight when selected.* When the Selected property is on, MATLAB indicates the selected state by:

- Drawing handles at each vertex for a single-faced patch.
- Drawing a dashed bounding box for a multi-faced patch.

When Sel  $\mbox{ecti}$  on Hi ghl i ght is off, MATLAB does not draw the handles.

 $\textbf{Specul arColorReflectance} scalar in the \ range\ 0\ to\ 1$ 

Color of specularly reflected light. When this property is 0, the color of the specularly reflected light depends on both the color of the object from which it reflects and the color of the light source. When set to 1, the color of the specularly reflected light depends only on the color or the light source (i.e., the light object Col or property). The proportions vary linearly for values in between.

**Specul arExponent** scalar >= 1

*Harshness of specular reflection.* This property controls the size of the specular spot. Most materials have exponents in the range of 5 to 20.

**Specul arStrength** scalar >= 0 and <= 1

*Intensity of specular light.* This property sets the intensity of the specular component of the light falling on the patch. Specular light comes from light objects in the axes.

# **Patch Properties**

You can also set the intensity of the ambient and diffuse components of the light on the patch object. See the Ambi entStrength and DiffuseStrength properties.

Tag string

*User-specified object label.* The Tag property provides a means to identify graphics objects with a user-specified label. This is particularly useful when constructing interactive graphics programs that would otherwise need to define object handles as global variables or pass them as arguments between callback routines.

For example, suppose you use patch objects to create borders for a group of uicontrol objects and want to change the color of the borders in a uicontrol's callback routine. You can specify a Tag with the patch definition:

```
patch(X, Y, 'k', 'Tag', 'PatchBorder')
```

Then use findobj in the uicontrol's callback routine to obtain the handle of the patch and set its FaceCol or property.

```
set(findobj('Tag', 'PatchBorder'), 'FaceColor', 'w')
```

**Type** string (read only)

Class of the graphics object. For patch objects, Type is always the string 'patch'.

**VI ContextMenu** handle of a uicontextmenu object

Associate a context menu with the patch. Assign this property the handle of a uicontextmenu object created in the same figure as the patch. Use the ui contextmenu function to create the context menu. MATLAB displays the context menu whenever you right-click over the patch.

**UserData** matrix

*User-specified data*. Any matrix you want to associate with the patch object. MATLAB does not use this data, but you can access it using set and get.

VertexNormals matrix

Surface normal vectors. This property contains the vertex normals for the patch. MATLAB generates this data to perform lighting calculations. You can supply your own vertex normal data, even if it does not match the coordinate data. This can be useful to produce interesting lighting effects.

Vertices matrix

*Vertex coordinates.* A matrix containing the *x*-, *y*-, *z*-coordinates for each vertex. See the Faces property for more information.

Visible {on} | off

*Patch object visibility.* By default, all patches are visible. When set to off, the patch is not visible, but still exists and you can query and set its properties.

**XData** vector or matrix

*X-coordinates*. The *x-*coordinates of the points at the vertices of the patch. If XData is a matrix, each column represents the *x-*coordinates of a single face of the patch. In this case, XData, YData, and ZData must have the same dimensions.

**YData** vector or matrix

*Y-coordinates*. The *y-*coordinates of the points at the vertices of the patch. If YData is a matrix, each column represents the *y-*coordinates of a single face of the patch. In this case, XData, YData, and ZData must have the same dimensions.

**ZData** vector or matrix

Z-coordinates. The z-coordinates of the points at the vertices of the patch. If ZData is a matrix, each column represents the z-coordinates of a single face of the patch. In this case, XData, YData, and ZData must have the same dimensions.

See Also patch

# path

#### **Purpose**

Control the MATLAB directory search path

## Graphical Interface

As an alternative to the path function, use the **Set Path** dialog box. To open it, select **Set Path** from the **File** menu in the MATLAB desktop.

## Syntax

```
path
path newpath
path(path, 'newpath')
path('newpath', path)
p = path(...)
```

# Description

path displays the current MATLAB search path. The initial search path list is defined by tool box/l ocal /pathdef. m.

path  $\ \$ newpath changes the search path to be comprised of those directories named in the string, 'newpath' .

path(path, 'newpath') appends a new directory to the current search path.

path('newpath', path) prepends a new directory to the current search path.

p = path(...) returns the specified path in string variable p.

#### Remarks

For more information on how MATLAB uses the directory search path, see How Functions Work and How MATLAB Determines Which Method to Call.

**Note** Save any M-files you create and any MATLAB-supplied M-files that you edit in a directory that is not in the MATLAB directory tree. If you keep your files in the MATLAB directory tree, they may be overwritten when you install a new version of MATLAB. Also note that locations of files in the MATLAB/tool box directory tree are loaded and cached in memory at the beginning of each MATLAB session to improve performance. If you do save a new or edited file in the MATLAB/tool box directory tree, restart MATLAB or use the rehash function to reload the directory and update the cache before you use the file.

# **Examples**

To add a new directory to the search path on Windows,

```
path(path, 'c: tool s\goodstuff')
To add a new directory to the search path on UNIX,
   path(path, '/home/tool s/goodstuff')
addpath, genpath, cd, dir, partial path, rehash, rmpath, what
```

**See Also** 

# pathtool

**Purpose** Open the **Set Path** dialog box to view and modify the MATLAB path

Graphical As an alternative to the pathtool function, select **Set Path** from the **File** menu

**Interface** in the MATLAB desktop.

Syntax pathtool

**Description** pathtool opens the Set Path dialog box, a graphical interface you use to view

and modify the MATLAB search path, as well as see files on the path.

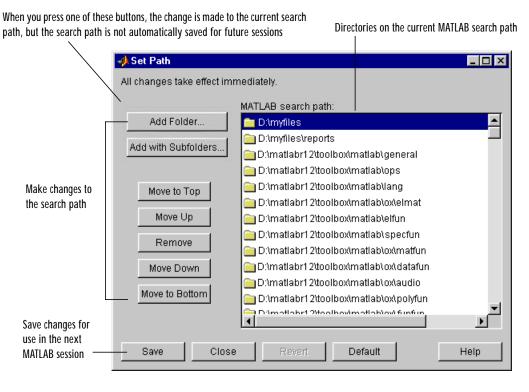

See Also addpath, edit, path, rmpath, workspace

"Setting the Search Path"

**Purpose** Halt execution temporarily

Syntax pause

pause(n)
pause on
pause of f

**Description** pause, by itself, causes M-files to stop and wait for you to press any key before

continuing.

 $pause(n)\ \ pauses\ execution\ for\ n\ seconds\ before\ continuing,\ where\ n\ can\ be\ any\ real\ number.\ The\ resolution\ of\ the\ clock\ is\ platform\ specific.\ A\ fractional\ pause$ 

of 0.01 seconds should be supported on most platforms.

pause on allows subsequent pause commands to pause execution.

pause off ensures that any subsequent pause or pause(n) statements do not pause execution. This allows normally interactive scripts to run unattended.

See Also drawnow

#### **Purpose**

Set or query the plot box aspect ratio

## **Syntax**

```
pbaspect
pbaspect([aspect_ratio])
pbaspect('mode')
pbaspect('auto')
pbaspect('manual')
pbaspect(axes_handle,...)
```

## Description

The plot box aspect ratio determines the relative size of the x-, y-, and z-axes.

pbaspect with no arguments returns the plot box aspect ratio of the current axes.

pbaspect([aspect\_ratio]) sets the plot box aspect ratio in the current axes to the specified value. Specify the aspect ratio as three relative values representing the ratio of the x-, y-, and z-axes size. For example, a value of [1 1 1] (the default) means the plot box is a cube (although with stretch-to-fill enabled, it may not appear as a cube). See Remarks.

pbaspect('mode') returns the current value of the plot box aspect ratio mode, which can be either auto (the default) or manual. See Remarks.

pbaspect('auto') sets the plot box aspect ratio mode to auto.

pbaspect('manual') sets the plot box aspect ratio mode to manual.

pbaspect (axes\_handle,...) performs the set or query on the axes identified by the first argument, axes\_handle. If you do not specify an axes handle, pbaspect operates on the current axes.

#### Remarks

pbaspect sets or queries values of the axes object PlotBoxAspectRatio and PlotBoxAspectRatioMode properties.

When the plot box aspect ratio mode is auto, MATLAB sets the ratio to [1 1 1], but may change it to accommodate manual settings of the data aspect ratio, camera view angle, or axis limits. See the axes DataAspectRatio property for a table listing the interactions between various properties.

Setting a value for the plot box aspect ratio or setting the plot box aspect ratio mode to manual disables MATLAB's stretch-to-fill feature (stretching of the axes to fit the window). This means setting the plot box aspect ratio to its current value,

```
pbaspect(pbaspect)
```

can cause a change it the way the graphs look. See the Remarks section of the axes reference description and the "Aspect Ratio" section in the *Using MATLAB Graphics* manual for a discussion of stretch-to-fill.

**Examples** 

The following surface plot of the function  $z=xe^{(-x^2-y^2)}$  is useful to illustrate the plot box aspect ratio. First plot the function over the range  $-2 \le x \le 2, -2 \le y \le 2,$ 

```
[x, y] = meshgrid([-2:.2:2]);

z = x. *exp(-x. ^2 - y. ^2);

surf(x, y, z)
```

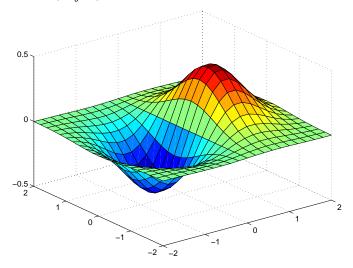

Querying the plot box aspect ratio shows that the plot box is square.

```
pbaspect
ans =
    1 1 1
```

It is also interesting to look at the data aspect ratio selected by MATLAB.

```
daspect
ans =
4 4 1
```

To illustrate the interaction between the plot box and data aspect ratios, set the data aspect ratio to  $[1\ 1\ 1]$  and again query the plot box aspect ratio.

```
daspect([1 1 1])
```

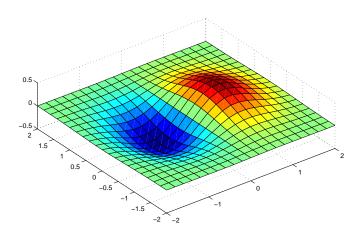

```
pbaspect
ans =
4 4 1
```

The plot box aspect ratio has changed to accommodate the specified data aspect ratio. Now suppose you want the plot box aspect ratio to be  $[1 \ 1 \ 1]$  as well.

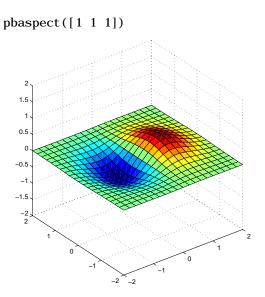

Notice how MATLAB changed the axes limits because of the constraints introduced by specifying both the plot box and data aspect ratios.

You can also use phaspect to disable stretch-to-fill. For example, displaying two subplots in one figure can give surface plots a squashed appearance. Disabling stretch-to-fill.

```
upper_pl ot = subpl ot(211);
surf(x, y, z)
l ower_pl ot = subpl ot(212);
surf(x, y, z)
pbaspect(upper_pl ot, ' manual')
```

# pbaspect

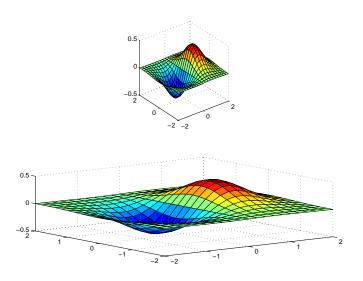

See Also

axis, daspect, xlim, ylim, zlim

The axes properties DataAspectRatio, PlotBoxAspectRatio, XLim, YLim, ZLim The "Aspect Ratio" section in the  $Using\ MATLAB\ Graphics$  manual.

# **Purpose**

**Preconditioned Conjugate Gradients method** 

## **Syntax**

```
x = pcg(A, b)
pcg(A, b, tol)
pcg(A, b, tol, maxit)
pcg(A, b, tol, maxit, M)
pcg(A, b, tol, maxit, M1, M2)
pcg(A, b, tol, maxit, M1, M2, x0)
pcg(A, b, tol, maxit, M1, M2, x0, p1, p2, ...)
[x, flag] = pcg(A, b, tol, maxit, M1, M2, x0, p1, p2, ...)
[x, flag, relres] = pcg(A, b, tol, maxit, M1, M2, x0, p1, p2, ...)
[x, flag, relres, iter] = pcg(A, b, tol, maxit, M1, M2, x0, p1, p2, ...)
[x, flag, relres, iter] = pcg(A, b, tol, maxit, M1, M2, x0, p1, p2, ...)
[x, flag, relres, iter, resvec] = pcg(A, b, tol, maxit, M1, M2, x0, p1, p2, ...)
```

## Description

x = pcg(A, b) attempts to solve the system of linear equations A\*x=b for x. The n-by-n coefficient matrix A must be symmetric and positive definite and the column vector b must have length n. A can be a function af un such that afun(x) returns A\*x.

If pcg converges, a message to that effect is displayed. If pcg fails to converge after the maximum number of iterations or halts for any reason, a warning message is printed displaying the relative residual norm(b-A\*x)/norm(b) and the iteration number at which the method stopped or failed.

pcg(A, b, tol) specifies the tolerance of the method. If tol is [], then pcg uses the default, 1e-6.

pcg(A, b, tol, maxit) specifies the maximum number of iterations. If maxit is [], then pcg uses the default, min(n, 20).

pcg(A, b, tol, maxit, M) and pcg(A, b, tol, maxit, M1, M2) use symmetric positive definite preconditioner Mor M = M1\*M2 and effectively solve the system i nv(M) \*A\*x = i nv(M) \*b for x. If Mis [] then pcg applies no preconditioner. M can be a function that returns  $M \setminus x$ .

pcg(A, b, tol, maxit, M1, M2, x0) specifies the initial guess. If x0 is [], then pcg uses the default, an all-zero vector.

```
pcg(afun, b, tol, maxit, m1fun, m2fun, x0, p1, p2, ...) passes parameters p1, p2, ... to functions afun(x, p1, p2, ...), m1fun(x, p1, p2, ...), and m2fun(x, p1, p2, ...).
```

[x, flag] = pcg(A, b, tol, maxit, M1, M2, x0) also returns a convergence flag.

| Flag | Convergence                                                                                             |
|------|----------------------------------------------------------------------------------------------------|
| 0    | pcg converged to the desired tolerance tol within maxit iterations.                                     |
| 1    | pcg iterated maxi t times but did not converge.                                                         |
| 2    | Preconditioner M was ill-conditioned.                                                                   |
| 3    | pcg stagnated. (Two consecutive iterates were the same.)                                                |
| 4    | One of the scalar quantities calculated during pcg became too small or too large to continue computing. |

Whenever fl ag is not 0, the solution x returned is that with minimal norm residual computed over all the iterations. No messages are displayed if the fl ag output is specified.

[x, flag, relres] = pcg(A, b, tol, maxit, M1, M2, x0) also returns the relative residual norm(b-A\*x)/norm(b). If flag is 0, relres <= tol.

[x, flag, relres, iter] = pcg(A, b, tol, maxit, M1, M2, x0) also returns the iteration number at which x was computed, where 0 <= iter <= maxit.

[x, flag, relres, iter, resvec] = pcg(A, b, tol, maxit, M1, M2, x0) also returns a vector of the residual norms at each iteration including norm(b-A\*x0).

# Examples

#### Example 1.

```
A = gallery('wilk', 21);

b = sum(A, 2);

tol = 1e-12;

maxit = 15;

M = diag([10:-1:1 1 1:10]);
```

```
[x, flag, rr, iter, rv] = pcg(A, b, tol, maxit, M);
```

Alternatively, use this one-line matrix-vector product function

```
function y = afun(x, n)

y = [0;

x(1: n-1)] + [((n-1)/2: -1: 0)';

(1: (n-1)/2)'].*x + [x(2: n);

0];
```

and this one-line preconditioner backsolve function

```
function y = mfun(r, n)

y = r . / [((n-1)/2:-1:1)'; 1; (1:(n-1)/2)'];
```

as inputs to pcg

```
[x1, flag1, rr1, iter1, rv1] = pcg(@afun, b, tol, maxit, @mfun, . . . [], [], 21);
```

#### Example 2.

```
A = del sq(numgri d(' C', 25));
b = ones(length(A), 1);
[x, flag] = pcg(A, b)
```

flag is 1 because pcg does not converge to the default tolerance of 1e-6 within the default 20 iterations.

```
R = cholinc(A, 1e-3);
[x2, flag2, relres2, iter2, resvec2] = pcg(A, b, 1e-8, 10, R', R)
```

fl ag2 is 0 because pcg converges to the tolerance of 1. 2e-9 (the value of rel res2) at the sixth iteration (the value of i ter2) when preconditioned by the incomplete Cholesky factorization with a drop tolerance of 1e-3.

resvec2(1) = norm(b) and resvec2(7) = norm(b-A\*x2). You can follow the progress of pcg by plotting the relative residuals at each iteration starting from the initial estimate (iterate number 0).

```
semilogy(0:iter2, resvec2/norm(b), '-o')
xlabel('iteration number')
ylabel('relative residual')
```

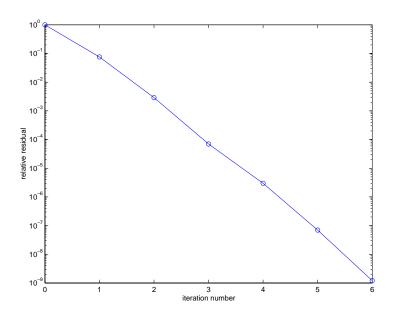

See Also

bi cg, bi cgstab, cgs, chol i nc, gmres, l sqr, mi nres, qmr, symml q @ (function handle),  $\setminus$  (backslash)

References

[1] Barrett, R., M. Berry, T. F. Chan, et al., *Templates for the Solution of Linear Systems: Building Blocks for Iterative Methods*, SIAM, Philadelphia, 1994.

#### **Purpose**

Piecewise Cubic Hermite Interpolating Polynomial (PCHIP)

#### **Syntax**

```
yi = pchi p(x, y, xi)

pp = pchi p(x, y)
```

## Description

yi = pchi p(x, y, xi) returns vector yi containing elements corresponding to the elements of xi and determined by piecewise cubic interpolation within vectors x and y. The vector x specifies the points at which the data y is given. If y is a matrix, then the interpolation is performed for each column of y and yi is l ength(xi)-by-si ze(y, 2).

pp = pchi p(x, y) returns a piecewise polynomial structure for use by ppval. x can be a row or column vector. y is a row or column vector of the same length as x, or a matrix with l ength(x) columns.

pchi p finds values of an underlying interpolating function P(x) at intermediate points. P(x) satisfies:

- P(x) is a different cubic on each subinterval,  $x_k \le x \le x_{k+1}$ .
- P(x) interpolates the data, i.e.  $P(x_k) = y_k$ .
- The first derivative, P'(x), is continuous.
- The second derivative, P''(x), is piecewise linear.
- P''(x) is probably not continuous; there may be jumps at  $x_k$ .
- P(x) preserves both the shape of the data and monotonicity.
- On intervals where the data is monotonic, so is P(x).
- At points where the data has a local extremum, so does P(x).

**Note** If y is a matrix, P(x) satisfies the above for each column of y.

Comparing pchi p with spl i ne:

- spline is smoother, i.e. S''(x) is continuous.
- spl i ne is more accurate if the data are values of a smooth function.
- pchi p has no overshoots and less oscillation if the data are not smooth.

- pchi p is less expensive to set up.
- The two are equally expensive to evaluate.

# **Examples**

```
x = -3:3;
y = [-1 -1 -1 0 1 1 1];
t = -3:.01:3;
p = pchi p(x, y, t);
s = spl i ne(x, y, t);
pl ot(x, y, 'o', t, p, '-', t, s, '-.')
l egend({'data', 'pchi p', 'spl i ne'})
```

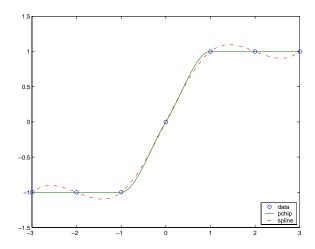

# See Also

interp1, spline, ppval

#### References

[1] Fritsch, F. N. and R. E. Carlson, "Monotone Piecewise Cubic Interpolation," *SIAM J. Numerical Analysis*, Vol. 17, 1980, pp.238-246.

[2] Kahaner, David, Cleve Moler, Stephen Nash, *Numerical Methods and Software*, Prentice Hall, 1988.

**Purpose** Create preparsed pseudocode file (P-file)

Syntax pcode fun

pcode \*.m

pcode fun1 fun2 ...
pcode... -i npl ace

**Description** pcode *fun* parses the M-file fun. m into the P-file fun. p and puts it into the

current directory. The original M-file can be anywhere on the search path.

pcode \*. m creates P-files for all the M-files in the current directory.

pcode fun1 fun2 . . . creates P-files for the listed functions.

 $pcode.\ .\ .$  - i npl ace creates P-files in the same directory as the M-files. An

error occurs if the files can't be created.

#### **Purpose**

Pseudocolor plot

## **Syntax**

```
pcol or(C)
pcol or(X, Y, C)
h = pcol or(...)
```

# Description

A pseudocolor plot is a rectangular array of cells with colors determined by C. MATLAB creates a pseudocolor plot by using each set of four adjacent points in C to define a surface patch (i.e., cell).

pcolor(C) draws a pseudocolor plot. The elements of C are linearly mapped to an index into the current colormap. The mapping from C to the current colormap is defined by colormap and caxis.

pcol or (X, Y, C) draws a pseudocolor plot of the elements of C at the locations specified by X and Y. The plot is a logically rectangular, two-dimensional grid with vertices at the points [X(i,j), Y(i,j)]. X and Y are vectors or matrices that specify the spacing of the grid lines. If X and Y are vectors, X corresponds to the columns of C and Y corresponds to the rows. If X and Y are matrices, they must be the same size as C.

h = pcolor(...) returns a handle to a surface graphics object.

#### Remarks

A pseudocolor plot is a flat surface plot viewed from above. pcolor(X, Y, C) is the same as viewing surf(X, Y, 0\*Z, C) using  $view([0\ 90])$ .

When you use shading faceted or shading flat, the constant color of each cell is the color associated with the corner having the smallest x-y coordinates. Therefore, C(i,j) determines the color of the cell in the ith row and jth column. The last row and column of C are not used.

When you use shading interp, each cell's color results from a bilinear interpolation of the colors at its four vertices and all elements of C are used.

# **Examples**

A Hadamard matrix has elements that are +1 and -1. A colormap with only two entries is appropriate when displaying a pseudocolor plot of this matrix.

```
pcol or(hadamard(20))
col ormap(gray(2))
axi s ij
```

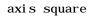

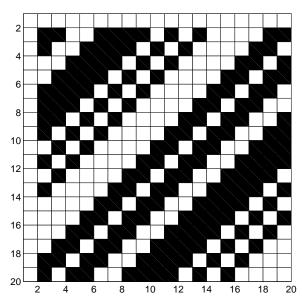

A simple color wheel illustrates a polar coordinate system.

```
n = 6;
r = (0:n)'/n;
theta = pi*(-n:n)/n;
X = r*cos(theta);
Y = r*sin(theta);
C = r*cos(2*theta);
pcol or(X, Y, C)
```

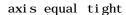

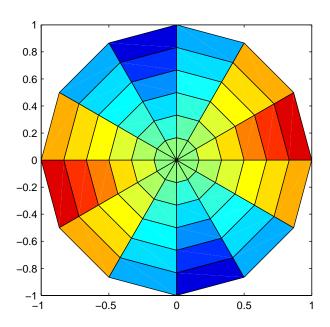

# **Algorithm**

The number of vertex colors for pcol or(C) is the same as the number of cells for i mage(C). pcol or differs from i mage in that pcol or(C) specifies the colors of vertices, which are scaled to fit the colormap; changing the axes clim property changes this color mapping. i mage(C) specifies the colors of cells and directly indexes into the colormap without scaling. Additionally, pcol or(X, Y, C) can produce parametric grids, which is not possible with i mage.

# See Also

caxis, i mage, mesh, shading, surf, view

#### **Purpose**

Solve initial-boundary value problems for systems of parabolic and elliptic partial differential equations (PDEs) in one space variable and time

## **Syntax**

sol = pdepe(m, pdefun, i cfun, bcfun, xmesh, tspan)

sol = pdepe(m, pdefun, i cfun, bcfun, xmesh, tspan, options)

sol = pdepe(m, pdefun, i cfun, bcfun, xmesh, tspan, options, p1, p2...)

## **Arguments**

m A parameter corresponding to the symmetry of the problem. m can

be slab = 0, cylindrical = 1, or spherical = 2.

pdefun A function that defines the components of the PDE.

i cfun A function that defines the initial conditions.

bcfun A function that defines the boundary conditions.

xmesh A vector [x0, x1, ..., xn] specifying the points at which a numerical

solution is requested for every value in tspan. The elements of xmesh must satisfy x0 < x1 < ... < xn. The length of xmesh must

be  $\geq 3$ .

tspan A vector [t0, t1, ..., tf] specifying the points at which a solution is

requested for every value in xmesh. The elements of tspan must

satisfy t0 < t1 < ... < tf. The length of tspan must be  $\ge 3$ .

options Some options of the underlying ODE solver are available in pdepe:

Rel Tol, AbsTol, NormControl, I ni ti al Step, and MaxStep. In most cases, default values for these options provide satisfactory

solutions. See odeset for details.

p1, p2, . . . Optional parameters to be passed to pdefun, i cfun, and bcfun.

#### Description

sol = pdepe(m, pdefun, i cfun, bcfun, xmesh, tspan) solves initial-boundary value problems for systems of parabolic and elliptic PDEs in the one space variable x and time t. The ordinary differential equations (ODEs) resulting from discretization in space are integrated to obtain approximate solutions at times specified in tspan. The pdepe function returns values of the solution on a mesh provided in xmesh.

pdepe solves PDEs of the form:

$$c\left(x,\,t,\,u,\frac{\partial u}{\partial x}\right)\frac{\partial u}{\partial t} = x^{-m}\,\frac{\partial}{\partial x}\left(x^m\,f\left(x,\,t,\,u,\frac{\partial u}{\partial x}\right)\right) + s\left(x,\,t,\,u,\frac{\partial u}{\partial x}\right) \tag{1-1}$$

The PDEs hold for  $t_0 \le t \le t_f$  and  $a \le x \le b$ . The interval [a, b] must be finite. m can be 0, 1, or 2, corresponding to slab, cylindrical, or spherical symmetry, respectively. If m > 0, then a must be  $\ge 0$ .

In Equation 1-1,  $f(x, t, u, \partial u/\partial x)$  is a flux term and  $s(x, t, u, \partial u/\partial x)$  is a source term. The coupling of the partial derivatives with respect to time is restricted to multiplication by a diagonal matrix  $c(x, t, u, \partial u/\partial x)$ . The diagonal elements of this matrix are either identically zero or positive. An element that is identically zero corresponds to an elliptic equation and otherwise to a parabolic equation. There must be at least one parabolic equation. An element of c that corresponds to a parabolic equation can vanish at isolated values of c if those values of c are mesh points. Discontinuities in c and/or c due to material interfaces are permitted provided that a mesh point is placed at each interface.

For  $t = t_0$  and all x, the solution components satisfy initial conditions of the form

$$u(x, t_0) = u_0(x)$$
 (1-2)

For all t and either x = a or x = b, the solution components satisfy a boundary condition of the form

$$p(x, t, u) + q(x, t) f\left(x, t, u, \frac{\partial u}{\partial x}\right) = 0$$
 (1-3)

Elements of q are either identically zero or never zero. Note that the boundary conditions are expressed in terms of the flux f rather than  $\partial u/\partial x$ . Also, of the two coefficients, only p can depend on u.

In the call sol = pdepe(m, pdefun, i cfun, bcfun, xmesh, tspan):

- m corresponds to *m*.
- xmesh(1) and xmesh(end) correspond to a and b.
- tspan(1) and tspan(end) correspond to  $t_0$  and  $t_f$ .

• pdefun computes the terms c, f, and s (Equation 1-1). It has the form [c, f, s] = pdefun(x, t, u, dudx)

The input arguments are scalars x and t and vectors u and dudx that approximate the solution u and its partial derivative with respect to x, respectively. c, f, and s are column vectors. c stores the diagonal elements of the matrix c (Equation 1-1).

i cfun evaluates the initial conditions. It has the form
 u = i cfun(x)

When called with an argument x, i cfun evaluates and returns the initial values of the solution components at x in the column vector u.

• bcfun evaluates the terms p and q of the boundary conditions (Equation 1-3). It has the form

```
[pl, ql, pr, qr] = bcfun(xl, ul, xr, ur, t)
```

ul is the approximate solution at the left boundary xl = a and ur is the approximate solution at the right boundary xr = b. pl and ql are column vectors corresponding to p and q evaluated at xl, similarly pr and qr correspond to xr. When m>0 and a=0, boundedness of the solution near x=0 requires that the flux f vanish at xa=0. pdepe imposes this boundary condition automatically and it ignores values returned in pl and ql.

pdepe returns the solution as a multidimensional array sol.  $u_i = \text{ui} = \text{sol}(:,:,i)$  is an approximation to the i th component of the solution vector u. The element ui (j,k) = sol(j,k,i) approximates  $u_i$  at (t,x) = (tspan(j),xmesh(k)).

ui = sol (j ,: ,i) approximates component i of the solution at time tspan(j) and mesh points xmesh(:). Use pdeval to compute the approximation and its partial derivative  $\partial u_i/\partial x$  at points not included in xmesh. See pdeval for details.

sol = pdepe(m, pdefun, i cfun, bcfun, xmesh, tspan, options) solves as above with default integration parameters replaced by values in options, an argument created with the odeset function. Only some of the options of the underlying ODE solver are available in pdepe: Rel Tol, AbsTol, NormControl, Initial Step, and MaxStep. The defaults obtained by leaving off the input argument options will generally be satisfactory. See odeset for details.

sol = pdepe(m, pdefun, i cfun, bcfun, xmesh, tspan, options, p1, p2...) passes the additional parameters p1, p2, ... to the functions pdefun, i cfun, and bcfun. Use options = [] as a placeholder if no options are set.

#### Remarks

- The arrays xmesh and tspan play different roles in pdepe.
  - **tspan** The pdepe function performs the time integration with an ODE solver that selects both the time step and formula dynamically. The elements of tspan merely specify where you want answers and the cost depends weakly on the length of tspan.
  - **xmesh** Second order approximations to the solution are made on the mesh specified in xmesh. Generally, it is best to use closely spaced mesh points where the solution changes rapidly. pdepe does *not* select the mesh in x automatically. You must provide an appropriate fixed mesh in xmesh. The cost depends strongly on the length of xmesh. When m > 0, it is not necessary to use a fine mesh near x = 0 to account for the coordinate singularity.
- The time integration is done with ode15s. pdepe exploits the capabilities of ode15s for solving the differential-algebraic equations that arise when Equation 1-1 contains elliptic equations, and for handling Jacobians with a specified sparsity pattern.
- After discretization, elliptic equations give rise to algebraic equations. If the elements of the initial conditions vector that correspond to elliptic equations are not "consistent" with the discretization, pdepe tries to adjust them before beginning the time integration. For this reason, the solution returned for the initial time may have a discretization error comparable to that at any other time. If the mesh is sufficiently fine, pdepe can find consistent initial conditions close to the given ones. If pdepe displays a message that it has difficulty finding consistent initial conditions, try refining the mesh.

No adjustment is necessary for elements of the initial conditions vector that correspond to parabolic equations.

## **Examples**

**Example 1.** This example illustrates the straightforward formulation, computation, and plotting of the solution of a single PDE.

$$\pi^2 \frac{\partial u}{\partial t} = \frac{\partial}{\partial x} \left( \frac{\partial u}{\partial x} \right)$$

This equation holds on an interval  $0 \le x \le 1$  for times  $t \ge 0$ .

The PDE satisfies the initial condition

$$u(x, 0) = \sin \pi x$$

and boundary conditions

$$u(0, t) \equiv 0$$

$$\pi e^{-t} + \frac{\partial u}{\partial x}(1, t) = 0$$

It is convenient to use subfunctions to place all the functions required by pdepe in a single M-file.

```
function pdex1
m = 0;
x = linspace(0, 1, 20);
t = linspace(0, 2, 5);
sol = pdepe(m, @pdex1pde, @pdex1ic, @pdex1bc, x, t);
% Extract the first solution component as u.
u = sol(:,:,1);
% A surface plot is often a good way to study a solution.
surf(x, t, u)
title('Numerical solution computed with 20 mesh points.')
xlabel ('Distance x')
ylabel ('Time t')
% A solution profile can also be illuminating.
figure
plot(x, u(end, :))
title('Solution at t = 2')
xlabel('Distance x')
```

In this example, the PDE, initial condition, and boundary conditions are coded in subfunctions pdex1pde, pdex1i c, and pdex1bc.

The surface plot shows the behavior of the solution.

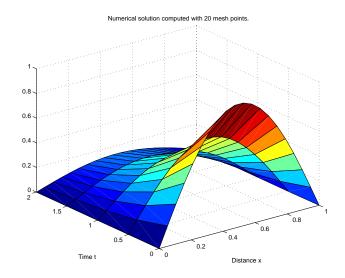

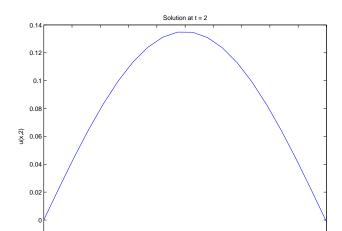

The following plot shows the solution profile at the final value of t (i.e., t = 2).

**Example 2.** This example illustrates the solution of a system of PDEs. The problem has boundary layers at both ends of the interval. The solution changes rapidly for small t.

0.7

0.8

0.6

0.9

The PDEs are

-0.02

$$\frac{\partial u_1}{\partial t} = 0.024 \frac{\partial^2 u_1}{\partial x^2} - F(u_1 - u_2)$$

0.2

0.3

$$\frac{\partial u_2}{\partial t} = 0.170 \frac{\partial^2 u_2}{\partial x^2} + F(u_1 - u_2)$$

where 
$$F(y) = \exp(5.73 y) - \exp(-11.46 y)$$
.

This equation holds on an interval  $0 \le x \le 1$  for times  $t \ge 0$ .

The PDE satisfies the initial conditions

$$u_1(x,0) \equiv 1$$

$$u_2(x,0) \equiv 0$$

and boundary conditions

$$\frac{\partial u_1}{\partial x}(0, t) \equiv 0$$

$$u_2(0, t) \equiv 0$$

$$u_1(1, t) \equiv 1$$

$$\frac{\partial u_2}{\partial x}(1, t) \equiv 0$$

In the form expected by pdepe, the equations are

$$\begin{bmatrix} 1 \\ 1 \end{bmatrix} \cdot * \frac{\partial}{\partial t} \begin{bmatrix} u_1 \\ u_2 \end{bmatrix} = \frac{\partial}{\partial x} \begin{bmatrix} 0.024(\partial u_1/\partial x) \\ 0.170(\partial u_2/\partial x) \end{bmatrix} + \begin{bmatrix} -F(u_1-u_2) \\ F(u_1-u_2) \end{bmatrix}$$

The boundary conditions on the partial derivatives of u have to be written in terms of the flux. In the form expected by pdepe, the left boundary condition is

$$\begin{bmatrix} 0 \\ u_2 \end{bmatrix} + \begin{bmatrix} 1 \\ 0 \end{bmatrix} \cdot * \begin{bmatrix} 0.024(\partial u_1 / \partial x) \\ 0.170(\partial u_2 / \partial x) \end{bmatrix} = \begin{bmatrix} 0 \\ 0 \end{bmatrix}$$

and the right boundary condition is

$$\begin{bmatrix} u_1 - 1 \\ 0 \end{bmatrix} + \begin{bmatrix} 0 \\ 1 \end{bmatrix} \cdot * \begin{bmatrix} 0.024(\partial u_1 / \partial x) \\ 0.170(\partial u_2 / \partial x) \end{bmatrix} = \begin{bmatrix} 0 \\ 0 \end{bmatrix}$$

The solution changes rapidly for small t. The program selects the step size in time to resolve this sharp change, but to see this behavior in the plots, the example must select the output times accordingly. There are boundary layers in the solution at both ends of [0,1], so the example places mesh points near 0 and 1 to resolve these sharp changes. Often some experimentation is needed to select a mesh that reveals the behavior of the solution.

```
function pdex4
m = 0;
x = [0 \ 0.005 \ 0.01 \ 0.05 \ 0.1 \ 0.2 \ 0.5 \ 0.7 \ 0.9 \ 0.95 \ 0.99 \ 0.995 \ 1];
t = [0 \ 0.005 \ 0.01 \ 0.05 \ 0.1 \ 0.5 \ 1 \ 1.5 \ 2];
sol = pdepe(m, @pdex4pde, @pdex4ic, @pdex4bc, x, t);
u1 = sol(:,:,1);
u2 = sol(:,:,2);
fi gure
surf(x, t, u1)
title('u1(x,t)')
xlabel('Distance x')
ylabel('Time t')
fi gure
surf(x, t, u2)
title('u2(x,t)')
xlabel('Distance x')
ylabel('Time t')
% ------
function [c, f, s] = pdex4pde(x, t, u, DuDx)
c = [1; 1];
f = [0.024; 0.17] .* DuDx;
y = u(1) - u(2);
F = \exp(5.73*y) - \exp(-11.47*y);
s = [-F; F];
% -----
function u0 = pdex4ic(x);
u0 = [1; 0];
function [pl, ql, pr, qr] = pdex4bc(xl, ul, xr, ur, t)
pl = [0; ul(2)];
ql = [1; 0];
pr = [ur(1) - 1; 0];
qr = [0; 1];
```

In this example, the PDEs, intial conditions, and boundary conditions are coded in subfunctions pdex4pde, pdex4i c, and pdex4bc.

The surface plots show the behavior of the solution components.

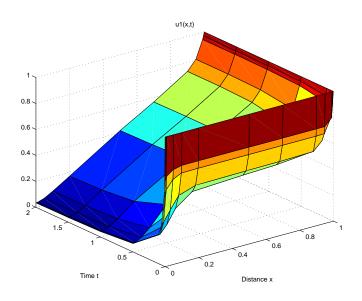

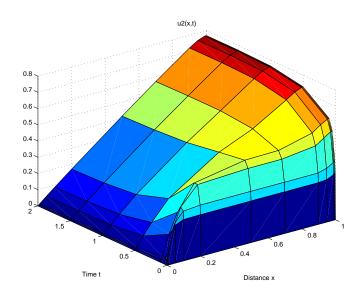

**See Also** function\_handle, pdeval, ode15s, odeset, odeget

**References** [1] Skeel, R. D. and M. Berzins, "A Method for the Spatial Discretization of

Parabolic Equations in One Space Variable," SIAM Journal on Scientific and

Statistical Computing, Vol. 11, 1990, pp.1-32.

# pdeval

**Purpose** 

Evaluate the numerical solution of a PDE using the output of pdepe

**Syntax** 

[uout, duoutdx] = pdeval (m, xmesh, ui, xout)

**Arguments** 

m Symmetry of the problem: slab = 0, cylindrical = 1, spherical = 2.

This is the first input argument used in the call to pdepe.

xmesh A vector [x0, x1, ..., xn] specifying the points at which the elements

of ui were computed. This is the same vector with which pdepe was

called.

ui A vector sol (j,:,i) that approximates component i of the solution at

time  $t_f$  and mesh points xmesh, where sol is the solution returned

by pdepe.

xout A vector of points from the interval [x0,xn] at which the interpolated

solution is requested.

Description

[uout, duoutdx] = pdeval (m, x, ui, xout) approximates the solution  $u_i$  and its partial derivative  $\partial u_i/\partial x$  at points from the interval [x0,xn]. The pdeval function returns the computed values in uout and duoutdx, respectively.

**Note** pdeval evaluates the partial derivative  $\partial u_1/\partial x$  rather than the flux f. Although the flux is continuous, the partial derivative may have a jump at a material interface.

See Also

pdepe

#### **Purpose**

A sample function of two variables.

## **Syntax**

```
Z = peaks;
Z = peaks(n);
Z = peaks(V);
Z = peaks(X, Y);

peaks;
peaks(N);
peaks(V);
peaks(X, Y);

[X, Y, Z] = peaks;
[X, Y, Z] = peaks(n);
[X, Y, Z] = peaks(V);
```

## **Description**

peaks is a function of two variables, obtained by translating and scaling Gaussian distributions, which is useful for demonstrating mesh, surf, pcol or, contour, and so on.

Z = peaks; returns a 49-by-49 matrix.

Z = peaks(n); returns an n-by-n matrix.

Z = peaks(V); returns an n-by-n matrix, where n = length(V).

Z = peaks(X, Y); evaluates peaks at the given X and Y (which must be the same size) and returns a matrix the same size.

peaks(...) (with no output argument) plots the peaks function with surf.

[X, Y, Z] = peaks(...); returns two additional matrices, X and Y, for parametric plots, for example, surf(X, Y, Z, del 2(Z)). If not given as input, the underlying matrices X and Y are:

```
[X, Y] = meshgrid(V, V)
```

where V is a given vector, or V is a vector of length n with elements equally spaced from -3 to 3. If no input argument is given, the default n is 49.

#### See Also

meshgrid, surf

# perms

**Purpose** All possible permutations

**Syntax** P = perms(v)

**Description** P = perms(v), where v is a row vector of length n, creates a matrix whose rows

consist of all possible permutations of the n elements of v. Matrix P contains n!

rows and n columns.

**Examples** The command perms (2: 2: 6) returns *all* the permutations of the numbers 2, 4,

and 6:

**Limitations** This function is only practical for situations where n is less than about 15.

See Also nchoosek, permute, randperm

Rearrange the dimensions of a multidimensional array

Syntax

B = permute(A, order)

**Description** 

B = permute(A, order) rearranges the dimensions of A so that they are in the order specified by the vector order. B has the same values of A but the order of the subscripts needed to access any particular element is rearranged as specified by order. All the elements of order must be unique.

Remarks

permute and i permute are a generalization of transpose (. ') for multidimensional arrays.

**Examples** 

Given any matrix A, the statement

```
permute(A, [2 1])
```

is the same as A'.

For example:

The following code permutes a three-dimensional array:

See Also

i permute

# persistent

**Purpose** Define persistent variable

Syntax persistent X Y Z

**Description** persistent X Y Z defines X, Y, and Z as variables that are local to the function

in which they are declared yet their values are retained in memory between calls to the function. Persistent variables are similar to global variables because MATLAB creates permanent storage for both. They differ from global variables in that persistent variables are known only to the function in which they are declared. This prevents persistent variables from being changed by

other functions or from the MATLAB command line.

Persistent variables are cleared when the M-file is cleared from memory or when the M-file is changed. To keep an M-file in memory until MATLAB quits,  $\,$ 

use ml ock.

If the persistent variable does not exist the first time you issue the persistent

statement, it is initializied to the empty matrix.

It is an error to declare a variable persistent if a variable with the same name

exists in the current workspace.

**Remarks** There is no function form of the persistent command (i.e., you cannot use

parentheses and quote the variable names).

See Also clear, global, mislocked, mlock, munlock

**Purpose** Ratio of a circle's circumference to its diameter,  $\pi$ 

Syntax pi

**Description** pi returns the floating-point number nearest the value of  $\pi$ . The expressions

4\*atan(1) and i mag(l og(-1)) provide the same value.

**Examples** The expression  $\sin n(pi)$  is not exactly zero because pi is not exactly  $\pi$ :

sin(pi)

ans =

1. 2246e-16

See Also ans, eps, i, Inf, j, NaN

Pie chart

### **Syntax**

```
pi e(X)
```

pi e(X, expl ode)h = pi e(...)

# Description

pi e(X) draws a pie chart using the data in X. Each element in X is represented as a slice in the pie chart.

pi e(X, expl ode) offsets a slice from the pie. expl ode is a vector or matrix of zeros and nonzeros that correspond to X. A non-zero value offsets the corresponding slice from the center of the pie chart, so that X(i,j) is offset from the center if expl ode(i,j) is nonzero. expl ode must be the same size as X.

h = pi e(...) returns a vector of handles to patch and text graphics objects.

#### Remarks

The values in X are normalized via X/sum(X) to determine the area of each slice of the pie. If  $sum(X) \le 1$ , the values in X directly specify the are of the pie slices. MATLAB draws only a partial pie if sum(X) < 1.

# **Examples**

Emphasize the second slice in the chart by setting its corresponding expl ode element to 1.

```
x = [1 \ 3 \ 0.5 \ 2.5 \ 2];
explode = [0 \ 1 \ 0 \ 0];
pi e(x, expl ode)
```

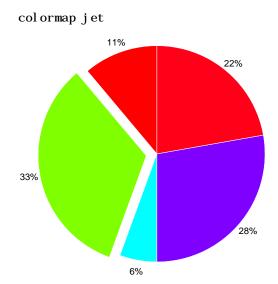

See Also pi e3

Three-dimensional pie chart

**Syntax** 

pi e3(X) pi e3(X, expl ode)

h = pi e3(...)

Description

 $pi\ e3(X)$  draws a three-dimensional pie chart using the data in X. Each element in X is represented as a slice in the pie chart.

pi e3(X, expl ode) specifies whether to offset a slice from the center of the pie chart. X(i,j) is offset from the center of the pie chart if expl ode(i,j) is nonzero. expl ode must be the same size as X.

 $h = pi\,e(\dots)$  returns a vector of handles to patch, surface, and text graphics objects.

Remarks

The values in X are normalized via X/sum(X) to determine the area of each slice of the pie. If  $sum(X) \le 1$ , the values in X directly specify the area of the pie slices. MATLAB draws only a partial pie if sum(X) < 1.

**Examples** 

Offset a slice in the pie chart by setting the corresponding  $\exp l$  ode element to  $1\cdot$ 

```
x = [1 3 0.5 2.5 2]
explode = [0 1 0 0 0]
pi e3(x, explode)
col ormap hsv
```

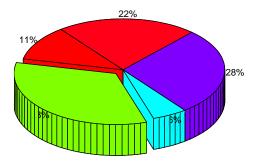

See Also

pi e

Moore-Penrose pseudoinverse of a matrix

# **Syntax**

$$B = pi nv(A)$$
  
 $B = pi nv(A, tol)$ 

### **Definition**

The Moore-Penrose pseudoinverse is a matrix B of the same dimensions as A' satisfying four conditions:

The computation is based on svd(A) and any singular values less than toll are treated as zero.

# **Description**

B = pi nv(A) returns the Moore-Penrose pseudoinverse of A.

 $B = pi \, nv(A, tol)$  returns the Moore-Penrose pseudoinverse and overrides the default tolerance,  $max(si \, ze(A)) * norm(A) * eps.$ 

# **Examples**

If A is square and not singular, then  $pi \, nv(A)$  is an expensive way to compute  $i \, nv(A)$ . If A is not square, or is square and singular, then  $i \, nv(A)$  does not exist. In these cases,  $pi \, nv(A)$  has some of, but not all, the properties of  $i \, nv(A)$ .

If A has more rows than columns and is not of full rank, then the overdetermined least squares problem

```
minimize norm(A*x-b)
```

does not have a unique solution. Two of the infinitely many solutions are

$$x = pi nv(A)*b$$
 and

 $y = A \setminus b$ 

These two are distinguished by the facts that norm(x) is smaller than the norm of any other solution and that y has the fewest possible nonzero components.

For example, the matrix generated by

```
A = magic(8); A = A(:, 1:6)
```

is an 8-by-6 matrix that happens to have rank(A) = 3.

The right-hand side is b = 260\*ones(8, 1),

The scale factor 260 is the 8-by-8 magic sum. With all eight columns, one solution to A\*x = b would be a vector of all 1's. With only six columns, the equations are still consistent, so a solution exists, but it is not all 1's. Since the matrix is rank deficient, there are infinitely many solutions. Two of them are

```
x = pi nv(A) *b
```

Linear 2-D plot

### **Syntax**

```
plot(Y)
plot(X1, Y1, ...)
plot(X1, Y1, LineSpec, ...)
plot(..., 'PropertyName', PropertyValue, ...)
h = plot(...)
```

### Description

pl ot (Y) plots the columns of Y versus their index if Y is a real number. If Y is complex, pl ot (Y) is equivalent to pl ot  $(real\ (Y), i\ mag(Y))$ . In all other uses of pl ot, the imaginary component is ignored.

pl ot  $(X1, Y1, \ldots)$  plots all lines defined by Xn versus Yn pairs. If only Xn or Yn is a matrix, the vector is plotted versus the rows or columns of the matrix, depending on whether the vector's row or column dimension matches the matrix.

pl ot (X1, Y1, Li neSpec, . . . ) plots all lines defined by the Xn, Yn, Li neSpec triples, where Li neSpec is a line specification that determines line type, marker symbol, and color of the plotted lines. You can mix Xn, Yn, Li neSpec triples with Xn, Yn pairs: pl ot (X1, Y1, X2, Y2, Li neSpec, X3, Y3).

pl ot  $(\ldots, 'PropertyName', PropertyValue, \ldots)$  sets properties to the specified property values for all line graphics objects created by pl ot. (See the "Examples" section for examples.)

h = plot(...) returns a column vector of handles to line graphics objects, one handle per line.

#### Remarks

If you do not specify a color when plotting more than one line, plot automatically cycles through the colors in the order specified by the current axes ColorOrder property. After cycling through all the colors defined by ColorOrder, plot then cycles through the line styles defined in the axes LineStyleOrder property.

Note that, by default, MATLAB resets the Col or Order and Li neStyl eOrder properties each time you call plot. If you want changes you make to these properties to persist, then you must define these changes as default values. For example,

```
set(0, 'DefaultAxesColorOrder', [0 0 0],...
'DefaultAxesLineStyleOrder', '-|-.|--|:')
```

sets the default Col or Order to use only the color black and sets the Li neStyl eOrder to use solid, dash-dot, dash-dash, and dotted line styles.

#### Additional Information

- See the "Creating 2-D Graphs" and "Labeling Graphs" in *Using MATLAB Graphics* for more information on plotting.
- See Li neSpec for more information on specifying line styles and colors.

### **Examples**

### Specifying the Color and Size of Markers

You can also specify other line characteristics using graphics properties (see line for a description of these properties):

- Li neWi dth specifies the width (in points) of the line.
- MarkerEdgeCol or specifies the color of the marker or the edge color for filled markers (circle, square, diamond, pentagram, hexagram, and the four triangles).
- MarkerFaceCol or specifies the color of the face of filled markers.
- MarkerSi ze specifies the size of the marker in units of points.

For example, these statements,

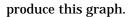

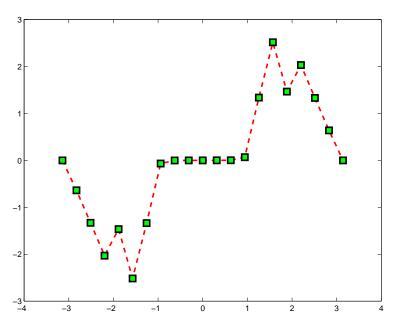

# **Specifying Tick Mark Location and Labeling**

You can adjust the axis tick-mark locations and the labels appearing at each tick. For example, this plot of the sine function relabels the x-axis with more meaningful values,

```
 \begin{array}{l} x = -pi:.1:pi; \\ y = sin(x); \\ plot(x,y) \\ set(gca, 'XTick', -pi:pi/2:pi) \\ set(gca, 'XTickLabel', {'-pi', '-pi/2', '0', 'pi/2', 'pi'}) \end{array}
```

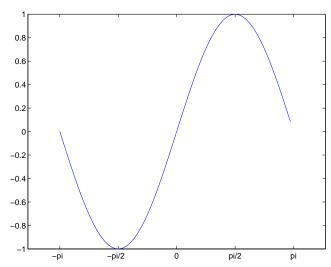

Now add axis labels and annotate the point -pi/4, sin(-pi/4).

Adding Titles, Axis Labels, and Annotations

MATLAB enables you to add axis labels and titles. For example, using the graph from the previous example, add an x- and y-axis label,

Now change the line color to red by first finding the handle of the line object created by pl ot and then setting its Col or property. In the same statement, set the Li neWi dth property to 2 points.

```
set(findobj (gca, 'Type', 'line', 'Color', [0 0 1]),...
    'Color', 'red',...
    'LineWidth', 2)
```

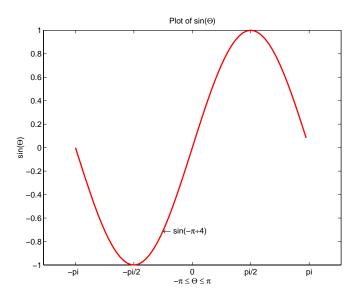

# See Also

axis, bar, grid, legend, line, LineSpec, loglog, plotyy, semilogx, semilogy, subplot, xlabel, xlim, ylabel, ylim, zlabel, zlim, stem

See the text String property for a list of symbols and how to display them.

See  $pl\ ot\ edi\ t$  for information on using the plot annotation tools in the figure window toolbar.

Linear 3-D plot

### **Syntax**

```
\begin{array}{l} pl \ ot \ 3(X1, Y1, Z1, \dots) \\ pl \ ot \ 3(X1, Y1, Z1, Li \ neSpec, \dots) \\ pl \ ot \ 3(\dots, ' \ \textit{PropertyName}' \ , \ Property \ Val \ ue, \dots) \\ h \ = \ pl \ ot \ 3(\dots) \end{array}
```

# Description

The plot3 function displays a three-dimensional plot of a set of data points.

pl ot 3(X1, Y1, Z1, ...), where X1, Y1, Z1 are vectors or matrices, plots one or more lines in three-dimensional space through the points whose coordinates are the elements of X1, Y1, and Z1.

pl ot 3(X1, Y1, Z1, Li neSpec, ...) creates and displays all lines defined by the Xn, Yn, Zn, Li neSpec quads, where Li neSpec is a line specification that determines line style, marker symbol, and color of the plotted lines.

pl ot  $3(\ldots, PropertyName', PropertyValue, \ldots)$  sets properties to the specified property values for all Line graphics objects created by pl ot 3.

 $h = pl \ ot 3(...)$  returns a column vector of handles to line graphics objects, with one handle per line.

#### Remarks

If one or more of X1, Y1, Z1 is a vector, the vectors are plotted versus the rows or columns of the matrix, depending whether the vectors' lengths equal the number of rows or the number of columns.

You can mix Xn, Yn, Zn triples with Xn, Yn, Zn, Li neSpec quads, for example,

```
pl ot 3(X1, Y1, Z1, X2, Y2, Z2, Li neSpec, X3, Y3, Z3)
```

See Li neSpec and pl ot for information on line types and markers.

# **Examples**

Plot a three-dimensional helix.

```
t = 0: pi/50: 10*pi;

plot3(sin(t), cos(t), t)

grid on

axis square
```

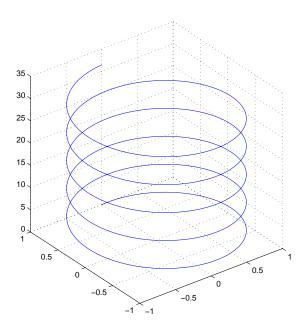

See Also

axi s, bar<br/>3, gri d, li ne, Li ne Spec, loglog, plot, semi logx, semi logy, subplot

# plotedit

#### **Purpose**

Start plot edit mode to allow editing and annotation of plots

### **Syntax**

```
plotedit on
plotedit off
plotedit
plotedit('state')
plotedit(h)
plotedit(h, 'state')
```

### **Description**

pl otedit on starts plot edit mode for the current figure, allowing you to use a graphical interface to annotate and edit plots easily. In plot edit mode, you can label axes, chang line styles, and adding text, line, and arrow annotations.

plotedit off ends plot mode for the current figure.

plotedit toggles the plot edit mode for the current figure.

pl otedit(h) toggles the plot edit mode for the figure specified by figure handle h.

plotedit('state') specifies the plotedit state for the current figure. Values for state can be as shown.

| Value for state | Description                                     |
|-----------------|-------------------------------------------------|
| on              | Starts plot edit mode                           |
| off             | Ends plot edit mode                             |
| showtool smenu  | Displays the <b>Tools</b> menu in the menu bar  |
| hi detool smenu | Removes the <b>Tools</b> menu from the menu bar |

**Note** hi detool smenu is intended for GUI developers who do not want the **Tools** menu to appear in applications that use the figure window.

 $pl\,otedi\,t\,(h,\,'\,state'\,)\,$  specifies the  $pl\,otedi\,t\,$  state for figure handle h.

# **Remarks** Plot Editing Mode Graphical Interface Components

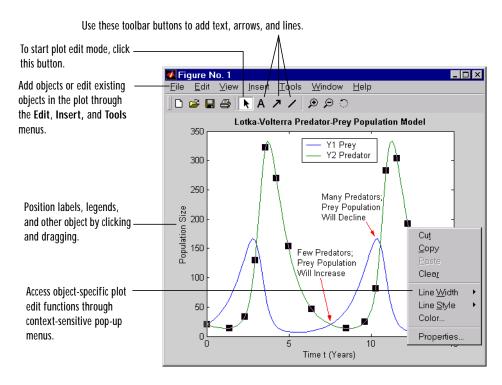

# Help

For more information about editing plots, select **Plot Editing** from the Figure window **Help** menu. For help with other MATLAB graphics features, select **Creating Plots**.

# **Examples**

Start plot edit mode for figure 2:

plotedit(2)

End plot edit mode for figure 2:

plotedit(2, 'off')

Hide the  $\boldsymbol{Tools}$  menu for the current figure:

# plotedit

pl otedit(' hi detool smenu')

See Also

axes, line, open, plot, print, saveas, text, propedit

Draw scatter plots

### **Syntax**

```
\begin{array}{l} pl \ otmatri \ x(X, \ Y) \\ pl \ otmatri \ x(\dots, \ ' \ Li \ neSpec') \\ [\ H, \ AX, \ Bi \ gAx, \ P] \ = \ pl \ otmatri \ x(\dots) \end{array}
```

# **Description**

pl otmatri x(X, Y) scatter plots the columns of X against the columns of Y. If X is p-by-m and Y is p-by-n, pl otmatri x produces an n-by-m matrix of axes. pl otmatri x(Y) is the same as pl otmatri x(Y, Y) except that the diagonal is replaced by hi st(Y(:, i)).

pl ot matri  $x(..., 'Li \ neSpec')$  uses a Li neSpec to create the scatter plot. The default is ' . ' .

[H, AX, Bi gAx, P] = pl otmatrix(...) returns a matrix of handles to the objects created in H, a matrix of handles to the individual subaxes in AX, a handle to a big (invisible) axes that frames the subaxes in Bi gAx, and a matrix of handles for the histogram plots in P. Bi gAx is left as the current axes so that a subsequent title, xlabel, or ylabel commands are centered with respect to the matrix of axes.

# **Examples**

Generate plots of random data.

```
x = randn(50, 3); y = x*[-1 2 1; 2 0 1; 1 -2 3;]';
plotmatri x(y, '*r')
```

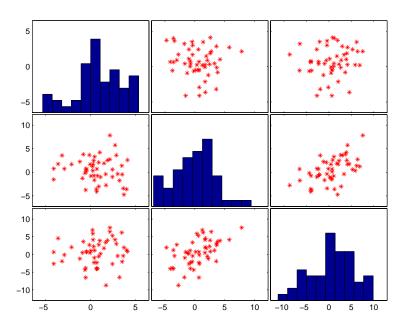

See Also

scatter, scatter3

Create graphs with y axes on both left and right side

### **Syntax**

```
plotyy(X1, Y1, X2, Y2)
plotyy(X1, Y1, X2, Y2, 'function')
plotyy(X1, Y1, X2, Y2, 'function1', 'function2')
[AX, H1, H2] = plotyy(...)
```

# Description

pl otyy(X1, Y1, X2, Y2) plots X1 versus Y1 with y-axis labeling on the left and plots X2 versus Y2 with y-axis labeling on the right.

plotyy(X1, Y1, X2, Y2, 'function') uses the plotting function specified by the string 'function' instead of plot to produce each graph. 'function' can be plot, semilogx, semilogy, loglog, stem or any MATLAB function that accepts the syntax:

```
h = function(x, y)
```

plotyy(X1, Y1, X2, Y2, 'function1', 'function2') uses function1(X1, Y1) to plot the data for the left axis and function2(X2, Y2) to plot the data for the right axis.

[AX, H1, H2] = pl otyy(...) returns the handles of the two axes created in AX and the handles of the graphics objects from each plot in H1 and H2. AX(1) is the left axes and AX(2) is the right axes.

# **Examples**

This example graphs two mathematical functions using pl ot as the plotting function. The two y-axes enable you to display both sets of data on one graph even though relative values of the data are quite different.

```
x = 0: 0.01: 20;

y1 = 200*exp(-0.05*x).*sin(x);

y2 = 0.8*exp(-0.5*x).*sin(10*x);

[AX, H1, H2] = plotyy(x, y1, x, y2, 'plot');
```

You can use the handles returned by plotyy to label the axes and set the line styles used for plotting. With the axes handles you can specify the YLabel properties of the left- and right-side y-axis:

```
set(get(AX(1), 'Ylabel'), 'String', 'Left Y-axis')
set(get(AX(2), 'Ylabel'), 'String', 'Right Y-axis')
```

Use the xl abel and title commands to label the x-axis and add a title:

```
xlabel('Zero to 20 \musec.')
title('Labeling plotyy')
```

Use the line handles to set the Li neStyl e properties of the left- and right-side plots:

```
set(H1, 'LineStyle', '--')
set(H2, 'LineStyle', ':')
```

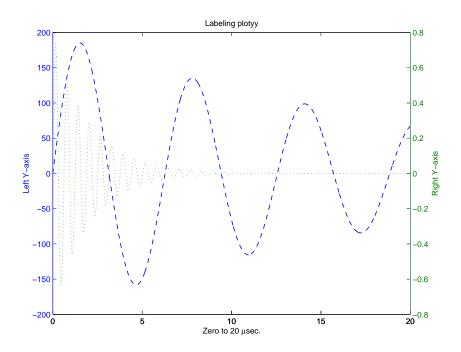

# See Also

pl ot, l ogl og, semi l ogx, semi l ogy, axes properties: XAxi s<br/>Locati on, YAxi s Locati on

The axes chapter in the *Using MATLAB Graphics* manual for information on multi-axis axes.

Transform polar or cylindrical coordinates to Cartesian

**Syntax** 

**Description** 

[X,Y] = pol 2cart (THETA, RHO) transforms the polar coordinate data stored in corresponding elements of THETA and RHO to two-dimensional Cartesian, or xy, coordinates. The arrays THETA and RHO must be the same size (or either can be scalar). The values in THETA must be in radians.

 $[X,Y,Z]=\operatorname{pol}2\operatorname{cart}\left(\operatorname{THETA},\operatorname{RHO},Z\right)$  transforms the cylindrical coordinate data stored in corresponding elements of THETA, RHO, and Z to three-dimensional Cartesian, or xyz, coordinates. The arrays THETA , RHO, and Z must be the same size (or any can be scalar). The values in THETA must be in radians.

**Algorithm** 

The mapping from polar and cylindrical coordinates to Cartesian coordinates is:

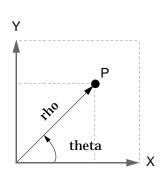

Polar to Cartesian Mapping

theta = 
$$atan2(y, x)$$
  
rho =  $sqrt(x.^2 + y.^2)$ 

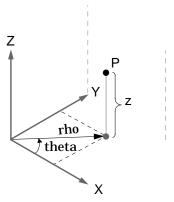

Cylindrical to Cartesian Mapping

theta = atan2(y, x)  
rho = sqrt(x.
$$^2 + y.^2$$
)  
z = z

See Also

cart2pol, cart2sph, sph2cart

Plot polar coordinates

**Syntax** 

polar(theta, rho)

pol ar(theta, rho, Li neSpec)

**Description** 

The pol ar function accepts polar coordinates, plots them in a Cartesian plane, and draws the polar grid on the plane.

pol ar (theta, rho) creates a polar coordinate plot of the angle theta versus the radius rho. theta is the angle from the x-axis to the radius vector specified in radians; rho is the length of the radius vector specified in dataspace units.

pol ar (theta, rho, Li neSpec) Li neSpec specifies the line type, plot symbol, and color for the lines drawn in the polar plot.

**Examples** 

Create a simple polar plot using a dashed, red line:  $t = 0 \colon . \: 01 \colon 2 * pi \: ;$ 

 $pol\,ar(t, si\,n(2*t)\,.\,*cos(2*t)\,,\,'-\!\!-\!\!r'\,)$ 

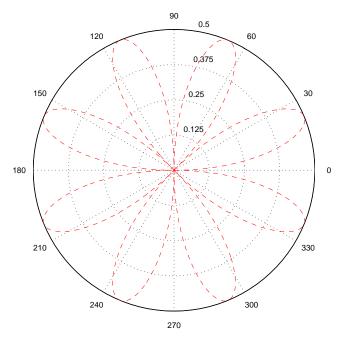

See Also

 ${\tt cart2pol}$ ,  ${\tt compass}$ ,  ${\tt Li}$   ${\tt neSpec}$ ,  ${\tt pl}$  ot,  ${\tt pol}$   ${\tt 2cart}$ ,  ${\tt rose}$ 

Polynomial with specified roots

### **Syntax**

$$p = pol y(A)$$
  
 $p = pol y(r)$ 

# Description

p = pol y(A) where A is an n-by-n matrix returns an n+1 element row vector whose elements are the coefficients of the characteristic polynomial, det(sI - A). The coefficients are ordered in descending powers: if a vector c has n+1 components, the polynomial it represents is  $c_1 s^n + ... + c_n s + c_{n+1}$ 

p = poly(r) where r is a vector returns a row vector whose elements are the coefficients of the polynomial whose roots are the elements of r.

### **Remarks**

Note the relationship of this command to

$$r = roots(p)$$

which returns a column vector whose elements are the roots of the polynomial specified by the coefficients row vector p. For vectors, roots and poly are inverse functions of each other, up to ordering, scaling, and roundoff error.

# **Examples**

MATLAB displays polynomials as row vectors containing the coefficients ordered by descending powers. The characteristic equation of the matrix

is returned in a row vector by pol y:

$$p = pol y(A)$$
 $p = 1 - 6 - 72 - 27$ 

The roots of this polynomial (eigenvalues of matrix A) are returned in a column vector by roots:

$$r = roots(p)$$

r =

12. 1229
-5. 7345
-0. 3884

### **Algorithm**

The algorithms employed for pol y and roots illustrate an interesting aspect of the modern approach to eigenvalue computation. pol y(A) generates the characteristic polynomial of A, and roots(pol y(A)) finds the roots of that polynomial, which are the eigenvalues of A. But both pol y and roots use eigg, which is based on similarity transformations. The classical approach, which characterizes eigenvalues as roots of the characteristic polynomial, is actually reversed.

If A is an n-by-n matrix, pol y(A) produces the coefficients c(1) through c(n+1), with c(1) = 1, in

$$det(\lambda I - A) = c_1 \lambda^n + \dots + c_n \lambda + c_{n+1}$$

The algorithm is

```
z = eig(A);
c = zeros(n+1, 1); c(1) = 1;
for j = 1: n
c(2:j+1) = c(2:j+1) \cdot z(j) * c(1:j);
end
```

This recursion is easily derived by expanding the product.

$$(\lambda - \lambda_1)(\lambda - \lambda_2)...(\lambda - \lambda_n)$$

It is possible to prove that  $pol\ y(A)$  produces the coefficients in the characteristic polynomial of a matrix within roundoff error of A. This is true even if the eigenvalues of A are badly conditioned. The traditional algorithms for obtaining the characteristic polynomial, which do not use the eigenvalues, do not have such satisfactory numerical properties.

#### See Also

conv, pol yval, resi due, roots

# polyarea

**Purpose** 

Area of polygon

**Syntax** 

A = polyarea(X, Y)
A = polyarea(X, Y, dim)

**Description** 

A = pol yarea(X, Y) returns the area of the polygon specified by the vertices in the vectors X and Y.

If X and Y are matrices of the same size, then polyarea returns the area of polygons defined by the columns X and Y.

If X and Y are multidimensional arrays, polyarea returns the area of the polygons in the first nonsingleton dimension of X and Y.

A = polyarea(X, Y, dim) operates along the dimension specified by scalar dim.

**Examples** 

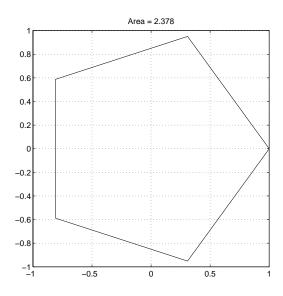

See Also

convhull, i npolygon, rectint

Polynomial derivative

**Syntax** 

**Description** 

The pol yder function calculates the derivative of polynomials, polynomial products, and polynomial quotients. The operands a, b, and p are vectors whose elements are the coefficients of a polynomial in descending powers.

k = polyder(p) returns the derivative of the polynomial p.

 $k = pol \, yder(a, b)$  returns the derivative of the product of the polynomials a and b.

[q, d] = polyder(b, a) returns the numerator q and denominator d of the derivative of the polynomial quotient b/a.

**Examples** 

The derivative of the product

$$(3x^2+6x+9)(x^2+2x)$$

is obtained with

This result represents the polynomial

$$12\,x^3 + 36\,x^2 + 42\,x + 18$$

See Also

conv, deconv

# polyeig

**Purpose** 

Polynomial eigenvalue problem

**Syntax** 

[X, e] = pol yei g(A0, A1, ... Ap)

Description

 $[X, e] = pol \ yei \ g(A0, A1, \dots Ap)$  solves the polynomial eigenvalue problem of degree p

$$(A_0 + \lambda A_1 + \dots + \lambda^P A_p)x = 0$$

where polynomial degree p is a non-negative integer, and A0, A1,  $\dots$  Ap are input matrices of order n. Output matrix X, of size n-by-n\*p, contains eigenvectors in its columns. Output vector e, of length n\*p, contains eigenvalues.

Remarks

Based on the values of p and n, pol yei g handles several special cases:

- p = 0, or polyei g(A) is the standard eigenvalue problem: ei g(A).
- p = 1, or polyei g(A, B) is the generalized eigenvalue problem: ei g(A, -B).
- n = 1, or polyei g(a0,a1,...ap) for scalars a0, a1 ..., ap is the standard polynomial problem: roots([ap ... a1 a0]).

**Algorithm** 

If both AO and Ap are singular, the problem is potentially ill posed; solutions might not exist or they might not be unique. In this case, the computed solutions may be inaccurate. pol yei g attempts to detect this situation and display an appropriate warning message. If either one, but not both, of AO and Ap is singular, the problem is well posed but some of the eigenvalues may be zero or infinite (I nf).

The pol yei g function uses the QZ factorization to find intermediate results in the computation of generalized eigenvalues. It uses these intermediate results to determine if the eigenvalues are well-determined. See the descriptions of eig and qz for more on this.

See Also

ei g, qz

Polynomial curve fitting

**Syntax** 

$$p = pol yfit(x, y, n)$$

$$[p, S] = pol yfit(x, y, n)$$

$$[p, S, mu] = pol yfit(x, y, n)$$

Description

 $p=pol\,yf\,i\,t\,(x,y,n)\,$  finds the coefficients of a polynomial  $p(x)\,$  of degree n that fits the data,  $p(x(i\,))\,$  to  $y(i\,)$ , in a least squares sense. The result p is a row vector of length n+1 containing the polynomial coefficients in descending powers

$$p(x) = p_1 x^n + p_2 x^{n-1} + ... + p_n x + p_{n+1}$$

 $[p,S] = pol \ yfit(x,y,n)$  returns the polynomial coefficients p and a structure S for use with  $pol \ yval$  to obtain error estimates or predictions. If the errors in the data y are independent normal with constant variance,  $pol \ yval$  produces error bounds that contain at least 50% of the predictions.

[p, S, mu] = polyfit(x, y, n) finds the coefficients of a polynomial in

$$\hat{X} = \frac{X - \mu_1}{\mu_2}$$

where  $\mu_1 = \text{mean}(x)$  and  $\mu_2 = \text{std}(x)$ . mu is the two-element vector  $[\mu_1, \mu_2]$ . This centering and scaling transformation improves the numerical properties of both the polynomial and the fitting algorithm.

**Examples** 

This example involves fitting the error function,  $\operatorname{erf}(x)$ , by a polynomial in x. This is a risky project because  $\operatorname{erf}(x)$  is a bounded function, while polynomials are unbounded, so the fit might not be very good.

First generate a vector of x points, equally spaced in the interval [0, 2.5]; then evaluate erf(x) at those points.

$$x = (0: 0.1: 2.5)';$$
  
 $y = erf(x);$ 

The coefficients in the approximating polynomial of degree 6 are

$$p = polyfit(x, y, 6)$$

```
p = 0.0084 - 0.0983 0.4217 - 0.7435 0.1471 1.1064 0.0004
```

There are seven coefficients and the polynomial is

$$0.0084x^{6} - 0.0983x^{5} + 0.4217x^{4} - 0.7435x^{3} + 0.1471x^{2} + 1.1064x + 0.0004$$

To see how good the fit is, evaluate the polynomial at the data points with

$$f = pol yval(p, x);$$

A table showing the data, fit, and error is

So, on this interval, the fit is good to between three and four digits. Beyond this interval the graph shows that the polynomial behavior takes over and the approximation quickly deteriorates.

```
x = (0: 0.1: 5)';

y = erf(x);

f = pol yval(p, x);

pl ot(x, y, 'o', x, f, '-')

axis([0 5 0 2])
```

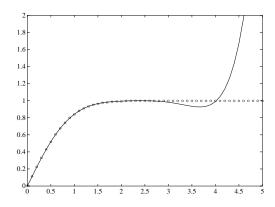

**Algorithm** 

The polyfit M-file forms the Vandermonde matrix, V, whose elements are powers of x.

$$V_{i, j} = X_i^{n-j}$$

It then uses the backslash operator, \, to solve the least squares problem

$$V_p \cong y$$

You can modify the M-file to use other functions of  $\boldsymbol{x}$  as the basis functions.

See Also

poly, polyval, roots

# polyint

**Purpose** Integrate polynomial analytically

 $\textbf{Syntax} \qquad \qquad \text{pol yi nt} \, (p, \, k)$ 

 $pol\ yi\ nt\ (p)$ 

**Description** pol yi nt (p, k) returns a polynomial representing the integral of polynomial p,

using a scalar constant of integration k.

pol yi nt (p) assumes a constant of integration k=0.

See Also polyder, polyval, polyval m, polyfit

Polynomial evaluation

### **Syntax**

```
y = pol yval (p, x)
y = pol yval (p, x, [], mu)
[y, delta] = pol yval (p, x, S)
[y, delta] = pol yval (p, x, S, mu)
```

# Description

y = pol yval (p, x) returns the value of a polynomial of degree n evaluated at x. The input argument p is a vector of length n+1 whose elements are the coefficients in descending powers of the polynomial to be evaluated.

$$y = p_1 x^n + p_2 x^{n-1} + ... + p_n x + p_{n+1}$$

 ${\bf x}$  can be a matrix or a vector. In either case, polyval evaluates p at each element of  ${\bf x}$ .

 $y = \text{pol yval } (p, x, [], \text{ mu}) \text{ uses } \hat{x} = (x - \mu_1)/\mu_2 \text{ in place of } x. \text{ In this equation, } \mu_1 = \max(x) \text{ and } \mu_2 = \operatorname{std}(x) \text{ . The centering and scaling parameters}$   $\text{mu} = [\mu_1, \mu_2] \text{ are optional output computed by pol yfit.}$ 

[y, delta] = pol yval (p, x, S) and [y, delta] = pol yval (p, x, S, mu) use the optional output structure S generated by pol yfit to generate error estimates, y $\pm$ delta. If the errors in the data input to pol yfit are independent normal with constant variance, y $\pm$ delta contains at least 50% of the predictions.

#### Remarks

The polyval m(p, x) function, with x a matrix, evaluates the polynomial in a matrix sense. See polyval m for more information.

# **Examples**

The polynomial  $p(x) = 3x^2 + 2x + 1$  is evaluated at x = 5, 7, and 9 with

which results in

For another example, see polyfit.

# polyval

See Also

polyfit, polyval m

**Purpose** 

Matrix polynomial evaluation

**Syntax** 

$$Y = pol yval m(p, X)$$

Description

Y = pol yval m(p, X) evaluates a polynomial in a matrix sense. This is the same as substituting matrix X in the polynomial p.

Polynomial p is a vector whose elements are the coefficients of a polynomial in descending powers, and X must be a square matrix.

**Examples** 

The Pascal matrices are formed from Pascal's triangle of binomial coefficients. Here is the Pascal matrix of order 4.

Its characteristic polynomial can be generated with the poly function.

$$p = pol y(X)$$
 $p = 1 - 29 72 - 29 1$ 

This represents the polynomial  $\,x^4-29\,x^3+72\,x^2-29\,x+1$  .

Pascal matrices have the curious property that the vector of coefficients of the characteristic polynomial is palindromic; it is the same forward and backward.

Evaluating this polynomial at each element is not very interesting.

But evaluating it in a matrix sense is interesting.

## polyvalm

The result is the zero matrix. This is an instance of the Cayley-Hamilton theorem: a matrix satisfies its own characteristic equation.

See Also

polyfit, polyval

**Purpose** Base 2 power and scale floating-point numbers

Syntax X = pow2(Y)

X = pow2(F, E)

**Description** X = pow2(Y) returns an array X whose elements are 2 raised to the power Y.

X = pow2(F, E) computes  $x = f \cdot 2^e$  for corresponding elements of F and E. The result is computed quickly by simply adding E to the floating-point exponent of

F. Arguments F and E are real and integer arrays, respectively.

**Remarks** This function corresponds to the ANSI C function 1 dexp() and the IEEE

floating-point standard function scal bn().

**Examples** For IEEE arithmetic, the statement X = pow2(F, E) yields the values:

F E X 1/2 1 1 pi /4 2 рi -3/4 2 - 3 - 51 1/2 eps 1-eps/21024 real max 1/2 - 1021 real min

See Also log2, exp, hex2num, real max, real min

The arithmetic operators  $^{\wedge}$  and .  $^{\wedge}$ 

## ppval

**Purpose** Evaluate piecewise polynomial.

**Syntax** v = ppval(pp, xx)

v = ppval(xx, pp)

**Description** v = ppval(pp, xx) returns the value at the points xx of the piecewise

polynomial contained in pp, as constructed by  $\operatorname{spl} i$  ne (or the spline utility

mkpp).

v = ppval(xx, pp) returns the same result and may be used with function

functions like  $f\mbox{\it mi}$  nbnd,  $f\mbox{\it zero}$  and  $q\mbox{\it uad}.$ 

**Examples** This command provides an estimate of the integral over the interval [a . . b]

of the piecewise polynomial pp.

int = quad('ppval', a, b, tol, [], pp);

See Also ppval, spline, unmkpp

**Purpose** Generate list of prime numbers

**Syntax** p = primes(n)

**Description** p = pri mes(n) returns a row vector of the prime numbers less than or equal

to n. A prime number is one that has no factors other than 1 and itself.

**Examples** p = primes(37)

p =

2 3 5 7 11 13 17 19 23 29 31 37

See Also factor

Purpose Create hardcopy output

Syntax print

print - device - options filename

[pcmd, dev] = printopt

#### Description

print and printopt produce hardcopy output. All arguments to the print command are optional. You can use them in any combination or order.

print sends the contents of the current figure, including bitmap representations of any user interface controls, to the printer using the device and system printing command defined by printopt.

print - devi ce specifies a print driver (such as color PostScript) or a graphics-file format (such as TIFF). If the - devi ce is set to - dmeta or - dbi tmap (Windows only), the figure is saved to the clipboard. If you omit - devi ce, print uses the default value stored by print opt. The Devices section lists all supported device types.

print - options specifies print options that modify the action of the print command. (For example, the -noui option suppresses printing of user interface controls.) The Options section lists available options.

print filename directs the output to the file designated by filename. If filename does not include an extension, print appends an appropriate extension, depending on the driver or format specified (e.g., . ps or. tif).

pri nt(...) is the function form of print. It enables you to pass variables for any input arguments. This form is useful passing filenames and handles. See Batch Processing for an example.

[pcmd, dev] = printopt returns strings containing the current system-dependent printing command and output device. printopt is an M-file used by print to produce the hardcopy output. You can edit the M-file printopt. m to set your default printer type and destination.

pcmd and dev are platform-dependent strings. pcmd contains the command that print uses to send a file to the printer. dev contains the printer driver or

graphics format option for the print command. Their defaults are platform dependent.

| Platform | System Printing<br>Command | Driver or Format |
|----------|----------------------------|------------------|
| UNIX     | lpr -r -s                  | -dps2            |
| VMS      | PRI NT/DELETE              | -dps2            |
| Windows  | COPY /B %s LPT1:           | –dwi n           |

#### **Drivers**

The table below shows the complete list of printer drivers supported by MATLAB. If you do not specify a driver, MATLAB uses the default setting shown in the previous table.

Some of the drivers are available from a product called GhostScript, which is shipped with MATLAB. The last column indicates when GhostScript is used.

Some drivers are not available on all platforms. This is noted in the first column of the table.

| Printer Driver                                                               | MATLAB call      | Ghost-<br>Script |
|------------------------------------------------------------------------------|------------------|------------------|
| Canon BubbleJet BJ10e                                                        | print -dbj 10e   | 3                |
| Canon BubbleJet BJ200 color                                                  | print -dbj 200   | 3                |
| Canon Color BubbleJet 600/4000/70 color (not supported on DEC Alpha)         | print -dbj c600  | 3                |
| DEC LN03                                                                     | print -dln03     | 3                |
| <b>Epson</b> and compatible 9- or 24-pin dot matrix print drivers            | print -depson    | 3                |
| <b>Epson</b> and compatible 9-pin with interleaved lines (triple resolution) | print -deps9high | 3                |

| Printer Driver                                                                                                    | MATLAB call        | Ghost-<br>Script |
|----------------------------------------------------------------------------------------------------|--------------------|------------------|
| <b>Epson LQ-2550</b> and compatible; color (not supported on HP-700)                                                                      | print -depsonc     | 3                |
| Fujitsu 3400/2400/1200                                                                                                    | print -depsonc     | 3                |
| <b>HP DesignJet 650C</b> color (not supported on Windows or DEC Alpha)                                                                    | print -ddnj 650c   | 3                |
| HP DeskJet 500                                                                                                    | print -ddjet500    | 3                |
| HP DeskJet 500C (creates black-and-white output)                                                                                          | print -dcdj mono   | 3                |
| <b>HP DeskJet 500C</b> (with 24 bit/pixel color and high-quality Floyd-Steinberg color dithering) (not supported on Windows or DEC Alpha) | print -dcdj col or | 3                |
| <b>HP DeskJet 500C/540C</b> color (not supported on Windows or DEC Alpha)                                                                 | print -dcdj 500    | 3                |
| <b>HP Deskjet 550C</b> color (not supported on Windows or DEC Alpha)                                                                      | print - dcdj 550   | 3                |
| HP DeskJet and DeskJet Plus                                                                                                    | print -ddeskjet    | 3                |
| HP LaserJet                                                                                                    | print -dlaserjet   | 3                |
| HP LaserJet III                                                                                                    | print -dljet3      | 3                |
| HP LaserJet IIP                                                                                                    | print -dljet2p     | 3                |
| HP LaserJet+                                                                                                    | print -dljetplus   | 3                |
| HP PaintJet color                                                                                                    | print -dpaintjet   | 3                |
| HP PaintJet XL color                                                                                                    | print -dpj xl      | 3                |
| HP PaintJet XL color                                                                                                    | print -dpjetxl     | 3                |

| Printer Driver                                                                                                    | MATLAB call        | Ghost-<br>Script |
|----------------------------------------------------------------------------------------------------|--------------------|------------------|
| <b>Epson LQ-2550</b> and compatible; color (not supported on HP-700)                                                                      | print -depsonc     | 3                |
| Fujitsu 3400/2400/1200                                                                                                    | print -depsonc     | 3                |
| <b>HP DesignJet 650C</b> color (not supported on Windows or DEC Alpha)                                                                    | print -ddnj 650c   | 3                |
| HP DeskJet 500                                                                                                    | print -ddj et 500  | 3                |
| HP DeskJet 500C (creates black-and-white output)                                                                                          | print -dcdj mono   | 3                |
| <b>HP DeskJet 500C</b> (with 24 bit/pixel color and high-quality Floyd-Steinberg color dithering) (not supported on Windows or DEC Alpha) | print -dcdj col or | 3                |
| <b>HP DeskJet 500C/540C</b> color (not supported on Windows or DEC Alpha)                                                                 | print - dcdj 500   | 3                |
| <b>HP Deskjet 550C</b> color (not supported on Windows or DEC Alpha)                                                                      | print - dcdj 550   | 3                |
| HP DeskJet and DeskJet Plus                                                                                                    | print -ddeskjet    | 3                |
| HP LaserJet                                                                                                    | print -dlaserjet   | 3                |
| HP LaserJet III                                                                                                    | print -dljet3      | 3                |
| HP LaserJet IIP                                                                                                    | print -dljet2p     | 3                |
| HP LaserJet+                                                                                                    | print -dljetplus   | 3                |
| HP PaintJet color                                                                                                    | print -dpaintjet   | 3                |
| HP PaintJet XL color                                                                                                    | print -dpj xl      | 3                |
| HP PaintJet XL color                                                                                                    | print -dpj etxl    | 3                |

| Printer Driver                                                                                | MATLAB call         | Ghost-<br>Script |
|-----------------------------------------------------------------------------------------------|---------------------|------------------|
| HP PaintJet XL300 color (not supported on Windows or DEC Alpha)                               | pri nt - dpj xl 300 | 3                |
| <b>HPGL</b> for HP 7475A and other compatible plotters. (Renderer cannot be set to Z-buffer.) | print -dhpgl        | 3                |
| IBM 9-pin Proprinter                                                                          | print -dibmpro      | 3                |
| PostScript black and white                                                                    | print -dps          |                  |
| PostScript color                                                                              | print -dpsc         |                  |
| PostScript Level 2 black and white                                                            | print -dps2         |                  |
| PostScript Level 2 color                                                                      | print -dpsc2        |                  |
| Windows color (Windows only)                                                                  | print -dwinc        |                  |
| Windows monochrome (Windows only)                                                             | print -dwin         |                  |

**Note** Generally, Level 2 PostScript files are smaller and render more quickly when printing than Level 1 PostScript files. However, not all PostScript printers support Level 2, so determine the capabilities of your printer before using those drivers. Level 2 PostScript is the default for UNIX, and VAX/VMS. You can change this default by editing the printopt. m file.

# **Graphics Format Files**

To save your figure as a graphics-format file, specify a format switch and filename. To set the resolution of the output file for a built-in MATLAB format, use the -r switch. (For example, -r300 sets the output resolution to 300 dots per inch.) The -r switch is not supported for GhostScript formats.

The table below shows the supported output formats for exporting from MATLAB and the switch settings to use. In some cases, a format is available both as a MATLAB output filter and as a GhostScript output filter. The first column indicates this by showing "MATLAB" or "GhostScript" in parentheses. The third column indicates which platforms support the format.

| File Format                                                                       | Option String<br>(Command line<br>only) | Platform Availability (UNIX or PC) |
|-----------------------------------------------------------------------------------|-----------------------------------------|------------------------------------|
| BMP (Ghostscript) 24-bit BMP                                                      | - dbmp16m                               | PC only                            |
| <b>BMP</b> (Ghostscript) 8-bit (256-color) BMP *this format uses a fixed colormap | - dbmp256                               | PC only                            |
| BMP (MATLAB) 24-bit                                                               | - dbmp                                  | PC only                            |
| EMF (MATLAB)                                                                      | -dmeta                                  | PC only                            |
| EPS (MATLAB) black and white                                                      | - deps                                  | Both                               |
| EPS (MATLAB) color                                                                | - depsc                                 | Both                               |
| EPS (MATLAB) Level 2 black and white                                              | - deps2                                 | Both                               |
| EPS (MATLAB) Level 2 color                                                        | - depsc2                                | Both                               |
| HDF (MATLAB) 24-bit                                                               | - dhdf                                  | PC only                            |
| ILL (Adobe Illustrator) (MATLAB)                                                  | - di l l                                | Both                               |
| JPEG (MATLAB) 24-bit                                                              | - dj peg                                | Both                               |
| PBM (Ghostscript) (plain format) 1-bit                                            | - dpbm                                  | UNIX only                          |
| PBM (Ghostscript) (raw format) 1-bit                                              | - dpbmraw                               | UNIX only                          |
| PCX (Ghostscript) 1-bit                                                           | - dpcxmono                              | PC only                            |
| <b>PCX</b> (Ghostscript) 24-bit color PCX file format, three 8-bit planes         | -dpcx24b                                | PC only                            |
| <b>PCX</b> (Ghostscript) 8-bit Newer color PCX file format (256-color)            | - dpcx256                               | PC only                            |
| <b>PCX</b> (Ghostscript) Older color PCX file format (EGA/VGA, 16-color)          | -dpcx16                                 | PC only                            |
| PCX (MATLAB) 8-bit                                                                | - dpcx                                  | PC only                            |

| File Format                                              | Option String<br>(Command line<br>only) | Platform Availability<br>(UNIX or PC) |
|----------------------------------------------------------|-----------------------------------------|---------------------------------------|
| <b>PGM</b> (Ghostscript) Portable Graymap (plain format) | - dpgm                                  | UNIX only                             |
| <b>PGM</b> (Ghostscript) Portable Graymap (raw format)   | -dpgmraw                                | UNIX only                             |
| PNG (MATLAB) 24-bit                                      | - dpng                                  | Both                                  |
| <b>PPM</b> (Ghostscript) Portable Pixmap, plain format   | - dppm                                  | UNIX only                             |
| <b>PPM</b> (GhostScript) Portable Pixmap raw format      | - dppmraw                               | UNIX only                             |
| <b>PPM</b> (GhostScript) Portable Pixmap, plain format   | - dpcx24b                               | UNIX only                             |
| TIFF (MATLAB) 24-bit                                     | -dtiff or -dtiffn                       | Both                                  |
| TIFF preview for EPS Files                               | -tiff                                   | Both. Only valid for EPS files.       |

The TIFF image format is supported on all platforms by almost all word processors for importing images. JPEG is a lossy, highly compressed format that is supported on all platforms for image processing and for inclusion into HTML documents on the World Wide Web. To create these formats, MATLAB renders the figure using the Z-buffer rendering method and the resulting bitmap is then saved to the specified file.

### **Options**

This table summarizes options that you can specify for print. The second column also shows which tutorial sections contain more detailed information.

The sections listed are located under  $Printing\ and\ Exporting\ Figures\ with\ MATLAB.$ 

| Option           | Description                                                                                                    |
|------------------|----------------------------------------------------------------------------------------------------|
| - adobecset      | PostScript only. Use PostScript default character set encoding. See Early PostScript 1 Printers.                                                           |
| - append         | PostScript only. Append figure to existing PostScript file. See Appending Figures to a PostScript File.                                                    |
| - cmyk           | PostScript only. Print with CMYK colors instead of RGB. See Creating CMYK Output.                                                                          |
| - devi ce        | Printer driver to use. See Specifying a Printer Driver.                                                                                                    |
| -dsetup          | Display the <b>Print Setup</b> dialog. See Invoking Print Dialog Boxes with the print Command.                                                             |
| -fhandle         | Handle of figure to print. Note that you cannot specify both this option and the -swi ndowtitle option. See Specifying the Figure to Print.                |
| -loose           | PostScript and GhostScript only. Use loose bounding box for PostScript. See Printing or Exporting an Uncropped Figure.                                     |
| - noui           | Suppress printing of user interface controls. See Excluding UI Controls from Your Output.                                                                  |
| - OpenGL         | Render using the OpenGL algorithm. Note that you cannot specify this method in conjuntion with - zbuffer or - painters. See Setting the Rendering Method.  |
| -painters        | Render using the Painter's algorithm. Note that you cannot specify this method in conjuction with - zbuffer or - 0penGL. See Setting the Rendering Method. |
| - Pprinter       | UNIX only. Specify name of printer to use. See Specifying a Printer.                                                                                       |
| -r <i>number</i> | PostScript and GhostScript only. Specify resolution in dots per inch. See Setting Resolution.                                                              |

| Option        | Description                                                                                                    |
|---------------|----------------------------------------------------------------------------------------------------|
| -swindowtitle | Specify name of Simulink system window to print. Note that you cannot specify both this option and the - f $handl\ e$ option. See Spefcifying the Figure to Print. |
| - V           | Windows only. Display the Windows <b>Print</b> dialog box. The v stands for "verbose mode." See Invoking Print Dialog Boxes with the print Command.                |
| -zbuffer      | Render using the Z-buffer algorithm. Note that you cannot specify this method in conjuntion with - OpenGL or - pai nters. See Setting the Rendering Method.        |

### **Paper Sizes**

MATLAB supports a number of standard paper sizes. You can select from the following list by setting the PaperType property of the figure or selecting a supported paper size from the **Print** dialog box.

| Property Value | Size (Width-by-Height) |
|----------------|------------------------|
| usletter       | 8.5-by-11 inches       |
| usl egal       | 11-by-14 inches        |
| tabl oi d      | 11-by-17 inches        |
| AO             | 841-by-1189mm          |
| A1             | 594-by-841mm           |
| A2             | 420-by-594mm           |
| A3             | 297-by-420mm           |
| A4             | 210-by-297mm           |
| A5             | 148-by-210mm           |
| В0             | 1029-by-1456mm         |
| B1             | 728-by-1028mm          |
| B2             | 514-by-728mm           |

| Property Value | Size (Width-by-Height) |
|----------------|------------------------|
| В3             | 364-by-514mm           |
| B4             | 257-by-364mm           |
| B5             | 182-by-257mm           |
| arch-A         | 9-by-12 inches         |
| arch-B         | 12-by-18 inches        |
| arch-C         | 18-by-24 inches        |
| arch-D         | 24-by-36 inches        |
| arch-E         | 36-by-48 inches        |
| A              | 8.5-by-11 inches       |
| В              | 11-by-17 inches        |
| С              | 17-by-22 inches        |
| D              | 22-by-34 inches        |
| Е              | 34-by-43 inches        |

#### **Printing Tips**

This section includes information about specific printing issues.

### **Figures with Resize Functions**

The print command produces a warning when you print a figure having a callback routine defined for the figure Resi zeFcn. To avoid the warning, set the figure PaperPositi onMode property to auto or select **Match Figure Screen Size** in the **File->Page Setup...** dialog box.

#### **Troubleshooting MS-Windows Printing**

If you encounter problems such as segmentation violations, general protection faults, application errors, or the output does not appear as you expect when using MS-Windows printer drivers, try the following:

- If your printer is PostScript compatible, print with one of MATLAB's built-in PostScript drivers. There are various PostScript device options that you can use with the print command: they all start with –dps.
- The behavior you are experiencing may occur only with certain versions of the print driver. Contact the print driver vendor for information on how to obtain and install a different driver. If you are using Windows 95, try installing the drivers that ship with the Windows 95 CD-ROM.
- Try printing with one of MATLAB's built-in GhostScript devices. These devices use GhostScript to convert PostScript files into other formats, such as HP LaserJet, PCX, Canon BubbleJet, and so on.
- Copy the figure as a Windows Metafile using the Edit-->Copy Figure menu
  item on the figure window menu or the print -dmeta option at the command
  line. You can then import the file into another application for printing.

You can set copy options in the figure's **File-->Preferences...-->Copying Options** dialog box. The Windows Metafile clipboard format produces a better quality image than Windows Bitmap.

#### **Printing Thick Lines on Windows95**

Due to a limitation in Windows95, MATLAB is set up to print lines as either:

- Solid lines of the specified thickness (Li neWi dth)
- Thin (one pixel wide) lines with the specified line style (Li neStyl e)

If you create lines that are thicker than one pixel and use nonsolid line styles, MATLAB prints these lines with the specified line style, but one pixel wide (i.e., as thin lines).

However, you can change this behavior so that MATLAB prints thick, styled lines as thick, solid lines by editing your matlab. in file, which is in your Windows directory. In this file, find the section,

```
[Matlab Settings]
```

and in this section change the assignment,

```
Thi nLi neStyl es=1 to \label{eq:tomorphism}  Thi nLi neStyl es=0
```

then restart MATLAB.

#### **Printing MATLAB GUIs**

You can generally obtain better results when printing a figure window that contains MATLAB ui control s by setting these key properties:

• Set the figure PaperPosi ti onMode property to auto. This ensures the printed version is the same size as the onscreen version. With PaperPosi ti onMode set to auto MATLAB does not resize the figure to fit the current value of the PaperPosi ti on. This is particularly important if you have specified a figure Resi zeFcn because if MATLAB resizes the figure during the print operation, the Resi zeFcn is automatically called.

To set PaperPosi ti onMode on the current figure, use the command: set(gcf, 'PaperPosi ti onMode', 'auto')

Set the figure InvertHardcopy property to off. By default, MATLAB
changes the figure background color of printed output to white, but does not
change the color of uicontrols. If you have set the background color to, for
example, match the gray of the GUI devices, you must set InvertHardcopy
to off to preserve the color scheme.

To set InvertHardcopy on the current figure, use the command: set(gcf, 'InvertHardcopy', 'off')

- Use a color device if you want lines and text that are in color on the screen to
  be written to the output file as colored objects. Black and white devices
  convert colored lines and text to black or white to provide the best contrast
  with the background and to aviod dithering.
- Use the print command's -loose option to prevent MATLAB from using a
  bounding box that is tightly wrapped around objects contained in the figure.
  This is important if you have intentionally used space between uicontrols or
  axes and the edge of the figure and you want to maintain this appearance in
  the printed output.

Notes on Printing Interpolated Shading with PostScript Drivers
MATLAB can print surface objects (such as graphs created with surf or mesh)
using interpolated colors. However, only patch objects that are composed of
triangular faces can be printed using interpolated shading.

Printed output is always interpolated in RGB space, not in the colormap colors. This means, if you are using indexed color and interpolated face coloring, the printed output can look different from what is displayed on screen.

PostScript files generated for interpolated shading contain the color information of the graphics object's vertices and require the printer to perform the interpolation calculations. This can take an excessive amount of time and in some cases, printers may actually "time-out" before finishing the print job. One solution to this problem is to interpolate the data and generate a greater number of faces, which can then be flat shaded.

To ensure that the printed output matches what you see on the screen, print using the -zbuffer option. To obtain higher resolution (for example, to make text look better), use the -r option to increase the resolution. There is, however, a trade-off between the resolution and the size of the created PostScript file, which can be quite large at higher resolutions. The default resolution of 150 dpi generally produces good results. You can reduce the size of the output file by making the figure smaller before printing it and setting the figure PaperPosi ti onMode to auto, or by just setting the PaperPosi ti on property to a smaller size.

Note that in some UNIX environments, the default 1 pr command cannot print files larger than 1 Mbyte unless you use the -s option, which MATLAB does by default. See the 1 pr man page for more information.

#### **Examples**

#### Specifying the Figure to Print

You can print a noncurrent figure by specifying the figure's handle. If a figure has the title "Figure No. 2", its handle is 2. The syntax is,

```
print - fhandle
```

This example prints the figure whose handle is 2, regardless of which figure is the current figure.

```
print -f2
```

**Note** Note that you must use the -f option if the figure's handle is hidden (i.e., its Handl eVi si bility property is set to off).

This example saves the figure with the handle - f2 to a PostScript file named Fi gure2, which can be printed later.

```
print - f2 - dps 'Figure2. ps'
```

If the figure uses noninteger handles, use the figure command to get its value, and then pass it in as the first argument.

```
h = figure('IntegerHandle','off')
print h -depson
```

You can also pass a figure handle as a variable to the function form of print. For example,

```
h = figure; plot(1:4,5:8)
print(h)
```

This example uses the function form of print to enable a filename to be passed in as a variable.

```
filename = 'mydata';
print('-f3', '-dpsc', filename);
```

(Because a filename is specified, the figure will be printed to a file.)

### Specifying the Model to Print

To print a noncurrent Simulink model, use the -s option with the title of the window. For example, this command prints the Simulink window titled f14.

```
print -sf14
```

If the window title includes any spaces, you must call the function form rather than the command form of print. For example, this command saves a Simulink window title Thruster Control.

```
print('-sThruster Control')
```

To print the current system use:

```
print -s
```

For information about issues specific to printing Simulink windows, see the Simulink documentation.

This example prints a surface plot with interpolated shading. Setting the current figure's (gcf) PaperPosi ti onMode to auto enables you to resize the figure window and print it at the size you see on the screen. See Options and the previous section for information on the -zbuffer and -r200 options.

```
surf(peaks)
shading interp
set(gcf, 'PaperPositionMode', 'auto')
print -dpsc2 -zbuffer -r200
```

#### **Batch Processing**

You can use the function form of print to pass variables containing file names. For example, this for loop creates a series of graphs and prints each one with a different file name.

```
for \ i=1:l\,ength(fnames) \\ surf(Z(:\,,:\,,i\,)) \\ pri\,nt('\,-\,dti\,ff'\,,'\,-\,r200'\,,\,fnames(i\,)) \\ end
```

#### Tiff Preview

The command:

```
print -depsc -tiff -r300 picture1
```

saves the current figure at 300 dpi, in a color Encapsulated PostScript file named pi cture1. eps. The -tiff option creates a 72 dpi TIFF preview, which many word processor applications can display on screen after you import the EPS file. This enables you to view the picture on screen within your word processor and print the document to a PostScript printer using a resolution of 300 dpi.

See Also

ori ent, fi gure

Purpose Display print dialog box

Syntax printdlg

printdlg(fig)

printdlg('-crossplatform', fig)

pri ntdl g('-setup', fi g)

**Description** printdl g prints the current figure.

printdlg(fig) creates a dialog box from which you can print the figure window identified by the handle fig. Note that uimenus do not print.

pri nt dl g(' - crosspl at form', fi g) displays the standard cross-platform MATLAB printing dialog rather than the built-in printing dialog box for Microsoft Windows and Macintosh computers. Insert this option before the fi g argument.

 $pri\ ntdl\ g(\ '-setup'\ ,\ fi\ g)\ \ forces\ the\ printing\ dialog\ to\ appear\ in\ a\ setup\ mode.$  Here one can set the default printing options without actually printing.

**Purpose** 

Product of array elements

**Syntax** 

**Description** 

B = prod(A) returns the products along different dimensions of an array.

If A is a vector, prod(A) returns the product of the elements.

If A is a matrix, prod(A) treats the columns of A as vectors, returning a row vector of the products of each column.

If A is a multidimensional array, prod(A) treats the values along the first non-singleton dimension as vectors, returning an array of row vectors.

B = prod(A, dim) takes the products along the dimension of A specified by scalar dim

**Examples** 

The magic square of order 3 is

$$M = magic(3)$$

The product of the elements in each column is

The product of the elements in each row can be obtained by:

See Also

cumprod, diff, sum

#### **Purpose**

Start the M-file profiler, a utility for debugging and optimizing M-file code

#### **Syntax**

```
profile on
profile on -detail level
profile on -history
profile off
profile resume
profile clear
profile report
profile report basename
profile plot
s = profile('status')
stats = profile('info')
```

#### Description

The profiler utility helps you debug and optimize M-files by tracking their execution time. For each function in the M-file, the profiler records information about execution time, number of calls, parent functions, child functions, code line hit count, and code line execution time.

profile on starts the profiler, clearing previously recorded profile statistics.

profile **on** -**detail** *level* starts the profiler for the set of functions specified by *level*, clearing previously recorded profile statistics.

| Value for level | Functions Profiler Gathers Information About                              |
|-----------------|---------------------------------------------------------------------------|
| mmex            | M-functions, M-subfunctions, and MEX-functions; mmex is the default value |
| builtin         | Same functions as for mmex plus built-in functions such as eig            |
| operator        | Same functions as for builtin plus built-in operators such as +           |

profile **on** -**history** starts the profiler, clearing previously recorded profile statistics, and recording the exact sequence of function calls. The profiler records up to 10,000 function entry and exit events. For more than 10,000

events, the profiler continues to record other profile statistics, but not the sequence of calls.

profile off suspends the profiler.

profile **resume** restarts the profiler without clearing previously recorded statistics.

profile **clear** clears the statistics recorded by the profiler.

profile **report** suspends the profiler, generates a profile report in HTML format, and displays the report in the Help browser.

profile **report** basename suspends the profiler, generates a profile report in HTML format, saves the report in the file basename in the current directory, and displays the report in your system's default Web browser. Because the report consists of several files, do not provide an extension for basename.

profile **plot** suspends the profiler and displays in a figure window a bar graph of the functions using the most execution time.

s = profile('status') displays a structure containing the current profiler status. The structure's fields are shown below.

| Field             | Values                           |
|-------------------|----------------------------------|
| ProfilerStatus    | 'on' or 'off'                    |
| Detail Level      | 'mmex', 'builtin', or 'operator' |
| Hi storyTracki ng | 'on' or 'off'                    |

stats = profile('info') suspends the profiler and displays a structure containing profiler results. Use this function to access the data generated by the profiler. The structure's fields are

| Functi onTabl e   | Array containing list of all functions called. |
|-------------------|------------------------------------------------|
| Functi onHi story | Array containing function call history.        |
| ClockPrecision    | Precision of profiler's time measurement.      |

#### Remarks

To see an example of a profile report and profile plot, as well as to learn more about the results and how to use profiling, see "Improving M-File Performance: the Profiler".

#### **Examples**

#### Example

1 Run the profiler for code that computes the Lotka-Volterra predator-prey population model.

```
profile on -detail builtin -history
[t,y] = ode23('lotka',[0 2],[20;20]);
profile report
```

The profile report appears in your system's default Web browser, providing information for all M-functions, M-subfunctions, MEX-functions, and built-in functions. The report includes the function call history.

**2** Generate the profile plot.

```
profile plot
```

The profile plot appears in a figure window.

**3** Because the report and plot features suspend the profiler, resume its operation without clearing the statistics already gathered.

```
profile resume
```

The profiler will continue gathering statistics when you execute the next M-file.

#### See Also

```
profreport, tic
```

"Improving M-File Performance – the Profiler" in Using MATLAB

## profreport

#### **Purpose**

Generate a profile report

#### **Syntax**

```
profreport
```

profreport(basename)
profreport(stats)

profreport(basename, stats)

#### Description

profreport suspends the profiler, generates a profile report in HTML format using the current profiler results, and displays the report in a Web browser.

profreport (basename) suspends the profiler, generates a profile report in HTML format using the current profiler results, saves the report using the basename you supply, and displays the report in a Web browser. Because the report consists of several files, do not provide an extension for basename.

profreport(stats) suspends the profiler, generates a profile report in HTML format using the profiler results i nfo, and displays the report in a Web browser. stats is the profiler information structure returned by stats = profile('info').

profreport (basename, stats) suspends the profiler, generates a profile report in HTML format using the profiler results stats, saves the report using the basename you supply, and displays the report in a Web browser. stats is the profiler information structure returned by stats = profile('info'). Because the report consists of several files, do not provide an extension for basename.

#### **Examples**

Run profiler and view the structure containing profile results.

1 Run the profiler for code that computes the Lotka-Volterra predator-prey population model.

```
profile on -detail builtin -history [t, y] = ode23('lotka', [0 2], [20; 20]);
```

```
stats = profile('info')
```

#### MATLAB returns

```
stats =
```

FunctionTable: [42x1 struct]

FunctionHistory: [2x830 double] ClockPrecision: 0.0100

Name: 'MATLAB'

 ${\bf 3}\;\;$  View the contents of the second element in the Functi on Table structure.

stats. FunctionTable(2)

#### **MATLAB** returns

ans =

FunctionName: 'horzcat'

FileName: ''

Type: 'Builtin-function'

NumCalls: 43
TotalTime: 0

Total Recursi veTi me: 0
Children: [0x1 struct]

Parents: [2x1 struct]
ExecutedLines: [0x3 double]

4 Display the profile report from the structure.

profreport(stats)

MATLAB displays the profile report in a Web browser.

#### See Also

profile

"Improving M-File Performance: the Profiler" in Using MATLAB

## propedit

**Purpose** Starts the Property Editor

**Syntax** propedi t

propedi t (Handl eLi st)

**Description** propedit starts the Property Editor, a graphical user interface to the

properties of Handle Graphics objects. If you call it without any input arguments, the Property Editor displays the properties of the current figure, if there are more than one figure displayed, or the root object, if there is no

currently active figure.

propedit (Handl eList) edits the properties for the object (or objects) in

HandleList.

Note Starting the Property Editor enables plot editing mode for the figure.

## **Remarks** Property Editor Graphical User Interface Components

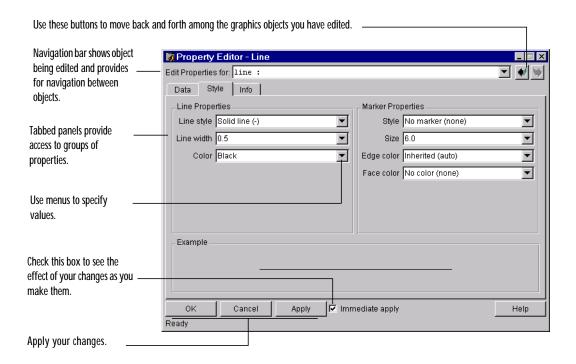

See Also plotedit

## pwd

Purpose Display current directory

Graphical Interface

As an alternative to the pwd function, use the Current Directory field in the

MATLAB desktop toolbar.

Syntax pwd

s = pwd

**Description** pwd displays the current working directory.

s = pwd returns the current directory to the variable s.

See Also cd, dir, path, what

#### **Purpose**

Quasi-Minimal Residual method

#### **Syntax**

```
x = qmr(A, b)
qmr(A, b, tol)
qmr(A, b, tol, maxit)
qmr(A, b, tol, maxit, M)
qmr(A, b, tol, maxit, M1, M2)
qmr(A, b, tol, maxit, M1, M2, x0)
qmr(afun, b, tol, maxit, m1fun, m2fun, x0, p1, p2, ...)
[x, flag] = qmr(A, b, ...)
[x, flag, relres] = qmr(A, b, ...)
[x, flag, relres, iter] = qmr(A, b, ...)
[x, flag, relres, iter, resvec] = qmr(A, b, ...)
```

#### Description

x = qmr(A, b) attempts to solve the system of linear equations A\*x=b for x. The n-by-n coefficient matrix A must be square and the column vector b must have length n. A can be a function afun such that afun(x) returns A\*x and afun(x, 'transp') returns A'\*x.

If qmr converges, a message to that effect is displayed. If qmr fails to converge after the maximum number of iterations or halts for any reason, a warning message is printed displaying the relative residual norm(b-A\*x)/norm(b) and the iteration number at which the method stopped or failed.

qmr (A, b, tol) specifies the tolerance of the method. If tol is [], then qmr uses the default, 1e-6.

qmr(A, b, tol, maxit) specifies the maximum number of iterations. If maxit is [], then qmr uses the default, min(n, 20).

qmr(A, b, tol, maxit, M) and qmr(A, b, tol, maxit, M1, M2) use preconditioners Mor M = M1\*M2 and effectively solve the system inv(M)\*A\*x = inv(M)\*b for x. If Mis[] then qmr applies no preconditioner. Mcan be a function mfun such that mfun(x) returns  $M \times and mfun(x, 'transp')$  returns  $M \times and mfun(x, 'transp')$  returns  $M \times and mfun(x, 'transp')$ 

qmr(A, b, tol, maxit, M1, M2, x0) specifies the initial guess. If x0 is [], then qmr uses the default, an all zero vector.

qmr(afun, b, tol, maxit, m1fun, m2fun, x0, p1, p2, ...) passes parameters p1, p2, ... to functions afun(x, p1, p2, ...) and afun(x, p1, p2, ..., 'transp') and similarly to the preconditioner functions m1fun and m2fun.

[x, flag] = qmr(A, b, ...) also returns a convergence flag.

| Flag | Convergence                                                                                             |
|------|----------------------------------------------------------------------------------------------------|
| 0    | qmr converged to the desired tolerance tol within maxit iterations.                                     |
| 1    | qmr iterated maxi t times but did not converge.                                                         |
| 2    | Preconditioner M was ill-conditioned.                                                                   |
| 3    | The method stagnated. (Two consecutive iterates were the same.)                                         |
| 4    | One of the scalar quantities calculated during qmr became too small or too large to continue computing. |

Whenever fl ag is not 0, the solution x returned is that with minimal norm residual computed over all the iterations. No messages are displayed if the fl ag output is specified.

[x, flag, rel res] = qmr(A, b, ...) also returns the relative residual norm(b-A\*x)/norm(b). If flag is 0, rel res <= tol.

[x, flag, rel res, i ter] = qmr(A, b, ...) also returns the iteration number at which x was computed, where  $0 \le i ter \le maxit$ .

[x, flag, rel res, i ter, resvec] = qmr(A, b, ...) also returns a vector of the residual norms at each iteration, including norm(b-A\*x0).

#### Examples Example 1.

```
n = 100;
on = ones(n, 1);
A = spdiags([-2*on 4*on -on], -1:1, n, n);
b = sum(A, 2);
```

```
tol = 1e-8; maxit = 15;

M1 = spdiags([on/(-2) on], -1:0, n, n);

M2 = spdiags([4*on -on], 0:1, n, n);

x = qmr(A, b, tol, maxit, M1, M2, []);
```

Alternatively, use this matrix-vector product function

```
\begin{array}{lll} & \text{function } y = \text{afun}(x, n, \text{transp\_flag}) \\ & \text{if } (\text{nargin} > 2) \text{ & strcmp}(\text{transp\_flag}, '\text{transp'}) \\ & y = 4 * x; \\ & y(1: \text{n-1}) = y(1: \text{n-1}) - 2 * x(2: \text{n}); \\ & y(2: \text{n}) = y(2: \text{n}) - x(1: \text{n-1}); \\ & \text{else} \\ & y = 4 * x; \\ & y(2: \text{n}) = y(2: \text{n}) - 2 * x(1: \text{n-1}); \\ & y(1: \text{n-1}) = y(1: \text{n-1}) - x(2: \text{n}); \\ & \text{end} \end{array}
```

as input to qmr

```
x1 = qmr(@afun, b, tol, maxit, M1, M2, [], n);
```

#### Example 2.

```
load west0479;
A = west0479;
b = sum(A, 2);
[x, flag] = qmr(A, b)
```

fl ag is 1 because qmr does not converge to the default tolerance 1e-6 within the default 20 iterations.

```
[L1, U1] = luinc(A, 1e-5);

[x1, flag1] = qmr(A, b, 1e-6, 20, L1, U1)
```

fl ag1 is 2 because the upper triangular U1 has a zero on its diagonal, and qmr fails in the first iteration when it tries to solve a system such as U1\*y = r for y using backslash.

```
[L2, U2] = luinc(A, 1e-6);

[x2, flag2, relres2, iter2, resvec2] = qmr(A, b, 1e-15, 10, L2, U2)
```

fl ag2 is 0 because qmr converges to the tolerance of 1. 6571e-016 (the value of rel res2) at the eighth iteration (the value of i ter2) when preconditioned by

the incomplete LU factorization with a drop tolerance of 1e-6. resvec2(1) = norm(b) and resvec2(9) = norm(b-A\*x2). You can follow the progress of qmr by plotting the relative residuals at each iteration starting from the initial estimate (iterate number 0).

```
semilogy(0:iter2, resvec2/norm(b), '-o')
xlabel('iteration number')
ylabel('relative residual')
```

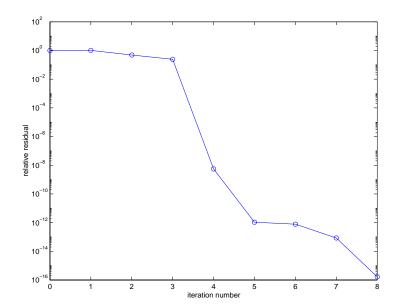

#### See Also

bi cg, bi cgstab, cgs, gmres, l sqr, l ui nc, mi nres, pcg, symml q @ (function handle), \ (backslash)

#### References

[1] Barrett, R., M. Berry, T. F. Chan, et al., *Templates for the Solution of Linear Systems: Building Blocks for Iterative Methods*, SIAM, Philadelphia, 1994.

[2] Freund, Roland W. and Nöel M. Nachtigal, "QMR: A quasi-minimal residual method for non-Hermitian linear systems", *SIAM Journal: Numer. Math.* 60, 1991, pp. 315-339.

#### **Purpose**

Orthogonal-triangular decomposition

**Syntax** 

#### **Description**

The qr function performs the orthogonal-triangular decomposition of a matrix. This factorization is useful for both square and rectangular matrices. It expresses the matrix as the product of a real orthonormal or complex unitary matrix and an upper triangular matrix.

[Q, R] = qr(A) produces an upper triangular matrix R of the same dimension as A and a unitary matrix Q so that A = Q\*R. For sparse matrices, Q is often nearly full.

[Q,R,E]=qr(A) produces a permutation matrix E, an upper triangular matrix R with decreasing diagonal elements, and a unitary matrix Q so that A\*E=Q\*R. The column permutation E is chosen so that abs(diag(R)) is decreasing.

[Q,R] = qr(A,0) and [Q,R,E] = qr(A,0) produce "economy-size" decompositions in which E is a permutation vector, so that Q\*R = A(:,E). The column permutation E is chosen so that abs(diag(R)) is decreasing.

 $R=\mathrm{qr}\left(A\right)$  for sparse matrices, produces only an upper triangular matrix, R. The matrix R provides a Cholesky factorization for the matrix associated with the normal equations,

$$R' * R = A' * A$$

This approach avoids the loss of numerical information inherent in the computation of A'  $^*$ A.

[C, R] = qr(A, B) for sparse matrices, applies the orthogonal transformations to B, producing C = Q' \*B without computing Q.

 $R=qr\left(A,\,0\right)$  and  $\left[\,C,\,R\,\right]=qr\left(A,\,B,\,0\right)$  for sparse matrices, produce "economy-size" results.

For sparse matrices, the Q-less QR factorization allows the solution of sparse least squares problems

minimize 
$$||Ax - b||$$

with two steps

$$[C, R] = qr(A, b)$$
$$x = R \setminus c$$

If A is sparse but not square, MATLAB uses the two steps above for the linear equation solving backslash operator, i.e.,  $x = A \setminus b$ .

X = qr(A) returns the output of the LAPACK subroutine DGEQRF or ZGEQRF. triu(qr(A)) is R.

#### **Examples**

Start with

R =

This is a rank-deficient matrix; the middle column is the average of the other two columns. The rank deficiency is revealed by the factorization:

The triangular structure of R gives it zeros below the diagonal; the zero on the diagonal in R(3,3) implies that R, and consequently A, does not have full rank.

The QR factorization is used to solve linear systems with more equations than unknowns. For example

The linear system Ax = b represents four equations in only three unknowns. The best solution in a least squares sense is computed by

$$x = A \setminus b$$

which produces

The quantity tol is a tolerance used to decide if a diagonal element of R is negligible. If [Q, R, E] = qr(A), then

tol = 
$$\max(\text{size}(A)) *\text{eps*abs}(R(1, 1))$$

The solution x was computed using the factorization and the two steps

$$y = Q' *b;$$
  
 $x = R \setminus y$ 

The computed solution can be checked by forming Ax. This equals b to within roundoff error, which indicates that even though the simultaneous equations

Ax = b are overdetermined and rank deficient, they happen to be consistent. There are infinitely many solution vectors  $\mathbf{x}$ ; the QR factorization has found just one of them.

# **Algorithm**

The qr function uses LAPACK routines to compute the QR decomposition:

| Syntax                                    | Real           | Complex        |
|-------------------------------------------|----------------|----------------|
| R = qr(A) $R = qr(A, 0)$                  | DGEQRF         | ZGEQRF         |
| [Q, R] = qr(A) $[Q, R] = qr(A, 0)$        | DGEQRF, DORGQR | ZGEQRF, ZUNGQR |
| [Q, R, e] = qr(A)<br>[Q, R, e] = qr(A, 0) | DGEQPF, DORGQR | ZGEQPF, ZUNGQR |

### See Also

lu, null, orth, qrdelete, qrinsert

The arithmetic operators \ and /

#### References

[1] Anderson, E., Z. Bai, C. Bischof, S. Blackford, J. Demmel, J. Dongarra, J. Du Croz, A. Greenbaum, S. Hammarling, A. McKenney, and D. Sorensen, *LAPACK User's Guide*, Third Edition, SIAM, Philadelphia, 1999.

**Purpose** Delete column from QR factorization

**Syntax** [Q, R] = qrdelete(Q, R, j)

**Description** [Q, R] = qrdelete(Q, R, j) changes Q and R to be the factorization of the

matrix A with its jth column, A(:, j), removed.

Inputs Q and R represent the original QR factorization of matrix A, as returned

by the statement [Q, R] = qr(A). Argument j specifies the column to be

removed from matrix A.

**Algorithm** The grdel ete function uses a series of Givens rotations to zero out the

appropriate elements of the factorization.

**See Also** qr, qri nsert

# **qrinsert**

**Purpose** Insert column in QR factorization

**Syntax** [Q, R] = qri nsert(Q, R, j, x)

**Description** [Q, R] = qrinsert(Q, R, j, x) changes Q and R to be the factorization of the

matrix obtained by inserting an extra column, x, before A(:,j). If A has n columns and j = n+1, then gri nsert inserts x after the last column of A.

Inputs Q and R represent the original QR factorization of matrix A, as returned by the statement [Q, R] = qr(A). Argument x is the column vector to be inserted into matrix A. Argument j specifies the column before which x is

inserted.

**Algorithm** The qri nsert function inserts the values of x into the jth column of R. It then

uses a series of Givens rotations to zero out the nonzero elements of R on and

below the diagonal in the jth column.

**See Also** qr, qrdel ete

**Description** 

Rank 1 update to QR factorization

**Syntax** 

$$[Q1, R1] = qrupdate(Q, R, u, v)$$

**Description** 

[Q1, R1] = qrupdate(Q, R, u, v) when [Q, R] = qr(A) is the original QR factorization of A, returns the QR factorization of A +  $u^*v'$ , where u and v are column vectors of appropriate lengths.

Remarks

grupdate works only for full matrices.

**Examples** 

The matrix

is a well-known example in least squares that indicates the dangers of forming A' \*A. Instead, we work with the QR factorization – orthonormal Q and upper triangular R.

$$[Q, R] = qr(A);$$

 $\mathbf{R} =$ 

As we expect, R is upper triangular.

In this case, the upper triangular entries of R, excluding the first row, are on the order of sqrt(eps).

Consider the update vectors

$$u = [-1 \ 0 \ 0 \ 0 \ 0]'; \ v = ones(4, 1);$$

# qrupdate

Instead of computing the rather trivial  $\ensuremath{\mathsf{QR}}$  factorization of this rank one update to A from scratch with

$$[QT, RT] = qr(A + u*v')$$

$$QT = \begin{bmatrix} 0 & 0 & 0 & 0 & 1 \\ -1 & 0 & 0 & 0 & 0 \\ 0 & -1 & 0 & 0 & 0 \\ 0 & 0 & -1 & 0 & 0 \\ 0 & 0 & 0 & -1 & 0 \end{bmatrix}$$

we may use qrupdate.

$$[Q1, R1] = qrupdate(Q, R, u, v)$$

$$Q1 =$$

$$R1 =$$

Note that both factorizations are correct, even though they are different.

**Algorithm** 

qrupdate uses the algorithm in section 12.5.1 of the third edition of *Matrix Computations* by Golub and van Loan. qrupdate is useful since, if we take  $N = \max(m, n)$ , then computing the new QR factorization from scratch is roughly an  $O(N^3)$  algorithm, while simply updating the existing factors in this way is an  $O(N^2)$  algorithm.

References

Golub, Gene H. and Charles Van Loan, *Matrix Computations*, Third Edition, Johns Hopkins University Press, Baltimore, 1996

See Also

chol update, qr

Numerically evaluate integral, adaptive Simpson quadrature

**Note** The quad8 function, which implemented a higher order method, is obsolete. The quad1 function is its recommended replacement.

# **Syntax**

```
q = quad(fun, a, b)
q = quad(fun, a, b, tol)
q = quad(fun, a, b, tol, trace)
q = quad(fun, a, b, tol, trace, p1, p2, ...)
[q, fcnt] = quadl(fun, a, b, ...)
```

# Description

*Quadrature* is a numerical method used to find the area under the graph of a function, that is, to compute a definite integral.

$$q = \int_{a}^{b} f(x) \, dx$$

q = quad(fun, a, b) approximates the integral of function fun from a to b to within an error of  $10^{-6}$  using recursive adaptive Simpson quadrature. fun accepts a vector x and returns a vector y, the function fun evaluated at each element of x.

q = quad(fun, a, b, tol) uses an absolute error tolerance tol instead of the default which is 1.0e-6. Larger values of tol result in fewer function evaluations and faster computation, but less accurate results. In MATLAB version 5.3 and earlier, the quad function used a less reliable algorithm and a default relative tolerance of 1.0e-3.

q = quad(fun, a, b, tol, trace) with non-zero trace shows the values of [fcnt a b-a Q] during the recursion.

q = quad(fun, a, b, tol, trace, p1, p2, ...) provides for additional arguments p1, p2, ... to be passed directly to function fun, fun(x, p1, p2, ...). Pass empty matrices for tol or trace to use the default values.

[q, fcnt] = quad(...) returns the number of function evaluations.

The function quadl may be more efficient with high accuracies and smooth integrands.

### **Examples**

You can specify fun three different ways:

A string expression involving a single variable

```
Q = quad('1./(x.^3-2*x-5)', 0, 2);
```

• An inline object

```
F = i nl i ne('1./(x.^3-2*x-5)');

Q = quad(F, 0, 2);
```

· A function handle

```
Q = quad(@myfun, 0, 2);
where myfun. m is an M-file.
```

```
function y = myfun(x)
y = 1. /(x. ^3-2*x-5);
```

# **Algorithm**

quad implements a low order method using an adaptive recursive Simpson's rule.

# **Diagnostics**

quad may issue one of the following warnings:

'Mi ni mum step size reached' indicates that the recursive interval subdivision has produced a subinterval whose length is on the order of roundoff error in the length of the original interval. A nonintegrable singularity is possible.

'Maximum function count exceeded' indicates that the integrand has been evaluated more than 10,000 times. A nonintegrable singularity is likely.

'Infinite or Not-a-Number function value encountered' indicates a floating point overflow or division by zero during the evaluation of the integrand in the interior of the interval.

#### See Also

dbl quad, i nl i ne, quadl, @ (function handle)

# quad, quad8

# References

[1] Gander, W. and W. Gautschi, "Adaptive Quadrature – Revisited", BIT, Vol. 40, 2000, pp. 84-101. This document is also available at

http://www.inf.ethz.ch/personal/gander.

Numerically evaluate integral, adaptive Lobatto quadrature

#### **Syntax**

```
q = quadl (fun, a, b)
q = quadl (fun, a, b, tol)
q = quadl (fun, a, b, tol, trace)
q = quadl (fun, a, b, tol, trace, p1, p2, ...)
[q, fcnt] = quadl (fun, a, b, ...)
```

# Description

q = quadl (fun, a, b) approximates the integral of function fun from a to b, to within an error of  $10^{-6}$  using recursive adaptive Lobatto quadrature. fun accepts a vector x and returns a vector y, the function fun evaluated at each element of x.

 $q=quadl\ (fun,\,a,\,b,\,tol\,)\ uses$  an absolute error tolerance of tol instead of the default, which is 1. 0e-6. Larger values of tol result in fewer function evaluations and faster computation, but less accurate results.

quadl (fun, a, b, tol, trace) with non-zero trace shows the values of [fcnt a b-a q] during the recursion.

quadl (fun, a, b, tol, trace, p1, p2, ...) provides for additional arguments p1, p2, ... to be passed directly to function fun, fun(x, p1, p2, ...). Pass empty matrices for tol or trace to use the default values.

[q, fcnt] = quadl(...) returns the number of function evaluations.

Use array operators .  $\ast$ , .  $\prime$  and .  $^{\land}$  in the definition of fun so that it can be evaluated with a vector argument.

The function quad may be more efficient with low accuracies or nonsmooth integrands.

# **Examples**

You can specify fun three different ways:

• A string expression involving a single variable

```
Q = \text{quadl}('1./(x.^3-2*x-5)', 0, 2);
```

• An inline object

```
F = i nl i ne('1./(x.^3-2*x-5)');

Q = quadl(F, 0, 2);
```

#### A function handle

```
Q = quadl (@myfun, 0, 2);
where myfun. m is an M-file.
function y = myfun(x)
y = 1./(x.^3-2*x-5);
```

# **Algorithm**

quadl implements a high order method using an adaptive Gauss/Lobatto quarature rule.

# **Diagnostics**

quadl may issue one of the following warnings:

'Mi ni mum step size reached' indicates that the recursive interval subdivision has produced a subinterval whose length is on the order of roundoff error in the length of the original interval. A nonintegrable singularity is possible.

'Maximum function count exceeded' indicates that the integrand has been evaluated more than 10,000 times. A nonintegrable singularity is likely.

'Infinite or Not-a-Number function value encountered' indicates a floating point overflow or division by zero during the evaluation of the integrand in the interior of the interval.

#### See Also

dbl quad, i nl i ne, quad, @ (function handle)

#### References

[1] Gander, W. and W. Gautschi, "Adaptive Quadrature – Revisited", BIT, Vol. 40, 2000, pp. 84-101. This document is also available at http://www.inf.ethz.ch/personal/gander.

Create and display question dialog box

#### **Syntax**

```
button = questdlg('qstring')
button = questdlg('qstring','title')
button = questdlg('qstring','title','default')
button = questdlg('qstring','title','str1','str2','default')
button = questdlg('qstring','title','str1','str2','str3','default')
```

#### **Description**

button = questdl g('qstring') displays a modal dialog presenting the question 'qstring'. The dialog has three default buttons, **Yes**, **No**, and **Cancel**. 'qstring' is a cell array or a string that automatically wraps to fit within the dialog box. button contains the name of the button pressed.

button = questdlg('qstring', 'title') displays a question dialog with 'title' displayed in the dialog's title bar.

button = questdl g('qstring', 'title', 'default') specifies which push button is the default in the event that the **Return** key is pressed. 'default' must be 'Yes', 'No', or 'Cancel'.

 $button = questdl\,g('\,qstri\,ng'\,,'\,titl\,e'\,,'\,str1'\,,'\,str2'\,,'\,defaul\,t'\,)\ creates \ a\ question\ dialog\ box\ with\ two\ push\ buttons\ labeled\ '\,str1'\ and\ '\,str2'\,.$  'defaul t' specifies the default button selection and must be '\str1'\ or '\str2'.

button =
questdl g('qstring','title','str1','str2','str3','default') creates a
question dialog box with three push buttons labeled 'str1','str2', and
'str3'.'default' specifies the default button selection and must be 'str1',
'str2', or 'str3'.

# Example

Create a question dialog asking the user whether to continue a hypothetical operation:

```
button = questdlg('Do you want to continue?',...
'Continue Operation','Yes','No','Help','No');
if strcmp(button,'Yes')
   disp('Creating file')
elseif strcmp(button,'No')
   disp('Canceled file operation')
```

# questdlg

```
elseif strcmp(button, 'Help')
   disp('Sorry, no help available')
end
```

See Also

 $\operatorname{dial}$  og, errord $\operatorname{lg}$ , he $\operatorname{lpdl}$  g, i nput $\operatorname{dlg}$ , msgbox, warnd $\operatorname{lg}$ 

**Terminate MATLAB** 

#### Graphical Interface

As an alternative to the quit function, use the close box or select **Exit MATLAB** from the **File** menu in the MATLAB desktop.

### **Syntax**

```
quit
quit cancel
quit force
```

#### Description

quit terminates MATLAB after running finish. m, if finish. m exists. The workspace is not automatically saved by quit. To save the workspace or perform other actions when quitting, create a finish. m file to perform those actions. If an error occurs while finish. m is running, quit is canceled so that you can correct your finish. m file without losing your workspace.

quit **cancel** is for use in finish. m and cancels quitting. It has no effect anywhere else.

quit **force** bypasses fi ni sh. m and terminates MATLAB. Use this to override fi ni sh. m, for example, if an errant fi ni sh. m will not let you quit.

#### Remarks

When using Handle Graphics in fi ni sh. m, use ui wait, waitfor, or drawnow so that figures are visible. See the reference pages for these functions for more information.

#### **Examples**

Two sample finish. m files are included with MATLAB. Use them to help you create your own finish. m, or rename one of the files to finish. m to use it.

- fi ni shsav. m saves the workspace to a MAT-file when MATLAB quits
- fi ni shdl g. m displays a dialog allowing you to cancel quitting; it uses qui t cancel and contains the following code.

case 'No',
 quit cancel;

end

See Also finish, save, startup

Quiver or velocity plot

#### **Syntax**

```
qui ver(U, V)
qui ver(X, Y, U, V)
qui ver(..., scal e)
qui ver(..., Li neSpec)
qui ver(..., Li neSpec, ' fill ed')
h = qui ver(...)
```

#### Description

A quiver plot displays vectors with components (u,v) at the points (x,y).

qui ver (U, V) draws vectors specified by U and V at the coordinates defined by x = 1: n and y = 1: m, where [m, n] = size(U) = size(V). This syntax plots U and V over a geometrically rectangular grid. qui ver automatically scales the vectors based on the distance between them to prevent them from overlapping.

qui ver(X, Y, U, V) draws vectors at each pair of elements in X and Y. If X and Y are vectors,  $l \, \text{ength}(X) = n$  and  $l \, \text{ength}(Y) = m$ , where  $[m, n] = \text{si} \, \text{ze}(U) = \text{si} \, \text{ze}(V)$ . The vector X corresponds to the columns of U and V, and vector Y corresponds to the rows of U and V.

qui ver (..., scal e) automatically scales the vectors to prevent them from overlapping, then multiplies them by scal e. scal e=2 doubles their relative length and scal e=0. 5 halves them. Use scal e=0 to plot the velocity vectors without the automatic scaling.

qui ver (..., Li neSpec) specifies line style, marker symbol, and color using any valid Li neSpec. qui ver draws the markers at the origin of the vectors.

qui ver(..., Li neSpec, 'filled') fills markers specified by Li neSpec.

h = qui ver(...) returns a vector of line handles.

#### Remarks

If X and Y are vectors, this function behaves as

```
[X, Y] = meshgrid(x, y)
quiver(X, Y, U, V)
```

# **Examples**

Plot the gradient field of the function  $z = xe^{(-x^2 - y^2)}$ .

```
[X, Y] = meshgrid(-2:.2:2);
Z = X.*exp(-X.^2 - Y.^2);
[DX, DY] = gradient(Z,.2,.2);
contour(X, Y, Z)
hold on
quiver(X, Y, DX, DY)
colormap hsv
grid off
hold off
```

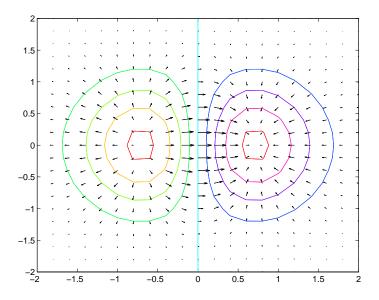

See Also

contour, Li neSpec, pl ot, qui ver3

Three-dimensional velocity plot

#### **Syntax**

```
qui ver3(Z, U, V, W)
qui ver3(X, Y, Z, U, V, W)
qui ver3(..., scal e)
qui ver3(..., Li neSpec)
qui ver3(..., Li neSpec, 'filled')
h = qui ver3(...)
```

#### Description

A three-dimensional quiver plot displays vectors with components (u,v,w) at the points (x,y,z).

qui ver3(Z, U, V, W) plots the vectors at the equally spaced surface points specified by matrix Z. qui ver3 automatically scales the vectors based on the distance between them to prevent them from overlapping.

qui ver 3(X, Y, Z, U, V, W) plots vectors with components (u,v,w) at the points (x,y,z). The matrices X, Y, Z, U, V, W must all be the same size and contain the corresponding position and vector components.

qui ver $3(\ldots, scal\,e)$  automatically scales the vectors to prevent them from overlapping, then multiplies them by  $scal\,e$  scal e=2 doubles their relative length and  $scal\,e=0$ . 5 halves them. Use  $scal\,e=0$  to plot the vectors without the automatic scaling.

 $\mbox{qui ver} 3(\dots, \mbox{Li neSpec}) \ \ \mbox{specify line type and color using any valid Li neSpec}.$ 

qui ver3(..., Li neSpec, 'filled') fills markers specified by Li neSpec.

h = qui ver3(...) returns a vector of line handles.

# **Examples**

Plot the surface normals of the function  $z = xe^{(-x^2 - y^2)}$ .

```
[X, Y] = meshgrid(-2: 0. 25: 2, -1: 0. 2: 1);
Z = X. * exp(-X. ^2 - Y. ^2);
[U, V, W] = surfnorm(X, Y, Z);
qui ver3(X, Y, Z, U, V, W, 0. 5);
hold on
surf(X, Y, Z);
col ormap hsv
```

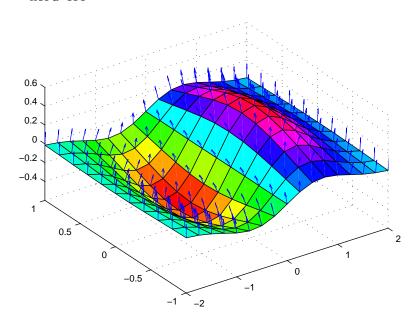

See Also

axi s, contour, Li neSpec, pl ot, pl ot3, qui ver, surfnorm, vi ew

QZ factorization for generalized eigenvalues

**Syntax** 

$$[AA, BB, Q, Z, V] = qz(A, B)$$
  
 $[AA, BB, Q, Z, V] = qz(A, B, flag)$ 

Description

The qz function gives access to intermediate results in the computation of generalized eigenvalues.

[AA, BB, Q, Z, V] = qz(A, B) for square matrices A and B, produces upper triangular matrices AA and BB, unitary matrices Q and Z containing the products of the left and right transformations, such that Q\*A\*Z = AA, and Q\*B\*Z = BB, and the generalized eigenvector matrix V.

[AA, BB, Q, Z, V] = qz(A, B, flag) for real matrices A and B, produces one of two decompositions depending on the value of flag:

' compl ex' Produces a possibly complex decomposition with a triangular AA. ' compl ex' is the default.

' real ' Produces a real decomposition with a quasitriangular AA, containing 1-by-1 and 2-by-2 blocks on its diagonal.

If AA is triangular, the alphas and betas comprising the generalized eigenvalues are the diagonal elements of AA and BB so that

$$A*V*di ag(BB) = B*V*di ag(AA)$$

If AA is quaditriangular, it is necessary to solve 2-by-2 generalized problems to obtain the actual eigenvalues.

For complex matrices A and B, AA and BB are always triangular.

**Algorithm** 

For real QZ on real A and real B, eig uses the LAPACK DGGES routine. If you request the fifth output V, eig also uses DTGEVC.

For complex QZ on real or complex A and B, eig uses the LAPACK ZGGES routine. If you request the fifth output V, eig also uses ZTGEVC.

See Also

ei g

Uniformly distributed random numbers and arrays

# **Syntax**

```
Y = rand(n)
Y = rand(m, n)
Y = rand([m n])
Y = rand(m, n, p, ...)
Y = rand([m n p...])
Y = rand(size(A))
rand
s = rand('state')
```

# Description

The rand function generates arrays of random numbers whose elements are uniformly distributed in the interval (0,1).

Y = rand(n) returns an n-by-n matrix of random entries. An error message appears if n is not a scalar.

Y = rand(m, n) or  $Y = rand([m \ n])$  returns an m-by-n matrix of random entries.

Y = rand(m, n, p, ...) or  $Y = rand([m \ n \ p...])$  generates random arrays.

Y = rand(size(A)) returns an array of random entries that is the same size as A.

rand, by itself, returns a scalar whose value changes each time it's referenced.

s = rand('state') returns a 35-element vector containing the current state of the uniform generator. To change the state of the generator:

```
 \begin{array}{lll} rand('\,state'\,,\,s) & Resets\ the\ state\ to\ s. \\ \\ rand('\,state'\,,\,0) & Resets\ the\ generator\ to\ its\ initial\ state. \\ \\ rand('\,state'\,,\,j) & For\ integer\ j\ ,\ resets\ the\ generator\ to\ its\ j\ -th\ state. \\ \\ rand('\,state'\,,\,sum(100*cl\ ock)) & Resets\ it\ to\ a\ different\ state\ each\ time. \\ \end{array}
```

### **Examples**

**Example 1.** R = rand(3, 4) may produce

This code makes a random choice between two equally probable alternatives.

```
if rand < .5
   'heads'
else
   'tails'
end</pre>
```

**Example 2.** Generate a uniform distribution of random numbers on a specified interval [a, b]. To do this, multiply the output of rand by (b-a) then add a. For example, to generate a 5-by-5 array of uniformly distributed random numbers on the interval [10, 50]

```
a = 10; b = 50;
x = a + (b-a) * rand(5)
\mathbf{x} =
   18. 1106
               10.6110
                          26. 7460
                                      43. 5247
                                                 30. 1125
   17.9489
               39.8714
                          43.8489
                                      10. 7856
                                                 38.3789
   34. 1517
              27.8039
                          31.0061
                                     37. 2511
                                                 27. 1557
   20. 8875
              47. 2726
                          18. 1059
                                     25. 1792
                                                 22. 1847
              28.6398
                          36. 8855
   17.9526
                                     43. 2718
                                                 17.5861
```

#### See Also

randn, randperm, sprand, sprandn

Normally distributed random numbers and arrays

# **Syntax**

```
Y = randn(n)
Y = randn(m, n)
Y = randn([m n])
Y = randn(m, n, p, ...)
Y = randn([m n p...])
Y = randn(size(A))
randn
s = randn('state')
```

# Description

The randn function generates arrays of random numbers whose elements are normally distributed with mean 0, variance  $\sigma^2=1$ , and standard deviation  $\sigma=1$ .

Y = randn(n) returns an n-by-n matrix of random entries. An error message appears if n is not a scalar.

Y = randn(m, n) or Y = randn([m n]) returns an m-by-n matrix of random entries.

Y = randn(m, n, p, ...) or Y = randn([m n p...]) generates random arrays.

Y = randn(size(A)) returns an array of random entries that is the same size as A.

randn, by itself, returns a scalar whose value changes each time it's referenced.

s = randn('state') returns a 2-element vector containing the current state of the normal generator. To change the state of the generator:

```
\begin{tabular}{lll} randn('state',s) & Resets the state to s. \\ \\ randn('state',0) & Resets the generator to its initial state. \\ \\ randn('state',j) & For integer j, resets the generator to its j th state. \\ \\ randn('state',sum(100*clock)) & Resets it to a different state each time. \\ \\ \end{tabular}
```

### **Examples**

**Example 1.** R = randn(3, 4) may produce

For a histogram of the randn distribution, see hi st.

**Example 2.** Generate a random distribution with a specific mean and variance  $\sigma^2$ . To do this, multiply the output of randn by the standard deviation  $\sigma$ , and then add the desired mean. For example, to generate a 5-by-5 array of random numbers with a mean of .6 that are distributed with a variance of 0.1

#### See Also

rand, randperm, sprand, sprandn

# randperm

**Purpose** Random permutation

**Syntax** p = randperm(n)

**Description** p = randperm(n) returns a random permutation of the integers 1: n.

**Remarks** The randperm function calls rand and therefore changes rand's state.

**Examples** randperm(6) might be the vector

[3 2 6 4 1 5]

or it might be some other permutation of 1:6.

See Also permute

Purpose Rank of a matrix

#### Syntax

```
k = rank(A)
k = rank(A, tol)
```

#### **Description**

The rank function provides an estimate of the number of linearly independent rows or columns of a matrix.

k = rank(A) returns the number of singular values of A that are larger than the default tolerance, max(size(A))\*norm(A)\*eps.

k = rank(A, tol) returns the number of singular values of A that are larger than tol.

# **Algorithm**

There are a number of ways to compute the rank of a matrix. MATLAB uses the method based on the singular value decomposition, or SVD. The SVD algorithm is the most time consuming, but also the most reliable.

The rank algorithm is

```
s = svd(A);
tol = max(size(A))*s(1)*eps;
r = sum(s > tol);
```

#### References

[1] Anderson, E., Z. Bai, C. Bischof, S. Blackford, J. Demmel, J. Dongarra, J. Du Croz, A. Greenbaum, S. Hammarling, A. McKenney, and D. Sorensen, *LAPACK User's Guide*, Third Edition, SIAM, Philadelphia, 1999.

Rational fraction approximation

# **Syntax**

# **Description**

Even though all floating-point numbers are rational numbers, it is sometimes desirable to approximate them by simple rational numbers, which are fractions whose numerator and denominator are small integers. The rat function attempts to do this. Rational approximations are generated by truncating continued fraction expansions. The rats function calls rat, and returns strings.

[N, D] = rat(X) returns arrays N and D so that N. /D approximates X to within the default tolerance, 1. e-6\*norm(X(:), 1).

[N, D] = rat(X, tol) returns N. /D approximating X to within tol.

 $\mbox{\rm rat}\left(X\right)$  , with no output arguments, simply displays the continued fraction.

 $S = rats(X, strl\,en)$  returns a string containing simple rational approximations to the elements of X. Asterisks are used for elements that cannot be printed in the allotted space, but are not negligible compared to the other elements in X.  $strl\,en$  is the length of each string element returned by the rats function. The default is  $strl\,en = 13$ , which allows 6 elements in 78 spaces.

S = rats(X) returns the same results as those printed by MATLAB with format rat.

# **Examples**

Ordinarily, the statement

$$s = 1 - 1/2 + 1/3 - 1/4 + 1/5 - 1/6 + 1/7$$

produces

However, with

format rat

or with

rats(s)

the printed result is

$$s = 319/420$$

This is a simple rational number. Its denominator is 420, the least common multiple of the denominators of the terms involved in the original expression. Even though the quantity s is stored internally as a binary floating-point number, the desired rational form can be reconstructed.

To see how the rational approximation is generated, the statement  $\operatorname{rat}(s)$  produces

$$1 + 1/(-4 + 1/(-6 + 1/(-3 + 1/(-5))))$$

And the statement

$$[n, d] = rat(s)$$

produces

$$n = 319, d = 420$$

The mathematical quantity  $\pi$  is certainly not a rational number, but the MATLAB quantity pi that approximates it is a rational number. pi is the ratio of a large integer and  $2^{52}$ :

```
14148475504056880/4503599627370496
```

However, this is not a simple rational number. The value printed for pi with format rat, or with rats(pi), is

355/113

This approximation was known in Euclid's time. Its decimal representation is

3. 14159292035398

and so it agrees with pi to seven significant figures. The statement

produces

$$3 + 1/(7 + 1/(16))$$

This shows how the 355/113 was obtained. The less accurate, but more familiar approximation 22/7 is obtained from the first two terms of this continued fraction.

**Algorithm** 

The  $\operatorname{rat}(X)$  function approximates each element of X by a continued fraction of the form:

$$\frac{n}{d} = d_1 + \frac{1}{d_2 + \frac{1}{d_3 + \dots + \frac{1}{d_k}}}$$

The *d*'s are obtained by repeatedly picking off the integer part and then taking the reciprocal of the fractional part. The accuracy of the approximation increases exponentially with the number of terms and is worst when X = sqrt(2). For x = sqrt(2), the error with k terms is about 2.  $68*(.173)^k$ , so each additional term increases the accuracy by less than one decimal digit. It takes 21 terms to get full floating-point accuracy.

See Also

format

Create rubberband box for area selection

### **Synopsis**

rbbox

rbbox(i ni ti al Rect)

rbbox(i ni ti al Rect, fi xedPoi nt)

rbbox(i ni ti al Rect, fi xedPoi nt, stepSi ze)

final Rect = rbbox(...)

#### Description

rbbox initializes and tracks a rubberband box in the current figure. It sets the initial rectangular size of the box to 0, anchors the box at the figure's CurrentPoint, and begins tracking from this point.

 $rbbox(i\ ni\ ti\ al\ Rect)\ specifies\ the\ initial\ location\ and\ size\ of\ the\ rubberband\ box\ as\ [x\ y\ wi\ dth\ hei\ ght],\ where\ x\ and\ y\ define\ the\ lower-left\ corner,\ and\ wi\ dth\ and\ hei\ ght\ define\ the\ size.\ i\ ni\ ti\ al\ Rect\ is\ in\ the\ units\ specified\ by\ the\ current\ figure's\ Uni\ ts\ property,\ and\ measured\ from\ the\ lower-left\ corner\ of\ the\ figure\ window.\ The\ corner\ of\ the\ box\ closest\ to\ the\ pointer\ position\ follows\ the\ pointer\ until\ rbbox\ receives\ a\ button-up\ event.$ 

rbbox(i ni ti al Rect, fi xedPoi nt) specifies the corner of the box that remains fixed. All arguments are in the units specified by the current figure's Units property, and measured from the lower-left corner of the figure window. fi xedPoi nt is a two-element vector,  $[x\ y]$ . The tracking point is the corner diametrically opposite the anchored corner defined by fi xedPoi nt.

rbbox(i ni ti al Rect, fi xedPoi nt, stepSi ze) specifies how frequently the rubberband box is updated. When the tracking point exceeds stepSi ze figure units, rbbox redraws the rubberband box. The default stepsize is 1.

final Rect = rbbox(...) returns a four-element vector, [x y width height], where x and y are the x and y components of the lower-left corner of the box, and width and height are the dimensions of the box.

#### **Remarks**

rbbox is useful for defining and resizing a rectangular region:

- For box definition, i ni ti al Rect is [x y 0 0], where (x, y) is the figure's CurrentPoint.
- For box resizing, i ni ti al Rect defines the rectangular region that you resize (e.g., a legend). fi xedPoi nt is the corner diametrically opposite the tracking point.

rbbox returns immediately if a button is not currently pressed. Therefore, you use rbbox with waitforbuttonpress so that the mouse button is down when rbbox is called. rbbox returns when you release the mouse button.

# **Examples**

Assuming the current view is  $vi\ ew(2)$ , use the current axes' CurrentPoint property to determine the extent of the rectangle in dataspace units:

```
k = waitforbuttonpress;
point1 = get(gca, 'CurrentPoint');
                                        % button down detected
finalRect = rbbox;
                                        % return figure units
point2 = get(gca, 'CurrentPoint');
                                        % button up detected
point1 = point1(1, 1: 2);
                                        % extract x and y
point2 = point2(1, 1: 2);
p1 = min(point1, point2);
                                        % calculate locations
offset = abs(point1-point2);
                                        % and dimensions
x = [p1(1) \ p1(1) + offset(1) \ p1(1) + offset(1) \ p1(1) \ p1(1)];
y = [p1(2) \ p1(2) \ p1(2) + offset(2) \ p1(2) + offset(2) \ p1(2)];
hold on
axis manual
plot(x, y)
                                        % redraw in dataspace units
```

#### See Also

axis, dragrect, waitforbuttonpress

**Purpose** Matrix reciprocal condition number estimate

**Syntax** c = rcond(A)

**Description** c = rcond(A) returns an estimate for the reciprocal of the condition of A in

> 1-norm using the LAPACK condition estimator. If A is well conditioned, rcond(A) is near 1.0. If A is badly conditioned, rcond(A) is near 0.0. Compared to cond, rcond is a more efficient, but less reliable, method of estimating the

condition of a matrix.

**Algorithm** rcond uses LAPACK routines to compute the estimate of the reciprocal

condition number:

| Matrix  | Routine                |  |
|---------|------------------------|--|
| Real    | DLANGE, DGETRF, DGECON |  |
| Complex | ZLANGE, ZGETRF, ZGECON |  |

See Also cond, condest, norm, normest, rank, svd

References [1] Anderson, E., Z. Bai, C. Bischof, S. Blackford, J. Demmel, J. Dongarra, J. Du

Croz, A. Greenbaum, S. Hammarling, A. McKenney, and D. Sorensen,

LAPACK User's Guide, Third Edition, SIAM, Philadelphia, 1999.

# readasync

**Purpose** Read data asynchronously from the device

**Syntax** readasync(obj)

readasync(obj, size)

**Arguments** obj A serial port object.

si ze The number of bytes to read from the device.

**Description** readasync(obj) initiates an asynchronous read operation.

readasync(obj, size) asynchronously reads, at most, the number of bytes given by size. If size is greater than the difference between the

 $Input Buffer Si\ ze\ property\ value\ and\ the\ Bytes Avai\ l\ abl\ e\ property\ value,\ an$ 

error is returned.

**Remarks**Before you can read data, you must connect obj to the device with the fopen function. A connected serial port object has a Status property value of open. An error is returned if you attempt to perform a read operation while obj is not

connected to the device.

You should use readasync only when you configure the ReadAsyncMode property to manual . readasync is ignored if used when ReadAsyncMode is  $\dots$ 

continuous.

The TransferStatus property indicates if an asynchronous read or write operation is in progress. You can write data while an asynchronous read is in progress since serial ports have separate read and write pins. You can stop asynchronous read and write operations with the stopasync function.

You can monitor the amount of data stored in the input buffer with the BytesAvailable property. Additionally, you can use the BytesAvailableAction property to execute an M-file action function when the

terminator or the specified amount of data is read.

# Rules for Completing an Asynchronous Read Operation

An asynchronous read operation with readasync completes when one of these conditions is met:

 $\bullet$  The terminator specified by the Termi nator property is read.

- The time specified by the Ti meout property passes.
- The specified number of bytes is read.
- The input buffer is filled (if si ze is not specified).

Since readasync checks for the terminator, this function can be slow. To increase speed, you may want to configure ReadAsyncMode to continuous and continuously return data to the input buffer as soon as it is available from the device.

### **Example**

This example creates the serial port object s, connects s to a Tektronix TDS 210 oscilloscope, configures s to read data asynchronously only if readasync is issued, and configures the instrument to return the peak-to-peak value of the signal on channel 1.

```
s = serial('COM1');
fopen(s)
s. ReadAsyncMode = 'manual';
fprintf(s, 'Measurement: Meas1: Source CH1')
fprintf(s, 'Measurement: Meas1: Type Pk2Pk')
fprintf(s, 'Measurement: Meas1: Value?')
```

Begin reading data asynchronously from the instrument using readasync. When the read operation is complete, return the data to the MATLAB workspace using fscanf.

#### See Also

#### **Functions**

fopen, stopasync

# **Properties**

BytesAvailable, BytesAvailableAction, ReadAsyncMode, Status, TransferStatus

# real

Purpose Real part of complex number

**Syntax** X = real(Z)

**Description** X = real(Z) returns the real part of the elements of the complex array Z.

**Examples** real (2+3\*i) is 2.

See Also abs, angle, conj, i, j, i mag

# realmax

**Purpose** Largest positive floating-point number

Syntax n = real max

**Description** n = real max returns the largest floating-point number representable on a

particular computer. Anything larger overflows.

**Examples** real max is one bit less than 2<sup>1024</sup> or about 1. 7977e+308.

Algorithm The real max function is equivalent to pow2(2-eps, maxexp), where maxexp is

the largest possible floating-point exponent.

Execute type real max to see maxexp for various computers.

See Also eps, real min

# realmin

**Purpose** Smallest positive floating-point number

Syntax n = real mi n

**Description** n = real mi n returns the smallest positive normalized floating-point number

on a particular computer. Anything smaller underflows or is an IEEE

"denormal."

**Examples** On machines with IEEE floating-point format, real min is 2^(-1022) or about

2. 2251e-308.

Algorithm The real min function is equivalent to pow2(1, minexp) where minexp is the

smallest possible floating-point exponent.

Execute type real min to see minexp for various computers.

**See Also** eps, real max

Record data and event information to a file

**Syntax** 

```
record(obj)
record(obj, 'switch')
```

**Arguments** 

obj A serial port object.

'switch'

Switch recording capabilities on or off.

#### **Description**

record(obj) toggles the recording state for obj.

record(obj, 'switch') initiates or terminates recording for obj. switch can be on or off. If switch is on, recording is initiated. If switch is off, recording is terminated.

#### Remarks

Before you can record information to disk, obj must be connected to the device with the fopen function. A connected serial port object has a Status property value of open. An error is returned if you attempt to record information while obj is not connected to the device. Each serial port object must record information to a separate file. Recording is automatically terminated when obj is disconnected from the device with fcl ose.

The RecordName and RecordMode properties are read-only while obj is recording, and must be configured before using record.

For a detailed description of the record file format and the properties associated with recording data and event information to a file, refer to "Recording Information to Disk" on page 8-62.

### **Example**

This example creates the serial port object s, connects s to the device, configures s to record information to a file, writes and reads text data, and then disconnects s from the device.

```
s = serial('COM1');
fopen(s)
s. RecordDetail = 'verbose';
s. RecordName = 'MySerialFile.txt';
record(s, 'on')
fprintf(s, '*IDN?')
out = fscanf(s);
```

# record

record(s, 'off')
fclose(s)

# See Also Functions

fclose, fopen

# **Properties**

 $Record Detai\,l\,,\,Record Mode,\,Record Name,\,Record Status,\,Status$ 

C reate a 2-D rectangle object

#### **Syntax**

```
rectangle
rectangle('Position', [x, y, w, h])
```

```
rectangle(..., 'Curvature', [x, y])
h = rectangle(...)
```

#### Description

rectangle draws a rectangle with Position [0, 0, 1, 1] and Curvature [0, 0] (i.e., no curvature).

rectangle ('Posi ti on', [x, y, w, h]) draws the rectangle from the point x,y and having a width of w and a height of h. Specify values in axes data units.

Note that, to display a rectangle in the specified proportions, you need to set the axes data aspect ratio so that one unit is of equal length along both the x and y axes. You can do this with the command axi s equal or daspect ([1, 1, 1]).

rectangle (..., 'Curvature', [x, y]) specifies the curvature of the rectangle sides, enabling it to vary from a rectangle to an ellipse. The horizontal curvature x is the fraction of width of the rectangle that is curved along the top and bottom edges. The vertical curvature y is the fraction of the height of the rectangle that is curved along the left and right edges.

The values of x and y can range from 0 (no curvature) to 1 (maximum curvature). A value of [0,0] creates a rectangle with square sides. A value of [1,1] creates an ellipse. If you specify only one value for Curvature, then the same length (in axes data units) is curved along both horizontal and vertical sides. The amount of curvature is determined by the shorter dimension.

h = rectangl e(...) returns the handle of the rectangle object created.

#### Remarks

Rectangle objects are 2-D and can be drawn in an axes only if the view is  $[0\ 90]$  (i.e.,  $vi\ ew(2)$ ). Rectangles are children of axes and are defined in coordinates of the axes data.

#### **Examples**

This example sets the data aspect ratio to [1, 1, 1] so that the rectangle displays in the specified proportions (daspect). Note that the horizontal and

 $vertical\ curvature\ can\ be\ different.\ Also,\ note\ the\ effects\ of\ using\ a\ single\ value\ for\ Curvature.$ 

```
rectangle('Position', [0.59, 0.35, 3.75, 1.37],...
                 'Curvature', [0.8, 0.4],...
               ^{\prime} Li neWi dth^{\prime} , 2, ^{\prime} Li neStyl e^{\prime} , ^{\prime} -- ^{\prime} )
 daspect([1, 1, 1])
1.8
0.8
0.6
0.4
0.2
 0.5
                      1.5
                                 2
                                          2.5
                                                     3
                                                              3.5
                                                                                   4.5
```

Specifying a single value of  $[\,0.\,4]$  for Curvature produces:

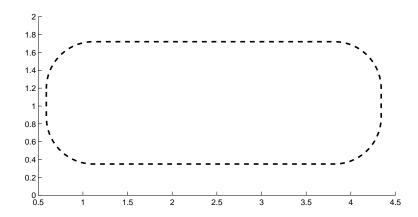

A Curvature of  $[\,1\,]$  produces a rectangle with the shortest side completely round:

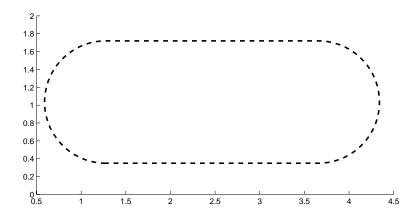

This example creates an ellipse and colors the face red.

```
\label{eq:condition} $$\operatorname{rectangle}('\operatorname{Position'},[1,2,5,10],'\operatorname{Curvature'},[1,1],\dots \\ '\operatorname{FaceColor'},'\operatorname{r'})$$ $$\operatorname{daspect}([1,1,1])$$ $$\operatorname{xlim}([0,7])$$ $$\operatorname{ylim}([1,13])$
```

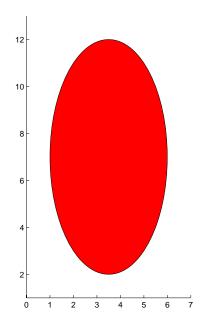

See Also

line, patch, plot, plot3, set, text, rectangle properties

# Object Hierarchy

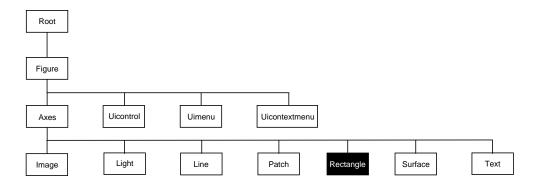

# **Setting Default Properties**

You can set default rectangle properties on the axes, figure, and root levels.

```
set(0, 'DefaultRectangleProperty', PropertyValue...)
set(gcf, 'DefaultRectangleProperty', PropertyValue...)
set(gca, 'DefaultRectangleProperty', PropertyValue...)
```

Where *Property* is the name of the rectangle property whose default value you want to set and PropertyValue is the value you are specifying. Use set and get to access the surface properties.

# **Property List**

The following table lists all rectangle properties and provides a brief description of each. The property name links take you to an expanded description of the properties.

| <b>Property Name</b>     | <b>Property Description</b>                                        | <b>Property Value</b>                                                 |
|--------------------------|--------------------------------------------------------------------|-----------------------------------------------------------------------|
| Defining the Rectangle C | Dbject                                                             |                                                                       |
| Curvature                | Degree of horizontal and vertical curvature                        | Value: two-element vector with values between 0 and 1 Default: [0, 0] |
| EraseMode                | Method of drawing and erasing the rectangle (useful for animation) | Values: normal, none, xor, background Default: normal                 |
| EdgeCol or               | Color of rectangle edges                                           | Value: Col orspec or none<br>Default: Col orSpec [0, 0, 0             |
| FaceCol or               | Color of rectangle interior                                        | Value: Col orspec or none<br>Default: none                            |
| Li neStyl e              | Line style of edges                                                | Values: -,, : , , none<br>Default: -                                  |
| Li neWi dth              | Width of edge lines in points                                      | Value: scalar<br>Default: 0. 5 points                                 |
| Position                 | Location and width and height of rectangle                         | Value: [x,y,wi dth,hei ght] Default: [0, 0, 1, 1]                     |
| General Information Abo  | out Rectangle Objects                                              |                                                                       |
| Chi l dren               | Rectangle objects have no children                                 |                                                                       |
| Parent                   | Axes object                                                        | Value: handle of axes                                                 |
| Selected                 | Indicate if the rectangle is in a "selected" state.                | Value: on, off Default: off                                           |
| Tag                      | User-specified label                                               | Value: any string<br>Default: '' (empty string)                       |

| <b>Property Name</b>      | Property Description                                                                                     | <b>Property Value</b>                            |
|---------------------------|----------------------------------------------------------------------------------------------------|--------------------------------------------------|
| Туре                      | The type of graphics object (read only)                                                                  | Value: the string<br>' rectangl e'               |
| UserData                  | User-specified data                                                                                      | Value: any matrix<br>Default: [] (empty matrix   |
| Properties Related to Cal | Ilback Routine Execution                                                                                 |                                                  |
| BusyActi on               | Specify how to handle callback routine interruption                                                      | Value: cancel , queue<br>Default: queue          |
| ButtonDownFcn             | Define a callback routine that executes when a mouse button is pressed on over the rectangle             | Value: string<br>Default: ' ' (empty string)     |
| CreateFcn                 | Define a callback routine that executes when a rectangle is created                                      | Value: string<br>Default: ' ' (empty string)     |
| Del eteFcn                | Define a callback routine that executes when the rectangle is deleted (via close or delete)              | Values: string<br>Default: ' ' (empty string)    |
| I nterrupti bl e          | Determine if callback routine can be interrupted                                                         | Values: on, off Default: on (can be interrupted) |
| UI ContextMenu            | Associate a context menu with the rectangle                                                              | Values: handle of a<br>Uicontextmenu             |
| Controlling Access to Ob  | jects                                                                                                    |                                                  |
| Handl eVi si bi l i ty    | Determines if and when the rectangle's handle is visible to other functions                              | Values: on, callback, off<br>Default: on         |
| Hi tTest                  | Determines if the rectangle can<br>become the current object (see the<br>Figure CurrentObj ect property) | Values: on, off<br>Default: on                   |
| Controlling the Appeara   | nce                                                                                                    |                                                  |

# rectangle

| Property Name           | <b>Property Description</b>                                      | Property Value                 |
|-------------------------|------------------------------------------------------------------|--------------------------------|
| Cl i ppi ng             | Clipping to axes rectangle                                       | Values: on, off<br>Default: on |
| Sel ecti onHi ghl i ght | Highlight rectangle when selected (Sel ected property set to on) | Values: on, off Default: on    |
| Vi si bl e              | Make the rectangle visible or invisible                          | Values: on, off Default: on    |

# Modifying Properties

You can set and query graphics object properties in two ways:

- The Property Editor is an interactive tool that enables you to see and change object property values.
- The set and get commands enable you to set and query the values of properties

To change the default value of properties see Setting Default Property Values.

### Rectangle Property Descriptions

This section lists property names along with the type of values each accepts. Curly braces { } enclose default values.

BusyAction cancel | {queue}

Callback routine interruption. The BusyActi on property enables you to control how MATLAB handles events that potentially interrupt executing callback routines. If there is a callback routine executing, subsequently invoked callback routes always attempt to interrupt it. If the Interrupti bl e property of the object whose callback is executing is set to on (the default), then interruption occurs at the next point where the event queue is processed. If the Interrupti bl e property is off, the BusyActi on property (of the object owning the executing callback) determines how MATLAB handles the event. The choices are:

- cancel discard the event that attempted to execute a second callback routine.
- queue queue the event that attempted to execute a second callback routine until the current callback finishes.

# **ButtonDownFcn** string

Button press callback routine. A callback routine that executes whenever you press a mouse button while the pointer is over the rectangle object. Define this routine as a string that is a valid MATLAB expression or the name of an M-file. The expression executes in the MATLAB workspace.

**Children** vector of handles

The empty matrix; rectangle objects have no children.

Clipping {on} | off

*Clipping mode.* MATLAB clips rectangles to the axes plot box by default. If you set Clipping to off, rectangles display outside the axes plot box. This can occur

# rectangle properties

if you create a rectangle, set hold to on, freeze axis scaling (axis manual), and then create a larger rectangle.

#### CreateFcn string

Callback routine executed during object creation. This property defines a callback routine that executes when MATLAB creates a rectangle object. You must define this property as a default value for rectangles. For example, the statement,

```
set(0, 'DefaultRectangleCreateFcn',...
'set(gca, ''DataAspectRatio'', [1, 1, 1])')
```

defines a default value on the root level that sets the axes <code>DataAspectRatio</code> whenever you create a rectangle object. MATLAB executes this routine after setting all rectangle properties. Setting this property on an existing rectangle object has no effect.

The handle of the object whose CreateFcn is being executed is accessible only through the root CallbackObject property, which you can query using gcbo.

**Curvature** one- or two-element vector [x, y]

Amount of horizontal and vertical curvature. This property specifies the curvature of the property sides, which enables the shape of the rectangle to vary from rectangular to ellipsoidal. The horizontal curvature x is the fraction of width of the rectangle that is curved along the top and bottom edges. The vertical curvature y is the fraction of the height of the rectangle that is curved along the left and right edges.

The values of x and y can range from 0 (no curvature) to 1 (maximum curvature). A value of [0,0] creates a rectangle with square sides. A value of [1,1] creates an ellipse. If you specify only one value for Curvature, then the same length (in axes data units) is curved along both horizontal and vertical sides. The amount of curvature is determined by the shorter dimension.

#### **Del eteFcn** string

Delete rectangle callback routine. A callback routine that executes when you delete the rectangle object (e.g., when you issue a del et e command or clear the axes or figure). MATLAB executes the routine before deleting the object's properties so these values are available to the callback routine.

The handle of the object whose DeleteFcn is being executed is accessible only through the root CallbackObject property, which you can query using gcbo.

**EdgeColor** {Colorspec} | none

Color of the rectangle edges. This property specifies the color of the rectangle edges as a color or specifies that no edges be drawn.

EraseMode {normal} | none | xor | background

*Erase mode.* This property controls the technique MATLAB uses to draw and erase rectangle objects. Alternative erase modes are useful for creating animated sequences, where control of the way individual objects redraw is necessary to improve performance and obtain the desired effect.

- normal (the default) Redraw the affected region of the display, performing
  the three-dimensional analysis necessary to ensure that all objects are
  rendered correctly. This mode produces the most accurate picture, but is the
  slowest. The other modes are faster, but do not perform a complete redraw
  and are therefore less accurate.
- none Do not erase the rectangle when it is moved or destroyed. While the
  object is still visible on the screen after erasing with EraseMode none, you
  cannot print it because MATLAB stores no information about its former
  location.
- xor Draw and erase the rectangle by performing an exclusive OR (XOR)
  with the color of the screen beneath it. This mode does not damage the color
  of the objects beneath the rectangle. However, the rectangle's color depends
  on the color of whatever is beneath it on the display.
- background Erase the rectangle by drawing it in the Axes' background Col or, or the Figure background Col or if the Axes Col or is set to none. This damages objects that are behind the erased rectangle, but rectangles are always properly colored.

Printing with Non-normal Erase Modes.

MATLAB always prints Figures as if the EraseMode of all objects is normal. This means graphics objects created with EraseMode set to none, xor, or background can look different on screen than on paper. On screen, MATLAB may mathematically combine layers of colors (e.g., XORing a pixel color with that of the pixel behind it) and ignore three-dimensional sorting to obtain

# rectangle properties

greater rendering speed. However, these techniques are not applied to the printed output.

You can use the MATLAB getframe command or other screen capture application to create an image of a Figure containing non-normal mode objects.

FaceColor ColorSpec | {none}

*Color of rectangle face.* This property specifies the color of the rectangle face, which is not colored by default.

HandleVisibility {on} | callback | off

Control access to object's handle by command-line users and GUIs. This property determines when an object's handle is visible in its parent's list of children. Handl eVi si bility is useful for preventing command-line users from accidentally drawing into or deleting a figure that contains only user interface devices (such as a dialog box).

Handles are always visible when HandleVi si bility is on.

Setting Handl eVi si bility to call back causes handles to be visible from within callback routines or functions invoked by callback routines, but not from within functions invoked from the command line. This provides a means to protect GUIs from command-line users, while allowing callback routines to have complete access to object handles.

Setting Handl eVi si bility to off makes handles invisible at all times. This may be necessary when a callback routine invokes a function that might potentially damage the GUI (such as evaling a user-typed string), and so temporarily hides its own handles during the execution of that function.

When a handle is not visible in its parent's list of children, it cannot be returned by functions that obtain handles by searching the object hierarchy or querying handle properties. This includes get, findobj, gca, gcf, gco, newplot, cla, clf, and close.

When a handle's visibility is restricted using call back or off, the object's handle does not appear in its parent's Children property, figures do not appear in the root's CurrentFi gure property, objects do not appear in the root's CallbackObj ect property or in the figure's CurrentObj ect property, and Axes do not appear in their parent's CurrentAxes property.

You can set the Root ShowHi ddenHandl es property to on to make all handles visible, regardless of their Handl eVi si bility settings (this does not affect the values of the Handl eVi si bility properties).

Handles that are hidden are still valid. If you know an object's handle, you can set and get its properties, and pass it to any function that operates on handles.

Selectable by mouse click. HitTest determines if the rectangle can become the current object (as returned by the goo command and the figure CurrentObject property) as a result of a mouse click on the rectangle. If HitTest is off, clicking on the rectangle selects the object below it (which may be the axes containing it).

Callback routine interruption mode. The Interruptible property controls whether a rectangle callback routine can be interrupted by subsequently invoked callback routines. Only callback routines defined for the ButtonDownFcn are affected by the Interruptible property. MATLAB checks for events that can interrupt a callback routine only when it encounters a drawnow, figure, getframe, or pause command in the routine.

*Line style.* This property specifies the line style of the edges. The available line styles are:

| Symbol | Line Style           |
|--------|----------------------|
| _      | solid line (default) |
|        | dashed line          |
| :      | dotted line          |
|        | dash-dot line        |
| none   | no line              |

# rectangle properties

Li neWi dth scalar

The width of the rectangle object. Specify this value in points (1 point =  $^{1}/_{72}$  inch). The default Li neWi dth is 0.5 points.

**Parent** handle

rectangle's parent. The handle of the rectangle object's parent axes. You can move a rectangle object to another axes by changing this property to the new axes handle.

**Position** four-element vecotr [x, y, wi dth, height]

Location and size of rectangle. This property specifies the location and size of the rectangle in the data units of the axes. The point defined by x, y specifies one corner of the rectangle, and wi dth and hei ght define the size in units along the x and y axes respectively.

**Selected** on | off

Is object selected? When this property is on MATLAB displays selection handles if the SelectionHi ghl i ght property is also on. You can, for example, define the ButtonDownFcn to set this property, allowing users to select the object with the mouse.

SelectionHighlight {on} | off

Objects highlight when selected. When the Selected property is on, MATLAB indicates the selected state by drawing handles at each vertex. When SelectionHighlight is off, MATLAB does not draw the handles.

Tag string

*User-specified object label.* The Tag property provides a means to identify graphics objects with a user-specified label. This is particularly useful when constructing interactive graphics programs that would otherwise need to define object handles as global variables or pass them as arguments between callback routines. You can define Tag as any string.

Type string (read only)

Class of graphics object. For rectangle objects, Type is always the string '  $\operatorname{rectangl}$  e'.

# rectangle properties

#### **UIContextMenu** handle of a uicontextmenu object

Associate a context menu with the rectangle. Assign this property the handle of a uicontextmenu object created in the same figure as the rectangle. Use the ui contextmenu function to create the context menu. MATLAB displays the context menu whenever you right-click over the rectangle.

#### **UserData** matrix

*User-specified data*. Any data you want to associate with the rectangle object. MATLAB does not use this data, but you can access it using the set and get commands.

rectangle visibility. By default, all rectangles are visible. When set to off, the rectangle is not visible, but still exists and you can get and set its properties.

# rectint

**Purpose** Rectangle intersection area.

**Syntax** area = recti nt (A, B)

**Description** area = recti nt (A, B) returns the area of intersection of the rectangles

specified by position vectors A and B.

If A and B each specify one rectangle, the output area is a scalar.

A and B can also be matrices, where each row is a position vector. area is then a matrix giving the intersection of all rectangles specified by A with all the rectangles specified by B. That is, if A is n-by-4 and B is m-by-4, then area is an n-by-m matrix where area(i,j) is the intersection area of the rectangles specified by the i th row of A and the j th row of B.

**Note** A position vector is a four-element vector [x, y, width, height], where the point defined by x and y specifies one corner of the rectangle, and width and height define the size in units along the x and y axes respectively.

See Also pol yarea

Reduce the number of patch faces

#### **Syntax**

```
reducepatch(p, r)
nfv = reducepatch(p, r)
nfv = reducepatch(fv, r)
reducepatch(..., 'fast')
reducepatch(..., 'verbose')
nfv = reducepatch(f, v, r)
[nf, nv] = reducepatch(...)
```

#### Description

reducepat ch(p, r) reduces the number of faces of the patch identified by handle p, while attempting to preserve the overall shape of the original object. MATLAB interprets the reduction factor r in one of two ways depending on its value:

- If r is less than 1, r is interpreted as a fraction of the original number of faces. For example, if you specify r as 0.2, then the number of faces is reduced to 20% of the number in the original patch.
- If r is greater than or equal to 1, then r is the target number of faces. For example, if you specify r as 400, then the number of faces is reduced until there are 400 faces remaining.

nfv = reducepatch(p, r) returns the reduced set of faces and vertices but does not set the Faces and Vertices properties of patch p. The struct nfv contains the faces and vertices after reduction.

nfv = reducepatch(fv, r) performs the reduction on the faces and vertices in the struct fv.

nfv = reducepatch(p) or nfv = reducepatch(fv) uses a reduction value of 0.5.

 $reducepatch(\dots, 'fast')$  assumes the vertices are unique and does not compute shared vertices.

reducepatch(..., 'verbose') prints progress messages to the command window as the computation progresses.

nfv = reducepatch(f, v, r) performs the reduction on the faces in f and the vertices in v.

# reducepatch

[nf, nv] = reducepatch(...) returns the faces and vertices in the arrays nf and nv.

#### Remarks

If the patch contains nonshared vertices, MATLAB computes shared vertices before reducing the number of faces. If the faces of the patch are not triangles, MATLAB triangulates the faces before reduction. The faces returned are always defined as triangles.

The number of output triangles may not be exactly the number specified with the reduction factor argument (r), particularly if the faces of the original patch are not triangles.

# **Examples**

This example illustrates the effect of reducing the number of faces to only 15% of the original value.

```
[x, y, z, v] = flow;
p = patch(isosurface(x, y, z, v, -3));
set(p, 'facecolor', 'w', 'EdgeColor', 'b');
daspect([1, 1, 1])
view(3)
figure;
h = axes;
p2 = copyobj(p, h);
reducepatch(p2, 0. 15)
daspect([1, 1, 1])
view(3)
```

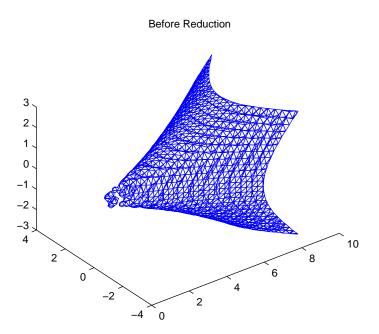

After Reduction to 15% of Original Number of Faces

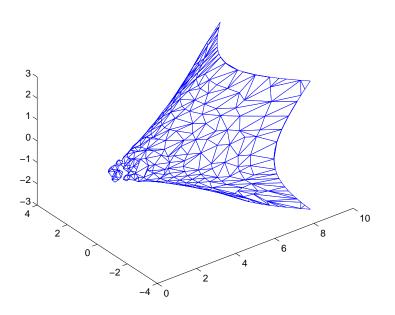

See Also

i sosurface, i socaps, i sonormal s, smooth3, subvol ume, reducevol ume

Reduce the number of elements in a volume data set

#### **Syntax**

```
 [nx, ny, nz, nv] = reducevol ume(X, Y, Z, V, [Rx, Ry, Rz]) \\ [nx, ny, nz, nv] = reducevol ume(V, [Rx, Ry, Rz]) \\ nv = reducevol ume(...)
```

#### Description

[nx, ny, nz, nv] = reducevolume(X, Y, Z, V, [Rx, Ry, Rz]) reduces the number of elements in the volume by retaining every  $Rx^{th}$  element in the x direction, every  $Ry^{th}$  element in the y direction, and every  $Rz^{th}$  element in the z direction. If a scalar R is used to indicate the amount or reduction instead of a 3-element vector, MATLAB assumes the reduction to be [R, R].

The arrays X, Y, and Z define the coordinates for the volume V. The reduced volume is returned in nv and the coordinates of the reduced volume are returned in nx, ny, and nz.

[nx, ny, nz, nv] = reducevolume(V, [Rx, Ry, Rz]) assumes the arrays X, Y, and Z are defined as [X, Y, Z] = meshgrid(1: n, 1: m, 1: p) where [m, n, p] = size(V).

nv = reducevolume(...) returns only the reduced volume.

# **Examples**

This example uses a data set that is a collection of MRI slices of a human skull. This data is processed in a variety of ways:

- The 4-D array is squeezed (squeeze) into three dimensions and then reduced (reducevol ume) so that what remains is every 4<sup>th</sup> element in the x and y directions and every element in the z direction.
- The reduced data is smoothed (smooth3).
- The outline of the skull is an isosurface generated as a patch (p1) whose vertex normals are recalculated to improve the appearance when lighting is applied (patch, i sosurface, i sonormal s).
- A second patch (p2) with an interpolated face color draws the end caps (FaceCol or, i socaps).
- The view of the object is set (view, axis, daspect).

# reducevolume

- A 100-element grayscale colormap provides coloring for the end caps (col ormap).
- Adding a light to the right of the camera illuminates the object (caml i ght, l i ght i ng).

```
load mri
D = squeeze(D);
[x, y, z, D] = reducevolume(D, [4, 4, 1]);
D = smooth3(D);
p1 = patch(isosurface(x, y, z, D, 5, 'verbose'),...
    'FaceColor', 'red', 'EdgeColor', 'none');
isonormals(x, y, z, D, p1);

p2 = patch(isocaps(x, y, z, D, 5),...
    'FaceColor', 'interp', 'EdgeColor', 'none');
view(3); axis tight; daspect([1, 1, . 4])
colormap(gray(100))
camlight; lighting gouraud
```

See Also

i sosurface, i socaps, i sonormal s, smooth3, subvolume, reducepatch

# refresh

Purpose Redraw current figure

Syntax refresh

refresh(h)

**Description** refresh erases and redraws the current figure.

 $\label{eq:constraints} refresh(h) \ \ redraws \ the \ figure \ identified \ by \ h.$ 

# rehash

#### **Purpose**

Refresh function and file system caches

#### Syntax

rehash

rehash path
rehash toolbox
rehash pathreset
rehash toolboxcache

#### Description

rehash performs the same refresh that is done whenever MATLAB completes a command and returns to its prompt. The rehash function rereads changed directories, refreshes the list of known classes, and, if there are any functions whose source files have changed since they were loaded into memory, rehash clears those loaded functions.

rehash **path** is the same as rehash, except that it unconditionally rereads all nontoolbox directories. This is exactly the same as the behavior of path(**path**).

rehash **tool box** is the same as rehash **path**, except that it unconditionally rereads all directories, including all toolbox directories.

rehash **pathreset** is the same as rehash **path**, except that it also forces any shadowed functions to be replaced by any shadowing functions.

rehash **tool boxreset** is the same as rehash **tool box**, except that it also forces any shadowed functions to be replaced by any shadowing functions. This is the same as exiting and restarting MATLAB.

rehash **tool boxcache** generates a new toolbox cache. To use this command, you must first enable toolbox caching on your system. You also need read and write access to the directory that holds the toolbox cache file.

#### See Also

path, addpath, rmpath

Relational operations

# **Syntax**

$$A \le B$$

$$A >= B$$

$$A == B$$

$$A \sim = B$$

# Description

The relational operators are <,  $\le$ , >,  $\ge$ , ==, and  $\sim$ =. Relational operators perform element-by-element comparisons between two arrays. They return an array of the same size, with elements set to logical true (1) where the relation is true, and elements set to logical false (0) where it is not.

The operators <,  $\le$ , >, and  $\ge$  use only the real part of their operands for the comparison. The operators == and  $\sim=$  test real and imaginary parts.

To test if two strings are equivalent, use strcmp, which allows vectors of dissimilar length to be compared.

# **Examples**

If one of the operands is a scalar and the other a matrix, the scalar expands to the size of the matrix. For example, the two pairs of statements:

$$X = 5$$
;  $X >= [1 2 3; 4 5 6; 7 8 10]$   
 $X = 5*ones(3,3)$ ;  $X >= [1 2 3; 4 5 6; 7 8 10]$ 

produce the same result:

# Relational Operators < > <= >= == ~=

See Also all, any, find, strcmp

The logical operators &,  $\mid$  ,  $\sim$ 

**Purpose** Remainder after division

**Syntax** R = rem(X, Y)

**Description** R = rem(X, Y) returns X - fix(X./Y).\*Y, where fix(X./Y) is the integer part

of the quotient, X. /Y.

**Remarks** So long as operands X and Y are of the same sign, the statement rem(X, Y)

returns the same result as does mod(X, Y). However, for positive X and Y,

rem(-x, y) = mod(-x, y) - y

The rem function returns a result that is between 0 and sign(X) \*abs(Y). If Y

is zero, rem returns NaN.

**Limitations** Arguments X and Y should be integers. Due to the inexact representation of

floating-point numbers on a computer, real (or complex) inputs may lead to

unexpected results.

See Also mod

Replicate and tile an array

#### **Syntax**

B = repmat(A, m, n)
B = repmat(A, [m n])
B = repmat(A, [m n p...])
repmat(A, m, n)

### **Description**

 $B = \operatorname{repmat}(A, m, n)$  creates a large matrix B consisting of an m-by-n tiling of copies of A. The statement repmat (A, n) creates an n-by-n tiling.

B = repmat(A, [m n]) accomplishes the same result as repmat(A, m, n).

 $B = repmat(A, [m \ n \ p...])$  produces a multidimensional (m-by-n-by-p-by-...) array composed of copies of A. A may be multidimensional.

repmat (A, m, n) when A is a scalar, produces an m-by-n matrix filled with A's value. This can be much faster than a\*ones(m, n) when m or n is large.

### **Examples**

In this example, repmat replicates 12 copies of the second-order identity matrix, resulting in a "checkerboard" pattern.

B = repmat(eye(2), 3, 4)

The statement  $N = repmat(NaN, [2\ 3])$  creates a 2-by-3 matrix of NaNs.

**Purpose** Reset graphics object properties to their defaults

**Syntax** reset(h)

**Description** reset (h) resets all properties having factory defaults on the object identified

by h. To see the list of factory defaults, use the statement,

get(0, 'factory')

If h is a figure, MATLAB does not reset Position, Units, PaperPosition, and

 $\label{lem:paperUnits} Paper \verb|Units|. If $h$ is an axes, MATLAB does not reset Position and \verb|Units|.$ 

**Examples** reset (gca) resets the properties of the current axes.

reset (gcf) resets the properties of the current figure.

See Also  $\operatorname{cl} a, \operatorname{cl} f, \operatorname{gca}, \operatorname{gcf}, \operatorname{hol} d$ 

Reshape array

#### **Syntax**

B = reshape(A, m, n)

B = reshape(A, m, n, p, ...)

B = reshape(A, [m n p...])

B = reshape(A, siz)

# **Description**

B = reshape(A, m, n) returns the m-by-n matrix B whose elements are taken column-wise from A. An error results if A does not have m\*n elements.

 $B = reshape(A, m, n, p, \dots) \ or \ B = reshape(A, [m \ n \ p, \dots]) \ returns \ an \ N-D \ array \ with the same elements as A but reshaped to have the size m-by-n-by-p-by-... . The product of the specified dimensions, m*n*p*..., must be the same as prod(size(A)).$ 

B = reshape(A, si z) returns an N-D array with the same elements as A, but reshaped to si z, a vector representing the dimensions of the reshaped array. The quantity prod(si z) must be the same as prod(si ze(A)).

### **Examples**

Reshape a 3-by-4 matrix into a 2-by-6 matrix:

B = reshape(A, 2, 6)

#### See Also

shiftdim, squeeze

The colon operator :

Convert between partial fraction expansion and polynomial coefficients

**Syntax** 

$$[r, p, k] = residue(b, a)$$
  
 $[b, a] = residue(r, p, k)$ 

Description

The resi due function converts a quotient of polynomials to pole-residue representation, and back again.

[r, p, k] = residue(b, a) finds the residues, poles, and direct term of a partial fraction expansion of the ratio of two polynomials, b(s) and a(s), of the form:

$$\frac{b(s)}{a(s)} = \frac{b_1 + b_2 s^{-1} + b_3 s^{-2} + \dots + b_{m+1} s^{-m}}{a_1 + a_2 s^{-1} + a_3 s^{-2} + \dots + a_{m+1} s^{-m}}$$

[b, a] = residue(r, p, k) converts the partial fraction expansion back to the polynomials with coefficients in b and a.

**Definition** 

If there are no multiple roots, then:

$$\frac{b(s)}{a(s)} = \frac{r_1}{s - p_1} + \frac{r_2}{s - p_2} + \dots + \frac{r_n}{s - p_n} + k(s)$$

The number of poles n is

$$n = length(a) - 1 = length(r) = length(p)$$

The direct term coefficient vector is empty if  $l \, ength(b) \, < \, l \, ength(a)$ ; otherwise

$$l ength(k) = l ength(b) - l ength(a) + 1$$

If  $p(j) = \dots = p(j+m-1)$  is a pole of multiplicity m, then the expansion includes terms of the form

$$\frac{r_j}{s-p_j} + \frac{r_{j+1}}{(s-p_j)^2} + \dots + \frac{r_{j+m-1}}{(s-p_j)^m}$$

# residue

#### **Arguments**

- b, a Vectors that specify the coefficients of the polynomials in descending powers of s
- r Column vector of residues
- p Column vector of poles
- k Row vector of direct terms

# **Algorithm**

The resi due function is an M-file. It first obtains the poles with roots. Next, if the fraction is nonproper, the direct term k is found using deconv, which performs polynomial long division. Finally, the residues are determined by evaluating the polynomial with individual roots removed. For repeated roots, the M-file resi 2 computes the residues at the repeated root locations.

#### Limitations

Numerically, the partial fraction expansion of a ratio of polynomials represents an ill-posed problem. If the denominator polynomial, a(s), is near a polynomial with multiple roots, then small changes in the data, including roundoff errors, can make arbitrarily large changes in the resulting poles and residues. Problem formulations making use of state-space or zero-pole representations are preferable.

#### See Also

deconv, poly, roots

#### References

[1] Oppenheim, A.V. and R.W. Schafer, *Digital Signal Processing*, Prentice-Hall, 1975, p. 56.

**Purpose** Return to the invoking function

Syntax return

**Description** return causes a normal return to the invoking function or to the keyboard. It

also terminates keyboard mode.

**Examples** If the determinant function were an M-file, it might use a return statement in

handling the special case of an empty matrix as follows:

```
function d = det(A)
%DET det(A) is the determinant of A.
if isempty(A)
    d = 1;
    return
else
    ...
end
```

**See Also** break, disp, end, error, for, if, keyboard, switch, while

# rgb2hsv

Purpose Convert RGB colormap to HSV colormap

**Syntax** cmap = rgb2hsv(M)

**Description** cmap = rgb2hsv(M) converts an RGB colormap, M, to an HSV colormap, cmap.

Both colormaps are *m*-by-3 matrices. The elements of both colormaps are in the

range 0 to 1.

The columns of the input matrix, M, represent intensities of red, green, and blue, respectively. The columns of the output matrix, cmap, represent hue,

saturation, and value, respectively.

See Also brighten, colormap, hsv2rgb,rgbplot

Purpose Plot colormap

Syntax rgbpl ot (cmap)

**Description** rgbpl ot (cmap) plots the three columns of cmap, where cmap is an *m*-by-3

colormap matrix.  $\ensuremath{\mathsf{rgbpl}}$  ot draws the first column in red, the second in green,

and the third in blue.

**Examples** Plot the RGB values of the copper colormap.

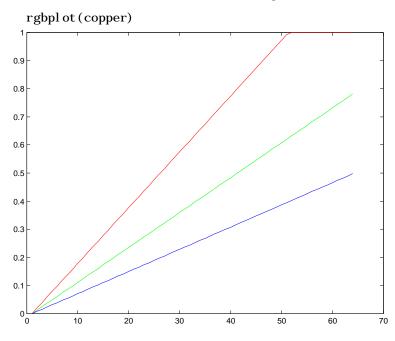

See Also colormap

# ribbon

**Purpose** Ribbon plot

**Syntax** ribbon(Y)

ribbon(X, Y)

ri bbon(X, Y, wi dth) h = ribbon(...)

**Description** ri bbon(Y) plots the columns of Y as separate three-dimensional ribbons using

X = 1: size(Y, 1).

ri bbon(X, Y) plots X versus the columns of Y as three-dimensional strips. X and Y are vectors of the same size or matrices of the same size. Additionally, X can be a row or a column vector, and Y a matrix with l ength(X) rows.

ribbon(X, Y, width) specifies the width of the ribbons. The default is 0.75.

 $h = ri \, bbon(...)$  returns a vector of handles to surface graphics objects.

ri bbon returns one handle per strip.

# **Examples**

Create a ribbon plot of the peaks function.

```
[x, y] = meshgrid(-3:.5:3, -3:.1:3);
z = peaks(x, y);
ribbon(y, z)
colormap hsv
```

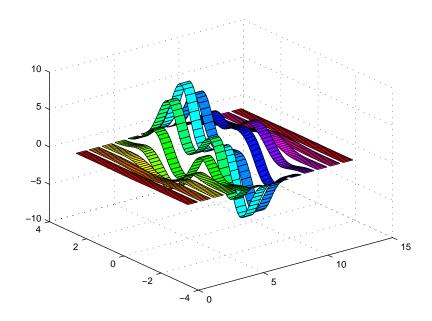

# See Also

plot, plot3, surface, waterfall

# rmappdata

**Purpose** Remove application-defined data

**Syntax** rmappdata(h, name, value)

**Description** rmappdata(h, name, value) removes the application-defined data name from

the object specified by handle h.

See Also getappdata, i sappdata, setappdata

**Purpose** Remove structure fields

**Syntax** s = rmfield(s, 'field')

s = rmfield(s, FIELDS)

**Description** s = rmfi el d(s, 'fi el d') removes the specified field from the structure array

s.

s = rmfield(s, FIELDS) removes more than one field at a time when FIELDS is

a character array of field names or cell array of strings.

**See Also** getfield, setfield, fieldnames

# rmpath

**Purpose** Remove directories from the MATLAB search path

Graphical Interface

As an alternative to the rmpath function, use the **Set Path** dialog box. To open

it, select **Set Path** from the **File** menu in the MATLAB desktop.

**Syntax** rmpath('directory')

rmpath directory

**Description** rmpath('directory') removes the specified directory from MATLAB's

current search path. Use the full pathname for directory.

rmpath directory is the unquoted form of the syntax.

**Examples** To remove /usr/l ocal /matl ab/mytool s from the search path, type

rmpath /usr/local/matlab/mytools

**See Also** addpath, path, rehash, pathtool r

Root object properties

### **Description**

The root is a graphics object that corresponds to the computer screen. There is only one root object and it has no parent. The children of the root object are figures.

The root object exists when you start MATLAB; you never have to create it and you cannot destroy it. Use set and get to access the root properties.

### See Also

diary, echo, figure, format, gcf, get, set

# Object Hierarchy

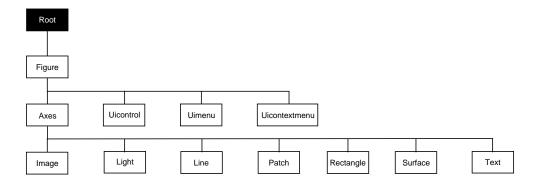

# **Property List**

The following table lists all root properties and provides a brief description of each. The property name links take you to an expanded description of the properties. This table does not include properties that are defined for, but not used by, the root object.

| Property Name                    | Property Description                         | Property Value        |
|----------------------------------|----------------------------------------------|-----------------------|
| Information about MATLAB's state |                                              |                       |
| Callback0bject                   | Handle of object whose callback is executing | Values: object handle |
| CurrentFi gure                   | Handle of current figure                     | Values: object handle |

# root object

| <b>Property Name</b>     | <b>Property Description</b>                         | <b>Property Value</b>                                                              |
|--------------------------|-----------------------------------------------------|------------------------------------------------------------------------------------|
| ErrorMessage             | Text of last error message                          | Value: character string                                                            |
| Poi nterLocati on        | Current location of pointer                         | Values: x-, and y-coordinates                                                      |
| Poi nterWi ndow          | Handle of window containing the pointer             | Values: figure handle                                                              |
| ShowHi ddenHandl es      | Show or hide handles marked as hidden               | Values: on, off Default: off                                                       |
| Controlling MATLAB's be  | havior                                              |                                                                                    |
| Di ary                   | Enable the diary file                               | Values: on, off Default: off                                                       |
| Di aryFi l e             | Name of the diary file                              | Values: filename (string)<br>Default: di ary                                       |
| Echo                     | Display each line of script M-file as executed      | Values: on, off Default: off                                                       |
| Format                   | Format used to display numbers                      | Values: short, shortE, long, longE, bank, hex, +, rat Default: shortE              |
| Format Spaci ng          | Display or omit extra line feed                     | Values: compact, loose<br>Default: loose                                           |
| Language                 | System environment setting                          | Values: string<br>Default: engl i sh                                               |
| Recursi onLi mi t        | Maximum number of nested M-file calls               | Values: integer<br>Defalut: 2. 1478e+009                                           |
| Units                    | Units for PointerLocation and ScreenSize properties | Values: pixels, normalized inches, centimeters, points, characters Default: pixels |
| Information about the di | isplay                                              |                                                                                    |

| Property Name                          | Property Description                                     | Property Value                                |
|----------------------------------------|----------------------------------------------------------|-----------------------------------------------|
| Fi xedWi dthFontName                   | Value for axes, text, and uicontrol<br>FontName property | Values: font name<br>Default: Courier         |
| ScreenDepth                            | Depth of the display bitmap                              | Values: bits per pixel                        |
| ScreenSi ze                            | Size of the screen                                       | Values: [left, bottom, width, height]         |
| General Information About Root Objects |                                                          |                                               |
| Chi l dren                             | Handles of all nonhidden Figue objects                   | Values: vector of handles                     |
| Parent                                 | The root object has no parent                            | Value: [] (empty matrix)                      |
| Selected                               | This property is not used by the root object.            |                                               |
| Tag                                    | User-specified label                                     | Value: any string Default: '' (empty string)  |
| Туре                                   | The type of graphics object (read only)                  | Value: the string 'root'                      |
| UserData                               | User-specified data                                      | Values: any matrix Default: [] (empty matrix) |

# **Root Properties**

### **Root Properties**

This section lists property names along with the type of values each accepts. Curly braces {} enclose default values.

**BusyAction** cancel | {queue}

Not used by the root object.

**ButtonDownFcn** string Not used by the root object.

CallbackObject handle (read only)

Handle of current callback's object. This property contains the handle of the object whose callback routine is currently executing. If no callback routines are executing, this property contains the empty matrix []. See also the gco command.

CaptureMatrix (obsolete)

This property has been superseded by the getframe command.

**CaptureRect** (obsolete)

This property has been superseded by the getframe command.

**Children** vector of handles

Handles of child objects. A vector containing the handles of all nonhidden figure objects. You can change the order of the handles and thereby change the stacking order of the figures on the display.

Clipping {on} | off

Clipping has no effect on the root object.

#### CreateFcn

The root does not use this property.

**CurrentFigure** figure handle

*Handle of the current figure window*, which is the one most recently created, clicked in, or made current with the statement:

figure(h)

which restacks the figure to the top of the screen, or

set(0, 'CurrentFigure', h)

which does not restack the figures. In these statements, h is the handle of an existing figure. If there are no figure objects,

```
get(0, 'CurrentFi gure')
```

returns the empty matrix. Note, however, that gcf always returns a figure handle, and creates one if there are no figure objects.

**Del eteFcn** string

This property is not used since you cannot delete the root object

**Di ary** on  $| \{off\}$ 

Diary file mode. When this property is on, MATLAB maintains a file (whose name is specified by the Di aryFile property) that saves a copy of all keyboard input and most of the resulting output. See also the di ary command.

Di aryFile string

*Diary filename*. The name of the diary file. The default name is diary.

**Echo** on  $| \{ off \}$ 

*Script echoing mode.* When Echo is on, MATLAB displays each line of a script file as it executes. See also the echo command.

**ErrorMessage** string

*Text of last error message*. This property contains the last error message issued by MATLAB.

#### FixedWidthFontName font name

Fixed-width font to use for axes, text, and uicontrols whose FontName is set to FixedWidth. MATLAB uses the font name specified for this property as the value for axes, text, and uicontrol FontName properties when their FontName property is set to FixedWidth. Specifying the font name with this property eliminates the need to hardcode font names in MATLAB applications and thereby enables these applications to run without modification in locales where non-ASCII character sets are required. In these cases, MATLAB attempts to set the value of FixedWidthFontName to the correct value for a given locale.

MATLAB application developers should not change this property, but should create axes, text, and uicontrols with FontName properties set to Fi xedWi dth when they want to use a fixed width font for these objects.

# **Root Properties**

MATLAB end users can set this property if they do not want to use the preselected value. In locales where Latin-based characters are used, Courier is the default.

*Output format mode.* This property sets the format used to display numbers. See also the format command.

- short Fixed-point format with 5 digits.
- shortE Floating-point format with 5 digits.
- shortG Fixed- or floating-point format displaying as many significant figures as possible with 5 digits.
- long Scaled fixed-point format with 15 digits.
- longE Floating-point format with 15 digits.
- longG Fixed- or floating-point format displaying as many significant figures as possible with 15 digits.
- bank Fixed-format of dollars and cents.
- hex Hexadecimal format.
- + Displays + and symbols.
- rat Approximation by ratio of small integers.

Output format spacing (see also format command).

- compact Suppress extra line feeds for more compact display.
- loose Display extra line feeds for a more readable display.

$$\textbf{HandleVisibility} \quad \{on\} \ | \ callback \ | \ off$$

This property is not useful on the root object.

This property is not useful on the root object.

This property is not useful on the root object.

**Language** string

System environment setting.

**Parent** handle

*Handle of parent object.* This property always contains the empty matrix, as the root object has no parent.

### **PointerLocation** [x, y]

Current location of pointer. A vector containing the *x*- and *y*-coordinates of the pointer position, measured from the lower-left corner of the screen. You can move the pointer by changing the values of this property. The Units property determines the units of this measurement.

This property always contains the instantaneous pointer location, even if the pointer is not in a MATLAB window. A callback routine querying the PointerLocation can get a different value than the location of the pointer when the callback was triggered. This difference results from delays in callback execution caused by competition for system resources.

### **PointerWindow** handle (read only)

Handle of window containing the pointer. MATLAB sets this property to the handle of the figure window containing the pointer. If the pointer is not in a MATLAB window, the value of this property is 0. A callback routine querying the PointerWindow can get the wrong window handle if you move the pointer to another window before the callback executes. This error results from delays in callback execution caused by competition for system resources.

#### RecursionLimit integer

Number of nested M-file calls. This property sets a limit to the number of nested calls to M-files MATLAB will make before stoping (or potentially running out of memory). By default the value is set to a large value. Setting this property to a smaller value (something like 150, for example) should prevent MATLAB from running out of memory and will instead cause MATLAB to issue an error when the limit is reached.

# ScreenDepth bits per pixel

*Screen depth.* The depth of the display bitmap (i.e., the number of bits per pixel). The maximum number of simultaneously displayed colors on the current graphics device is 2 raised to this power.

# **Root Properties**

ScreenDepth supersedes the Bl ackAndWhite property. To override automatic hardware checking, set this property to 1. This value causes MATLAB to assume the display is monochrome. This is useful if MATLAB is running on color hardware but is displaying on a monochrome terminal. Such a situation can cause MATLAB to determine erroneously that the display is color.

ScreenSize 4-element rectangle vector (read only)

Screen size. A four-element vector,

[left, bottom, width, height]

that defines the display size. left and bottom are 0 for all Units except pixels, in which case left and bottom are 1. width and height are the screen dimensions in units specified by the Units property.

**Selected** on | off

This property has no effect on the root level.

**SelectionHighlight** {on} | off

This property has no effect on the root level.

**ShowHi ddenHandles** on  $| \{off\} \}$ 

Show or hide handles marked as hidden. When set to on, this property disables handle hiding and exposes all object handles, regardless of the setting of an object's Handl eVi si bility property. When set to off, all objects so marked remain hidden within the graphics hierarchy.

Tag string

*User-specified object label.* The Tag property provides a means to identify graphics objects with a user-specified label. While it is not necessary to identify the root object with a tag (since its handle is always 0), you can use this property to store any string value that you can later retrieve using set.

**Type** string (read only)

Class of graphics object. For the root object, Type is always '  ${\tt root}$  ' .

**UI ContextMenu** handle

This property has no effect on the root level.

Units {pixels} | normalized | inches | centimeters | points | characters

*Unit of measurement.* This property specifies the units MATLAB uses to interpret size and location data. All units are measured from the lower-left corner of the screen. Normalized units map the lower-left corner of the screen to (0,0) and the upper right corner to (1.0,1.0). inches, centimeters, and points are absolute units (one point equals 1/72 of an inch). Characters are units defined by characters from the default system font; the width of one unit is the width of the letter x, the height of one character is the distance between the baselines of two lines of text.

This property affects the PointerLocation and ScreenSize properties. If you change the value of Units, it is good practice to return it to its default value after completing your operation so as not to affect other functions that assume Units is set to the default value.

**UserData** matrix

*User specified data.* This property can be any data you want to associate with the root object. MATLAB does not use this property, but you can access it using the set and get functions.

Visible {on} | off

Object visibility. This property has no effect on the root object.

Polynomial roots

### **Syntax**

r = roots(c)

### Description

r = roots(c) returns a column vector whose elements are the roots of the polynomial c.

Row vector c contains the coefficients of a polynomial, ordered in descending powers. If c has n+1 components, the polynomial it represents is

$$c_1s^n+\ldots+c_ns+c_{n+1}$$
.

### Remarks

Note the relationship of this function to p = pol y(r), which returns a row vector whose elements are the coefficients of the polynomial. For vectors, roots and pol y are inverse functions of each other, up to ordering, scaling, and roundoff error.

# **Examples**

The polynomial  $s^3 - 6s^2 - 72s - 27$  is represented in MATLAB as

$$p = [1 - 6 - 72 - 27]$$

The roots of this polynomial are returned in a column vector by

# **Algorithm**

The algorithm simply involves computing the eigenvalues of the companion matrix:

```
A = di ag(ones(n-2, 1), -1);
A(1,:) = -c(2: n-1)./c(1);
ei g(A)
```

It is possible to prove that the results produced are the exact eigenvalues of a matrix within roundoff error of the companion matrix A, but this does not mean that they are the exact roots of a polynomial with coefficients within roundoff error of those in c.

See Also

fzero, pol y, resi due

Angle histogram

### **Syntax**

```
rose(theta)
rose(theta, x)
rose(theta, nbi ns)
[tout, rout] = rose(...)
```

### **Description**

rose creates an angle histogram, which is a polar plot showing the distribution of values grouped according to their numeric range. Each group is shown as one bin.

rose(theta) plots an angle histogram showing the distribution of theta in 20 angle bins or less. The vector theta, expressed in radians, determines the angle from the origin of each bin. The length of each bin reflects the number of elements in theta that fall within a group, which ranges from 0 to the greatest number of elements deposited in any one bin.

rose(theta, x) uses the vector x to specify the number and the locations of bins. l ength(x) is the number of bins and the values of x specify the center angle of each bin. For example, if x is a five-element vector, rose distributes the elements of theta in five bins centered at the specified x values.

rose(theta, nbi ns) plots nbi ns equally spaced bins in the range  $[0,\ 2^*pi\ ]$ . The default is 20.

[tout, rout] = rose(...) returns the vectors tout and rout so pol ar(tout, rout) generates the histogram for the data. This syntax does not generate a plot.

## **Example**

Create a rose plot showing the distribution of  $50\ random\ numbers.$ 

```
theta = 2*pi *rand(1, 50);
rose(theta)
```

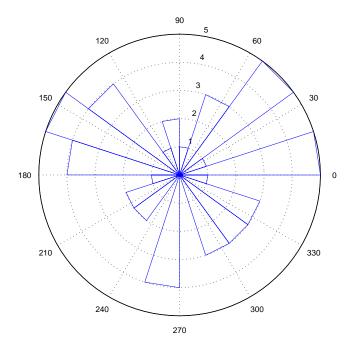

 $\textbf{See Also} \hspace{1cm} \text{compass, feather, hi st, pol ar} \\$ 

# rot90

**Purpose** 

Rotate matrix 90°

**Syntax** 

$$B = rot90(A)$$
$$B = rot90(A, k)$$

Description

B = rot90(A) rotates matrix A counterclockwise by 90 degrees.

B = rot90(A, k) rotates matrix A counterclockwise by k\*90 degrees, where k is an integer.

**Examples** 

The matrix

rotated by 90 degrees is

See Also

flipdim, fliplr, flipud

**Purpose** Rotate object about a specified direction

**Syntax** rotate(h, di recti on, al pha)

rotate(..., ori gi n)

**Description** The rotate function rotates a graphics object in three-dimensional space,

according to the right-hand rule.

 ${\tt rotate(h, direction, al\,pha)}\ \ {\tt rotates\ the\ graphics\ object\ h\ by\ al\,pha\ degrees.}$   ${\tt direction\ is\ a\ two-or\ three-element\ vector\ that\ describes\ the\ axis\ of\ rotation}$ 

in conjunction with the origin.

rotate(..., origin) specifies the origin of the axis of rotation as a three-element vector. The default origin is the center of the plot box.

**Remarks** The graphics object you want rotated must be a child of the same axes. The

object's data is modified by the rotation transformation. This is in contrast to vi ew and rotate3d, which only modify the viewpoint.

The axis of rotation is defined by an origin and a point P relative to the origin. P is expressed as the spherical coordinates [theta phi], or as Cartesian

coordinates.

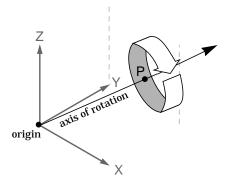

The two-element form for direction specifies the axis direction using the spherical coordinates [theta phi]. theta is the angle in the xy plane

counterclockwise from the positive x-axis. phi is the elevation of the direction vector from the xy plane.

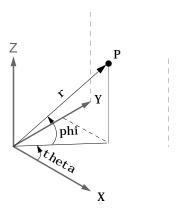

The three-element form for direction specifies the axis direction using Cartesian coordinates. The direction vector is the vector from the origin to (X,Y,Z).

### **Examples**

Rotate a graphics object 180° about the x-axis.

```
h = surf(peaks(20));
rotate(h, [1 0 0], 180)
```

Rotate a surface graphics object  $45^{\circ}$  about its center in the z direction.

```
h = surf(peaks(20));
zdir = [0 0 1];
center = [10 10 0];
rotate(h, zdir, 45, center)
```

### **Remarks**

rotate changes the Xdata, Ydata, and Zdata properties of the appropriate graphics object.

### See Also

rotate3d, sph2cart, view

 $\label{thm:continuous} The~axes~\textit{CameraPosition},~\textit{CameraTarget},~\textit{CameraUpVector},~\textit{CameraViewAngle}$ 

**Purpose** Rotate axes using mouse

Syntax rotate3d

rotate3d on rotate3d off

**Description** rotate3d on enables interactive axes rotation within the current figure using

the mouse. When interactive axes rotation is enabled, clicking on an axes draws an animated box, which rotates as the mouse is dragged, showing the view that will result when the mouse button is released. A numeric readout appears in the lower-left corner of the figure during this time, showing the current azimuth and elevation of the animated box. Releasing the mouse button removes the animated box and the readout, and changes the view of the

axes to correspond to the last orientation of the animated box.

rotate3d off disables interactive axes rotation in the current figure.

rotate3d toggles interactive axes rotation in the current figure.

Double clicking on the figure restores the original view.

See Also camorbit, rotate, view

# round

**Purpose** Round to nearest integer

**Syntax** Y = round(X)

**Description** Y = round(X) rounds the elements of X to the nearest integers. For complex X,

the imaginary and real parts are rounded independently.

**Examples** a = [-1.9, -0.2, 3.4, 5.6, 7.0, 2.4+3.6i]

a =

Columns 1 through 4

-1. 9000 -0. 2000 3. 4000 5. 6000

Columns 5 through 6

7. 0000 2. 4000 + 3. 6000i

round(a)

ans =

Columns 1 through 4

- 2. 0000 0 3. 0000 6. 0000

Columns 5 through 6

7. 0000 2. 0000 + 4. 0000i

See Also ceil, fix, floor

Reduced row echelon form

### **Syntax**

### Description

R = rref(A) produces the reduced row echelon form of A using Gauss Jordan elimination with partial pivoting. A default tolerance of (max(size(A))\*eps \*norm(A, inf)) tests for negligible column elements.

[R, jb] = rref(A) also returns a vector jb so that:

- r = l ength(j b) is this algorithm's idea of the rank of A,
- x(j b) are the bound variables in a linear system Ax = b,
- A(:, j b) is a basis for the range of A,
- R(1: r, j b) is the r-by-r identity matrix.

[R, jb] = rref(A, tol) uses the given tolerance in the rank tests.

Roundoff errors may cause this algorithm to compute a different value for the rank than rank, orth and null.

rrefmovie(A) shows a movie of the algorithm working.

# **Examples**

Use rref on a rank-deficient magic square:

# rref, rrefmovie

See Also

i nv, l u, rank

Convert real Schur form to complex Schur form

### Syntax

$$[U, T] = rsf2csf(U, T)$$

## Description

The *complex Schur form* of a matrix is upper triangular with the eigenvalues of the matrix on the diagonal. The *real Schur form* has the real eigenvalues on the diagonal and the complex eigenvalues in 2-by-2 blocks on the diagonal.

[U, T] = rsf2csf(U, T) converts the real Schur form to the complex form.

Arguments U and T represent the unitary and Schur forms of a matrix A, respectively, that satisfy the relationships: A = U\*T\*U' and U'\*U = eye(size(A)). See schur for details.

## **Examples**

#### Given matrix A,

```
1 1 1 3
1 2 1 1
1 1 3 1
-2 1 1 4
```

### with the eigenvalues

U =

```
4. 8121 1. 9202 + 1. 4742i 1. 9202 + 1. 4742i 1. 3474
```

Generating the Schur form of A and converting to the complex Schur form

```
[u, t] = schur(A);
[U, T] = rsf2csf(u, t)
```

yields a triangular matrix T whose diagonal consists of the eigenvalues of A.

```
-0.4916
               -0. 2756 - 0. 4411i
                                      0.2133 + 0.5699i
                                                            -0.3428
-0.4980
               -0. 1012 + 0. 2163i
                                      -0.1046 + 0.2093i
                                                             0.8001
- 0. 6751
                0. 1842 + 0. 3860i
                                     -0. 1867 - 0. 3808i
                                                            -0.4260
- 0. 2337
                0. 2635 - 0. 6481i
                                      0. 3134 - 0. 5448i
                                                             0.2466
```

# rsf2csf

T =

| <u>4.8121</u> | -0.9697 + 1.0778i | -0.5212 + 2.0051i  | - 1. 0067          |
|---------------|-------------------|--------------------|--------------------|
| 0             | 1.9202 + 1.4742i  | 2. 3355            | 0. 1117 + 1. 6547i |
| 0             | 0                 | 1. 9202 - 1. 4742i | 0. 8002 + 0. 2310i |
| 0             | 0                 | 0                  | <u>1. 3474</u>     |

See Also

schur

Save workspace variables on disk

### Graphical Interface

As an alternative to the save function, select **Save Workspace As** from the **File** menu in the MATLAB desktop the Workspace browser.

## **Syntax**

```
save
save filename
save filename var1 var2 ...
save ... option
save('filename', ...)
```

### Description

save by itself, stores all workspace variables in a binary format in the current directory in a file named matlab. mat. Retrieve the data with load. MAT-files are double-precision, binary, MATLAB format files. They can be created on one machine and later read by MATLAB on another machine with a different floating-point format, retaining as much accuracy and range as the different formats allow. They can also be manipulated by other programs external to MATLAB.

save filename stores all workspace variables in the current directory in filename. mat. To save to another directory, use the full pathname for the filename.

save filename var1 var2 ... saves only the specified workspace variables in filename. mat. Use the \* wildcard to save only those variables that match the specified pattern. For example, save(' $A^*$ ') saves all variables that start with A.

save ... option saves the workspace variables in the format specified by option

| option Argument    | Result: How Data is Stored                          |
|--------------------|-----------------------------------------------------|
| - append           | The specified existed MAT-file, appended to the end |
| - asci i           | 8-digit ASCII format                                |
| - asci i - doubl e | 16-digit ASCII format                               |

| option Argument      | Result: How Data is Stored              |
|----------------------|-----------------------------------------|
| -ascii -tabs         | delimits with tabs                      |
| -ascii -double -tabs | 16-digit ASCII format, tab delimited    |
| - mat                | Binary MAT-file form (default)          |
| - v4                 | A format that MATLAB version 4 can open |

Variables saved in ASCII format merge into a single variable that takes the name of the ASCII file. Therefore, save only one variable at a time. If you save more than one variable using an ASCII format, loading filename results in a single workspace variable named filename; use the colon operator to access individual variables.

With the v4 flag, you can only save data constructs that are compatible with versions of MATLAB 4. Therefore, you cannot save structures, cell arrays, multidimensional arrays, or objects. In addition, you must use filenames that are supported by MATLAB version 4.

Saving complex data with the -ascii keyword causes the imaginary part of the data to be lost, as MATLAB cannot load nonnumeric data (' i ').

save('filename', ...) is the function form of the syntax.

For more control over the format of the file, MATLAB provides other functions, as listed in "See Also", below.

# Algorithm

The binary formats used by save depend on the size and type of each array. Arrays with any noninteger entries and arrays with 10,000 or fewer elements are saved in floating-point formats requiring 8 bytes per real element. Arrays with all integer entries and more than 10,000 elements are saved in the formats shown, requiring fewer bytes per element.

| Element Range | Bytes per Element |
|---------------|-------------------|
| 0 to 255      | 1                 |
| 0 to 65535    | 2                 |

| -32767 to 32767                           | 2 |
|-------------------------------------------|---|
| -2 <sup>31</sup> +1 to 2 <sup>31</sup> -1 | 4 |
| other                                     | 8 |

External Interfaces to MATLAB provides details on reading and writing MAT-files from external C or Fortran programs. It is important to use recommended access methods, rather than rely upon the specific MAT-file format, which is likely to change in the future.

# **Examples**

To save all variables from the workspace in binary MAT-file, test. mat, type

```
save test. mat
```

To save variables p and q in binary MAT-file, test. mat, type

```
savefile = 'test.mat';
p = rand(1, 10);
q = ones(10);
save(savefile, 'p', 'q')
```

To save the variables  $\operatorname{vol}$  and  $\operatorname{temp}$  in ASCII format to a file named j une 10, type

```
save('d: \mbox{mymfiles}\j une 10', 'vol', 'temp', '-ASCII')
```

#### See Also

diary, fprintf, fwrite, load, workspace

Save serial port objects and variables to a MAT-file

**Syntax** 

```
save filename obj 1 obj 2...
```

**Arguments** 

filename The MAT-file name.

obj 1 obj 2. . . Serial port objects or arrays of serial port objects.

Description

save filename saves all MATLAB variables to the MAT-file filename. If an extension is not specified for filename, then the .mat extension is used.

save filename obj 1 obj 2... saves the serial port objects obj 1 obj 2... to the MAT-file filename.

Remarks

You can use save in the functional form as well as the command form shown above. When using the functional form, you must specify the filename and serial port objects as strings. For example, to save the serial port objects to the file MySeri al. mat

```
s = serial('COM1');
save('MySerial','s')
```

Any data that is associated with the serial port object is not automatically stored in the MAT-file. For example, suppose there is data in the input buffer for obj . To save that data to a MAT-file, you must bring it into the MATLAB workspace using one of the synchronous read functions, and then save to the MAT-file using a separate variable name. You can also save data to a text file with the record function.

You return objects and variables to the MATLAB workspace with the load command. Values for read-only properties are restored to their default values upon loading. For example, the Status property is restored to closed. To determine if a property is read-only, examine its reference pages.

If you use the help command to display help for save, then you need to supply the pathname shown below.

```
help serial/private/save
```

**Example** 

This example illustrates how to use the command and functional form of save.

# save (serial)

```
s = serial('COM1');
set(s, 'BaudRate', 2400, 'StopBits', 1)
save MySerial 1 s
set(s, 'BytesAvailableAction', 'MyAction')
save('MySerial2', 's')
```

### See Also

# **Functions**

load, record

# **Properties**

Status

**Purpose** Save figure or model using specified format

**Syntax** saveas(h, 'filename. ext')

saveas(h, 'filename', 'format')

**Description** 

saveas(h, 'filename. ext') saves the figure or model with the handle h to the file filename. ext. The format of the file is determined by the extension, ext. Allowable values for ext are listed in this table.

| ext Values | Format                                    |
|------------|-------------------------------------------|
| ai         | Adobe Illustrator '88                     |
| bmp        | Windows bitmap                            |
| emf        | Enhanced metafile                         |
| eps        | EPS Level 1                               |
| fig        | MATLAB figure (invalid for MATLAB models) |
| j pg       | JPEG image (invalid for MATLAB models)    |
| m          | MATLAB M-file (invalid for MATLAB models) |
| pbm        | Portable bitmap                           |
| рсх        | Paintbrush 24-bit                         |
| pgm        | Portable Graymap                          |
| png        | Portable Network Graphics                 |
| ppm        | Portable Pixmap                           |
| tif        | TIFF image, compressed                    |

saveas(h, 'filename', 'format') saves the figure or model with the handle h to the file called filename using the specified format. The filename can have an extension but the extension is not used to define the file format. If no extension is specified, the standard extension corresponding to the specified format is automatically appended to the filename.

Allowable values for format are the extensions in the table above and the device types supported by print. The print device types include the formats listed in the table of extensions above as well as additional file formats. Use an extension from the table above or from the list of device types supported by print. When using the print device type to specify format for saveas, do not use the prepended - d.

#### Remarks

You can use open to open files saved using saveas with an m or fig extension. Other formats are not supported by open. The **Save As** dialog box you access from the figure window's **File** menu uses saveas, limiting the file extensions to m and fig. The **Export** dialog box you access from the figure window's **File** menu uses saveas with the format argument.

## **Examples**

## Example 1 - Specify File Extension

Save the current figure that you annotated using the Plot Editor to a file named pred\_prey using the MATLAB fig format. This allows you to open the file pred\_prey. fig at a later time and continue editing it with the Plot Editor.

```
saveas(gcf, 'pred_prey. fig')
```

# Example 2 – Specify File Format but No Extension

Save the current figure, using Adobe Illustrator format, to the file l ogo. Use the ai extension from the above table to specify the format. The file created is l ogo. ai.

```
saveas(gcf, 'logo', 'ai')
```

This is the same as using the Adobe Illustrator format from the print devices table, which is - dill; use doc print or help print to see the table for print device types. The file created is logo. ai. MATLAB automatically appends the ai extension, for an Illustrator format file, because no extension was specified.

```
saveas(gcf, 'logo', 'ill')
```

# Example 3 – Specify File Format and Extension

Save the current figure to the file star. eps using the Level 2 Color PostScript format. If you use doc print or help print, you can see from the table for print

device types that the device type for this format is -  $\mbox{dpsc2}$ . The file created is star. eps.

```
saveas(gcf, 'star.eps', 'psc2')
```

In another example, save the current model to the file trans. tiff using the TIFF format with no compression. From the table for print device types, you can see the device type for this format is -dtiffn. The file created is trans. tiff.

```
saveas(gcf,'trans.tiff', 'tiffn')
```

See Also

open, pri nt

# saveobj

**Purpose** 

Save an object to a MAT-file

**Syntax** 

B = saveobj(A)

# **Description**

B = saveobj (A) is called by the MATLAB save function when object, A, is saved to a .MAT file. This call executes the saveobj method for the object's class, if such a method exists. The return value B is subsequently used by save to populate the .MAT file.

When you issue a save command on an object, MATLAB looks for a method called saveobj in the class directory. You can overload this method to modify the object before the save operation. For example, you could define a saveobj method that saves related data along with the object.

saveobj will be separately invoked for each object to be saved.

saveobj can be overloaded only for user objects. save will not call saveobj for a built-in datatype, such as doubl e, even if @doubl e/saveobj exists.

# **Examples**

The following example shows a saveobj method written for the portfolio class. The method determines if a portfolio object has already been assigned an account number from a previous save operation. If not, saveobj calls getAccountNumber to obtain the number and assigns it to the account\_number field. The contents of b is saved to the MAT-file.

```
function b = saveobj(a)
if isempty(a.account_number)
    a.account_number = getAccountNumber(a);
end
b = a;
```

See Also

save, loadobj

## Purpose 2-D Scatter plot

#### **Syntax**

scatter(X, Y, S, C)
scatter(X, Y)
scatter(X, Y, S)

scatter(..., markertype)
scatter(..., 'filled')
h = scatter(...,)

# Description

scatter(X, Y, S, C) displays colored circles at the locations specified by the vectors X and Y (which must be the same size).

S determines the area of each marker (specified in points^2). S can be a vector the same length as X and Y or a scalar. If S is a scalar, MATLAB draws all the markers the same size.

C determines the colors of each marker. When C is a vector the same length as X and Y, the values in C are linearly mapped to the colors in the current colormap. When C is a  $l \, \text{ength}(X)$ -by-3 matrix, it specifies the colors of the markers as RGB values. C can also be a color string (see Col or Spec for a list of color string specifiers)

scatter(X, Y) draws the markers in the default size and color.

scatter(X, Y, S) draws the markers at the specified sizes (S) with a single color.

scatter(..., markertype) uses the marker type specified instead of 'o' (see Li neSpec for a list of marker specifiers).

scatter(..., 'filled') fills the markers.

h = scatter(...) returns the handles to the line objects created by scatter (see line for a list of properties you can specify using the object handles and set).

## Remarks

Use pl ot for single color, single marker size scatter plots.

# **Examples**

load seamount
scatter(x, y, 5, z)

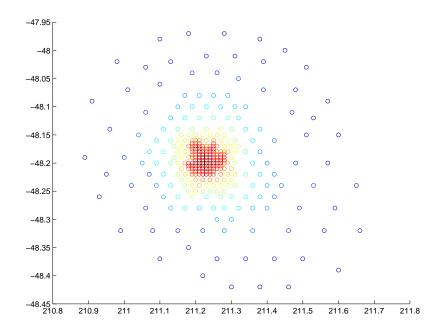

See Also scatter3, plot, plotmatrix

#### **Purpose** 3-D scatter plot

#### **Syntax**

scatter3(X, Y, Z, S, C)
scatter3(X, Y, Z)
scatter3(X, Y, Z, S)
scatter3(..., markertype)
scatter3(..., 'filled')
h = scatter3(...,)

# Description

scatter3(X, Y, Z, S, C) displays colored circles at the locations specified by the vectors X, Y, and Z (which must all be the same size).

S determines the size of each marker (specified in points). S can be a vector the same length as X, Y, and Z or a scalar. If S is a scalar, MATLAB draws all the markers the same size.

C determines the colors of each marker. When C is a vector the same length as X, Y, and Z, the values in C are linearly mapped to the colors in the current colormap. When C is a l ength(X)-by-3 matrix, it specifies the colors of the markers as RGB values. C can also be a color string (see Col or Spec for a list of color string specifiers)

scatter3(X, Y, Z) draws the markers in the default size and color.

scatter3(X, Y, Z, S) draws the markers at the specified sizes (S) with a single color.

scatter3(..., markertype) uses the marker type specified instead of 'o' (see Li neSpec for a list of marker specifiers).

scatter3(..., 'filled') fills the markers.

h = scatter3(...) returns the handles to the line objects created by scatter3 (see line for a list of properties you can specify using the object handles and set).

## Remarks

Use pl ot 3 for single color, single marker size 3-D scatter plots.

# **Examples**

```
 \begin{split} & [x,y,z] = sphere(16); \\ & X = [x(:)*.5 \ x(:)*.75 \ x(:)]; \\ & Y = [y(:)*.5 \ y(:)*.75 \ y(:)]; \\ & Z = [z(:)*.5 \ z(:)*.75 \ z(:)]; \\ & S = repmat([1 \ .75 \ .5]*10, prod(size(x)), 1); \\ & C = repmat([1 \ 2 \ 3], prod(size(x)), 1); \\ & scatter3(X(:), Y(:), Z(:), S(:), C(:), 'filled'), \ view(-60, 60) \\ \end{split}
```

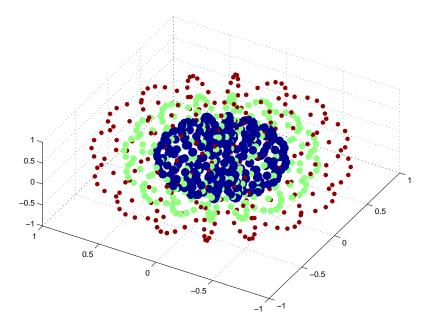

# See Also

scatter, plot3

Schur decomposition

# **Syntax**

# **Description**

The schur command computes the Schur form of a matrix.

T = schur(A) returns the Schur matrix T.

T = schur(A, flag) for real matrix A, returns a Schur matrix T in one of two forms depending on the value of flag:

' compl ex' T is triangular and is complex if A has complex eigenvalues.

'real' T has the real eigenvalues on the diagonal and the complex eigenvalues in 2-by-2 blocks on the diagonal. 'real' is the default.

If A is complex, schur returns the complex Schur form in matrix T. The complex Schur form is upper triangular with the eigenvalues of A on the diagonal.

The function  ${\tt rsf2csf}$  converts the real Schur form to the complex Schur form.

 $[U,T] = schur(A,...) \ also \ returns \ a \ unitary \ matrix \ U \ so \ that \ A = U*T*U' \ and \ U'*U = eye(size(A)).$ 

# **Examples**

H is a 3-by-3 eigenvalue test matrix:

$$H = \begin{bmatrix} -149 & -50 & -154 \\ 537 & 180 & 546 \\ -27 & -9 & -25 \end{bmatrix}$$

Its Schur form is

# schur

The eigenvalues, which in this case are 1, 2, and 3, are on the diagonal. The fact that the off-diagonal elements are so large indicates that this matrix has poorly conditioned eigenvalues; small changes in the matrix elements produce relatively large changes in its eigenvalues.

# **Algorithm**

schur uses LAPACK routines to compute the Schur form of a matrix:

| Matrix A          | Routine                                                  |
|-------------------|----------------------------------------------------------|
| Real symmetric    | DSYTRD, DSTEQR<br>DSYTRD, DORGTR, DSTEQR (with output U) |
| Real nonsymmetric | DGEHRD, DHSEQR<br>DGEHRD, DORGHR, DHSEQR (with output U) |
| Complex Hermitian | ZHETRD, ZSTEQR ZHETRD, ZUNGTR, ZSTEQR (with output U)    |
| Non-Hermitian     | ZGEHRD, ZHSEQR<br>ZGEHRD, ZUNGHR, ZHSEQR (with output U) |

#### See Also

eig, hess, qz, rsf2csf

#### References

[1] Anderson, E., Z. Bai, C. Bischof, S. Blackford, J. Demmel, J. Dongarra, J. Du Croz, A. Greenbaum, S. Hammarling, A. McKenney, and D. Sorensen, *LAPACK User's Guide*, Third Edition, SIAM, Philadelphia, 1999.

Script M-files

## Description

A script file is an external file that contains a sequence of MATLAB statements. By typing the filename, subsequent MATLAB input is obtained from the file. Script files have a filename extension of .  $\tt m$  and are often called M-files.

Scripts are the simplest kind of M-file. They are useful for automating blocks of MATLAB commands, such as computations you have to perform repeatedly from the command line. Scripts can operate on existing data in the workspace, or they can create new data on which to operate. Although scripts do not return output arguments, any variables that they create remain in the workspace so you can use them in further computations. In addition, scripts can produce graphical output using commands like pl ot.

Scripts can contain any series of MATLAB statements. They require no declarations or begin/end delimiters.

Like any M-file, scripts can contain comments. Any text following a percent sign (%) on a given line is comment text. Comments can appear on lines by themselves, or you can append them to the end of any executable line.

#### See Also

echo Echo M-files during execution

function Function M-files

type List file

Secant and hyperbolic secant

# **Syntax**

Y = sec(X)Y = sech(X)

# **Description**

The sec and sech commands operate element-wise on arrays. The functions' domains and ranges include complex values. All angles are in radians.

Y = sec(X) returns an array the same size as X containing the secant of the elements of X.

 $Y = \operatorname{sech}(X)$  returns an array the same size as X containing the hyperbolic secant of the elements of X.

# **Examples**

Graph the secant over the domains  $-\pi/2 < x < \pi/2$  and  $\pi/2 < x < 3\pi/2$ , and the hyperbolic secant over the domain  $-2\pi \le x \le 2\pi$ .

```
x1 = -pi/2+0.01: 0.01: pi/2-0.01;

x2 = pi/2+0.01: 0.01: (3*pi/2)-0.01;

plot(x1, sec(x1), x2, sec(x2))

x = -2*pi: 0.01: 2*pi; plot(x, sech(x))
```

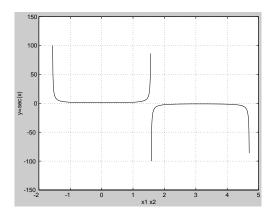

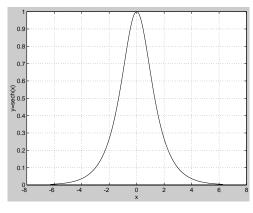

The expression  $\sec(pi/2)$  does not evaluate as infinite but as the reciprocal of the floating-point accuracy eps, because pi is a floating-point approximation to the exact value of  $\pi$ .

**Algorithm** 

$$\sec(z) = \frac{1}{\cos(z)}$$
  $\operatorname{sech}(z) = \frac{1}{\cosh(z)}$ 

See Also

asec, asech

Inverse secant and inverse hyperbolic secant

# selectmoveresize

**Purpose** 

Select, move, resize, or copy axes and uicontrol graphics objects

**Syntax** 

A = selectmoveresize;

set(h, 'ButtonDownFcn', 'selectmoveresize')

**Description** 

sel ectmoveresi ze is useful as the callback routine for axes and uicontrol button down functions. When executed, it selects the object and allows you to move, resize, and copy it.

For example, this statement sets the ButtonDownFcn of the current axes to selectmoveresize:

```
set(gca, 'ButtonDownFcn', 'selectmoveresize')
```

A = sel ectmoveresi ze returns a structure array containing:

- A. Type: a string containing the action type, which can be Select, Move, Resi ze, or Copy.
- A. Handles: a list of the selected handles or for a Copy an m-by-2 matrix containing the original handles in the first column and the new handles in the second column.

See Also

The ButtonDownFcn of axes and uicontrol graphics objects

Semi-logarithmic plots

## **Syntax**

```
semilogx(Y)
semilogx(X1, Y1, ...)
semilogx(X1, Y1, Li neSpec, ...)
semilogx(..., 'PropertyName', PropertyValue, ...)
h = semilogx(...)
semilogy(...)
h = semilogy(...)
```

## Description

semi l ogx and semi l ogy plot data as logarithmic scales for the x- and y-axis, respectively. logarithmic

semi  $l \circ gx(Y)$  creates a plot using a base 10 logarithmic scale for the x-axis and a linear scale for the y-axis. It plots the columns of Y versus their index if Y contains real numbers. semi  $l \circ gx(Y)$  is equivalent to semi  $l \circ gx(real(Y), imag(Y))$  if Y contains complex numbers. semi  $l \circ gx$  ignores the imaginary component in all other uses of this function.

semi  $l \circ gx(X1, Y1, \ldots)$  plots all Xn versus Yn pairs. If only Xn or Yn is a matrix, semi  $l \circ gx$  plots the vector argument versus the rows or columns of the matrix, depending on whether the vector's row or column dimension matches the matrix.

semi  $l \circ gx(X1, Y1, Li \cap Spec, ...)$  plots all lines defined by the Xn, Yn, Li neSpec triples. Li neSpec determines line style, marker symbol, and color of the plotted lines.

semi l ogx(..., 'PropertyName', PropertyValue,...) sets property values for all line graphics objects created by semi l ogx.

semi l ogy(...) creates a plot using a base 10 logarithmic scale for the *y*-axis and a linear scale for the *x*-axis.

 $h = semi \log x(...)$  and  $h = semi \log y(...)$  return a vector of handles to line graphics objects, one handle per line.

# semilogx, semilogy

#### **Remarks**

If you do not specify a color when plotting more than one line, semilogx and semilogy automatically cycle through the colors and line styles in the order specified by the current axes ColorOrder and LineStyleOrder properties.

You can mix Xn, Yn pairs with Xn, Yn, Li neSpec triples; for example,

semilogx(X1, Y1, X2, Y2, LineSpec, X3, Y3)

# **Examples**

Create a simple semilogy plot.

x = 0:.1:10;semilogy(x, 10. ^x)

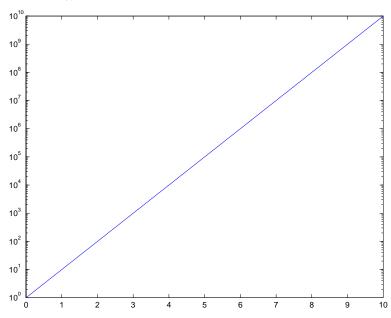

# See Also

line, LineSpec, loglog, plot

Create a serial port object

#### Syntax

```
obj = serial('port')
obj = serial('port', 'PropertyName', PropertyValue,...)
```

## **Arguments**

'port' The serial port name.

' PropertyName' A serial port property name.

PropertyValue A property value supported by *PropertyName*.

obj The serial port object.

## Description

obj = serial ('port') creates a serial port object associated with the serial port specified by port. If port does not exist, or if it is in use, you will not be able to connect the serial port object to the device.

obj = seri al ('port', '*PropertyName*', PropertyValue, . . .) creates a serial port object with the specified property names and property values. If an invalid property name or property value is specified, an error is returned and the serial port object is not created.

#### Remarks

When you create a serial port object, these property values are automatically configured:

- The Type property is given by serial.
- The Name property is given by concatenating Seri al with the port specified in the seri al function.
- The Port property is given by the port specified in the serial function.

You can specify the property names and property values using any format supported by the set function. For example, you can use property name/ property value cell array pairs. Additionally, you can specify property names without regard to case, and you can make use of property name completion. For example, the following commands are all valid.

```
s = serial('COM1', 'BaudRate', 4800);
s = serial('COM1', 'baudrate', 4800);
s = serial('COM1', 'BAUD', 4800);
```

Refer to "Configuring Property Values" on page 8-23 for a list of serial port object properties that you can use with serial.

Before you can communicate with the device, it must be connected to obj with the fopen function. A connected serial port object has a Status property value of open. An error is returned if you attempt a read or write operation while the object is not connected to the device. You can connect only one serial port object to a given serial port.

# **Example**

This example creates the serial port object s1 associated with the serial port COM1.

```
s1 = serial('COM1');
```

The Type, Name, and Port properties are automatically configured.

```
get(s1, {'Type', 'Name', 'Port'})
ans =
   'serial'    'Serial-COM1'    'COM1'
```

To specify properties during object creation

```
s2 = serial ('COM2', 'BaudRate', 1200, 'DataBits', 7);
```

#### See Also

#### **Functions**

fclose, fopen

# **Properties**

Name, Port, Status, Type

**Purpose** Send a break to the device connected to the serial port

**Syntax** seri al break(obj)

seri al break(obj, ti me)

**Arguments** obj A serial port object.

time The duration of the break, in milliseconds.

**Description** serial break (obj.) sends a break of 10 milliseconds to the device connected to

obj.

 $seri\,al\,break(obj\,,\,ti\,m\!e)\,\,sends\,\,a\,\,break\,\,to\,\,the\,\,device\,\,with\,\,a\,\,duration,\,in\,\,milliseconds,\,specified\,\,by\,\,ti\,m\!e.\,\,Note\,\,that\,\,the\,\,duration\,\,of\,\,the\,\,break\,\,may\,\,be$ 

inaccurate under some operating systems.

**Remarks** For some devices, the break signal provides a way to clear the hardware buffer.

Before you can send a break to the device, it must be connected to obj with the fopen function. A connected serial port object has a Status property value of open. An error is returned if you attempt to send a break while obj is not

connected to the device.

 $\operatorname{seri}$  al break is a synchronous function, and blocks the command line until

execution is complete.

If you issue seri al break while data is being asynchronously written, an error is returned. In this case, you must call the stopasync function or wait for the

write operation to complete.

See Also Functions

fopen, stopasync

**Properties** 

Status

Set object properties

# **Syntax**

```
set(H, 'PropertyName', PropertyValue,...)
set(H, a)
set(H, pn, pv...)
set(H, pn, <m-by-n cell array>)
a= set(h)
a= set(0, 'Factory')
a= set(0, 'Factory')
a= set(h, 'Default')
a= set(h, 'Default')
a= set(h, 'Default')
cell array> = set(h, 'PropertyName')
```

## Description

set (H, 'PropertyName', PropertyValue,...) sets the named properties to the specified values on the object(s) identified by H. H can be a vector of handles, in which case set sets the properties' values for all the objects.

set (II, a) sets the named properties to the specified values on the object(s) identified by II. a is a structure array whose field names are the object property names and whose field values are the values of the corresponding properties.

set (H, pn, pv, . . . ) sets the named properties specified in the cell array pn to the corresponding value in the cell array pv for all objects identified in H.

set (H, pn, m-by-n cell array>) sets n property values on each of m graphics objects, where  $m = l \, \text{ength}(H)$  and n is equal to the number of property names contained in the cell array pn. This allows you to set a given group of properties to different values on each object.

a = set(h) returns the user-settable properties and possible values for the object identified by h. a is a structure array whose field names are the object's property names and whose field values are the possible values of the corresponding properties. If you do not specify an output argument, MATLAB displays the information on the screen. h must be scalar.

a = set(0, 'Factory') returns the properties whose defaults are user settable for all objects and lists possible values for each property. a is a structure array whose field names are the object's property names and whose field values are the possible values of the corresponding properties. If you do

not specify an output argument, MATLAB displays the information on the screen.

a =  $set(0, 'Factory0bj\ ectTypePropertyName')$  returns the possible values of the named property for the specified object type, if the values are strings. The argument Factory0bj\ ectTypePropertyName\ is the word Factory\ concatenated with the object type (e.g., axes) and the property name\ (e.g., CameraPosi\ ti\ on).

a = set(h, 'Default') returns the names of properties having default values set on the object identified by h. set also returns the possible values if they are strings. h must be scalar.

a = set(h, 'Default0bjectTypePropertyName') returns the possible values of the named property for the specified object type, if the values are strings. The argument Default0bjectTypePropertyName is the word Default concatenated with the object type (e.g., axes) and the property name (e.g., CameraPosition). For example, DefaultAxesCameraPosition. h must be scalar.

pv = set(h, '*PropertyName*') returns the possible values for the named property. If the possible values are strings, set returns each in a cell of the cell array, pv. For other properties, set returns an empty cell array. If you do not specify an output argument, MATLAB displays the information on the screen. h must be scalar.

#### Remarks

You can use any combination of property name/property value pairs, structure arrays, and cell arrays in one call to set.

## **Examples**

Set the Col or property of the current axes to blue.

```
set(gca, 'Color', 'b')
```

Change all the lines in a plot to black.

```
plot(peaks)
set(findobj('Type','line'),'Color','k')
```

You can define a group of properties in a structure to better organize your code. For example, these statements define a structure called active, which contains a set of property definitions used for the uicontrol objects in a particular figure.

When this figure becomes the current figure, MATLAB changes colors and enables the controls.

```
active.BackgroundColor = [.7.7.7];
active.Enable = 'on';
active.ForegroundColor = [0 0 0];

if gcf == control_fig_handle
    set(findobj(control_fig_handle,'Type','uicontrol'),active)
end
```

You can use cell arrays to set properties to different values on each object. For example, these statements define a cell array to set three properties,

```
PropName(1) = {'BackgroundColor'};
PropName(2) = {'Enable'};
PropName(3) = {'ForegroundColor'};
```

These statements define a cell array containing three values for each of three objects (i.e., a 3-by-3 cell array).

```
PropVal (1, 1) = {[.5.5.5]};

PropVal (1, 2) = {'off'};

PropVal (1, 3) = {[.9.9.9]};

PropVal (2, 1) = {[1 0 0]};

PropVal (2, 2) = {'on'};

PropVal (2, 3) = {[1 1 1]};

PropVal (3, 1) = {[.7.7.7]};

PropVal (3, 2) = {'on'};

PropVal (3, 3) = {[0 0 0]};
```

Now pass the arguments to set,

```
set(H, PropName, PropVal)
```

where l ength(H) = 3 and each element is the handle to a uicontrol.

#### See Also

```
findobj, gca, gcf, gco, gcbo, get
```

Configure or display serial port object properties

# **Syntax**

```
set(obj)
props = set(obj)
set(obj, 'PropertyName')
props = set(obj, 'PropertyName')
set(obj, 'PropertyName', PropertyValue,...)
set(obj, PN, PV)
set(obj, S)
```

## **Arguments**

obj A serial port object or an array of serial port objects.

'PropertyName' A property name for obj.

PropertyValue A property value supported by *PropertyName*.

PN A cell array of property names.
PV A cell array of property values.

S A structure with property names and property values.

props A structure array whose field names are the property

names for obj, or cell array of possible values.

# **Description**

set (obj) displays all configurable properties values for obj. If a property has a finite list of possible string values, then these values are also displayed.

props = set(obj) returns all configurable properties and their possible values for obj to props. props is a structure whose field names are the property names of obj, and whose values are cell arrays of possible property values. If the property does not have a finite set of possible values, then the cell array is empty.

set (obj, 'PropertyName') displays the valid values for PropertyName if it possesses a finite list of string values.

props = set(obj, 'PropertyName') returns the valid values for
PropertyName to props. props is a cell array of possible string values or an
empty cell array if PropertyName does not have a finite list of possible values.

set(obj, 'PropertyName', PropertyValue, ...) configures multiple property values with a single command.

set (obj , PN, PV) configures the properties specified in the cell array of strings PN to the corresponding values in the cell array PV. PN must be a vector. PV can be m-by-n where m is equal to the number of serial port objects in obj and n is equal to the length of PN.

 $set\,(obj\,,S)$  configures the named properties to the specified values for  $obj\,.S$  is a structure whose field names are serial port object properties, and whose field values are the values of the corresponding properties.

#### **Remarks**

Refer to "Configuring Property Values" on page 8-23 for a list of serial port object properties that you can configure with set.

You can use any combination of property name/property value pairs, structures, and cell arrays in one call to set. Additionally, you can specify a property name without regard to case, and you can make use of property name completion. For example, if s is a serial port object, then the following commands are all valid.

```
set(s, 'BaudRate')
set(s, 'baudrate')
set(s, 'BAUD')
```

If you use the help command to display help for set, then you need to supply the pathname shown below.

```
help serial/set
```

# **Examples**

This example illustrates some of the ways you can use set to configure or return property values for the serial port object s.

```
s = serial('COM1');
set(s, 'BaudRate', 9600, 'Parity', 'even')
set(s, {'StopBits', 'RecordName'}, {2, 'sydney.txt'})
set(s, 'Parity')
[ {none} | odd | even | mark | space ]
```

#### See Also

#### **Functions**

get

# setappdata

**Purpose** Set application-defined data

Syntax setappdata(h, name, val ue)

**Description** set applata(h, name, val ue) sets application-defined data for the object with

handle h. The application-defined data, which is created if it does not already

exist, is assigned a name and a value. value can be type of data.

See Also getappdata, i sappdata, rmappdata

Return the set difference of two vectors

# **Syntax**

```
c = setdiff(a, b)
c = setdiff(A, B, 'rows')
[c,i] = setdiff(...)
```

intersect

# Description

 $c = set di \ ff(a, b)$  returns the values in a that are not in b. The resulting vector is sorted is ascending order. In set theoretic terms, c = a - b. a and b can be cell arrays of strings.

c = setdiff(A, B, 'rows') when A and B are matrices with the same number of columns returns the rows from A that are not in B.

[c, i] = setdiff(...) also returns an index vector i ndex such that c = a(i) or c = a(i, :).

# **Examples**

```
A = magic(5);
B = magic(4);
[c, i] = setdiff(A(:), B(:));
        17
               18
                      19
                             20
                                   21
                                          22
                                                 23
                                                       24
                                                              25
         1
               10
                      14
                             18
                                   19
                                          23
                                                  2
                                                        6
                                                              15
```

Set intersection of two vectors

#### See Also

| True for a set member           |
|---------------------------------|
| Set exclusive-or of two vectors |
| Set union of two vectors        |
| Unique elements of a vector     |
|                                 |

Set field of structure array

Syntax

```
s = setfield(s, 'field', v)

s = setfield(s, \{i, j\}, 'field', \{k\}, v)
```

**Description** 

s = setfield(s, 'field', v), where s is a 1-by-1 structure, sets the contents of the specified field to the value v. This is equivalent to the syntax s, field = v.

 $s = setfield(s, \{i,j\}, 'field', \{k\}, v)$  sets the contents of the specified field to the value v. This is equivalent to the syntax s(i,j). field(k) = v. All subscripts must be passed as cell arrays—that is, they must be enclosed in curly braces (similar to $\{i,j\}$  and  $\{k\}$  above). Pass field references as strings.

# **Examples**

Given the structure:

```
mystr(1, 1).name = 'alice';
mystr(1, 1).ID = 0;
mystr(2, 1).name = 'gertrude';
mystr(2, 1).ID = 1
```

Then the command  $mystr = setfield(mystr, \{2, 1\}, 'name', 'ted')$  yields

```
mystr =
2x1 struct array with fields:
    name
    ID
```

#### See Also

getfield, rmfield, fieldnames

# setstr

Purpose Set string flag

**Description** This MATLAB 4 function has been renamed char in MATLAB 5.

See Also Create character array (string)

Set exclusive-or of two vectors

## Syntax

```
c = setxor(a, b)
c = setxor(A, B, 'rows')
[c, ia, ib] = setxor(...)
```

# **Description**

c = setxor(a, b) returns the values that are not in the intersection of a and b. The resulting vector is sorted. a and b can be cell arrays of strings.

c = setxor(A, B, 'rows') when A and B are matrices with the same number of columns returns the rows that are not in the intersection of A and B.

 $[c, i \, a, i \, b] = setxor(...)$  also returns index vectors  $i \, a$  and  $i \, b$  such that c is a sorted combination of the elements  $c = a(i \, a)$  and  $c = b(i \, b)$  or, for row combinations,  $c = a(i \, a, :)$  and  $c = b(i \, b, :)$ .

# **Examples**

#### See Also

i ntersect
i smember
set di ff
uni on
Set uni on
Set uni que
Set intersection of two vectors
Set difference of two vectors
Unique elements of a vector

# shading

**Purpose** Set color shading properties

**Syntax** shading flat

shading faceted shading interp

**Description** 

The shading function controls the color shading of surface and patch graphics objects.

shading flat each mesh line segment and face has a constant color determined by the color value at the end point of the segment or the corner of the face that has the smallest index or indices.

shading faceted flat shading with superimposed black mesh lines. This is the default shading mode.

shading interp varies the color in each line segment and face by interpolating the colormap index or true color value across the line or face.

# **Examples**

Compare a flat, faceted, and interpolated-shaded sphere.

```
subplot(3, 1, 1)
sphere(16)
axis square
shading flat
title('Flat Shading')

subplot(3, 1, 2)
sphere(16)
axis square
shading faceted
title('Faceted Shading')

subplot(3, 1, 3)
sphere(16)
axis square
shading interp
title('Interpolated Shading')
```

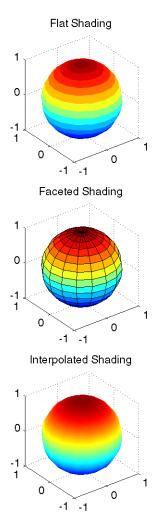

# **Algorithm**

shading sets the EdgeCol or and FaceCol or properties of all surface and patch graphics objects in the current axes. shading sets the appropriate values, depending on whether the surface or patch objects represent meshes or solid surfaces.

# shading

# See Also

 $\mbox{fill}, \mbox{fill3}, \mbox{hidden, mesh, patch, pcolor, surf}$ 

The  ${\tt EdgeCol}\, or$  and  ${\tt FaceCol}\, or$  properties for surface and patch graphics objects.

Shift dimensions

Syntax

```
B = shiftdim(X, n)
[B, nshifts] = shiftdim(X)
```

**Description** 

 $B = \sinh ft \dim (X, n)$  shifts the dimensions of X by n. When n is positive, shi ft dim shifts the dimensions to the left and wraps the n leading dimensions to the end. When n is negative, shi ft dim shifts the dimensions to the right and pads with singletons.

[B, nshifts] = shiftdim(X) returns the array B with the same number of elements as X but with any leading singleton dimensions removed. A singleton dimension is any dimension for which size(A, dim) = 1. nshifts is the number of dimensions that are removed.

If X is a scalar, shiftdim has no effect.

**Examples** 

The shiftdim command is handy for creating functions that, like sum or diff, work along the first nonsingleton dimension.

```
a = rand(1, 1, 3, 1, 2);
[b, n] = shiftdim(a); % b is 3-by-1-by-2 and n is 2.
c = shiftdim(b, -n); % c == a.
d = shiftdim(a, 3); % d is 1-by-2-by-1-by-3.
```

See Also

reshape Reshape array

squeeze Remove singleton dimensions

# shrinkfaces

## **Purpose**

Reduce the size of patch faces

# **Syntax**

```
shrinkfaces(p, sf)
nfv = shrinkfaces(p, sf)
nfv = shrinkfaces(fv, sf)
shrinkfaces(p), shrinkfaces(fv)
nfv = shrinkfaces(f, v, sf)
[nf, nv] = shrinkfaces(...)
```

# Description

shrinkfaces(p, sf) shrinks the area of the faces in patch p to shrink factor sf. A shrink factor of 0.6 shrinks each face to 60% of its original area. If the patch contains shared vertices, MATLAB creates nonshared vertices before performing the face-area reduction.

nfv = shrinkfaces(p, sf) returns the face and vertex data in the struct nfv, but does not set the Faces and Verti ces properties of patch p.

nfv = shrinkfaces(fv, sf) uses the face and vertex data from the struct fv.

shrinkfaces(p) and shrinkfaces(fv) (without specifying a shrink factor) assume a shrink factor of 0.3.

nfv = shrinkfaces(f, v, sf) uses the face and vertex data from the arrays f and v.

[nf, nv] = shrinkfaces(...) returns the face and vertex data in two separate arrays instead of a struct.

# **Examples**

This example uses the flow data set, which represents the speed profile of a submerged jet within a infinite tank (type helpflow for more information). Two isosurfaces provide a before and after view of the effects of shrinking the face size.

- First reducevol ume samples the flow data at every other point and then i sosurface generates the faces and vertices data.
- The patch command accepts the face/vertex struct and draws the first (p1) isosurface.

- Use the daspect, view, and axis commands to set up the view and then add a title.
- The shrinkfaces command modifies the face/vertex data and passes it directly to patch.

```
[x, y, z, v] = flow;
[x, y, z, v] = reducevolume(x, y, z, v, 2);
fv = isosurface(x, y, z, v, -3);
p1 = patch(fv);
set(p1, 'FaceColor', 'red', 'EdgeColor', [.5, .5, .5]);
daspect([1 1 1]); view(3); axis tight
title('Original')

figure
p2 = patch(shrinkfaces(fv, .3));
set(p2, 'FaceColor', 'red', 'EdgeColor', [.5, .5, .5]);
daspect([1 1 1]); view(3); axis tight
title('After Shrinking')
```

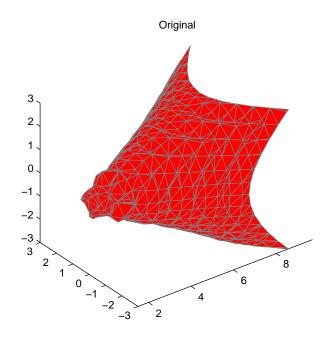

# shrinkfaces

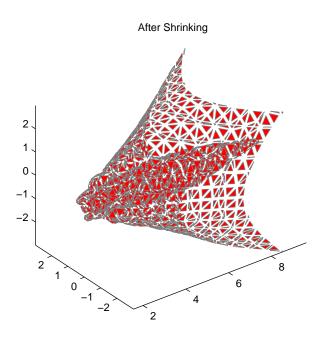

See Also

 $i\,socaps,\,i\,sonormal\,s,\,i\,sosurface,\,reduce$  $patch,\,reducevol\,ume,\,smooth3,\,subvol\,ume$ 

**Purpose** Signum function

**Syntax** Y = sign(X)

**Description** Y = sign(X) returns an array Y the same size as X, where each element of Y is:

• 1 if the corresponding element of X is greater than zero

• 0 if the corresponding element of X equals zero

• -1 if the corresponding element of X is less than zero

For nonzero complex X, sign(X) = X. /abs(X).

See Also abs Absolute value and complex magnitude

conj Complex conjugate

i mag Imaginary part of a complex number

real Real part of complex number

Sine and hyperbolic sine

**Syntax** 

 $Y = \sin n(X)$  $Y = \sin nh(X)$ 

**Description** 

The sin and sinh commands operate element-wise on arrays. The functions' domains and ranges include complex values. All angles are in radians.

 $Y = \sin(X)$  returns the circular sine of the elements of X.

Y = si nh(X) returns the hyperbolic sine of the elements of X.

**Examples** 

Graph the sine function over the domain  $-\pi \le x \le \pi$ , and the hyperbolic sine function over the domain  $-5 \le x \le 5$ .

```
x = -pi : 0.01: pi; plot(x, sin(x))

x = -5: 0.01: 5; plot(x, sinh(x))
```

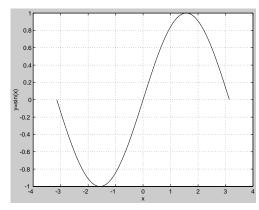

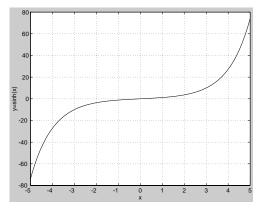

The expression  $\sin (pi)$  is not exactly zero, but rather a value the size of the floating-point accuracy eps, because pi is only a floating-point approximation to the exact value of  $\pi$ .

**Algorithm** 

$$\sin(x+iy) = \sin(x)\cos(y) + i\cos(x)\sin(y)$$

$$\sin(z) = \frac{e^{iz} - e^{-iz}}{2i}$$

$$\sinh(z) = \frac{e^{z} - e^{-z}}{2}$$

See Also

asi n, asi nh

Inverse sine and inverse hyperbolic sine

# single

**Purpose** 

Convert to single-precision

**Syntax** 

B = single(A)

Description

 $B=\sin ngl\,e(A)$  converts the matrix A to single-precision, returning that value in B. A can be any numeric object (such as a doubl e). If A is already single-precision,  $\sin ngl\,e$  has no effect. Single-precision quantities require less storage than double-precision quantities, but have less precision and a smaller range.

The si ngl e class is primarily meant to be used to store single-precision values. Hence most operations that manipulate arrays without changing their elements are defined. Examples are reshape, si ze, the relational operators, subscripted assignment and subscripted reference. No math operations are defined for si ngl e objects.

You can define your own methods for the single class by placing the appropriately named method in an @single directory within a directory on your path.

# **Examples**

```
a = magic(4);

b = single(a);
```

| whos |       |       |              |
|------|-------|-------|--------------|
| Name | Si ze | Bytes | Class        |
|      |       | J     |              |
| a    | 4x4   | 128   | double array |
| b    | 4x4   | 64    | single array |
|      |       |       | O J          |

See Also

doubl e

Array dimensions

## **Syntax**

$$\begin{array}{l} d = si \, ze(X) \\ [m, n] = si \, ze(X) \\ m = si \, ze(X, \, di \, m) \\ [d1, d2, d3, \dots, dn] = si \, ze(X) \end{array}$$

## **Description**

d = si ze(X) returns the sizes of each dimension of array X in a vector d with ndi ms(X) elements.

[m, n] = si ze(X) returns the size of matrix X in variables m and n.

m = si ze(X, dim) returns the size of the dimension of X specified by scalar dim.

[d1, d2, d3, ..., dn] = si ze(X) returns the sizes of the various dimensions of array X in separate variables.

If the number of output arguments n does not equal ndims(X), then:

If n > ndims(X) Ones are returned in the "extra" variables dndims(X) +1 through dn.

If n < ndims(X) The final variable dn contains the product of the sizes of all the "remaining" dimensions of X, that is, dimensions n+1 through ndims(X).

## **Examples**

The size of the second dimension of rand(2, 3, 4) is 3.

Here the size is output as a single vector.

$$d = size(rand(2, 3, 4))$$
  
 $d = 2 \qquad 3 \qquad 4$ 

Here the size of each dimension is assigned to a separate variable.

# size

4

but when the number of output variables is less than ndims(X):

$$[d1, d2] = size(X)$$
  
 $d1 = d2 = 3$ 

3

The "extra" dimensions are collapsed into a single product.

If n > ndims(X), the "extra" variables all represent singleton dimensions:

$$[d1, d2, d3, d4, d5, d6] = size(X)$$

$$d1 = d2 = d3 = 5$$

$$d4 = d5 = d6 = 1$$

See Also

exi st Check if a variable or file exists length Length of vector whos List directory of variables in memory

Size of serial port object array

### Syntax

$$d = size(obj)$$
  
[m, n] =  $size(obj)$ 

$$[m1, m2, ..., mn] = size(obj)$$

m = size(obj, dim)

## **Arguments**

obj A serial port object or an array of serial port objects.

di m The dimension of obj.

d The number of rows and columns in obj.

m The number of rows in obj , or the length of the dimension

specified by di m.

n The number of columns in obj.

m1, m2, ..., mn The length of the first N dimensions of obj.

## **Description**

d = si ze(obj) returns the two-element row vector d containing the number of rows and columns in obj.

 $[\,m,\,n\,]=\sin z e (obj\,)$  returns the number of rows and columns in separate output variables.

[m1, m2, m3, ..., mn] = si ze(obj) returns the length of the first n dimensions of obj.

m = si ze(obj, dim) returns the length of the dimension specified by the scalar dim. For example, si ze(obj, 1) returns the number of rows.

#### See Also

#### **Functions**

length

Volumetric slice plot

## **Syntax**

```
slice(V, sx, sy, sz)
slice(X, Y, Z, V, sx, sy, sz)
slice(V, XI, YI, ZI)
slice(X, Y, Z, V, XI, YI, ZI)
slice(..., 'method')
h = slice(...)
```

## Description

slice displays orthogonal slice planes through volumetric data.

slice(V, sx, sy, sz) draws slices along the x, y, z directions in the volume V at the points in the vectors sx, sy, and sz. V is an m-by-n-by-p volume array containing data values at the default location X = 1: n, Y = 1: m, Z = 1: p. Each element in the vectors sx, sy, and sz defines a slice plane in the x-, y-, or z-axis direction.

slice(X, Y, Z, V, sx, sy, sz) draws slices of the volume V. X, Y, and Z are three-dimensional arrays specifying the coordinates for V. X, Y, and Z must be monotonic and orthogonally spaced (as if produced by the function meshgrid). The color at each point is determined by 3-D interpolation into the volume V.

slice(V, XI, YI, ZI) draws data in the volume V for the slices defined by XI, YI, and ZI. XI, YI, and ZI are matrices that define a surface, and the volume is evaluated at the surface points. XI, YI, and ZI must all be the same size.

slice(X, Y, Z, V, XI, YI, ZI) draws slices through the volume V along the surface defined by the arrays XI, YI, ZI.

slice(..., 'method') specifies the interpolation method. 'method' is 'linear', 'cubic', or 'nearest'.

- linear specifies trilinear interpolation (the default).
- cubi c specifies tricubic interpolation.
- nearest specifies nearest neighbor interpolation.

 $h \,=\, sl\,i\,ce(\dots)\,$  returns a vector of handles to surface graphics objects.

#### Remarks

The color drawn at each point is determined by interpolation into the volume V.

## **Examples**

Visualize the function

$$V = Xe^{(-X^2 - y^2 - z^2)}$$

over the range  $-2 \le x \le 2$ ,  $-2 \le y \le 2$ ,  $-2 \le z \le 2$ :

$$\begin{array}{lll} [x,y,z] &=& meshgrid(-2:.2:2,-2:.25:2,-2:.16:2)\,;\\ v &=& x. *exp(-x. ^2-y. ^2-z. ^2)\,;\\ xslice &=& [-1.2,.8,2]\,; & yslice &=& 2; & zslice &=& [-2,0]\,;\\ slice(x,y,z,v,xslice,yslice,zslice)\\ colormap & hsv \end{array}$$

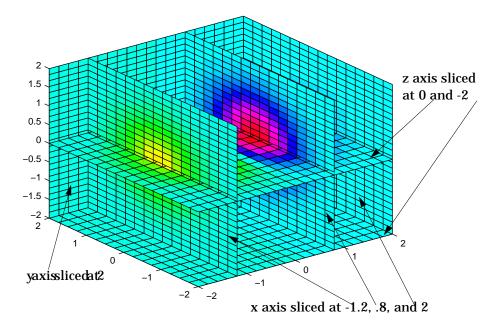

## Slicing At Arbitrary Angles

You can also create slices that are oriented in arbitrary planes. To do this,

- Create a slice surface in the domain of the volume (surf, linspace).
- Orient this surface with respect the the axes (rotate).
- Get the XData, YData, and ZData of the surface (get).
- Use this data to draw the slice plane within the volume.

For example, these statements slice the volume in the first example with a rotated plane. Placing these commands within a for loop "passes" the plane through the volume along the z-axis.

```
for i = -2:.5:2
   hsp = surf(linspace(-2, 2, 20), linspace(-2, 2, 20), zeros(20)+i);
   rotate(hsp, [1, -1, 1], 30)
   xd = get(hsp, 'XData');
   yd = get(hsp, 'YData');
   zd = get(hsp, 'ZData');
   del ete(hsp)
   slice(x, y, z, v, [-2, 2], 2, -2) % Draw some volume boundaries hold on
   slice(x, y, z, v, xd, yd, zd)
   hold off
   axis tight
   view(-5, 10)
   drawnow
end
```

The following picture illustrates three positions of the same slice surface as it passes through the volume.

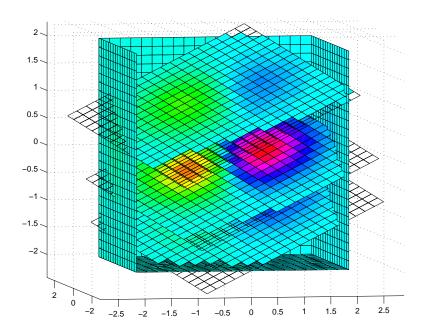

### Slicing with a Nonplanar Surface

You can slice the volume with any surface. This example probes the volume created in the previous example by passing a spherical slice surface through the volume.

```
[xsp, ysp, zsp] = sphere;
slice(x, y, z, v, [-2, 2], 2, -2) % Draw some volume boundaries
for i = -3:.2:3
   hsp = surface(xsp+i, ysp, zsp);
   rotate(hsp, [1 0 0], 90)
   xd = get(hsp, 'XData');
   yd = get(hsp, 'YData');
   zd = get(hsp, 'ZData');
   delete(hsp)
   hold on
   hslicer = slice(x, y, z, v, xd, yd, zd);
   axis tight
   xlim([-3, 3])
   vi ew(-10, 35)
   drawnow
   del ete(hslicer)
   hold off
end
```

The following picture illustrates three positions of the spherical slice surface as it passes through the volume.

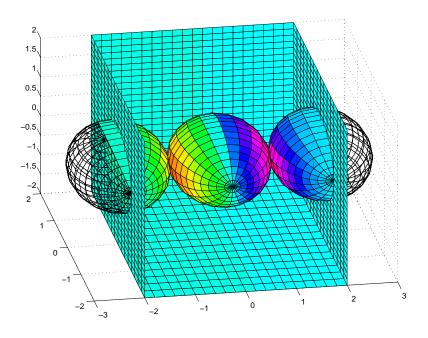

See Also

interp3, meshgrid

Smooth 3-D data

### **Syntax**

```
W = smooth3(V)
W = smooth3(V, 'filter')
W = smooth3(V, 'filter', size)
W = smooth3(V, 'filter', size, sd)
```

### Description

W = smooth3(V) smooths the input data V and returns the smoothed data in W.

W = smooth3(V, 'filter') filter determines the convolution kernel and can be the strings gaussi an or box (default).

W = smooth3(V, 'filter', size) sets the size of the convolution kernel (default is [3 3 3]). If size is scalar, then size is interpreted as [size, size, size].

W = smooth3(V, 'filter', size, sd) sets an attribute of the convolution kernel. When filter is gaussi an, sd is the standard deviation (default is .65).

## **Examples**

This example smooths some random 3-D data and then creates an isosurface with end caps.

```
data = rand(10, 10, 10);
data = smooth3(data, 'box', 5);
p1 = patch(isosurface(data, .5), ...
    'FaceColor', 'blue', 'EdgeColor', 'none');
p2 = patch(isocaps(data, .5), ...
    'FaceColor', 'interp', 'EdgeColor', 'none');
isonormals(data, p1)
view(3); axis vis3d tight
camlight; lighting phong
```

#### See Also

i socaps, i sonormal s, i sosurface, patch, reducepatch, reducevol ume, subvol ume  $\,$ 

Sort elements in ascending order

### **Syntax**

```
B = sort(A)
B = sort(A, dim)
[B, INDEX] = sort(A, ...)
```

### Description

B = sort(A) sorts the elements along different dimensions of an array, and arranges those elements in ascending order. A can be a cell array of strings.

Real, complex, and string elements are permitted. For identical values in A, the location in the input array determines location in the sorted list. When A is complex, the elements are sorted by magnitude, and where magnitudes are equal, further sorted by phase angle on the interval  $[-\pi,\pi]$ . If A includes any NaN elements, sort places these at the end.

If A is a vector, sort (A) arranges those elements in ascending order.

If A is a matrix, sort (A) treats the columns of A as vectors, returning sorted columns.

If A is a multidimensional array, sort (A) treats the values along the first non-singleton dimension as vectors, returning an array of sorted vectors.

B = sort(A, dim) sorts the elements along the dimension of A specified by a scalar dim.

If dim is a vector, sort works iteratively on the specified dimensions. Thus,  $sort(A, [1 \ 2])$  is equivalent to sort(sort(A, 2), 1).

[B, INDEX] = sort(A, ...) also returns an array of indices. INDEX is an array of si ze(A), each column of which is a permutation vector of the corresponding column of A. If A has repeated elements of equal value, indices are returned that preserve the original relative ordering.

#### See Also

max, mean, medi an, min, sortrows

## sortrows

**Purpose** 

Sort rows in ascending order

**Syntax** 

B = sortrows(A)

B = sortrows(A, col umn)
[B, index] = sortrows(A)

**Description** 

B = sortrows(A) sorts the rows of A as a group in ascending order. Argument A must be either a matrix or a column vector.

For strings, this is the familiar dictionary sort. When A is complex, the elements are sorted by magnitude, and, where magnitudes are equal, further sorted by phase angle on the interval  $[-\pi,\pi]$ .

B = sortrows(A, col umn) sorts the matrix based on the columns specified in the vector col umn. For example, sortrows(A, [2 3]) sorts the rows of A by the second column, and where these are equal, further sorts by the third column.

[B, index] = sortrows(A) also returns an index vector index.

If A is a column vector, then B = A(i ndex).

If A is an m-by-n matrix, then B = A(i ndex, :).

**Examples** 

Given the 5-by-5 string matrix,

```
A = ['one ';'two ';'three';'four ';'five '];
```

The commands B = sortrows(A) and C = sortrows(A, 1) yield

B = C =five four
four five
one one
three two
two three

See Also

sort

Sort elements in ascending order

**Purpose** Convert vector into sound

Syntax sound(y, Fs)

sound(y)

sound(y, Fs, bits)

**Description** sound(y, Fs), sends the signal in vector y (with sample frequency Fs) to the

speaker on PC, Macintosh, and most UNIX platforms. Values in y are assumed to be in the range  $-1.0 \le y \le 1.0$ . Values outside that range are clipped. Stereo sound is played on platforms that support it when y is an n-by-2 matrix.

sound(y) plays the sound at the default sample rate or 8192 Hz.

sound(y, Fs, bits) plays the sound using bits bits/sample if possible. Most

platforms support bits = 8 or bits = 16.

**Remarks** MATLAB supports all Windows-compatible sound devices.

See Also auread Read NeXT/SUN (. au) sound file

auwri te Write NeXT/SUN (. au) sound file

soundsc Scale data and play as sound

wavread Read Microsoft WAVE (. wav) sound file wavwrite Write Microsoft WAVE (. wav) sound file

# soundcap

**Purpose** Sound capabilities

Syntax soundcap

**Description** soundcap prints the computer's sound capabilities, including whether or not

the computer can play stereo sound and record sound, the sampling rates supported for recording, and the resolution supported for recording and

playback.

**Purpose** Scale data and play as sound

 $\textbf{Syntax} \qquad \qquad \text{soundsc}(y,Fs)$ 

soundsc(y)

soundsc(y, Fs, bits)soundsc(y, ..., slim)

**Description** soundsc(y, Fs) sends the signal in vector y (with sample frequency Fs) to the

speaker on PC, Macintosh, and most UNIX platforms. The signal y is scaled to the range  $-1.0 \le y \le 1.0$  before it is played, resulting in a sound that is played

as loud as possible without clipping.

soundsc(y) plays the sound at the default sample rate or 8192 Hz.

 $soundsc(y,Fs,bi\,ts)\ plays\ the\ sound\ using\ bi\ ts\ bits/sample\ if\ possible.\ Most$ 

platforms support bits = 8 or bits = 16.

soundsc(y, ..., slim) where slim = [slow shigh] maps the values in y between slow and shigh to the full sound range. The default value is

slim = [min(y) max(y)].

**Remarks** MATLAB supports all Windows-compatible sound devices.

See Also auread Read NeXT/SUN (. au) sound file

auwri te Write NeXT/SUN (. au) sound file

sound Convert vector into sound

wavread Read Microsoft WAVE (. wav) sound file wavwrite Write Microsoft WAVE (. wav) sound file

# spalloc

**Purpose** 

Allocate space for sparse matrix

**Syntax** 

```
S = spalloc(m, n, nzmax)
```

Description

S = spalloc(m, n, nzmax) creates an all zero sparse matrix S of size m-by-n with room to hold nzmax nonzeros. The matrix can then be generated column by column without requiring repeated storage allocation as the number of nonzeros grows.

```
spalloc(m, n, nzmax) is shorthand for
sparse([],[],[], m, n, nzmax)
```

**Examples** 

To generate efficiently a sparse matrix that has an average of at most three nonzero elements per column

```
 \begin{array}{lll} S &=& spalloc(n,\,n,\,3*n)\,; \\ & for \,\,j &=& 1:\,n \\ & S(:\,,j) &=& [\,zeros(n\!-\!3,\,1)\,' \,\,\,round(rand(3,\,1))\,'\,]\,'\,; \\ end & & \end{array}
```

Create sparse matrix

## **Syntax**

```
S = sparse(A)
```

S = sparse(i, j, s, m, n, nzmax)

S = sparse(i, j, s, m, n)

S = sparse(i, j, s)

S = sparse(m, n)

### **Description**

The sparse function generates matrices in MATLAB's sparse storage organization.

S = sparse(A) converts a full matrix to sparse form by squeezing out any zero elements. If S is already sparse, sparse(S) returns S.

S = sparse(i,j,s,m,n,nzmax) uses vectors i,j,ands to generate an m-by-n sparse matrix with space allocated for nzmax nonzeros. Any elements of s that are zero are ignored, along with the corresponding values of i and j. Vectors i, j, and s are all the same length. Any elements of s that have duplicate values of i and j are added together.

To simplify this six-argument call, you can pass scalars for the argument s and one of the arguments i or j—in which case they are expanded so that i, j, and s all have the same length.

```
S = sparse(i, j, s, m, n) uses nzmax = length(s).
```

S = sparse(i, j, s) uses m = max(i) and n = max(j). The maxima are computed before any zeros in s are removed, so one of the rows of  $[i \ j \ s]$  might be  $[m \ n \ 0]$ .

S = sparse(m, n) abbreviates sparse([], [], [], m, n, 0). This generates the ultimate sparse matrix, an m-by-n all zero matrix.

#### Remarks

All of MATLAB's built-in arithmetic, logical, and indexing operations can be applied to sparse matrices, or to mixtures of sparse and full matrices. Operations on sparse matrices return sparse matrices and operations on full matrices return full matrices.

In most cases, operations on mixtures of sparse and full matrices return full matrices. The exceptions include situations where the result of a mixed operation is structurally sparse, for example, A. \*S is at least as sparse as S.

## **Examples**

S = sparse(1:n, 1:n, 1) generates a sparse representation of the n-by-n identity matrix. The same S results from S = sparse(eye(n, n)), but this would also temporarily generate a full n-by-n matrix with most of its elements equal to zero.

B = sparse(10000, 10000, pi) is probably not very useful, but is legal and works; it sets up a 10000-by-10000 matrix with only one nonzero element. Don't try full (B); it requires 800 megabytes of storage.

This dissects and then reassembles a sparse matrix:

```
[i,j,s] = find(S);
[m,n] = size(S);
S = sparse(i,j,s,m,n);
```

So does this, if the last row and column have nonzero entries:

```
[i,j,s] = find(S);
S = sparse(i,j,s);
```

#### See Also

The sparfun directory, and:

| di ag | Diagonal matrices and diagonals of a matrix |
|-------|---------------------------------------------|
| find  | Find indices and values of nonzero elements |
|       |                                             |

ful l Convert sparse matrix to full matrix nnz Number of nonzero matrix elements

nonzeros Nonzero matrix elements

nzmax Amount of storage allocated for nonzero matrix

elements

spones Replace nonzero sparse matrix elements with ones

sprandn Sparse normally distributed random matrix

sprandsym Sparse symmetric random matrix

spy Visualize sparsity pattern

Form least squares augmented system

Syntax

S = spaugment(A, c)

Description

S = spaugment(A, c) creates the sparse, square, symmetric indefinite matrix  $S = [c*I \ A; \ A' \ 0]$ . The matrix  $S = [c*I \ A; \ A' \ 0]$ . The matrix  $S = [c*I \ A; \ A' \ 0]$ .

by

$$r = b - A*x$$
  
 $S * [r/c; x] = [b; 0]$ 

The optimum value of the residual scaling factor c, involves min(svd(A)) and norm(r), which are usually too expensive to compute.

S = spaugment(A) without a specified value of c, uses max(max(abs(A))) / 1000.

**Note** In previous versions of MATLAB, the augmented matrix was used by sparse linear equation solvers,  $\setminus$  and /, for nonsquare problems. Now, MATLAB performs a least squares solve using the qr factorization of A instead.

See Also

spparms

# spconvert

#### **Purpose**

Import matrix from sparse matrix external format

#### Syntax

S = spconvert(D)

### Description

spconvert is used to create sparse matrices from a simple sparse format easily produced by non-MATLAB sparse programs. spconvert is the second step in the process:

- 1 Load an ASCII data file containing [i,j,v] or [i,j,re,im] as rows into a MATLAB variable.
- 2 Convert that variable into a MATLAB sparse matrix.

S = spconvert(D) converts a matrix D with rows containing  $[\,i\,,j\,,\,s\,]$  or  $[\,i\,,j\,,\,r\,,\,s\,]$  to the corresponding sparse matrix. D must have an nnz or nnz+1 row and three or four columns. Three elements per row generate a real matrix and four elements per row generate a complex matrix. A row of the form  $[\,m\,\,n\,\,0\,]$  or  $[\,m\,\,n\,\,0\,\,]$  anywhere in D can be used to specify si ze(S) . If D is already sparse, no conversion is done, so spconvert can be used after D is loaded from either a MAT-file or an ASCII file.

## **Examples**

Suppose the ASCII file uphill. dat contains

- 1 1 1.0000000000000000 2 1 0.500000000000000 2 2 0. 333333333333333 1 3 0. 333333333333333 2 3 0. 250000000000000 3 3 0.200000000000000 1 4 0.2500000000000000 2 4 0. 200000000000000
- 3 4 0.166666666666667
- 4 4 0. 142857142857143
- 4 4 0. 000000000000000

#### Then the statements

load uphill.dat
H = spconvert(uphill)

recreate sparse(triu(hilb(4))), possibly with roundoff errors. In this case, the last line of the input file is not necessary because the earlier lines already specify that the matrix is at least 4-by-4.

# spdiags

#### **Purpose**

Extract and create sparse band and diagonal matrices

### **Syntax**

[B, d] = spdi ags(A) B = spdi ags(A, d) A = spdi ags(B, d, A) A = spdi ags(B, d, m, n)

## Description

The spdi ags function generalizes the function di ag. Four different operations, distinguished by the number of input arguments, are possible:

 $[B,d]=spdi\ ags(A)\ extracts\ all\ nonzero\ diagonals\ from\ the\ m-by-n\ matrix\ A.$  B is a mi n(m, n)-by-p matrix whose columns are the p nonzero diagonals of A. d is a vector of length p whose integer components specify the diagonals in A.

B = spdi ags(A, d) extracts the diagonals specified by d.

A = spdi ags(B, d, A) replaces the diagonals specified by d with the columns of B. The output is sparse.

A = spdi ags(B, d, m, n) creates an m-by-n sparse matrix by taking the columns of B and placing them along the diagonals specified by d.

**Note** If a column of B is longer than the diagonal it's replacing, spdi ags takes elements of super-diagonals from the lower part of the column of B, and elements of sub-diagonals from the upper part of the column of B.

## **Arguments**

The spdi ags function deals with three matrices, in various combinations, as both input and output:

- A An m-by-n matrix, usually (but not necessarily) sparse, with its nonzero or specified elements located on p diagonals.
- B A  $mi \ n(m, n)$ -by-p matrix, usually (but not necessarily) full, whose columns are the diagonals of A.
- d A vector of length p whose integer components specify the diagonals in A.

Roughly, A, B, and d are related by

```
for k = 1: p

B(:, k) = diag(A, d(k))

end
```

Some elements of B, corresponding to positions outside of A, are not defined by these loops. They are not referenced when B is input and are set to zero when B is output.

### **Examples**

**Example 1.** This example generates a sparse tridiagonal representation of the classic second difference operator on n points.

```
e = ones(n, 1);
A = spdi ags([e - 2*e e], -1:1, n, n)
```

Turn it into Wilkinson's test matrix (see gal l ery):

$$A = \text{spdi ags}(abs(-(n-1)/2:(n-1)/2)', 0, A)$$

Finally, recover the three diagonals:

$$B = spdiags(A)$$

**Example 2.** The second example is not square.

Here m = 7, n = 4, and p = 3.

The statement [B, d] = spdi ags(A) produces d = [-3 0 2]' and

$$B = \begin{bmatrix} 41 & 11 & 0 \\ 52 & 22 & 0 \\ 63 & 33 & 13 \\ 74 & 44 & 24 \end{bmatrix}$$

Conversely, with the above B and d, the expression spdi ags(B, d, 7, 4) reproduces the original A.

**Example 3.** This example shows how spdi ags creates the diagonals when the columns of B are longer than the diagonals they are replacing.

```
B = repmat((1:6)', [1 7])
B =
    1
                        1
              2
       3
           3 3
                 3
                     3
                        3
    3
          4 4
                        4
    5
       5
           5
              5
                 5
                     5
                        5
              6
d = [-4 -2 -1 \ 0 \ 3 \ 4 \ 5];
A = spdiags(B, d, 6, 6);
full(A)
ans =
  1
     0
                  6
  1
     2
        3
  1
            0
               0
                  6
     2
  0
        3
               0
                  0
  1
     0
        3
               5
                  0
               5
                  6
```

See Also

di ag

**Purpose** Special characters

**Syntax** [ ] ( ) {} = ' . . . . , ; %!

## **Description**

Brackets are used to form vectors and matrices. [6.99.64 sqrt(-1)] is a vector with three elements separated by blanks. [6.9,9.64,i] is the same thing. [1+j2-j3] and [1+j2-j3] are not the same. The first has three elements, the second has five.

[11 12 13; 21 22 23] is a 2-by-3 matrix. The semicolon ends the first row.

Vectors and matrices can be used inside [ ] brackets. [A B; C] is allowed if the number of rows of A equals the number of rows of B and the number of columns of A plus the number of columns of B equals the number of columns of C. This rule generalizes in a hopefully obvious way to allow fairly complicated constructions.

A = [ ] stores an empty matrix in A. A(m, :) = [ ] deletes row m of A. A(:, n) = [ ] deletes column n of A. A(n) = [ ] reshapes A into a column vector and deletes the third element.

[A1, A2, A3...] = function assigns function output to multiple variables.

For the use of [ and ] on the left of an "=" in multiple assignment statements, see l u, ei g, svd, and so on.

{ } Curly braces are used in cell array assignment statements. For example,

 $A(2, 1) = \{[1\ 2\ 3;\ 4\ 5\ 6]\}, or A\{2, 2\} = ('str').$  See help paren for more information about  $\{\}$ .

# Special Characters [](){} = ' . ... , ; %!

- ( ) Parentheses are used to indicate precedence in arithmetic expressions in the usual way. They are used to enclose arguments of functions in the usual way. They are also used to enclose subscripts of vectors and matrices in a manner somewhat more general than usual. If X and V are vectors, then X(V) is  $[X(V(1)), X(V(2)), \ldots, X(V(n))]$ . The components of V must be integers to be used as subscripts. An error occurs if any such subscript is less than 1 or greater than the size of X. Some examples are
  - X(3) is the third element of X.
  - X([1 2 3]) is the first three elements of X.

See help paren for more information about ( ).

If X has n components, X(n:-1:1) reverses them. The same indirect subscripting works in matrices. If V has m components and W has n components, then A(V, W) is the m-by-n matrix formed from the elements of A whose subscripts are the elements of V and W For example, A([1,5],:) = A([5,1],:) interchanges rows 1 and 5 of A.

- Used in assignment statements. B = A stores the elements of A in B.
   is the relational equals operator. See the Relational Operators page.
- ' Matrix transpose. X' is the complex conjugate transpose of X. X. ' is the nonconjugate transpose.

Quotation mark. 'any text' is a vector whose components are the ASCII codes for the characters. A quotation mark within the text is indicated by two quotation marks.

- Decimal point. 314/100, 3. 14 and . 314e1 are all the same. Element-by-element operations. These are obtained using . \* , .^ , . /, or . \. See the Arithmetic Operators page.
- Field access. A. (field) and A(i). field, when A is a structure, access the contents of field.
- .. Parent directory. See cd.
- ... Continuation. Three or more points at the end of a line indicate continuation.

# Special Characters [](){} = ' . ... , ; %!

- Comma. Used to separate matrix subscripts and function arguments. Used to separate statements in multistatement lines. For multi-statement lines, the comma can be replaced by a semicolon to suppress printing.
- Semicolon. Used inside brackets to end rows. Used after an expression or statement to suppress printing or to separate statements.
- Percent. The percent symbol denotes a comment; it indicates a logical end of line. Any following text is ignored. MATLAB displays the first contiguous comment lines in a M-file in response to a help command.
- ! Exclamation point. Indicates that the rest of the input line is issued as a command to the operating system.

#### Remarks

Some uses of special characters have M-file function equivalents, as shown:

| Horizontal concatenation | [A, B, C ]   | horzcat (A, B, C )                     |
|--------------------------|--------------|----------------------------------------|
| Vertical concatenation   | [A; B; C]    | vertcat(A, B, C)                       |
| Subscript reference      | A(i,j,k)     | $subsref(A,S). See hel p\\ subsref.$   |
| Subscript assignment     | A(i,j,k) = B | subsasgn(A, S, B). See hel p subsasgn. |

#### See Also

The arithmetic operators +, -, \*, /,  $\setminus$ ,  $^{\wedge}$ ,  $^{'}$ 

The relational operators: <, <=, >, >=, ==,  $\sim=$ 

The logical operators &, |, ~

# speye

**Purpose** Sparse identity matrix

**Syntax** S = speye(m, n)

S = speye(n)

**Description** S = speye(m, n) forms an m-by-n sparse matrix with 1s on the main diagonal.

S = speye(n) abbreviates speye(n, n).

**Examples** I = speye (1000) forms the sparse representation of the 1000-by-1000 identity

matrix, which requires only about 16 kilobytes of storage. This is the same final

result as I = sparse(eye(1000, 1000)), but the latter requires eight

megabytes for temporary storage for the full representation.

See Also spall oc Allocate space for sparse matrix

spones Replace nonzero sparse matrix elements with ones spdi ags Extract and create sparse band and diagonal matrices

sprand Sparse uniformly distributed random matrix sprandn Sparse normally distributed random matrix

Apply function to nonzero sparse matrix elements

**Syntax** 

f = spfun('function', S)

**Description** 

The spf un function selectively applies a function to only the *nonzero* elements of a sparse matrix, preserving the sparsity pattern of the original matrix (except for underflow).

f = spfun('function', S) evaluates function(S) on the nonzero elements of S. function must be the name of a function, usually defined in an M-file, which can accept a matrix argument, S, and evaluate the function at each element of S.

Remarks

Functions that operate element-by-element, like those in the elfun directory, are the most appropriate functions to use with spfun.

**Examples** 

Given the 4-by-4 sparse diagonal matrix

$$S = (1, 1) & 1 \\ (2, 2) & 2 \\ (3, 3) & 3 \\ (4, 4) & 4$$

f = spfun('exp', S) has the same sparsity pattern as S:

```
\begin{array}{lll} f &=& & \\ & (1,1) & 2.7183 \\ & (2,2) & 7.3891 \\ & (3,3) & 20.0855 \\ & (4,4) & 54.5982 \end{array}
```

full(exp(S))

whereas exp(S) has 1s where S has 0s.

ans = 2.7183 1.0000 1.0000 1.0000 1.0000 7.3891 1.0000 1.0000 1.0000 1.0000 20.0855 1.0000 1.0000 1.0000 1.0000 54. 5982

# sph2cart

**Purpose** 

Transform spherical coordinates to Cartesian

**Syntax** 

[x, y, z] = sph2cart(THETA, PHI, R)

Description

 $[x,y,z] = \mathrm{sph2cart}$  (THETA, PHI, R) transforms the corresponding elements of spherical coordinate arrays to Cartesian, or xyz, coordinates. THETA, PHI, and R must all be the same size. THETA and PHI are angular displacements in radians from the positive x-axis and from the x-y plane, respectively.

**Algorithm** 

The mapping from spherical coordinates to three-dimensional Cartesian coordinates is:

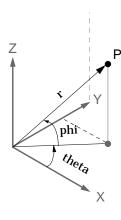

x = r .\* cos(phi) .\* cos(theta) y = r .\* cos(phi) .\* sin(theta)z = r .\* sin(phi)

See Also

cart2pol cart2sph pol2cart Transform Cartesian coordinates to polar or cylindrical Transform Cartesian coordinates to spherical Transform polar or cylindrical coordinates to Cartesian **Purpose** Generate sphere

Syntax sphere

sphere(n)
[X, Y, Z] = sphere(...)

**Description** 

The sphere function generates the x-, y-, and z-coordinates of a unit sphere for use with surf and mesh.

sphere generates a sphere consisting of 20-by-20 faces.

sphere(n) draws a surf plot of an n-by-n sphere in the current figure.

[X,Y,Z]=sphere(n) returns the coordinates of a sphere in three matrices that are (n+1)-by-(n+1) in size. You draw the sphere with surf(X,Y,Z) or mesh(X,Y,Z).

# **Examples**

Generate and plot a sphere.

sphere axis equal

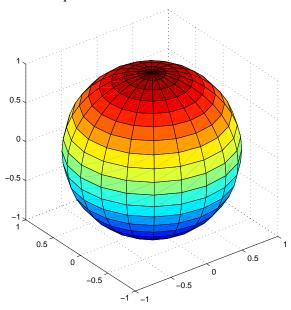

# sphere

See Also

cyl i nder, axi s

### Purpose Spin colormap

#### Syntax spi nmap

spi nmap(t)
spi nmap(t, i nc)
spi nmap(' i nf')

#### Description

The spi nmap function shifts the colormap RGB values by some incremental value. For example, if the increment equals 1, color 1 becomes color 2, color 2 becomes color 3, etc.

spi nmap cyclically rotates the colormap for approximately five seconds using an incremental value of 2.

 $spi\ nmap(t)$  rotates the colormap for approximately 10\*t seconds. The amount of time specified by t depends on your hardware configuration (e.g., if you are running MATLAB over a network).

spi nmap(t, i nc) rotates the colormap for approximately 10\*t seconds and specifies an increment i nc by which the colormap shifts. When i nc is 1, the rotation appears smoother than the default (i.e., 2). Increments greater than 2 are less smooth than the default. A negative increment (e.g., -2) rotates the colormap in a negative direction.

 $spi\ nmap('\ i\ nf')\ rotates\ the\ colormap$  for an infinite amount of time. To break the loop, press Ctrl-C.

### See Also colormap

Cubic spline data interpolation

#### Syntax

```
yy = spline(x, y, xx)

pp = spline(x, y)
```

### **Description**

yy = spline(x, y, xx) uses cubic spline interpolation to find yy, the values of the underlying function y at the points in the vector xx. The vector x specifies the points at which the data y is given. If y is a matrix, then the data is taken to be vector-valued and interpolation is performed for each column of y and yy is l ength(xx)-by-si ze(y, 2).

pp = spline(x, y) returns the piecewise polynomial form of the cubic spline interpolant for later use with ppval and the spline utility unmkpp.

Ordinarily, the not-a-knot end conditions are used. However, if y contains two more values than x has entries, then the first and last value in y are used as the endslopes for the cubic spline. Namely:

```
f(x) = y(:, 2: end-1), df(min(x)) = y(:, 1), df(max(x)) = y(:, end)
```

### **Examples**

**Example 1.** This generates a sine curve, then samples the spline over a finer mesh.

```
x = 0: 10;

y = \sin(x);

xx = 0: .25: 10;

yy = \text{spline}(x, y, xx);

plot(x, y, 'o', xx, yy)
```

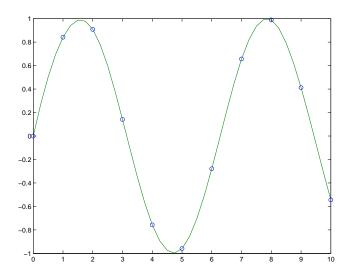

**Example 2.** This illustrates the use of clamped or complete spline interpolation where end slopes are prescribed. Zero slopes at the ends of an interpolant to the values of a certain distribution are enforced.

```
x = -4:4;
y = [0 .15 1.12 2.36 2.36 1.46 .49 .06 0];
cs = spline(x, [0 y 0]);
xx = linspace(-4, 4, 101);
plot(x, y, 'o', xx, ppval(cs, xx), '-');
```

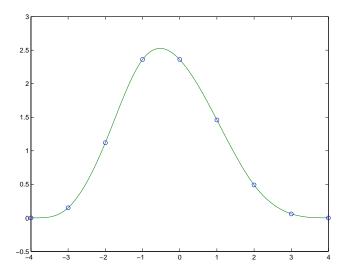

### **Example 3.** The two vectors

represent the census years from 1900 to 1990 and the corresponding United States population in millions of people. The expression

```
spline(t, p, 2000)
```

uses the cubic spline to extrapolate and predict the population in the year 2000. The result is

```
ans = 270. 6060
```

#### The statements

```
x = pi *[0:.5:2]; y = [0 1 0 -1 0 1 0; 1 0 1 0 -1 0 1];

pp = spline(x, y);

yy = ppval(pp, linspace(0, 2*pi, 101));

plot(yy(1,:), yy(2,:), '-b', y(1, 2:5), y(2, 2:5), 'or'), axis equal
```

generate the plot of a circle, with the five data points  $y(:, 2), \ldots, y(:, 6)$  marked with o's. Note that this y contains two more values (i.e., two more columns) than does x, hence y(:, 1) and y(:, end) are used as endslopes.

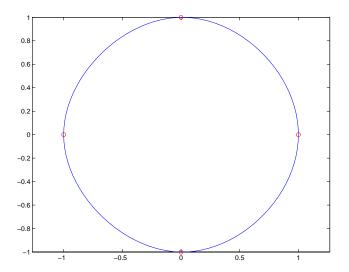

### **Algorithm**

A tridiagonal linear system (with, possibly, several right sides) is being solved for the information needed to describe the coefficients of the various cubic polynomials which make up the interpolating spline. spline ne uses the functions ppval, mkpp, and unmkpp. These routines form a small suite of functions for working with piecewise polynomials. For access to more advanced features, see the M-file help for these functions and the Spline Toolbox.

See Also

interp1, ppval, mkpp, unmkpp

References

[1] de Boor, C., A Practical Guide to Splines, Springer-Verlag, 1978.

## spones

**Purpose** Replace nonzero sparse matrix elements with ones

**Syntax** R = spones(S)

**Description**  $\mathbb{R} = \operatorname{spones}(S)$  generates a matrix  $\mathbb{R}$  with the same sparsity structure as S, but

with 1's in the nonzero positions.

**Examples** c = sum(spones(S)) is the number of nonzeros in each column.

r = sum(spones(S'))' is the number of nonzeros in each row.

sum(c) and sum(r) are equal, and are equal to nnz(S).

**See Also** nnz Number of nonzero matrix elements

spalloc Allocate space for sparse matrix

spf un Apply function to nonzero sparse matrix elements

Set parameters for sparse matrix routines

### **Syntax**

```
spparms('key', value)
spparms
values = spparms
[keys, values] = spparms
spparms(values)
value = spparms('key')
spparms('default')
spparms('tight')
```

'spumoni'

### **Description**

spparms(' key', val ue) sets one or more of the *tunable* parameters used in the sparse linear equation operators,  $\setminus$  and /, and the minimum degree orderings, col mmd and symmmd. In ordinary use, you should never need to deal with this function.

The meanings of the key parameters are

Sparse Monitor flag.

| <i>зринот</i>           | 0 produces no diagnostic output, the default. 1 produces information about choice of algorithm based on matrix structure, and about storage allocation. 2 also produces very detailed information about the minimum degree algorithms. |
|-------------------------|----------------------------------------------------------------------------------------------------|
| 'thr_rel',<br>'thr_abs' | $\label{lem:mindegree} \mbox{Minimum degree threshold is thr$\_$rel *mindegree+thr$\_$abs.}$                                                                                                    |
| ' exact_d'              | Nonzero to use exact degrees in minimum degree. Zero to use approximate degrees.                                                                                                    |
| 'supernd'               | If positive, minimum degree amalgamates the supernodes every supernd stages.                                                                                                    |
| 'rreduce'               | If positive, minimum degree does row reduction every $\ensuremath{\operatorname{rreduce}}$ stages.                                                                                                    |
| 'wh_frac'               | Rows with density > wh_frac are ignored in col mmd.                                                                                                    |

' autommd' Nonzero to use minimum degree orderings with  $\setminus$  and  $\wedge$ .

'  $aug_rel'$ , Residual scaling parameter for augmented equations is  $aug_abs'$   $aug_rel*max(max(abs(A))) + aug_abs$ .

For example, aug\_rel = 0, aug\_abs = 1 puts an unscaled identity matrix in the (1,1) block of the augmented matrix.

spparms, by itself, prints a description of the current settings.

val ues = spparms returns a vector whose components give the current settings.

[keys, values] = spparms returns that vector, and also returns a character matrix whose rows are the keywords for the parameters.

spparms(values), with no output argument, sets all the parameters to the values specified by the argument vector.

value = spparms(' key') returns the current setting of one parameter.

spparms('default') sets all the parameters to their default settings.

spparms('tight') sets the minimum degree ordering parameters to their *tight* settings, which can lead to orderings with less fill-in, but which make the ordering functions themselves use more execution time.

The key parameters for default and tight settings are

|           | Keyword    | Default | Tight |
|-----------|------------|---------|-------|
| values(1) | 'spumoni'  | 0.0     |       |
| values(2) | 'thr_rel'  | 1.1     | 1.0   |
| values(3) | 'thr_abs'  | 1.0     | 0.0   |
| values(4) | ' exact_d' | 0.0     | 1.0   |
| values(5) | 'supernd'  | 3.0     | 1.0   |
| values(6) | 'rreduce'  | 3.0     | 1.0   |

|            | Keyword     | Default | Tight |
|------------|-------------|---------|-------|
| values(7)  | 'wh_frac'   | 0.5     | 0.5   |
| values(8)  | 'autommd'   | 1.0     |       |
| values(9)  | ' aug_rel ' | 0.001   |       |
| values(10) | ' aug_abs'  | 0.0     |       |

### See Also

 $\$  col amd, col mmd, symamd, symmmd

#### References

[1] Gilbert, John R., Cleve Moler and Robert Schreiber, "Sparse Matrices in MATLAB: Design and Implementation," *SIAM Journal on Matrix Analysis and Applications*, Vol. 13, 1992, pp. 333-356.

# sprand

**Purpose** Sparse uniformly distributed random matrix

**Syntax** R = sprand(S)

R = sprand(m, n, density)
R = sprand(m, n, density, rc)

**Description**  $\mathbb{R} = \operatorname{sprand}(S)$  has the same sparsity structure as S, but uniformly distributed

random entries.

R = sprand(m, n, density) is a random, m-by-n, sparse matrix with approximately density\*m\*n uniformly distributed nonzero entries

 $(0 \le \text{density} \le 1)$ .

R = sprand(m, n, density, rc) also has reciprocal condition number approximately equal to rc. R is constructed from a sum of matrices of rank one.

If rc is a vector of length l r, where l r  $\leq$  mi n(m, n), then R has rc as its first l r singular values, all others are zero. In this case, R is generated by random plane rotations applied to a diagonal matrix with the given singular values. It has a

great deal of topological and algebraic structure.

See Also sprandn Sparse normally distributed random matrix

sprandsym Sparse symmetric random matrix

**Purpose** Sparse normally distributed random matrix

**Syntax** R = sprandn(S)

R = sprandn(m, n, density)
R = sprandn(m, n, density, rc)

Description

R = sprandn(S) has the same sparsity structure as S, but normally distributed random entries with mean 0 and variance 1.

R = sprandn(m, n, density) is a random, m-by-n, sparse matrix with approximately density\*m\*n normally distributed nonzero entries  $(0 \le density \le 1)$ .

R = sprandn(m, n, density, rc) also has reciprocal condition number approximately equal to rc. R is constructed from a sum of matrices of rank one.

If rc is a vector of length l r, where l r  $\leq$  mi n(m, n), then R has rc as its first l r singular values, all others are zero. In this case, R is generated by random plane rotations applied to a diagonal matrix with the given singular values. It has a great deal of topological and algebraic structure.

See Also

sprand Sparse uniformly distributed random matrix sprandn Sparse normally distributed random matrix

# sprandsym

#### **Purpose**

Sparse symmetric random matrix

#### **Syntax**

R = sprandsym(S)

R = sprandsym(n, density)

R = sprandsym(n, density, rc)

R = sprandsym(n, density, rc, kind)

#### Description

R = sprandsym(S) returns a symmetric random matrix whose lower triangle and diagonal have the same structure as S. Its elements are normally distributed, with mean 0 and variance 1.

R = sprandsym(n, density) returns a symmetric random, n-by-n, sparse matrix with approximately density\*n\*n nonzeros; each entry is the sum of one or more normally distributed random samples, and  $(0 \le density \le 1)$ .

R = sprandsym(n, densi ty, rc) returns a matrix with a reciprocal condition number equal to rc. The distribution of entries is nonuniform; it is roughly symmetric about 0; all are in [-1, 1].

If rc is a vector of length n, then R has eigenvalues rc. Thus, if rc is a positive (nonnegative) vector then R is a positive definite matrix. In either case, R is generated by random Jacobi rotations applied to a diagonal matrix with the given eigenvalues or condition number. It has a great deal of topological and algebraic structure.

R = sprandsym(n, densi ty, rc, ki nd) returns a positive definite matrix. Argument ki nd can be:

- 1 to generate R by random Jacobi rotation of a positive definite diagonal matrix. R has the desired condition number exactly.
- 2 to generate an R that is a shifted sum of outer products. R has the desired condition number only approximately, but has less structure.
- 3 to generate an R that has the same structure as the matrix S and approximate condition number 1/rc. density is ignored.

#### See Also

sprand Sparse uniformly distributed random matrix Sparse normally distributed random matrix

Write formatted data to a string

Syntax

```
[s, errmsg] = sprintf(format, A, ...)
```

**Description** 

[s, errmsg] = sprintf(format, A, ...) formats the data in matrix A (and in any additional matrix arguments) under control of the specified format string, and returns it in the MATLAB string variable s. The sprintf function returns an error message string errmsg if an error occurred. errmsg is an empty matrix if no error occurred.

sprintf is the same as fprintf except that it returns the data in a MATLAB string variable rather than writing it to a file.

#### Format String

The format argument is a string containing C language conversion specifications. A conversion specification controls the notation, alignment, significant digits, field width, and other aspects of output format. The format string can contain escape characters to represent non-printing characters such as newline characters and tabs.

Conversion specifications begin with the % character and contain these optional and required elements:

- Flags (optional)
- Width and precision fields (optional)
- A subtype specifier (optional)
- Conversion character (required)

You specify these elements in the following order:

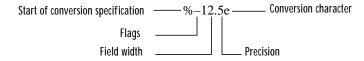

**Flags** 

You can control the alignment of the output using any of these optional flags.

| Character        | Description                                         | Example |
|------------------|-----------------------------------------------------|---------|
| A minus sign (–) | Left-justifies the converted argument in its field. | %–5. 2d |
| A plus sign (+)  | Always prints a sign character (+ or −).            | %+5. 2d |
| Zero (0)         | Pad with zeros rather than spaces.                  | %05. 2d |

### **Field Width and Precision Specifications**

You can control the width and precision of the output by including these options in the format string.

| Character   | Description                                                                                                    | Example |
|-------------|----------------------------------------------------------------------------------------------------|---------|
| Field width | A digit string specifying the minimum number of digits to be printed.                                                  | %6f     |
| Precision   | A digit string including a period (.) specifying the number of digits to be printed to the right of the decimal point. | %6. 2f  |

### **Conversion Characters**

 $Conversion\ characters\ specify\ the\ notation\ of\ the\ output.$ 

| Specifier | Description                                                   |
|-----------|---------------------------------------------------------------|
| %с        | Single character                                              |
| %d        | Decimal notation (signed)                                     |
| %e        | Exponential notation (using a lowercase e as in 3. 1415e+00)  |
| %E        | Exponential notation (using an uppercase E as in 3. 1415E+00) |

| Specifier | Description                                                                        |
|-----------|------------------------------------------------------------------------------------|
| %f        | Fixed-point notation                                                               |
| %g        | The more compact of %e or %f, as defined in [2]. Insignificant zeros do not print. |
| %G        | Same as %g, but using an uppercase E                                               |
| %o        | Octal notation (unsigned)                                                          |
| %s        | String of characters                                                               |
| %u        | Decimal notation (unsigned)                                                        |
| %x        | Hexadecimal notation (using lowercase letters a-f)                                 |
| %X        | Hexadecimal notation (using uppercase letters A–F)                                 |

The following tables describe the nonal phanumeric characters found in format specification strings.

### **Escape Characters**

This table lists the escape character sequences you use to specify non-printing characters in a format specification.

| Character | Description     |
|-----------|-----------------|
| \b        | Backspace       |
| \f        | Form feed       |
| \n        | New line        |
| \r        | Carriage return |
| \t        | Horizontal tab  |
| \\        | Backslash       |

| Character              | Description           |
|------------------------|-----------------------|
| \" or "                | Single quotation mark |
| (two single<br>quotes) |                       |
| %%                     | Percent character     |

#### Remarks

The sprintf function behaves like its ANSI C language namesake with these exceptions and extensions.

- If you use sprintf to convert a MATLAB double into an integer, and the double contains a value that cannot be represented as an integer (for example, it contains a fraction), MATLAB ignores the specified conversion and outputs the value in exponential format. To successfully perform this conversion, use the fix, floor, ceil, or round functions to change the value in the double into a value that can be represented as an integer before passing it to sprintf.
- The following, non-standard subtype specifiers are supported for the conversion characters %0, %u, %x, and %X.

| b | The underlying C data type is a double rather than an unsigned integer. For example, to print a double-precision value in hexadecimal, use a format like '%bx'. |
|---|----------------------------------------------------------------------------------------------------|
| t | The underlying C data type is a float rather than an unsigned integer.                                                                                          |

For example, to print a double value in hexidecimal use the format ' %bx'

• The sprintf function is vectorized for nonscalar arguments. The function recycles the format string through the elements of A (columnwise) until all the elements are used up. The function then continues in a similar manner through any additional matrix arguments.

# **Examples**

|            | Command                                                                                 | Result                                      |
|------------|-----------------------------------------------------------------------------------------|---------------------------------------------|
|            | sprintf('%0.5g',(1+sqrt(5))/2)                                                          | 1. 618                                      |
|            | spri ntf(' %0.5g', 1/eps)                                                               | 4. 5036e+15                                 |
|            | sprintf('%15.5f',1/eps)                                                                 | 4503599627370496. 00000                     |
|            | <pre>spri ntf(' %d', round(pi))</pre>                                                   | 3                                           |
|            | sprintf('%s','hello')                                                                   | hel l o                                     |
|            | sprintf('The array is $%dx%d.', 2, 3$ )                                                 | The array is 2x3                            |
|            | sprintf('\n')                                                                           | Line termination character on all platforms |
| See Also   | int2str, num2str, sscanf                                                                |                                             |
| References | [1] Kernighan, B.W. and D.M. Ritchie, <i>The CP</i> Edition, Prentice-Hall, Inc., 1988. | rogramming Language, Second                 |
|            | [2] ANSI specification X3.159-1989: "Programmer Broadway, New York, NY 10018.           | ming Language C," ANSI, 1430                |

**Purpose** Visualize sparsity pattern

Syntax spy(S)

spy(S, markersize)
spy(S, 'LineSpec')

spy(S, 'LineSpec', markersize)

**Description** spy(S) plots the sparsity pattern of any matrix S.

spy(S, marksi ze), where markersi ze is an integer, plots the sparsity pattern using markers of the specified point size.

spy(S, 'Li neSpec'), where Li neSpec is a string, uses the specified plot marker type and color.

 $spy(S, \ '\ \ \ Li\ neSpec'$ , markersi ze) uses the specified type, color, and size for the plot markers.

S is usually a sparse matrix, but full matrices are acceptable, in which case the locations of the nonzero elements are plotted.

spy replaces format +, which takes much more space to display essentially the same information.

See Also find, gpl ot, LineSpec, symamd, symmmd, symrcm

**Purpose** Square root

**Syntax** B = sqrt(X)

**Description**  $B = \operatorname{sqrt}(X)$  returns the square root of each element of the array X. For the

elements of X that are negative or complex, sqrt(X) produces complex results.

**Remarks** See sqrtm for the matrix square root.

**Examples** sqrt((-2:2)')

ans =

0 + 1.4142i

0 + 1.0000i

1. 0000

1.4142

See Also

Matrix square root

#### **Syntax**

#### Description

 $X = \operatorname{sqrtm}(A)$  is the principal square root of the matrix A, i.e. X\*X = A.

X is the unique square root for which every eigenvalue has nonnegative real part. If A has any eigenvalues with negative real parts then a complex result is produced. If A is singular then A may not have a square root. A warning is printed if exact singularity is detected.

[X, resnorm] = sqrtm(A) does not print any warning, and returns the residual,  $norm(A-X^2, 'fro')/norm(A, 'fro')$ .

[X, al pha, condest] = sqrtm(A) returns a stability factor al pha and an estimate condest of the matrix square root condition number of X. The residual  $norm(A-X^2, 'fro')/norm(A, 'fro')$  is bounded approximately by n\*al pha\*eps and the Frobenius norm relative error in X is bounded approximately by n\*al pha\*condest\*eps, where n = max(size(A)).

#### Remarks

If X is real, symmetric and positive definite, or complex, Hermitian and positive definite, then so is the computed matrix square root.

Some matrices, like  $X = [0 \ 1; \ 0 \ 0]$ , do not have any square roots, real or complex, and sqrtm cannot be expected to produce one.

### **Examples**

### **Example 1.** A matrix representation of the fourth difference operator is

This matrix is symmetric and positive definite. Its unique positive definite square root,  $Y = \operatorname{sqrtm}(X)$ , is a representation of the second difference operator.

#### **Example 2.** The matrix

$$X = 7 10$$
 $15 22$ 

has four square roots. Two of them are

and

The other two are - Y1 and - Y2. All four can be obtained from the eigenvalues and vectors of X.

$$[V, D] = ei g(X);$$

$$D =$$

$$0.1386 0$$

$$0 28.8614$$

The four square roots of the diagonal matrix  $\mbox{\bf D}$  result from the four choices of sign in

$$S = \pm 0.3723$$
 0 0  $\pm 5.3723$ 

All four Ys are of the form

$$Y = V*S/V$$

# sqrtm

The sqrtm function chooses the two plus signs and produces Y1, even though Y2 is more natural because its entries are integers.

See Also

expm Matrix exponential

funm Evaluate functions of a matrix

l ogm Matrix logarithm

Remove singleton dimensions

**Syntax** 

B = squeeze(A)

Description

 $B = \mathrm{squeeze}(A)$  returns an array B with the same elements as A, but with all singleton dimensions removed. A singleton dimension is any dimension for which

size(A, dim) = 1.

**Examples** 

Consider the 2-by-1-by-3 array Y = rand(2, 1, 3). This array has a singleton column dimension — that is, there's only one column per page.

Y =

$$Y(:,:,1) = Y(:,:,2) = 0.5194 0.0346 0.8310 0.0535$$

The command Z = squeeze(Y) yields a 2-by-3 matrix:

Z = 0.5194 0.0346 0.5297 0.8310 0.0535 0.6711

See Also

reshape Reshape array shiftdim Shift dimensions

Read string under format control

#### **Syntax**

```
A = sscanf(s, format)
A = sscanf(s, format, size)
[A, count, errmsg, nextindex] = sscanf(...)
```

#### Description

A = sscanf(s, format) reads data from the MATLAB string variable s, converts it according to the specified format string, and returns it in matrix A. format is a string specifying the format of the data to be read. See "Remarks" for details. sscanf is the same as fscanf except that it reads the data from a MATLAB string variable rather than reading it from a file.

A = sscanf(s, format, size) reads the amount of data specified by size and converts it according to the specified format string. size is an argument that determines how much data is read. Valid options are

| n      | Read n elements into a column vector.                                                                                |
|--------|----------------------------------------------------------------------------------------------------|
| i nf   | Read to the end of the file, resulting in a column vector containing the same number of elements as are in the file. |
| [m, n] | Read enough elements to fill an m-by-n matrix, filling the matrix in column order. n can be I nf, but not m.         |

If the matrix A results from using character conversions only and si ze is not of the form [M, N], a row vector is returned.

sscanf differs from its C language namesakes scanf() and fscanf() in an important respect — it is *vectorized* in order to return a matrix argument. The format string is cycled through the file until an end-of-file is reached or the amount of data specified by size is read in.

[A, count, errmsg, nextindex] = sscanf(...) reads data from the MATLAB string variable s, converts it according to the specified format string, and returns it in matrix A. count is an optional output argument that returns the number of elements successfully read. errmsg is an optional output argument that returns an error message string if an error occurred or an empty matrix if an error did not occur. nextindex is an optional output argument specifying one more than the number of characters scanned in s.

#### Remarks

When MATLAB reads a specified file, it attempts to match the data in the file to the format string. If a match occurs, the data is written into the matrix in column order. If a partial match occurs, only the matching data is written to the matrix, and the read operation stops.

The format string consists of ordinary characters and/or conversion specifications. Conversion specifications indicate the type of data to be matched and involve the character %, optional width fields, and conversion characters, organized as shown below:

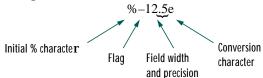

Add one or more of these characters between the % and the conversion character.

| An asterisk (*) | Skip over the matched value if the value is matched but not stored in the output matrix.                                                                                          |
|-----------------|----------------------------------------------------------------------------------------------------|
| A digit string  | Maximum field width.                                                                                                    |
| A letter        | The size of the receiving object; for example, h for short as in %hd for a short integer, or l for long as in %l d for a long integer or %l g for a double floating-point number. |

Valid conversion characters are as shown.

| %С         | Sequence of characters; number specified by field width |
|------------|---------------------------------------------------------|
| %d         | Decimal numbers                                         |
| %e, %f, %g | Floating-point numbers                                  |
| %i         | Signed integer                                          |
| %o         | Signed octal integer                                    |
| %s         | A series of non-whitespace characters                   |

| %u | Signed decimal integer            |
|----|-----------------------------------|
| %x | Signed hexadecimal integer        |
| [] | Sequence of characters (scanlist) |

If %s is used, an element read may use several MATLAB matrix elements, each holding one character. Use %c to read space characters, or %s to skip all white space.

Mixing character and numeric conversion specifications cause the resulting matrix to be numeric and any characters read to appear as their ASCII values, one character per MATLAB matrix element.

For more information about format strings, refer to the scanf() and fscanf() routines in a C language reference manual.

#### **Examples**

The statements

```
s = '2.7183 3.1416';
A = sscanf(s, '%f')
```

create a two-element vector containing poor approximations to e and pi.

#### See Also

eval, sprintf, textread

### **Purpose** Stairstep plot

#### **Syntax**

```
stairs(Y)
stairs(X, Y)
```

stairs(..., LineSpec)
[xb, yb] = stairs(Y)
[xb, yb] = stairs(X, Y)

### Description

Stairstep plots are useful for drawing time-history plots of digitally sampled data systems.

stairs(Y) draws a stairstep plot of the elements of Y. When Y is a vector, the x-axis scale ranges from 1 to si ze(Y). When Y is a matrix, the x-axis scale ranges from 1 to the number of rows in Y.

stairs(X, Y) plots X versus the columns of Y. X and Y are vectors of the same size or matrices of the same size. Additionally, X can be a row or a column vector, and Y a matrix with l ength(X) rows.

stairs(..., Li neSpec) specifies a line style, marker symbol, and color for the plot (see Li neSpec for more information).

[xb, yb] = stairs(Y) and [xb, yb] = stairs(x, Y) do not draw graphs, but return vectors xb and yb such that plot(xb, yb) plots the stairstep graph.

### **Examples**

Create a stairstep plot of a sine wave.

```
x = 0:.25:10;
stairs(x, sin(x))
```

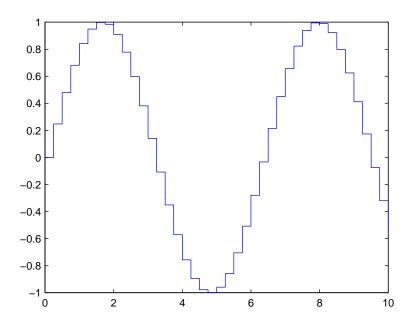

See Also

bar, hi st

MATLAB startup M-file

#### **Description**

startup automatically executes the master M-file matlabrc. m and, if it exists, startup. m, when MATLAB starts. On multiuser or networked systems, matlabrc. m is reserved for use by the system manager. The file matlabrc. m invokes the file startup. m if it exists on MATLAB's search path.

You can create a startup file in your own MATLAB directory. The file can include physical constants, handle graphics defaults, engineering conversion factors, or anything else you want predefined in your workspace.

There are other way to predefine aspects of MATLAB. See "Startup Options" and "Setting Preferences".

### **Algorithm**

Only  $\mathtt{matl}$  abrc.  $\mathtt{m}$  is actually invoked by MATLAB at startup. However,  $\mathtt{matl}$  abrc.  $\mathtt{m}$  contains the statements

```
if exist('startup') == 2
    startup
end
```

that invoke startup.  ${\tt m}$ . You can extend this process to create additional startup  ${\tt M}$ -files, if required.

#### See Also

matlabrc, qui t

Standard deviation

**Syntax** 

$$s = std(X)$$

$$s = std(X, flag)$$

$$s = std(X, flag, dim)$$

**Definition** 

There are two common textbook definitions for the standard deviation  ${\bf s}$  of a data vector  ${\bf X}$ :

(1) 
$$s = \left(\frac{1}{n-1}\sum_{i=1}^{n}(x_i-\bar{x})^2\right)^{\frac{1}{2}}$$
 and (2)  $s = \left(\frac{1}{n}\sum_{i=1}^{n}(x_i-\bar{x})^2\right)^{\frac{1}{2}}$ 

where

$$\bar{x} = \frac{1}{n} \sum_{i=1}^{n} x_i$$

and n is the number of elements in the sample. The two forms of the equation differ only in n-1 versus n in the divisor.

Description

s = std(X), where X is a vector, returns the standard deviation using (1) above. If X is a random sample of data from a normal distribution,  $s^2$  is the best *unbiased* estimate of its variance.

If X is a matrix,  $\operatorname{std}(X)$  returns a row vector containing the standard deviation of the elements of each column of X. If X is a multidimensional array,  $\operatorname{std}(X)$  is the standard deviation of th elements along the first nonsingleton dimension of X.

s = std(X, flag) for flag = 0, is the same as std(X). For flag = 1, std(X, 1) returns the standard deviation using (2) above, producing the second moment of the sample about its mean.

s = std(X, flag, dim) computes the standard deviations along the dimension of X specified by scalar dim.

Examples

For matrix X

$$X = \begin{bmatrix} 1 & 5 & 9 \\ 7 & 15 & 22 \end{bmatrix}$$

$$S = std(X, 0, 1)$$

$$S = \begin{bmatrix} 4.2426 & 7.0711 & 9.1924 \end{bmatrix}$$

$$S = std(X, 0, 2)$$

$$S = \begin{bmatrix} 4.000 \\ 7.5056 \end{bmatrix}$$

See Also

corrcoef, cov, mean, medi an

### stem

#### **Purpose**

Plot discrete sequence data

#### **Syntax**

```
stem(Y)
stem(X, Y)
stem(..., 'fill')
stem(..., LineSpec)
h = stem(...)
```

### **Description**

A two-dimensional stem plot displays data as lines extending from the *x*-axis. A circle (the default) or other marker whose *y*-position represents the data value terminates each stem.

stem(Y) plots the data sequence Y as stems that extend from equally spaced and automatically generated values along the *x*-axis. When Y is a matrix, stem plots all elements in a row against the same *x* value.

stem(X, Y) plots X versus the columns of Y. X and Y are vectors or matrices of the same size. Additionally, X can be a row or a column vector and Y a matrix with l ength(X) rows.

stem(..., 'fill') specifies whether to color the circle at the end of the stem.

stem(..., LineSpec) specifies the line style, marker symbol, and color for the stem plot. See LineSpec for more information.

h = stem(...) returns handles to line graphics objects.

# **Examples**

Create a stem plot of 10 random numbers.

```
y = linspace(0, 2, 10);
stem(exp(-y), 'fill', '-.')
axis ([0 11 0 1])
```

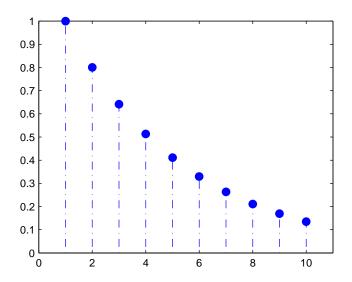

### See Also

bar, plot, stairs, stem3

Plot three-dimensional discrete sequence data

#### **Syntax**

```
stem3(Z)
stem3(X, Y, Z)
stem3(..., 'fill')
stem3(..., LineSpec)
h = stem3(...)
```

### Description

Three-dimensional stem plots display lines extending from the *xy*-plane. A circle (the default) or other marker symbol whose *z*-position represents the data value terminates each stem.

stem3(Z) plots the data sequence Z as stems that extend from the xy-plane. x and y are generated automatically. When Z is a row vector, stem3 plots all elements at equally spaced x values against the same y value. When Z is a column vector, stem3 plots all elements at equally spaced y values against the same x value.

stem3(X, Y, Z) plots the data sequence Z at values specified by X and Y. X, Y, and Z must all be vectors or matrices of the same size.

stem3(..., 'fill') specifies whether to color the interior of the circle at the end of the stem.

stem3(..., Li neSpec) specifies the line style, marker symbol, and color for the stems. See Li neSpec for more information.

h = stem3(...) returns handles to line graphics objects.

### **Examples**

Create a three-dimensional stem plot to visualize a function of two variables.

```
X = linspace(0, 1, 10);
Y = X. /2;
Z = sin(X) + cos(Y);
stem3(X, Y, Z, 'fill')
view(-25, 30)
```

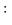

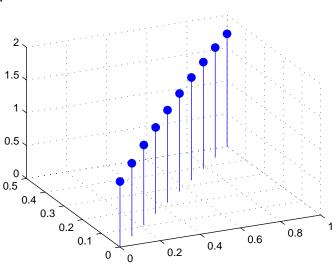

# See Also

bar, plot, stairs, stem

# stopasync

**Purpose** Stop asynchronous read and write operations

**Syntax** stopasync(obj)

**Arguments** obj A serial port object or an array of serial port objects.

 $\textbf{Description} \hspace{0.5in} stop async (obj) \hspace{0.5in} stops \hspace{0.5in} any \hspace{0.5in} asynchronous \hspace{0.5in} read \hspace{0.5in} or \hspace{0.5in} write \hspace{0.5in} operation \hspace{0.5in} that \hspace{0.5in} is \hspace{0.5in} in \hspace{0.5in} asynchronous \hspace{0.5in} read \hspace{0.5in} or \hspace{0.5in} write \hspace{0.5in} operation \hspace{0.5in} that \hspace{0.5in} is \hspace{0.5in} in \hspace{0.5in} asynchronous \hspace{0.5in} read \hspace{0.5in} or \hspace{0.5in} write \hspace{0.5in} operation \hspace{0.5in} that \hspace{0.5in} is \hspace{0.5in} in \hspace{0.5in} asynchronous \hspace{0.5in} read \hspace{0.5in} or \hspace{0.5in} write \hspace{0.5in} operation \hspace{0.5in} that \hspace{0.5in} is \hspace{0.5in} in \hspace{0.5in} asynchronous \hspace{0.5in} read \hspace{0.5in} or \hspace{0.5in} write \hspace{0.5in} operation \hspace{0.5in} that \hspace{0.5in} is \hspace{0.5in} operation \hspace{0.5in} that \hspace{0.5in} is \hspace{0.5in} operation \hspace{0.5in} that \hspace{0.5in} is \hspace{0.5in} operation \hspace{0.5in} that \hspace{0.5in} is \hspace{0.5in} operation \hspace{0.5in} that \hspace{0.5in} is \hspace{0.5in} operation \hspace{0.5in} that \hspace{0.5in} operation \hspace{0.5in} operation \hspace{0.5in} that \hspace{0.5in} operation \hspace{0.5in} operation \hspace{0.5in} that \hspace{0.5in} operation \hspace{0.5in} operation \hspace{0.5i$ 

progress for obj.

Remarks You can write data asynchronously using the fprintf or fwrite functions. You

can read data asynchronously using the readasync function, or by configuring the ReadAsyncMode property to continuous. In-progress asynchronous  $\,$ 

operations are indicated by the TransferStatus property.

If obj is an array of serial port objects and one of the objects cannot be stopped, the remaining objects in the array are stopped and a warning is returned. After an object stops:

• Its TransferStatus property is configured to i dl e.

• Its ReadAsyncMode property is configured to manual.

• The data in its output buffer is flushed.

Data in the input buffer is not flushed. You can return this data to the MATLAB workspace using any of the synchronous read functions. If you execute the readasync function, or configure the ReadAsyncMode property to continuous, then the new data is appended to the existing data in the input buffer.

#### See Also Functions

fprintf, fwrite, readasync

### **Properties**

ReadAsyncMode, TransferStatus

**Purpose** Convert string to double-precision value

**Syntax** x = str2doubl e('str')

X = str2double(C)

**Description** X = str2doubl e('str') converts the string str, which should be an ASCII

character representation of a real or complex scalar value, to MATLAB's double-precision representation. The string may contain digits, a comma (thousands separator), a decimal point, a leading + or - sign, an e preceding a

power of 10 scale factor, and an i for a complex unit.

If str does not represent a valid scalar value, str2double returns NaN.

X = str2double(C) converts the strings in the cell array of strings C to double-precision. The matrix X returned will be the same size as C.

**Examples** Here are some valid str2doubl e conversions.

str2double('123.45e7')
str2double('123 + 45i')
str2double('3.14159')
str2double('2.7i - 3.14')
str2double('2.71' '3.1415'})
str2double('1,200.34')

See Also char, hex2num, num2str, str2num

# str2func

**Purpose** Constructs a function handle from a function name string

**Syntax** fhandle = str2func(' str')

 $\textbf{Description} \hspace{1cm} str2func(`str') \hspace{0.1cm} constructs \hspace{0.1cm} a \hspace{0.1cm} function \hspace{0.1cm} handle, \hspace{0.1cm} fhandl \hspace{0.1cm} e, \hspace{0.1cm} for \hspace{0.1cm} the \hspace{0.1cm} function \hspace{0.1cm} handle, \hspace{0.1cm} flat \hspace{0.1cm} handle, \hspace{0.1cm} flat \hspace{0.1cm} handle, \hspace{0.1cm} handle, \hspace{0$ 

named in the string, 'str'.

You can create a function handle using either the @function syntax or the str2func command. You can also perform this operation on a cell array of strings. In this case, an array of function handles is returned.

**Examples** To create a function handle from the function name, 'humps'

```
fhandle = str2func('humps')
fhandle =
    @humps
```

To create an array of function handles from a cell array of function names

```
fh_array = str2func({'sin' 'cos' 'tan'})
fh_array =
   @sin   @cos   @tan
```

**See Also** function\_handle, func2str, functions

Form a blank padded character matrix from strings

**Syntax** 

S = str2mat(T1, T2, T3, ...)

Description

S = str2mat(T1, T2, T3, ...) forms the matrix S containing the text strings T1, T2, T3, ... as rows. The function automatically pads each string with blanks in order to form a valid matrix. Each text parameter, Ti, can itself be a string matrix. This allows the creation of arbitarily large string matrices. Empty strings are significant.

**Note** This routine will become obsolete in a future version. Use char instead.

Remarks

str2mat differs from strvcat in that empty strings produce blank rows in the output. In strvcat, empty strings are ignored.

**Examples** 

```
whos x
Name Size Bytes Class

x 4x5 40 char array

x(2,3)

ans =
```

x = str2mat('36842', '39751', '38453', '90307');

See Also

char, strvcat

7

# str2num

**Purpose** 

String to number conversion

**Syntax** 

```
x = str2num('str')
```

Description

x = str2num('str') converts the string str, which is an ASCII character representation of a numeric value, to MATLAB's numeric representation. The string can contain:

- Digits
- A decimal point
- A leading + or sign
- A letter e preceding a power of 10 scale factor
- A letter i indicating a complex or imaginary number.

The str2num function can also convert string matrices.

**Examples** 

str2num(' 3. 14159e0') is approximately  $\pi$ .

To convert a string matrix:

```
str2num(['1 2';'3 4'])
ans =

1 2
3 4
```

See Also

 $\verb"num2str", \verb"hex2" \verb"num", \verb"sscanf", \verb"sparse", \verb"special" \verb"characters"$ 

String concatenation

#### Syntax

```
t = strcat(s1, s2, s3, ...)
```

### Description

 $t = strcat(s1, s2, s3, \ldots)$  horizontally concatenates corresponding rows of the character arrays s1, s2, s3, etc. The trailing padding is ignored. All the inputs must have the same number of rows (or any can be a single string). When the inputs are all character arrays, the output is also a character array.

When any of the inputs is a cell array of strings, streat returns a cell array of strings formed by concatenating corresponding elements of s1,s2, etc. The inputs must all have the same size (or any can be a scalar). Any of the inputs can also be a character array.

## **Examples**

Given two 1-by-2 cell arrays a and b,

```
a = b = 'abcde' 'fghi' 'jkl' 'mn'
```

the command t = strcat(a, b) yields:

```
t = 'abcdej kl' 'fghi mn'
```

Given the 1-by-1 cell array  $c = \{ \text{`Q'} \}$ , the command t = strcat(a, b, c) yields:

```
t =  'abcdej kl Q' 'fghi mnQ'
```

#### Remarks

strcat and matrix operation are different for strings that contain trailing spaces:

```
a = 'hello '
b = 'goodbye'
strcat(a, b)
ans =
hellogoodbye
[a b]
ans =
hello goodbye
```

#### See Also

strvcat, cat, cellstr

**Compare strings** 

#### **Syntax**

```
k = strcmp('str1', 'str2')
TF = strcmp(S, T)
```

## Description

k = strcmp('str1', 'str2') compares the strings str1 and str2 and returns logical true (1) if the two are identical, and logical false (0) otherwise.

TF = strcmp(S, T) where either S or T is a cell array of strings, returns an array TF the same size as S and T containing 1 for those elements of S and T that match, and 0 otherwise. S and T must be the same size (or one can be a scalar cell). Either one can also be a character array with the right number of rows.

#### Remarks

Note that the value returned by strcmp is not the same as the C language convention. In addition, the strcmp function is case sensitive; any leading and trailing blanks in either of the strings are explicitly included in the comparison.

## **Examples**

```
strcmp('Yes','No') =
strcmp('Yes', 'Yes') =
   1
A =
    ' MATLAB'
                            'SIMULINK'
    'Tool boxes'
                            'The MathWorks'
B =
    'Handle Graphics'
                           'Real Time Workshop'
    'Tool boxes'
                            'The MathWorks'
C =
    'Signal Processing'
                              'Image Processing'
    ' MATLAB'
                              'SIMULINK'
strcmp(A, B)
ans =
     0
           0
     1
            1
strcmp(A, C)
ans =
```

$$\begin{array}{ccc} 0 & 0 \\ 0 & 0 \end{array}$$

See Also

 $strncmp,\,strcmpi\,,\,strncmpi\,,\,strmatch,\,fi\,ndstr$ 

# strcmpi

**Purpose** Compare strings ignoring case

**Syntax** strcmpi (*str1*, *str2*)

strcmpi(S,T)

**Description** strcmpi (str1, str2) returns 1 if strings str1 and str2 are the same except

for case and 0 otherwise.

strcmpi (S, T) when either S or T is a cell array of strings, returns an array the same size as S and T containing 1 for those elements of S and T that match except for case, and 0 otherwise. S and T must be the same size (or one can be a scalar cell). Either one can also be a character array with the right number

of rows.

strcmpi supports international character sets.

See Also findstr, strcmp, strmatch, strncmpi

Compute 2-D stream line data

#### **Syntax**

```
XY = stream2(x, y, u, v, startx, starty)
XY = stream2(u, v, startx, starty)
XY = stream2(..., options)
```

### Description

XY = stream2(x, y, u, v, startx, starty) computes stream lines from vector data u and v. The arrays x and y define the coordinates for u and v and must be monotonic and 2-D plaid (such as the data produced by meshgrid). startx and starty define the starting positions of the stream lines. The section "Starting Points for Stream Plots" in Visualization Techniques provides more information on defining starting points.

The returned value XY contains a cell array of vertex arrays.

```
XY = stream2(u, v, startx, starty) assumes the arrays x and y are defined as [x, y] = meshgrid(1: n, 1: m) where [m, n] = size(u).
```

XY = stream2(..., options) specifies the options used when creating the stream lines. Define options as a one or two element vector containing the step size or the step size and the maximum number of vertices in a stream line:

```
[stepsize]
or
[stepsize, max_number_vertices]
```

If you do not specify a value, MATLAB uses the default:

- stepsize = 0.1 (one tenth of a cell)
- naximum number of vertices = 1000

Use the streaml ine command to plot the data returned by stream2.

# **Examples**

This example draws 2-D stream lines from data representing air currents over regions of North America.

```
load wind  [sx, sy] = meshgrid(80, 20; 10; 50); \\ streamline(stream2(x(:,:,5), y(:,:,5), u(:,:,5), v(:,:,5), sx, sy));
```

# stream2

See Also

conepl ot, i sosurface, reducevol ume smooth3, stream3, stream1 i ne, subvol ume  $\,$ 

Compute 3-D stream line data

#### **Syntax**

```
XYZ = stream3(X, Y, Z, U, V, W, startx, starty, startz)
XYZ = stream3(U, V, W, startx, starty, startz)
```

#### Description

XYZ = stream3(X, Y, Z, U, V, W, startx, starty, startz) computes stream lines from vector data U, V, W. The arrays X, Y, Z define the coordinates for U, V, W and must be monotonic and 3-D plaid (such as the data produced by meshgrid). startx, starty, and startz define the starting positions of the stream lines. The section "Starting Points for Stream Plots" in Visualization Techniques provides more information on defining starting points.

The returned value XYZ contains a cell array of vertex arrays.

```
XYZ = stream3(U, V, W, startx, starty, startz) assumes the arrays X, Y, and Z are defined as [X, Y, Z] = meshgrid(1: N, 1: M, 1: P) where [M, N, P] = size(U).
```

XYZ = stream3(..., opti ons) specifies the options used when creating the stream lines. Define opti ons as a one or two element vector containing the step size or the step size and the maximum number of vertices in a stream line:

```
[stepsize]
or
[stepsize, max_number_vertices]
```

If you do not specify values, MATLAB uses the default:

- stepsize = 0.1 (one tenth of a cell)
- naximum number of vertices = 1000

Use the streaml ine command to plot the data returned by stream3.

# **Examples**

This example draws 3-D stream lines from data representing air currents over regions of North America.

```
load wind
[sx sy sz] = meshgrid(80, 20: 10: 50, 0: 5: 15);
streamline(stream3(x, y, z, u, v, w, sx, sy, sz))
view(3)
```

# stream3

See Also

conepl ot, i sosurface, reducevol ume smooth3, stream2, stream1 i ne, subvol ume  $\,$ 

Draw stream lines from 2-D or 3-D vector data

#### **Syntax**

h = streamline(X, Y, Z, U, V, W, startx, starty, startz)

h = streamline(U, V, W, startx, starty, startz)

h = streamline(XYZ)

h = streamline(X, Y, U, V, startx, starty)

h = streamline(U, V, startx, starty)

h = streamline(XY)

h = streamline(..., options)

#### Description

h = streamline(X, Y, Z, U, V, W, startx, starty, startz) draws stream lines from 3-D vector data U, V, W. The arrays X, Y, Z define the coordinates for U, V, W and must be monotonic and 3-D plaid (such as the data produced by meshgrid). startx, starty, startz define the starting positions of the stream lines. The section "Starting Points for Stream Plots" in Visualization Techniques provides more information on defining starting points.

The output argument h contains a vector of line handles, one handle for each stream line.

h = streaml i ne(U, V, W, startx, starty, startz) assumes the arrays X, Y, and Z are defined as [X, Y, Z] = meshgrid(1: N, 1: M, 1: P) where [M, N, P] = size(U).

h = streaml i ne(XYZ) assumes XYZ is a precomputed cell array of vertex arrays (as produced by stream3).

h = streaml i ne(X, Y, U, V, startx, starty) draws stream lines from 2-D vector data U, V. The arrays X, Y define the coordinates for U, V and must be monotonic and 2-D plaid (such as the data produced by meshgrid). startx and starty define the starting positions of the stream lines. The output argument h contains a vector of line handles, one handle for each stream line.

h = streaml i ne(U, V, startx, starty) assumes the arrays X and Y are defined as [X, Y] = meshgrid(1: N, 1: M) where [M, N] = size(U).

h = streaml i ne(XY) assumes XY is a precomputed cell array of vertex arrays (as produced by stream2).

streamline(..., options) specifies the options used when creating the stream lines. Define options as a one or two element vector containing the step size or the step size and the maximum number of vertices in a stream line:

```
[stepsize]
or
[stepsize, max_number_vertices]
```

If you do not specify values, MATLAB uses the default:

- stepsize = 0.1 (one tenth of a cell)
- naximum number of vertices = 1000

### **Examples**

This example draws stream lines from data representing air currents over a region of North America. Loading the wind data set creates the variables x, y, z, u, v, and w in the MATLAB workspace.

The plane of stream lines indicates the flow of air from the west to the east (the x direction) beginning at x=80 (which is close to the minimum value of the x coordinates). The y and z coordinate starting points are multivalued and approximately span the range of these coordinates. meshgri d generates the starting positions of the stream lines.

```
load wind
[sx, sy, sz] = meshgrid(80, 20: 10: 50, 0: 5: 15);
h = streamline(x, y, z, u, v, w, sx, sy, sz);
set(h, 'Color', 'red')
view(3)
```

#### See Also

stream2, stream3, coneplot, isosurface, smooth3, subvolume, reducevolume

Display stream particles

#### **Syntax**

```
streamparticles(vertices)
streamparticles(vertices, n)
streamparticles(..., 'PropertyName', PropertyValue,...)
streamparticles(line_handle,...)
h = streamparticles(...)
```

#### Description

streamparticles (vertices) draws stream particles of a vector field. Stream particles are usually represented by markers and can show the position and velocity of a streamline. vertices is a cell array of 2-D or 3-D vertices (as if produced by stream2 or stream3).

streamparti cl es (verti ces, n) uses n to determine how many stream particles to draw. The Parti cl eAl i gnment property controls how n is interpreted.

If Parti cleAlignment is set to off (the default) and n is greater than 1, then
approximately n particles are drawn evenly spaced over the streamline
vertices.

If n is less than or equal to 1, n is interpreted as a fraction of the original stream vertices; for example, if n is 0. 2, approximately 20% of the vertices are used.

n determines the upper bound for the number of particles drawn. Note that the actual number of particles may deviate from n by as much as a factor of 2.

• If Parti cleAlignment is on, n determines the number of particles on the streamline having the most vertices and sets the spacing on the other streamlines to this value. The default value is n = 1.

streamparti cles  $(\ldots, 'PropertyName', PropertyValue, \ldots)$  controls the stream particles using named properties and specified values. Any unspecified properties have default values. MATLAB ignores the case of property names.

## **Stream Particle Properties**

Ani mate - Stream particle motion [non-negative integer]

The number of times to animate the stream particles. The default is 0, which does not animate. Inf animates until you enter **ctrl-c**.

FrameRate – Animation frames per second [non-negative integer]

This property specifies the number of frames per second for the animation. Inf, the default draws the animation as fast as possible. Note that speed of the animation may be limited by the speed of the computer. In such cases, the value of FrameRate can not necessarily be achieved.

Parti cleAlignment - Align particles with stream lines [on | {off} ]

Set this property to on to draw particles at the beginning of each the stream line. This property controls how streamparticles interprets the argument n (number of stream particles).

Stream particles are line objects. In addition to stream particle properties, you can specify any line object property, such as Marker and EraseMode. streamparticles sets the following line properties when called.

| Line Property    | Value Set by streamparticles |
|------------------|------------------------------|
| EraseMode        | xor                          |
| Li neStyl e      | none                         |
| Marker           | 0                            |
| MarkerEdgeCol or | none                         |
| MarkerFaceCol or | red                          |

You can override any of these properties by specifying a property name and value as arguments to streamparticles. For example, this statement uses RGB values to set the MarkerFaceCol or to medium gray:

```
streamparticles(vertices, 'MarkerFaceColor', [.5.5.5])
```

streamparti cles(line\_handle,...) uses the line object identified by line\_handle to draw the stream particles.

 $h = streamparticles(\dots)$  returns a vector of handles to the line objects it creates.

# **Examples**

This example combines stream lines with stream particle animation. The interpstreamspeed function determines the vertices along the stream lines

where stream particles will be drawn during the animation, thereby controlling the speed of the animation. Setting the axes DrawMode property to fast provides faster rendering.

```
load wind
[sx sy sz] = meshgrid(80, 20: 1: 55, 5);
verts = stream3(x, y, z, u, v, w, sx, sy, sz);
sl = streamline(verts);
iverts = interpstreamspeed(x, y, z, u, v, w, verts, . 025);
axis tight; view(30, 30); daspect([1 1 . 125])
camproj perspective; camva(8)
set(gca, 'DrawMode', 'fast')
box on
streamparticles(iverts, 35, 'ani mate', 10, 'ParticleAlignment', 'on')
```

The following picture is a static view of the animation.

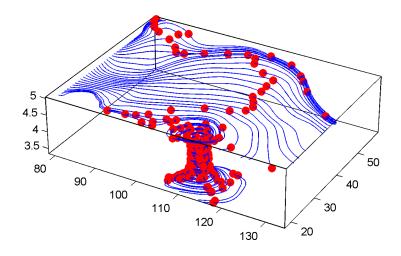

This example uses the stream lines in the z=5 plane to animate the flow along these lines with steamparticles.

```
load wind
daspect([1 1 1]); view(2)
[verts averts] = streamslice(x, y, z, u, v, w, [], [], [5]);
sl = streamline([verts averts]);
```

# streamparticles

```
axis tight off; set(sl, 'Visible', 'off') \\ iverts = interpstreamspeed(x, y, z, u, v, w, verts, .05); \\ set(gca, 'DrawMode', 'fast', 'Position', [0 0 1 1], 'ZLim', [4.9 5.1]) \\ set(gcf, 'Color', 'black') \\ streamparticles(iverts, 200, ... 'Ani mate', 100, 'FrameRate', 40, ... 'MarkerSi ze', 10, 'MarkerFaceColor', 'yellow')
```

See Also

 $i\,sosurface,\,i\,socaps,\,smooth3,\,subvol\,ume,\,reducevol\,ume,\,reducepatch,\,i\,sonormal\,s$ 

Creates a 3-D stream ribbon plot

### **Syntax**

```
streamri bbon(X, Y, Z, U, V, W, startx, starty, startz)
streamri bbon(U, V, W, startx, starty, startz)
streamri bbon(verti ces, X, Y, Z, cav, speed)
streamri bbon(verti ces, cav, speed)
streamri bbon(verti ces, twi stangl e)
streamri bbon(..., wi dth)
h = streamri bbon(...)
```

#### Description

streamri bbon(X, Y, Z, U, V, W, startx, starty, startz) draws stream ribbons from vector volume data U, V, W. The arrays X, Y, Z define the coordinates for U, V, W and must be monotonic and 3-D plaid (as if produced by meshgrid). startx, starty, and startz define the starting positions of the stream ribbons at the center of the ribbons. The section "Starting Points for Stream Plots" in Visualization Techniques provides more information on defining starting points.

The twist of the ribbons is proportional to the curl of the vector field. The width of the ribbons is calculated automatically.

Generally, you should set the DataAspectRatio (daspect) before calling streamribbon.

streamribbon(U, V, W, startx, starty, startz) assumes X, Y, and Z are determined by the expression:

```
[X, Y, Z] = meshgrid(1: n, 1: m, 1: p)
```

where [m, n, p] = size(U).

are 3-D arrays.

 $stream ribbon(vertices, X, Y, Z, cav, speed) \ assumes precomputed streamline vertices, curl angular velocity, and flow speed. vertices is a cell array of stream line vertices (as produced by stream3). X, Y, Z, cav, and speed to the stream of the stream of the strea$ 

streamri bbon(verti ces, cav, speed) assumes X, Y, and Z are determined by the expression:

```
[X, Y, Z] = meshgrid(1: n, 1: m, 1: p)
```

```
where [m, n, p] = size(cav)
```

streamri bbon(verti ces, twi stangl e) uses the cell array of vectors twi stangl e for the twist of the ribbons (in radians). The size of each corresponding element of verti ces and twi stangl e must be equal.

streamribbon(..., width) sets the width of the ribbons to width.

h = stream ibbon(...) returns a vector of handles (one per start point) to surface objects.

## **Examples**

This example uses stream ribbons to indicate the flow in the wind data set. Inputs include the coordinates, vector field components, and starting location for the stream ribbons.

```
load wind
[sx sy sz] = meshgrid(80, 20: 10: 50, 0: 5: 15);
daspect([1 1 1])
streamribbon(x, y, z, u, v, w, sx, sy, sz);
%----Define viewing and lighting
axis tight
shading interp;
view(3);
camlight; lighting gouraud
```

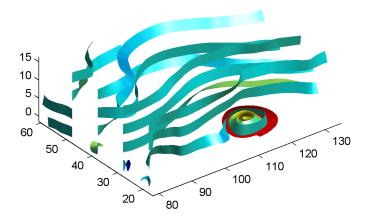

This example uses precalculated vertex data (stream3), curl average velocity

(curl), and speed ( $\sqrt{u^2+v^2+w^2}$ ). Using precalculated data enables you to use values other than those calculated from the single data source. In this case, the speed is reduced by a factor of 10 compared to the previous example.

```
load wind
[sx sy sz] = meshgrid(80, 20: 10: 50, 0: 5: 15);
daspect([1 1 1])
verts = stream3(x, y, z, u, v, w, sx, sy, sz);
cav = curl(x, y, z, u, v, w);
spd = sqrt(u. ^2 + v. ^2 + w. ^2). *. 1;
streamribbon(verts, x, y, z, cav, spd);
%-----Define viewing and lighting
axis tight
shading interp
view(3)
camlight; lighting gouraud
```

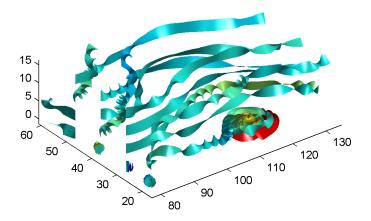

This example specifies a twist angle for the stream ribbon.

```
t = 0:.15:15;
verts = {[cos(t)' sin(t)' (t/3)']};
twistangle = {cos(t)'};
daspect([1 1 1])
streamribbon(verts, twistangle);
%----Define viewing and lighting
axis tight
shading interp;
view(3);
camlight; lighting gouraud
```

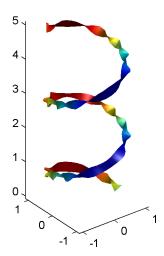

This example combines cone plots (conepl ot) and stream ribbon plots in one graph.

```
\%-----Define 3-D arrays x, y, z, u, v, w
xmin = -7; xmax = 7;
ymin = -7; ymax = 7;
zmin = -7; zmax = 7;
x = linspace(xmin, xmax, 30);
y = linspace(ymin, ymax, 20);
z = linspace(zmin, zmax, 20);
[x \ y \ z] = meshgrid(x, y, z);
u = y; v = -x; w = 0*x+1;
daspect([1 1 1]);
[cx cy cz] = meshgrid(linspace(xmin, xmax, 30), ...
   linspace(ymin, ymax, 30), [-3 4]);
h = coneplot(x, y, z, u, v, w, cx, cy, cz, 'quiver');
set(h, 'color', 'k');
%----Plot two sets of streamribbons
[sx sy sz] = meshgrid([-1 0 1], [-1 0 1], -6);
streamribbon(x, y, z, u, v, w, sx, sy, sz);
[sx sy sz] = meshgrid([1:6], [0], -6);
streamribbon(x, y, z, u, v, w, sx, sy, sz);
```

# streamribbon

%-----Define viewing and lighting shading interp view(-30,10); axis off tight camproj perspective; camva(66); camlookat; camdolly(0,0,.5,'fixtarget') camlight

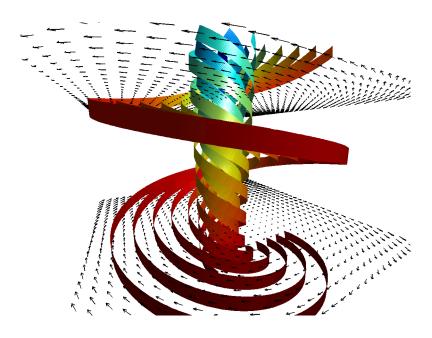

See also

curl, streamtube, streamline, stream3

Draws stream lines in slice planes

#### **Syntax**

```
streamslice(X, Y, Z, U, V, W, startx, starty, startz)
streamslice(U, V, W, startx, starty, startz)
streamslice(X, Y, U, V)
streamslice(U, V)
streamslice(..., density)
streamslice(..., 'arrowmode')
streamslice(..., 'method')
h = streamslice(...)
[vertices arrowvertices] = streamslice(...)
```

#### **Description**

streamsl i ce(X, Y, Z, U, V, W, startx, starty, startz) draws well spaced streamlines (with direction arrows) from vector data U, V, W in axis aligned x-, y-, z-planes at the points in the vectors startx, starty, startz. (The section "Starting Points for Stream Plots" in Visualization Techniques provides more information on defining starting points.) The arrays X, Y, Z define the coordinates for U, V, W and must be monotonic and 3-D plaid (as if produced by meshgri d). U, V, W must be m-by-n-by-p volume arrays.

You should not assumed that the flow is parallel to the slice plane. For example, in a stream slice at a constant z, the z component of the vector field, w, is ignored when calculating the streamlines for that plane.

Stream slices are useful for determining where to start stream lines, stream tubes, and stream ribbons.

streamslice(U, V, W, startx, starty, startz) assumes X, Y, and Z are determined by the expression:

```
[X, Y, Z] = meshgrid(1: n, 1: m, 1: p)
where [m, n, p] = size(U).
```

streamslice(X, Y, U, V) draws well spaced stream lines (with direction arrows) from vector volume data U, V. The arrays X, Y define the coordinates for U, V and must be monotonic and 2-D plaid (as if produced by meshgrid).

streamslice(U, V) assumes X, Y, and Z are determined by the expression:

```
[X, Y, Z] = meshgrid(1: n, 1: m, 1: p)
```

```
where [m, n, p] = size(U)
```

streamslice(..., density) modifies the automatic spacing of the stream lines. density must be greater than 0. The default value is 1; higher values produce more stream lines on each plane. For example, 2 produces approximately twice as many stream lines, while 0.5 produces approximately half as many.

streamslice(..., 'arrowsmode') determines if direction arrows are present or not. arrowmode can be:

- arrows draw direction arrows on the streamlines (default)
- noarrows does not draw direction arrows

streams lice(..., method) specifies the interpolation method to use. method can be:

- linear linear interpolation (default)
- cubi c cubic interpolation
- nearest nearest neighbor interpolation

See interp3 for more information interpolation methods.

h = streamslice(...) returns a vector of handles to the line objects created.

[vertices arrowvertices] = streamslice(...) returns two cell arrays of vertices for drawing the stream lines and the arrows. You can pass these values to any of the stream line drawing functions (streamline, streamribbon, streamtube)

## **Examples**

This example creates a stream slice in the wind data set at z = 5.

```
load wind
daspect([1 1 1])
streamslice(x, y, z, u, v, w, [], [], [5])
axis tight
```

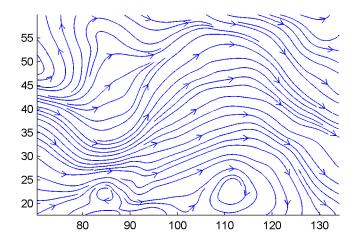

This example uses streamslice to calculate vertex data for the stream lines and the direction arrows. This data is then used by streamline to plot the lines

and arrows. Slice planes illustrating with color the wind speed ( $\sqrt{u^2+v^2+w^2}$ ) are drawn by slice in the same planes.

```
load wind
daspect([1 1 1])
[verts averts] = streamslice(u, v, w, 10, 10, 10);
streamline([verts averts])
spd = sqrt(u. ^2 + v. ^2 + w. ^2);
hold on;
slice(spd, 10, 10, 10);
colormap(hot)
shading interp
view(30, 50); axis(volumebounds(spd));
camlight; material([.5 1 0])
```

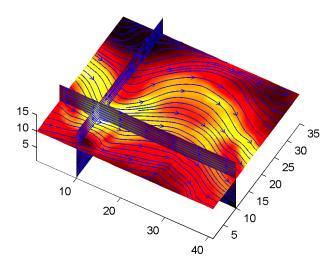

This example superimposes contour lines on a surface and then uses streamslice to draw lines that indicate the gradient of the surface. interp2 is used to find the points for the lines that lie on the surface.

```
z = peaks;
surf(z)
shading interp
hold on
[c ch] = contour3(z, 20); set(ch, 'edgecolor', 'b')
[u v] = gradient(z);
h = streamslice(-u, -v);
set(h, 'color', 'k')
for i=1:length(h);
    zi = interp2(z, get(h(i), 'xdata'), get(h(i), 'ydata'));
    set(h(i), 'zdata', zi);
end
view(30, 50); axis tight
```

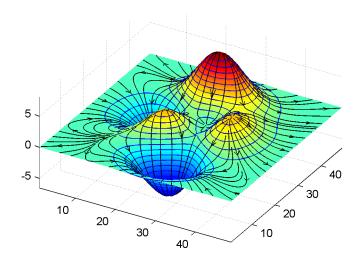

**See also** contourslice, slice, streamline, volumebounds

# streamtube

#### **Purpose**

Creates a 3-D stream tube plot

## **Syntax**

```
streamtube(X, Y, Z, U, V, W, startx, starty, startz)
streamtube(U, V, W, startx, starty, startz)
streamtube(vertices, X, Y, Z, divergence)
streamtube(vertices, divergence)
streamtube(vertices, width)
streamtube(vertices)
streamtube(..., [scale n])
h = streamtube(...)
```

#### Description

streamtube(X, Y, Z, U, V, W, startx, starty, startz) draws stream tubes from vector volume data U, V, W. The arrays X, Y, Z define the coordinates for U, V, W and must be monotonic and 3-D plaid (as if produced by meshgri d). startx, starty, and startz define the starting positions of the stream lines at the center of the tubes. The section "Starting Points for Stream Plots" in Visualization Techniques provides more information on defining starting points.

The width of the tubes is proportional to the normalized divergence of the vector field.

Generally, you should set the DataAspectRatio (daspect) before calling streamtube.

streamtube(U, V, W, startx, starty, startz) assumes X, Y, and Z are determined by the expression:

```
[X, Y, Z] = meshgrid(1: n, 1: m, 1: p)
where [m, n, p] = size(U).
```

streamtube(vertices, X, Y, Z, divergence) assumes precomputed stream line vertices and divergence. vertices is a cell array of stream line vertices (as produced by stream3). X, Y, Z, and divergence are 3-D arrays.

 $streamtube (vertices, \, di\, vergence) \,\, assumes \, X, \, Y, \, and \, Z \, are \, determined \, by \, the \,\, expression:$ 

```
[X, Y, Z] = meshgrid(1: n, 1: m, 1: p)
```

```
where [m, n, p] = size(divergence)
```

streamtube(vertices, width) specifies the width of the tubes in the cell array of vectors, width. The size of each corresponding element of vertices and width must be equal. width can also be a scalar, specifying a single value for the width of all stream tubes.

streamtube(vertices) selects the width automatically.

 $streamtube(..., [scal\ e\ n])$  scales the width of the tubes by scal e. The default is  $scal\ e\ =\ 1$ . When the stream tubes are created using start points or divergence, specifying  $scal\ e\ =\ 0$  suppresses automatic scaling. n is the number of points along the circumference of the tube. The default is  $n\ =\ 20$ .

h = streamtube(...z) returns a vector of handles (one per start point) to surface objects used to draw the stream tubes.

### **Examples**

This example uses stream tubes to indicate the flow in the wind data set. Inputs include the coordinates, vector field components, and starting location for the stream tubes.

```
load wind
[sx sy sz] = meshgrid(80, 20: 10: 50, 0: 5: 15);
daspect([1 1 1])
streamtube(x, y, z, u, v, w, sx, sy, sz);
%----Define viewing and lighting
view(3)
axis tight
shading interp;
camlight; lighting gouraud
```

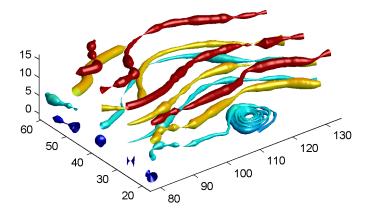

This example uses precalculated vertex data (stream3) and divergence ( $di\ vergence$ ).

```
load wind
[sx sy sz] = meshgrid(80, 20: 10: 50, 0: 5: 15);
daspect([1 1 1])
verts = stream3(x, y, z, u, v, w, sx, sy, sz);
div = divergence(x, y, z, u, v, w);
streamtube(verts, x, y, z, -div);
%-----Define viewing and lighting
view(3)
axis tight
shading interp
camlight; lighting gouraud
```

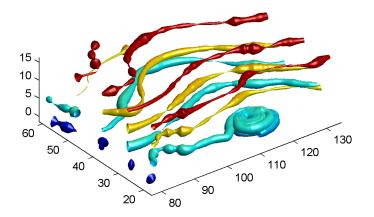

**See also** di vergence, streamri bbon, streaml i ne, stream3

# strings

**Purpose** MATLAB string handling

**Syntax** S = 'Any Characters'

S = string(X)X = numeric(S)

## **Description**

S = ' Any Characters' is a vector whose components are the numeric codes for the characters (the first 127 codes are ASCII). The actual characters displayed depend on the character set encoding for a given font. The length of S is the number of characters. A quote within the string is indicated by two quotes.

S = string(X) can be used to convert an array that contains positive integers representing numeric codes into a MATLAB character array.

X = doubl e(S) converts the string to its equivalent numeric codes.

ischar(S) tells if S is a string variable.

Use the strcat function for concatenating cell arrays of strings, for arrays of multiple strings, and for padded character arrays. For concatenating two single strings, it is more efficient to use square brackets, as shown in the example, than to use strcat.

**Examples** 

$$s = ['It is 1 o''clock', 7]$$

See Also

char, strcat

**Purpose** Justify a character array

**Syntax** T = strjust(S)

T = strj ust(S, 'right')
T = strj ust(S, 'left')
T = strj ust(S, 'center')

**Description** T = strj ust(S) or T = strj ust(S, 'right') returns a right-justified version

of the character array  $\boldsymbol{S}$ .

T = strj ust(S, 'left') returns a left-justified version of S.

T = strj ust(S, 'center') returns a center-justified version of S.

See Also debl ank

See Also

**Purpose** Find possible matches for a string Syntax i = strmatch('str', STRS) i = strmatch('str', STRS, 'exact') **Description** i = strmatch('str', STRS) looks through the rows of the character array or cell array of strings STRS to find strings that begin with string str, returning the matching row indices. strmatch is fastest when STRS is a character array. i = strmatch('str', STRS, 'exact') returns only the indices of the strings in STRS matching str exactly. **Examples** The statement i = strmatch('max', strvcat('max', 'mi ni max', 'maxi mum')) returns i = [1; 3] since rows 1 and 3 begin with 'max'. The statement i = strmatch('max', strvcat('max', 'minimax', 'maximum'), 'exact') returns i = 1, since only row 1 matches 'max' exactly.

strcmp, strcmpi, strncmp, strncmpi, findstr, strvcat

**Purpose** Compare the first n characters of two strings

**Syntax** k = strncmp('str1', 'str2', n)

TF = strncmp(S, T, n)

**Description** k = strncmp('str1', 'str2', n) returns logical true (1) if the first n

characters of the strings str1 and str2 are the same, and returns logical false (0) otherwise. Arguments str1 and str2 may also be cell arrays of strings.

TF = strncmp(S, T, N) where either S or T is a cell array of strings, returns an array TF the same size as S and T containing 1 for those elements of S and T that match (up to n characters), and 0 otherwise. S and T must be the same size (or one can be a scalar cell). Either one can also be a character array with the right number of rows.

**Remarks** The command strncmp is case sensitive. Any leading and trailing blanks in

either of the strings are explicitly included in the comparison.

See Also strcmp, strcmpi, strncmpi, strmatch, findstr

# strncmpi

**Purpose** Compare first n characters of strings ignoring case

**Syntax** strncmpi ('str1', 'str2', n)

TF = strncmpi(S, T, n)

**Description** strncmpi ('str1', 'str2', n) returns 1 if the first n characters of the strings

str1 and str2 are the same except for case, and 0 otherwise.

 $TF = strncmpi\ (S, T, n)$  when either S or T is a cell array of strings, returns an array the same size as S and T containing 1 for those elements of S and T that match except for case (up to n characters), and 0 otherwise. S and T must be the same size (or one can be a scalar cell). Either one can also be a character array

with the right number of rows.

strncmpi supports international character sets.

See Also strncmp, strcmpi, strmatch, findstr

Read formatted data from a string

#### **Syntax**

```
A = strread('str')
A = strread('str','', N)
A = strread('str','', param, value,...)
A = strread('str','', N, param, value,...)
[A, B, C,...] = strread('str','format')
[A, B, C,...] = strread('str','format', N)
[A, B, C,...] = strread('str','format', param, value,...)
[A, B, C,...] = strread('str','format', N, param, value,...)
```

#### Description

The first four syntaxes are used on strings containing only numeric data. If the input string, str, contains any text data, an error is generated.

A = strread('str') reads numeric data from the string, str, into the single variable A.

A = strread('str', '', N) reads N lines of numeric data, where N is an integer greater than zero. If N is -1, strread reads the entire string.

A = strread('str', '', param, value, ...) customizes strread using param/value pairs, as listed in the table below.

A = strread('str', '', N, param, value, ...) reads N lines and customizes the strread using param/value pairs.

The next four syntaxes can be used on numeric or nonnumeric data. In this case, strread reads data from the string, str, into the variables A, B, C, and so on, using the specified format.

The type of each return argument is given by the format string. The number of return arguments must match the number of conversion specifiers in the format string. If there are fewer fields fields in the string than in the format string, an error is generated.

The format string determines the number and types of return arguments. The number of return arguments is the number of items in the format string. The format string supports a subset of the conversion specifiers and conventions of

the C language fscanf routine. Values for the format string are listed in the table below. Whitespace characters in the format string are ignored.

[A, B, C,  $\dots$ ] = strread('str', 'format') reads data from the string, str, into the variables A, B, C, and so on, using the specified format, until the entire string is read.

| format                               | Action                                                                                                    | Output                                                              |  |
|--------------------------------------|----------------------------------------------------------------------------------------------------|---------------------------------------------------------------------|--|
| Literals<br>(ordinary<br>characters) | Ignore the matching characters. For example, in a file that has Dept followed by a number (for department number), to skip the Dept and read only the number, use 'Dept' in the format string. | None                                                                |  |
| %d                                   | Read a signed integer value.                                                                                                    | Double array                                                        |  |
| %u                                   | Read an integer value.                                                                                                    | Double array                                                        |  |
| %f                                   | Read a floating point value.                                                                                                    | Double array                                                        |  |
| %s                                   | Read a whitespace-separated string.                                                                                                    | Cell array of strings                                               |  |
| %q                                   | Read a string, which could be in double quotes.                                                                                                    | Cell array of<br>strings. Does not<br>include the double<br>quotes. |  |
| %с                                   | Read characters, including white space.                                                                                                    | Character array                                                     |  |
| %[]                                  | Read the longest string containing characters specified in the brackets.                                                                                                    | Cell array of strings                                               |  |
| %[^]                                 | Read the longest non-empty string containing characters that are not specified in the brackets.                                                                                                | Cell array of strings                                               |  |

| format             | Action                                                                                                    | Output    |
|--------------------|----------------------------------------------------------------------------------------------------|-----------|
| %*<br>instead of % | Ignore the matching characters specified by *.                                                                     | No output |
| %w<br>instead of % | Read field width specified by w. The %f format supports %w. pf, where w is the field width and p is the precision. |           |

[A, B, C, ...] = strread('str', 'format', N) reads the data, reusing the format string N times, where N is an integer greater than zero. If N is -1, strread reads the entire string.

[A, B, C,  $\dots$ ] = strread('str', 'format', param, value,  $\dots$ ) customizes strread using param/value pairs, as listed in the table below.

[A, B, C,  $\dots$ ] = strread('str', 'format', N, param, value,  $\dots$ ) reads the data, reusing the format string N times and customizes the strread using param/value pairs.

| param       | value                                                   | Action                                                                                                    |
|-------------|---------------------------------------------------------|----------------------------------------------------------------------------------------------------|
| whi tespace | <pre>\* where * can be:  b f n r t \'\' \'' or ''</pre> | Treats vector of characters, *, as whitespace. Default is \b\r\n\t.  Backspace Form feed New line Carriage return Horizontal tab Backslash Single quotation mark |
|             | %%                                                      | Percent sign                                                                                                    |
| delimiter   | Delimiter<br>character                                  | Specifies delimiter character. Default is none.                                                                                                    |
| expchars    | Exponent characters                                     | Default is eEdD.                                                                                                    |

| param        | value               | Action                                                              |
|--------------|---------------------|---------------------------------------------------------------------|
| buf si ze    | positive<br>integer | Specifies the maximum string length, in bytes. Default is 4095.     |
| headerlines  | positive<br>integer | Ignores the specified number of lines at the beginning of the file. |
| commentstyle | matl ab             | Ignores characters after %                                          |
| commentstyle | shel l              | Ignores characters after #.                                         |
| commentstyle | С                   | Ignores characters between /* and */.                               |
| commentstyle | C++                 | Ignores characters after //.                                        |

#### **Remarks**

**Examples** 

If your data uses a character other than a space as a delimiter, you must use the strread parameter 'del i mi ter' to specify the delimiter. For example, if the string, str, used a semicolon as a delimiter, you would use this command.

#### See Also

textread, sscanf

4

String search and replace

Syntax

```
str = strrep(str1, str2, str3)
```

Description

str = strrep(str1, str2, str3) replaces all occurrences of the string str2 within string str1 with the string str3.

strrep(str1, str2, str3), when any of str1, str2, or str3 is a cell array of strings, returns a cell array the same size as str1, str2 and str3 obtained by performing a strrep using corresponding elements of the inputs. The inputs must all be the same size (or any can be a scalar cell). Any one of the strings can also be a character array with the right number of rows.

#### **Examples**

```
s1 = 'This is a good example.';
str = strrep(s1, 'good', 'great')
str =
This is a great example.
A =
    ' MATLAB'
                           'SIMULINK'
    'Tool boxes'
                            'The MathWorks'
B =
    'Handle Graphics'
                            'Real Time Workshop'
    'Tool boxes'
                            'The MathWorks'
C =
    'Signal Processing'
                              'Image Processing'
    ' MATLAB'
                              'SI MULI NK'
strrep(A, B, C)
ans =
    ' MATLAB'
                  ' SI MULI NK'
    ' MATLAB'
                  'SIMULINK'
```

See Also

findstr

# strtok

#### **Purpose**

First token in string

#### **Syntax**

```
token = strtok('str', delimiter)
token = strtok('str')
[token, rem] = strtok(...)
```

### Description

token = strtok('str', delimiter) returns the first token in the text string str, that is, the first set of characters before a delimiter is encountered. The vector delimiter contains valid delimiter characters. Any leading delimiters are ignored.

token = strtok('str') uses the default delimiters, the white space characters. These include tabs (ASCII 9), carriage returns (ASCII 13), and spaces (ASCII 32). Any leading white space characters are ignored.

[token, rem] = strtok(...) returns the remainder rem of the original string. The remainder consists of all characters from the first delimiter on.

# **Examples**

```
s = ' This is a good example.';
[token, rem] = strtok(s)
token =
This
rem =
  is a good example.
```

#### See Also

findstr. strmatch

Create structure array

#### Syntax

```
s = struct('field1', {}, 'field2', {},...)
s = struct('field1', values1, 'field2', values2,...)
```

#### **Description**

 $s = struct('field1', \{\}, 'field2', \{\}, \dots)$  creates an empty structure with fields  $field1, field2, \dots$ 

s = struct('field1', values1, 'field2', values2, ...) creates a structure array with the specified fields and values. The value arrays values1, values2, etc. must be cell arrays of the same size or scalar cells. Corresponding elements of the value arrays are placed into corresponding structure array elements. The size of the resulting structure is the same size as the value cell arrays or 1-by-1 if none of the values is a cell.

#### **Examples**

The command

```
s \, = \, struct(\,'\,type'\,,\,\{\,'\,bi\,g'\,,\,\,'\,l\,i\,ttl\,e'\,\},\,\,'\,col\,or'\,,\,\{\,'\,red'\,\},\,\,'\,x'\,,\,\{3\ 4\})
```

produces a structure array s:

```
s =
1x2 struct array with fields:
    type
    color
    x
```

The value arrays have been distributed among the fields of s:

```
s(1)
ans =
        type: 'big'
        color: 'red'
        x: 3
s(2)
ans =
        type: 'little'
        color: 'red'
        x: 4
```

See Also

fieldnames, getfield, rmfield, setfield

**Purpose** Structure to cell array conversion

**Syntax** c = struct2cell(s)

**Description** c = struct2cel1(s) converts the m-by-n structure s (with p fields) into a

p-by-m-by-n cell array c.

If structure s is multidimensional, cell array c has size  $[p \ size(s)]$ .

#### **Examples** The commands

```
clear s, s.category = 'tree';
s.height = 37.4; s.name = 'birch';
```

#### create the structure

```
s =
category: 'tree'
height: 37.4000
name: 'birch'
```

# Converting the structure to a cell array,

```
c = struct2cell(s)
c =
    'tree'
    [37.4000]
    'birch'
```

#### See Also

cell2struct, fieldnames

**Purpose** Vertical concatenation of strings

**Syntax** S = strvcat(t1, t2, t3, ...)

**Description** S = strvcat(t1, t2, t3, ...) forms the character array S containing the text

strings (or string matrices) t1, t2, t3, . . . as rows. Spaces are appended to each string as necessary to form a valid matrix. Empty arguments are ignored.

**Remarks** If each text parameter, ti, is itself a character array, strvcat appends them vertically to create arbitrarily large string matrices.

**Examples** The command strvcat('Hello', 'Yes') is the same as ['Hello'; 'Yes'],

except that strvcat performs the padding automatically.

S1 = strvcat(t1, t2, t3) S2 = strvcat(t4, t2, t3)

t1 = 'first'; t2 = 'string'; t3 = 'matrix'; t4 = 'second';

S1 = S2 =

first second string string matrix matrix

S3 = strvcat(S1, S2)

S3 = first string matrix second string matrix

See Also cat, int2str, mat2str, num2str, strings

Single index from subscripts

#### Syntax

IND = 
$$sub2i nd(siz, I, J)$$
  
IND =  $sub2i nd(siz, I1, I2, ..., In)$ 

### **Description**

The sub2i nd command determines the equivalent single index corresponding to a set of subscript values.

IND = sub2i nd(siz, I, J) returns the linear index equivalent to the row and column subscripts I and J for a matrix of size siz.

IND = sub2i nd(siz, I1, I2, ..., In) returns the linear index equivalent to the n subscripts I1,I2,...,In for an array of size siz.

## **Examples**

Create a 3-by-4-by-2 matrix, A.

$$A = [17 \ 24 \ 1 \ 8; \ 2 \ 22 \ 7 \ 14; \ 4 \ 6 \ 13 \ 20];$$
  
 $A(:,:,2) = A - 10$ 

$$A(:,:,1) =$$

$$A(:,:,2) =$$

The value at row 2, column 1, page 2 of the matrix is -8.

- 8

To convert A(2, 1, 2) into its equivalent single subscript, use sub2i nd.

# sub2ind

You can now access the same location in  $\mbox{\bf A}$  using the single subscripting method.

See Also

i nd2sub, fi nd

Create and control multiple axes

#### **Syntax**

```
subplot(m, n, p)
subplot(h)
subplot('Position',[left bottom width height])
h = subplot(...)
```

### Description

subpl ot divides the current figure into rectangular panes that are numbered row-wise. Each pane contains an axes. Subsequent plots are output to the current pane.

subpl ot (m, n, p) creates an axes in the p-th pane of a figure divided into an m-by-n matrix of rectangular panes. The new axes becomes the current axes. If p is a vector, specifies an axes having a position that covers all the subplot positions listed in p.

subplot(h) makes the axes with handle h current for subsequent plotting commands.

subplot('Position', [left bottom width height]) creates an axes at the position specified by a four-element vector. left, bottom, width, and height are in normalized coordinates in the range from 0.0 to 1.0.

h = subplot(...) returns the handle to the new axes.

#### Remarks

If a subpl ot specification causes a new axes to overlap an existing axes, subpl ot deletes the existing axes. subpl ot (1, 1, 1) or cl f deletes all axes objects and returns to the default subpl ot (1, 1, 1) configuration.

You can omit the parentheses and specify subplot as.

```
subplot mnp
```

where m refers to the row, n refers to the column, and p specifies the pane.

# Special Case – subplot(111)

The command subplot (111) is not identical in behavior to subplot (1, 1, 1) and exists only for compatibility with previous releases. This syntax does not immediately create an axes, but instead sets up the figure so that the next graphics command executes a  $cl\ f$  reset (deleting all figure children) and

creates a new axes in the default position. This syntax does not return a handle, so it is an error to specify a return argument. (This behavior is implemented by setting the figure's NextPl ot property to repl ace.)

# **Examples**

To plot i ncome in the top half of a figure and outgo in the bottom half,

```
income = [3.2 4.1 5.0 5.6];
outgo = [2.5 4.0 3.35 4.9];
subplot(2,1,1); plot(income)
subplot(2,1,2); plot(outgo)
```

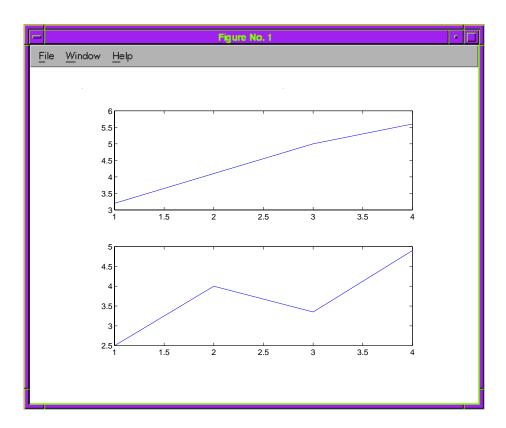

The following illustration shows four subplot regions and indicates the command used to create each.

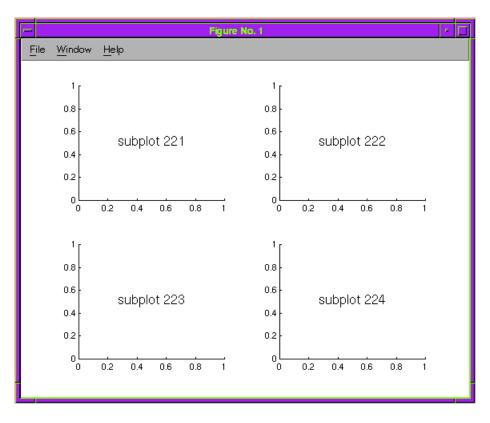

See Also

axes, cla, clf, figure, gca

# subsasgn

**Purpose** 

Overloaded method for A(I) = B,  $A\{I\} = B$ , and A. fi el d = B

**Syntax** 

A = subsasgn(A, S, B)

Description

A = subsasgn(A, S, B) is called for the syntax A(i) = B,  $A\{i\} = B$ , or A. i = B when A is an object. S is a structure array with the fields:

- type: A string containing '()', '{}', or '.', where '()' specifies integer subscripts; '{}' specifies cell array subscripts, and '.' specifies subscripted structure fields.
- subs: A cell array or string containing the actual subscripts.

Remarks

subsasgn is designed to be used by the MATLAB interpreter to handle indexed assignments to objects. Calling subsasgn directly as a function is not recommended. If you do use subsasgn in this way, it conforms to the formal MATLAB dispatching rules and may yield unexpected results.

**Examples** 

The syntax A(1:2,:) = B calls A = subsasgn(A, S, B) where S is a 1-by-1 structure with S. type='()' and S. subs =  $\{1:2, ':'\}$ . A colon used as a subscript is passed as the string ':'.

The syntax  $A\{1:2\}=B$  calls A=subsasgn(A, S, B) where  $S. type='\{\}'$ .

The syntax A. field=B calls subsasgn(A,S,B) where S. type='.' and S. subs=' field'.

These simple calls are combined in a straightforward way for more complicated subscripting expressions. In such cases  $l \, \text{ength}(S)$  is the number of subscripting levels. For instance, A(1,2).  $name(3:5) = B \, calls$  A = subsasgn(A, S, B) where S is 3-by-1 structure array with the following values:

See Also

subsref

See "Handling Subscripted Assignment" for more information about overloaded methods and subsasgn.

# subsindex

**Purpose** Overloaded method for X(A)

**Syntax** i = subsindex(A)

**Description** i = subsindex(A) is called for the syntax 'X(A)' when A is an object.

subsi ndex must return the value of the object as a zero-based integer index (i must contain integer values in the range 0 to  $prod(si\ ze(X)) - 1$ ). subsi ndex is called by the default subsref and subsasgn functions, and you can call it if you

overload these functions.

See Also subsasgn, subsref

# subspace

**Purpose** 

Angle between two subspaces

**Syntax** 

theta = subspace(A, B)

**Description** 

theta = subspace(A, B) finds the angle between two subspaces specified by the columns of A and B. If A and B are column vectors of unit length, this is the same as acos(A'\*B).

Remarks

If the angle between the two subspaces is small, the two spaces are nearly linearly dependent. In a physical experiment described by some observations A, and a second realization of the experiment described by B, subspace(A, B) gives a measure of the amount of new information afforded by the second experiment not associated with statistical errors of fluctuations.

**Examples** 

Consider two subspaces of a Hadamard matrix, whose columns are orthogonal.

```
H = hadamard(8);
A = H(:, 2:4);
B = H(:, 5:8);
```

Note that matrices A and B are different sizes— A has three columns and B four. It is not necessary that two subspaces be the same size in order to find the angle between them. Geometrically, this is the angle between two hyperplanes embedded in a higher dimensional space.

```
theta = subspace(A, B)
theta =
   1.5708
```

That A and B are orthogonal is shown by the fact that theta is equal to  $\pi/2$ .

```
theta - pi/2 ans = 0
```

Overloaded method for A(I),  $A\{I\}$  and A. field

#### Syntax

B = subsref(A, S)

### Description

B = subsref(A, S) is called for the syntax A(i),  $A\{i\}$ , or A. i when A is an object. S is a structure array with the fields:

- type: A string containing '()', '{}', or '.', where '()' specifies integer subscripts; '{}' specifies cell array subscripts, and '.' specifies subscripted structure fields.
- subs: A cell array or string containing the actual subscripts.

#### Remarks

subsref is designed to be used by the MATLAB interpreter to handle indexed references to objects. Calling subsref directly as a function is not recommended. If you do use subsref in this way, it conforms to the formal MATLAB dispatching rules and may yield unexpected results.

#### **Examples**

The syntax A(1:2,:) calls subsref (A, S) where S is a 1-by-1 structure with S. type=' ()' and S. subs= $\{1:2,':'\}$ . A colon used as a subscript is passed as the string ':'.

The syntax A{1: 2} calls subsref(A, S) where S. type='{}' and S. subs={1: 2}.

The syntax A. field calls subsref(A,S) where S. type='.' and S. subs=' field'.

These simple calls are combined in a straightforward way for more complicated subscripting expressions. In such cases  $l \, ength(S)$  is the number of subscripting levels. For instance, A(1,2). name (3:5) calls subsref (A,S) where S is 3-by-1 structure array with the following values:

#### See Also

subsasgn

See "Handling Subscripted Reference" for more information about overloaded methods and subscref.

# subvolume

#### **Purpose**

Extract subset of volume data set

#### **Syntax**

```
[Nx, Ny, Nz, Nv] = subvolume(X, Y, Z, V, limits)
[Nx, Ny, Nz, Nv] = subvolume(V, limits)
Nv = subvolume(...)
```

# **Description**

[Nx, Ny, Nz, Nv] = subvolume(X, Y, Z, V, limits) extracts a subset of the volume data set V using the specified axis-aligned limits. limits = [xmin, xmax, ymin, ymax, zmin, zmax] (Any NaNs in the limits indicate that the volume should not be cropped along that axis).

The arrays X, Y, and Z define the coordinates for the volume V. The subvolume is returned in NV and the coordinates of the subvolume are given in NX, NY, and NZ.

[Nx, Ny, Nz, Nv] = subvolume(V, limits) assumes the arrays X, Y, and Z are defined as [X, Y, Z] = meshgrid(1: N, 1: M, 1: P) where [M, N, P] = size(V).

Nv = subvolume(...) returns only the subvolume.

#### **Examples**

This example uses a data set that is a collection of MRI slices of a human skull. The data is processed in a variety of ways:

- The 4-D array is squeezed (squeeze) into three dimensions and then a subset of the data is extracted (subvolume).
- The outline of the skull is an isosurface generated as a patch (p1) whose vertex normals are recalculated to improve the appearance when lighting is applied (patch, i sosurface, i sonormals).
- A second patch (p2) with interpolated face color draws the end caps (FaceCol or, i socaps).
- The view of the object is set (view, axis, daspect).

- A 100-element grayscale colormap provides coloring for the end caps (col ormap).
- Adding lights to the right and left of the camera illuminates the object (caml i ght, l i ghti ng).

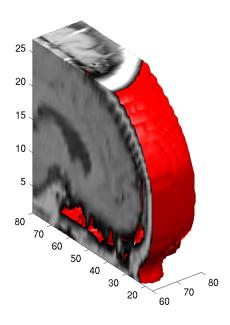

See Also

i socaps, i sonormal s, i sosurface, reducepatch, reducevol ume, smooth3

Sum of array elements

**Syntax** 

$$B = sum(A)$$
  
 $B = sum(A, dim)$ 

**Description** 

B = sum(A) returns sums along different dimensions of an array.

If A is a vector, sum(A) returns the sum of the elements.

If A is a matrix, sum(A) treats the columns of A as vectors, returning a row vector of the sums of each column.

If A is a multidimensional array, sum(A) treats the values along the first non-singleton dimension as vectors, returning an array of row vectors.

B = sum(A, dim) sums along the dimension of A specified by scalar dim.

Remarks

sum(diag(X)) is the trace of X.

**Examples** 

The magic square of order 3 is

This is called a magic square because the sums of the elements in each column are the same.

as are the sums of the elements in each row, obtained by transposing:

$$sum(M) = 15 15 15$$

See Also

cumsum, diff, prod, trace

**Purpose** Superior class relationship

**Syntax** superi orto('class1', 'class2',...)

**Description** The superi orto function establishes a hierarchy that determines the order in

which MATLAB calls object methods.

superi orto('class1', 'class2',...) invoked within a class constructor method (say myclass. m) indicates that myclass's method should be invoked if a function is called with an object of class myclass and one or more objects of

class class1, class2, and so on.

**Remarks** Suppose A is of class 'class\_a', B is of class 'class\_b' and C is of class

'class\_c'. Also suppose the constructor class\_c. m contains the statement: superiorto('class\_a'). Then e = fun(a, c) or e = fun(c, a) invokes

class\_c/fun.

If a function is called with two objects having an unspecified relationship, the two objects are considered to have equal precedence, and the leftmost object's

method is called. So, fun(b, c) calls class\_b/fun, while fun(c, b) calls

class\_c/fun.

See Also inferiorto

# support

**Purpose** Open MathWorks Technical Support Web Page

Syntax support

 $\textbf{Description} \hspace{15mm} \text{support opens your web browser to The MathWorks Technical Support Web} \\$ 

Page at http://www.mathworks.com/support.

This page contains the following items:

• A Solution Search Engine

• The "Virtual Technical Support Engineer" that, through a series of questions, determines possible solutions to the problems you are experiencing

• Technical Notes

Tutorials

• Bug fixes and patches

See Also web

3-D shaded surface plot

#### **Syntax**

```
surf(Z)
surf(X, Y, Z)
surf(X, Y, Z, C)
surf(..., 'PropertyName', PropertyValue)
surfc(...)
h = surf(...)
h = surfc(...)
```

#### Description

Use surf and surfc to view mathematical functions over a rectangular region. surf and surfc create colored parametric surfaces specified by X, Y, and Z, with color specified by Z or C.

surf (Z) creates a a three-dimensional shaded surface from the z components in matrix Z, using x=1: n and y=1: m, where [m, n] =  $\operatorname{size}(Z)$ . The height, Z, is a single-valued function defined over a geometrically rectangular grid. Z specifies the color data as well as surface height, so color is proportional to surface height.

surf (X, Y, Z) creates a shaded surface using Z for the color data as well as surface height. X and Y are vectors or matrices defining the x and y components of a surface. If X and Y are vectors,  $l \operatorname{ength}(X) = n$  and  $l \operatorname{ength}(Y) = m$ , where  $[m, n] = \operatorname{si} \operatorname{ze}(Z)$ . In this case, the vertices of the surface faces are (X(j), Y(i), Z(i, j)) triples.

 $\operatorname{surf}(X, Y, Z, C)$  creates a shaded surface, with color defined by C. MATLAB performs a linear transformation on this data to obtain colors from the current colormap.

 $\operatorname{surf}(\dots, \operatorname{'}\mathit{PropertyName'}, \operatorname{PropertyVal}\mathit{ue})$  specifies surface properties along with the data.

surfc(...) draws a contour plot beneath the surface.

h = surf(...) and h = surfc(...) return a handle to a surface graphics object.

# **Algorithm**

Abstractly, a parametric surface is parametrized by two independent variables, i and j, which vary continuously over a rectangle; for example,  $1 \leq i \leq m$  and  $1 \leq j \leq n$ . The three functions, x(i,j),y(i,j), and z(i,j), specify the surface. When i and j are integer values, they define a rectangular grid with integer grid points. The functions x(i,j),y(i,j), and z(i,j) become three m-by-n matrices, X, Y and Z. surface color is a fourth function, c(i,j), denoted by matrix C.

Each point in the rectangular grid can be thought of as connected to its four nearest neighbors.

$$i-1, j$$
 $|$ 
 $i, j-1 - i, j - i, j+1$ 
 $|$ 
 $i+1, j$ 

This underlying rectangular grid induces four-sided patches on the surface. To express this another way,  $[X(:) \ Y(:) \ Z(:)]$  returns a list of triples specifying points in 3-space. Each interior point is connected to the four neighbors inherited from the matrix indexing. Points on the edge of the surface have three neighbors; the four points at the corners of the grid have only two neighbors. This defines a mesh of quadrilaterals or a *quad-mesh*.

Surface color can be specified in two different ways – at the vertices or at the centers of each patch. In this general setting, the surface need not be a single-valued function of x and y. Moreover, the four-sided surface patches need not be planar. For example, you can have surfaces defined in polar, cylindrical, and spherical coordinate systems.

The shading function sets the shading. If the shading is interp, C must be the same size as X, Y, and Z; it specifies the colors at the vertices. The color within a surface patch is a bilinear function of the local coordinates. If the shading is faceted (the default) or flat, C(i,j) specifies the constant color in the surface patch:

$$\begin{array}{cccc} (i\,,j\,) & - & (i\,,j\,+1) \\ & | & C(i\,,j) & | \\ (i\,+1,j\,) & - & (i\,+1,j\,+1) \end{array}$$

In this case, C can be the same size as X, Y, and Z and its last row and column are ignored, Alternatively, its row and column dimensions can be one less than those of X, Y, and Z.

The surf and surfc functions specify the view point using view(3).

The range of X, Y, and Z, or the current setting of the axes XLi mMode, YLi mMode, and ZLi mMode properties (also set by the axi s function) determine the axis labels.

The range of C, or the current setting of the axes CLi m and Cl i mMode properties (also set by the caxi s function) determine the color scaling. The scaled color values are used as indices into the current colormap.

## **Examples**

Display a surface and contour plot of the peaks surface.

```
[X, Y, Z] = peaks(30);
surfc(X, Y, Z)
colormap hsv
axis([-3 3 -3 3 -10 5])
```

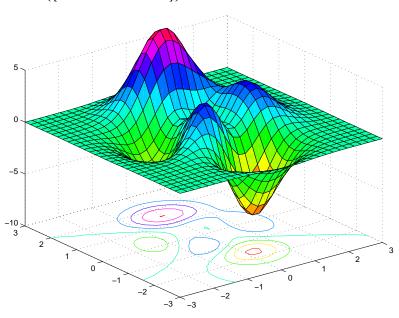

Color a sphere with the pattern of +1s and -1s in a Hadamard matrix.

```
\begin{array}{l} k = 5; \\ n = 2^k-1; \\ [x, y, z] = sphere(n); \\ c = hadamard(2^k); \\ surf(x, y, z, c); \\ colormap([1 \ 1 \ 0; \ 0 \ 1 \ 1]) \\ axis equal \end{array}
```

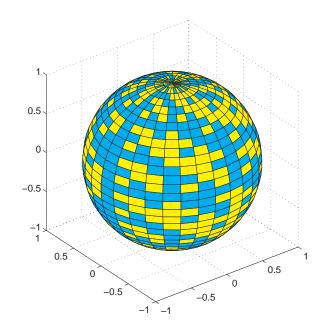

See Also

axis, caxis, colormap, contour, mesh, pcolor, shading, view Properties for surface graphics objects

Convert surface data to patch data

#### **Syntax**

fvc = surf2patch(h)
fvc = surf2patch(Z)
fvc = surf2patch(Z, C)
fvc = surf2patch(X, Y, Z)
fvc = surf2patch(X, Y, Z, C)
fvc = surf2patch(..., 'tri angl es')
[f, v, c] = surf2patch(...)

#### Description

fvc = surf2patch(h) converts the geometry and color data from the surface object identified by the handle h into patch format and returns the face, vertex, and color data in the struct fvc. You can pass this struct directly to the patch command.

fvc = surf2patch(Z) calculates the patch data from the surface's ZData matrix Z.

fvc = surf2patch(Z, C) calculates the patch data from the surface's ZData and CData matrices Z and C.

fvc = surf2patch(X, Y, Z) calculates the patch data from the surface's XData, YData, and ZData matrices X, Y, and Z.

fvc = surf2patch(X, Y, Z, C) calculates the patch data from the surface's XData, YData, ZData, and CData matrices X, Y, Z, and C.

fvc = surf2patch(..., 'tri angles') creates triangular faces instead of the quadrilaterals that compose surfaces.

[f, v, c] = surf2patch(...) returns the face, vertex, and color data in the three arrays f, v, and c instead of a struct.

# **Examples**

The first example uses the sphere command to generate the XData, YData, and ZData of a surface, which is then converted to a patch. Note that the ZData (z) is passed to surf2patch as both the third and fourth arguments – the third argument is the ZData and the fourth argument is taken as the CData. This is because the patch command does not automatically use the z-coordinate data for the color data, as does the surface command.

Also, because patch is a low-level command, you must set the view to 3-D and shading to faceted to produce the same results produced by the surf command.

```
[x y z] = sphere;
patch(surf2patch(x, y, z, z));
shading faceted; view(3)
```

In the second example surf2patch calculates face, vertex, and color data from a surface whose handle has been passed as an argument.

```
s = surf(peaks);
pause
patch(surf2patch(s));
delete(s)
shading faceted; view(3)
```

See Also

patch, reducepatch, shrinkfaces, surface, surf

Create surface object

#### Syntax

```
surface(Z)
surface(Z, C)
surface(X, Y, Z)
surface(X, Y, Z, C)
surface(...' PropertyName', PropertyValue, ...)
h = surface(...)
```

### Description

surface is the low-level function for creating surface graphics objects. surfaces are plots of matrix data created using the row and column indices of each element as the *x*- and *y*-coordinates and the value of each element as the z-coordinate.

surface(Z) plots the surface specified by the matrix Z. Here, Z is a single-valued function, defined over a geometrically rectangular grid.

surface(Z, C) plots the surface specified by Z and colors it according to the data in C (see "Examples").

surface(X, Y, Z) uses C = Z, so color is proportional to surface height above the x-y plane.

surface(X, Y, Z, C) plots the parametric surface specified by X, Y and Z, with color specified by C.

surface(x, y, Z), surface(x, y, Z, C) replaces the first two matrix arguments with vectors and must have length(x) = n and length(y) = m where [m, n] = size(Z). In this case, the vertices of the surface facets are the triples (x(j), y(i), Z(i, j)). Note that x corresponds to the columns of Z and y corresponds to the rows of Z. For a complete discussion of parametric surfaces, see the surf function.

surface(...' *PropertyName*', PropertyValue,...) follows the X, Y, Z, and C arguments with property name/property value pairs to specify additional surface properties. These properties are described in the "Surface Properties" section.

h = surface(...) returns a handle to the created surface object.

#### Remarks

Unlike high-level area creation functions, such as surf or mesh, surface does not respect the settings of the figure and axes NextPlot properties. It simply adds the surface object to the current axes.

If you do not specify separate color data (C), MATLAB uses the matrix (Z) to determine the coloring of the surface. In this case, color is proportional to values of Z. You can specify a separate matrix to color the surface independently of the data defining the area of the surface.

You can specify properties as property name/property value pairs, structure arrays, and cell arrays (see set and get for examples of how to specify these data types).

surface provides convenience forms that allow you to omit the property name for the XData, YData, ZData, and CData properties. For example,

```
surface('XData', X, 'YData', Y, 'ZData', Z, 'CData', C)
```

is equivalent to:

```
surface(X, Y, Z, C)
```

When you specify only a single matrix input argument,

```
surface(Z)
```

MATLAB assigns the data properties as if you specified,

```
surface('XData', [1: si ze(Z, 2)], ...
'YData', [1: si ze(Z, 1)], ...
'ZData', Z, ...
'CData', Z)
```

The axi s, caxi s, col ormap, hold, shading, and view commands set graphics properties that affect surfaces. You can also set and query surface property values after creating them using the set and get commands.

# Example

This example creates a surface using the peaks M-file to generate the data, and colors it using the clown image. The ZData is a 49-by-49 element matrix, while

the CData is a 200-by-320 matrix. You must set the surface's FaceCol or to texturemap to use ZData and CData of different dimensions.

```
load clown
  surface(peaks, flipud(X), ...
           'FaceColor', 'texturemap',...
           'EdgeCol or', 'none',...
           'CDataMapping', 'direct')
  colormap(map)
  vi ew(-35, 45)
-10
50
     40
                                                            50
         30
                                               30
              20
                                         20
                   10
                                  10
```

Note the use of the surface(Z, C) convenience form combined with property name/property value pairs.

Since the clown data (X) is typically viewed with the i mage command, which MATLAB normally displays with 'ij' axis numbering and direct CDataMapping, this example reverses the data in the vertical direction using flipud and sets the CDataMapping property to direct.

See Also ColorSpec, mesh, patch, pcolor, surf

# Object Hierarchy

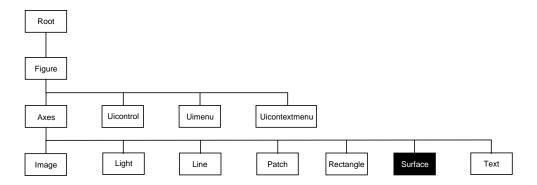

### **Setting Default Properties**

You can set default surface properties on the axes, figure, and root levels.

```
set(0, 'DefaultSurface Property', Property Value...) set(gcf, 'DefaultSurface Property', Property Value...) set(gca, 'DefaultSurface Property', Property Value...)
```

Where *Property* is the name of the surface property whose default value you want to set and PropertyValue is the value you are specifying. Use set and get to access the surface properties.

# **Property List**

The following table lists all surface properties and provides a brief description of each. The property name links take you to an expanded description of the properties.

| Property Name            | Property Description                                     | Property Value           |  |  |  |  |
|--------------------------|----------------------------------------------------------|--------------------------|--|--|--|--|
| Data Defining the Object |                                                          |                          |  |  |  |  |
| XData                    | The <i>x</i> -coordinates of the vertices of the surface | Values: vector or matrix |  |  |  |  |
| YData                    | The <i>y</i> -coordinates of the vertices of the surface | Values: vector or matrix |  |  |  |  |

| <b>Property Name</b>    | <b>Property Description</b>                          | Property Value                                                     |
|-------------------------|------------------------------------------------------|--------------------------------------------------------------------|
| ZData                   | The z-coordinates of the vertices of the surface     | Values: matrix                                                     |
| Specifying Color        |                                                      |                                                                    |
| CData                   | Color data                                           | Values: scalar, vector, or<br>matrix<br>Default: [] empty matrix   |
| CDataMappi ng           | Controls mapping of CData to colormap                | Values: scal ed, di rect<br>Default: scal ed                       |
| EdgeCol or              | Color of face edges                                  | Values: Col orSpec, none,<br>fl at, i nterp<br>Default: Col orSpec |
| FaceCol or              | Color of face                                        | Values: Col or Spec, none,<br>flat, interp<br>Default: Col or Spec |
| MarkerEdgeColor         | Color of marker or the edge color for filled markers | Values: Col or Spec, none,<br>auto<br>Default: auto                |
| MarkerFaceCol or        | Fill color for markers that are closed shapes        | Values: Col or Spec, none, auto Default: none                      |
| Specifying Transparency |                                                      |                                                                    |
| Al phaData              | The transparency data                                | m-by-n matrix of doubl e or ui nt8                                 |
| Al phaDataMappi ng      | Transparency mapping method                          | none, di rect, scal ed<br>Default: scal ed                         |
| EdgeAl pha              | Transparency of the edges of patch faces             | scalar, flat, interp<br>Default: 1 (opaque)                        |

# surface

| Property Name                  | Property Description                                 | Property Value                                             |
|--------------------------------|------------------------------------------------------|------------------------------------------------------------|
| FaceAl pha                     | Transparency of the patch face                       | scal ar, fl at, i nterp,<br>texture<br>Default: 1 (opaque) |
| Controlling the Effects of Lig | ghts                                                 |                                                            |
| Ambi entStrength               | Intensity of the ambient light                       | Values: scalar >=0 and <=1<br>Default: 0. 3                |
| BackFaceLi ghti ng             | Controls lighting of faces pointing away from camera | Values: unlit, lit,<br>reverselit<br>Default: reverselit   |
| DiffuseStrength                | Intensity of diffuse light                           | Values: scalar >=0 and <=1<br>Default: 0. 6                |
| EdgeLi ght i ng                | Method used to light edges                           | Values: none, flat, gouraud<br>phong<br>Default: none      |
| FaceLi ght i ng                | Method used to light edges                           | Values: none, flat, gouraud<br>phong<br>Default: none      |
| Normal Mode                    | MATLAB-generated or user-specified normal vectors    | Values: auto, manual<br>Default: auto                      |
| Specul arCol orReflectance     | Composite color of specularly reflected light        | Values: scalar 0 to 1<br>Default: 1                        |
| Specul ar Exponent             | Harshness of specular reflection                     | Values: scalar >= 1<br>Default: 10                         |
| Specul arStrength              | Intensity of specular light                          | Values: scalar >=0 and <=1<br>Default: 0. 9                |
|                                |                                                      |                                                            |

| <b>Property Name</b>     | <b>Property Description</b>                                                                             | <b>Property Value</b>                                 |
|--------------------------|----------------------------------------------------------------------------------------------------|-------------------------------------------------------|
| Li neStyl e              | Select from five line styles.                                                                           | Values: -,, : , , none<br>Default: -                  |
| Li neWi dth              | The width of the edge in points                                                                         | Values: scalar<br>Default: 0. 5 points                |
| Marker                   | Marker symbol to plot at data points                                                                    | Values: see Marker property<br>Default: none          |
| MarkerSi ze              | Size of marker in points                                                                                | Values: size in points<br>Default: 6                  |
| Controlling the Appeara  | nce                                                                                                    |                                                       |
| Cl i ppi ng              | Clipping to axes rectangle                                                                              | Values: on, of f Default: on                          |
| EraseMode                | Method of drawing and erasing the surface (useful for animation)                                        | Values: normal, none, xor, background Default: normal |
| MeshStyl e               | Specifies whether to draw all edge lines or just row or column edge lines                               | Values: both, row, col umn<br>Defaults: both          |
| Sel ecti onHi ghl i ght  | Highlight surface when selected (Sel ected property set to on)                                          | Values: on, off<br>Default: on                        |
| Vi si bl e               | Make the surface visible or invisible                                                                   | Values: on, off<br>Default: on                        |
| Controlling Access to Ob | jects                                                                                                   |                                                       |
| Handl eVi si bi l i ty   | Determines if and when the the surface's handle is visible to other functions                           | Values: on, callback, off<br>Default: on              |
| HitTest                  | Determines if the surface can become<br>the current object (see the figure<br>Current Obj ect property) | Values: on, off<br>Default: on                        |
| Properties Related to Ca | Current Obj ect property)  Ilback Routine Execution                                                     |                                                       |

# surface

| Property Name         | <b>Property Description</b>                                                                 | Property Value                                   |
|-----------------------|---------------------------------------------------------------------------------------------|--------------------------------------------------|
| BusyActi on           | Specifies how to handle callback routine interruption                                       | Values: cancel, queue<br>Default: queue          |
| ButtonDownFcn         | Defines a callback routine that executes when a mouse button is pressed on over the surface | Values: string Default: ' ' (empty string)       |
| CreateFcn             | Defines a callback routine that executes when an surface is created                         | Values: string Default: ' ' (empty string)       |
| Del eteFcn            | Defines a callback routine that executes when the surface is deleted (via close or delete)  | Values: string Default: ' ' (empty string)       |
| I nterrupti bl e      | Determines if callback routine can be interrupted                                           | Values: on, off Default: on (can be interrupted) |
| UI Context Menu       | Associates a context menu with the surface                                                  | Values: handle of a uicontextmenu                |
| General Information A | About the Surface                                                                           |                                                  |
| Chi l dren            | Surface objects have no children                                                            | Values: [] (empty matrix)                        |
| Parent                | The parent of a surface object is always an axes object                                     | Value: axes handle                               |
| Selected              | Indicates whether the surface is in a "selected" state.                                     | Values: on, off Default: on                      |
| Tag                   | User-specified label                                                                        | Value: any string Default: '' (empty string)     |
| Туре                  | The type of graphics object (read only)                                                     | Value: the string 'surface'                      |
| UserData              | User-specified data                                                                         | Values: any matrix Default: [] (empty matrix     |

## Modifying Properties

You can set and query graphics object properties in two ways:

- The Property Editor is an interactive tool that enables you to see and change object property values.
- The set and get commands enable you to set and query the values of properties

To change the default value of properties see Settingcreating\_plots Default Property Values.

## Surface Property Descriptions

This section lists property names along with the types of values each accepts. Curly braces {} enclose default values.

Al phaData m-by-n matrix of double or ui nt8

The transparency data. A matrix of non-NaN values specifying the transparency of each face or vertex of the object. The Al phaData can be of class double or uint8.

MATLAB determines the transparency in one of three ways:

- Using the elements of Al phaData as transparency values (Al phaDataMappi ng set to none).
- Using the elements of Al phaData as indices into the current alphamap (Al phaDataMappi ng set to di rect).
- Scaling the elements of Al phaData to range between the minimum and maximum values of the axes ALi m property (Al phaDataMappi ng set to scal ed, the default).

 $\textbf{AlphaDataMapping} \quad \text{none} \mid \text{direct} \mid \{scal\,ed\}$ 

*Transparency mapping method.* This property determines how MATLAB interprets indexed alpha data. This property can be any of the following:

- none The transparency values of Al phaData are between 0 and 1 or are clamped to this range (the default).
- scal ed Transform the Al phaData to span the portion of the alphamap indicated by the axes ALi m property, linearly mapping data values to alpha values.
- di rect use the Al phaData as indices directly into the alphamap. When not scaled, the data are usually integer values ranging from 1 to length(al phamap). MATLAB maps values less than 1 to the first alpha

value in the alphamap, and values greater than 1 ength(al phamap) to the last alpha value in the alphamap. Values with a decimal portion are fixed to the nearest, lower integer. If Al phaData is an array unit 8 integers, then the indexing begins at 0 (i.e., MATLAB maps a value of 0 to the first alpha value in the alphamap).

```
Ambi entStrength scalar >= 0 and <= 1
```

Strength of ambient light. This property sets the strength of the ambient light, which is a nondirectional light source that illuminates the entire scene. You must have at least one visible light object in the axes for the ambient light to be visible. The axes Ambi entLi ghtCol or property sets the color of the ambient light, which is therefore the same on all objects in the axes.

You can also set the strength of the diffuse and specular contribution of light objects. See the surface DiffuseStrength and SpecularStrength properties.

```
BackFaceLighting unlit | lit | reverselit
```

*Face lighting control.* This property determines how faces are lit when their vertex normals point away from the camera.

- unl i t face is not lit
- lit face lit in normal way
- reverselit face is lit as if the vertex pointed towards the camera

This property is useful for discriminating between the internal and external surfaces of an object. See the *Using MATLAB Graphics* manual for an example.

```
BusyAction cancel | {queue}
```

Callback routine interruption. The BusyActi on property enables you to control how MATLAB handles events that potentially interrupt executing callback routines. If there is a callback routine executing, subsequently invoked callback routines always attempt to interrupt it. If the Interrupt ible property of the object whose callback is executing is set to on (the default), then interruption occurs at the next point where the event queue is processed. If the Interruptible property is off, the BusyActi on property (of the object owning the executing callback) determines how MATLAB handles the event. The choices are:

- cancel discard the event that attempted to execute a second callback routine.
- queue queue the event that attempted to execute a second callback routine until the current callback finishes.

### **ButtonDownFcn** string

Button press callback routine. A callback routine that executes whenever you press a mouse button while the pointer is over the surface object. Define this routine as a string that is a valid MATLAB expression or the name of an M-file. The expression executes in the MATLAB workspace.

#### **CData** matrix

Vertex colors. A matrix containing values that specify the color at every point in ZData. If you set the FaceCol or property to texturemap, CData does not need to be the same size as ZData. In this case, MATLAB maps CData to conform to the surface defined by ZData.

You can specify color as indexed values or true color. Indexed color data specifies a single value for each vertex. These values are either scaled to map linearly into the current colormap (see caxi s) or interpreted directly as indices into the colormap, depending on the setting of the CDataMappi ng property.

True color defines an RGB value for each vertex. If the coordinate data (XData for example) are contained in *m*-by-*n* matrices, then CData must be an *m*-by-*n*-3 array. The first page contains the red components, the second the green components, and the third the blue components of the colors.

On computer displays that cannot display true color (e.g., 8-bit displays), MATLAB uses dithering to approximate the RGB triples using the colors in the figure's Colormap and Di thermap. By default, Di thermap uses the colorcube (64) colormap. You can also specify your own dithermap.

## CDataMapping {scaled} | direct

*Direct or scaled color mapping.* This property determines how MATLAB interprets indexed color data used to color the surface. (If you use true color specification for CData, this property has no effect.)

- scal ed transform the color data to span the portion of the colormap indicated by the axes CLi m property, linearly mapping data values to colors. See the caxi s reference page for more information on this mapping.
- di rect use the color data as indices directly into the colormap. The color data should then be integer values ranging from 1 to length(colormap).
   MATLAB maps values less than 1 to the first color in the colormap, and values greater than length(colormap) to the last color in the colormap.
   Values with a decimal portion are fixed to the nearest, lower integer.

**Children** matrix of handles

Always the empty matrix; surface objects have no children.

Clipping {on} | off

Clipping to axes rectangle. When Clipping is on, MATLAB does not display any portion of the surface that is outside the axes rectangle.

**CreateFcn** string

Callback routine executed during object creation. This property defines a callback routine that executes when MATLAB creates a surface object. You must define this property as a default value for surfaces. For example, the statement,

defines a default value on the root level that sets the figure Di therMap property whenever you create a surface object. MATLAB executes this routine after setting all surface properties. Setting this property on an existing surface object has no effect.

The handle of the object whose CreateFcn is being executed is accessible only through the root CallbackObj ect property, which you can query using gcbo.

**Del eteFcn** string

Delete surface callback routine. A callback routine that executes when you delete the surface object (e.g., when you issue a delete command or clear the axes or figure). MATLAB executes the routine before destroying the object's properties so these values are available to the callback routine.

The handle of the object whose Del eteFcn is being executed is accessible only through the root CallbackObj ect property, which you can query using gcbo.

```
DiffuseStrength scalar >= 0 and <= 1
```

*Intensity of diffuse light.* This property sets the intensity of the diffuse component of the light falling on the surface. Diffuse light comes from light objects in the axes.

You can also set the intensity of the ambient and specular components of the light on the surface object. See the Ambi entStrength and SpecularStrength properties.

```
EdgeAlpha \{scalar = 1\} \mid flat \mid interp
```

Transparency of the surface edges. This property can be any of the following:

- scal ar A single non-Nan scalar value between 0 and 1 that controls the transparency of all the edges of the object. 1 (the default) is fully opaque and 0 means completely transparent.
- flat The alpha data (AlphaData) value for the first vertex of the face determines the transparency of the edges.
- interp Linear interpolation of the alpha data (Al phaData) values at each vertex determine the transparency of the edge.

Note that you must specify Al phaData as a matrix equal in size to ZData to use flat or interp EdgeAl pha.

```
\textbf{EdgeColor} \hspace{1cm} \{ \texttt{ColorSpec} \} \hspace{0.1cm} | \hspace{0.1cm} \texttt{none} \hspace{0.1cm} | \hspace{0.1cm} \texttt{flat} \hspace{0.1cm} | \hspace{0.1cm} \texttt{interp} \hspace{0.1cm}
```

*Color of the surface edge.* This property determines how MATLAB colors the edges of the individual faces that make up the surface:

- Col orSpec A three-element RGB vector or one of MATLAB's predefined names, specifying a single color for edges. The default EdgeCol or is black.
   See Col orSpec for more information on specifying color.
- none Edges are not drawn.

 flat — The CData value of the first vertex for a face determines the color of each edge.

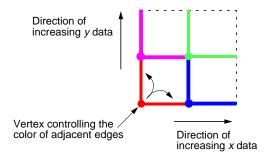

• interp — Linear interpolation of the CData values at the face vertices determines the edge color.

EdgeLighting {none} | flat | gouraud | phong

Algorithm used for lighting calculations. This property selects the algorithm used to calculate the effect of light objects on surface edges. Choices are:

- none Lights do not affect the edges of this object.
- flat The effect of light objects is uniform across each edge of the surface.
- gouraud The effect of light objects is calculated at the vertices and then linearly interpolated across the edge lines.
- phong The effect of light objects is determined by interpolating the vertex normals across each edge line and calculating the reflectance at each pixel.
   Phong lighting generally produces better results than Gouraud lighting, but takes longer to render.

EraseMode {normal} | none | xor | background

*Erase mode.* This property controls the technique MATLAB uses to draw and erase surface objects. Alternative erase modes are useful for creating animated sequences, where control of the way individual objects redraw is necessary to improve performance and obtain the desired effect.

 normal — Redraw the affected region of the display, performing the three-dimensional analysis necessary to ensure that all objects are rendered correctly. This mode produces the most accurate picture, but is the slowest. The other modes are faster, but do not perform a complete redraw and are therefore less accurate.

- none Do not erase the surface when it is moved or destroyed. While the
  object is still visible on the screen after erasing with EraseMode none, you
  cannot print it because MATLAB stores no information about its former
  location.
- xor Draw and erase the surface by performing an exclusive OR (XOR)
  with each pixel index of the screen behind it. Erasing the surface does not
  damage the color of the objects behind it. However, surface color depends on
  the color of the screen behind it and is correctly colored only when over the
  axes background Col or, or the figure background Col or if the axes Col or is
  set to none.
- background Erase the surface by drawing it in the axes' background Col or, or the figure background Col or if the axes Col or is set to none. This damages objects that are behind the erased object, but surface objects are always properly colored.

Printing with Non-normal Erase Modes. MATLAB always prints figures as if the EraseMode of all objects is normal. This means graphics objects created with EraseMode set to none, xor, or background can look different on screen than on paper. On screen, MATLAB may mathematically combine layers of colors (e.g., XORing a pixel color with that of the pixel behind it) and ignore three-dimensional sorting to obtain greater rendering speed. However, these techniques are not applied to the printed output.

You can use the MATLAB getframe command or other screen capture application to create an image of a figure containing non-normal mode objects.

FaceAlpha  ${scalar = 1} | flat | interp | texturemap$ 

Transparency of the surface faces. This property can be any of the following:

- scal ar A single non-NaN scalar value between 0 and 1 that controls the transparency of all the faces of the object. 1 (the default) is fully opaque and 0 is completely transparent (invisible).
- fl at The values of the alpha data (Al phaData) determine the transparency for each face. The alpha data at the first vertex determines the transparency of the entire face.

- interp Bilinear interpolation of the alpha data (Al phaData) at each vertex determine the transparency of each face.
- texturemap Use transparency for the texturemap.

Note that you must specify Al phaData as a matrix equal in size to ZData to use flat or interp FaceAl pha.

FaceColor ColorSpec | none | {flat} | interp

Color of the surface face. This property can be any of the following:

- Col orSpec A three-element RGB vector or one of MATLAB's predefined names, specifying a single color for faces. See Col orSpec for more information on specifying color.
- none Do not draw faces. Note that edges are drawn independently of faces.
- flat The values of CData determine the color for each face of the surface.

  The color data at the first vertex determines the color of the entire face.
- interp Bilinear interpolation of the values at each vertex (the CData) determines the coloring of each face.
- texturemap Texture map the CData to the surface. MATLAB transforms the color data so that it conforms to the surface. (See the texture mapping example.)

FaceLighting {none} | flat | gouraud | phong

Algorithm used for lighting calculations. This property selects the algorithm used to calculate the effect of light objects on the surface. Choices are:

- none Lights do not affect the faces of this object.
- fl at The effect of light objects is uniform across the faces of the surface.
   Select this choice to view faceted objects.
- gouraud The effect of light objects is calculated at the vertices and then linearly interpolated across the faces. Select this choice to view curved surfaces.
- phong The effect of light objects is determined by interpolating the vertex normals across each face and calculating the reflectance at each pixel. Select this choice to view curved surfaces. Phong lighting generally produces better results than Gouraud lighting, but takes longer to render.

**HandleVisibility** {on} | callback | off

Control access to object's handle by command-line users and GUIs. This property determines when an object's handle is visible in its parent's list of children. This property is useful for preventing command-line users from accidentally drawing into or deleting a figure that contains only user interface devices (such as a dialog box).

Handles are always visible when HandleVi si bility is on.

Setting Handl eVi si bility to call back causes handles to be visible from within callback routines or functions invoked by callback routines, but not from within functions invoked from the command line. This provides a means to protect GUIs from command-line users, while allowing callback routines to have complete access to object handles.

Setting Handl eVi si bility to off makes handles invisible at all times. This may be necessary when a callback routine invokes a function that might potentially damage the GUI (such as evaluating a user-typed string), and so temporarily hides its own handles during the execution of that function.

When a handle is not visible in its parent's list of children, it cannot be returned by functions that obtain handles by searching the object hierarchy or querying handle properties. This includes get, fi ndobj, gca, gcf, gco, newpl ot, cl a, cl f, and cl ose.

When a handle's visibility is restricted using call back or off, the object's handle does not appear in its parent's Children property, figures do not appear in the root's CurrentFi gure property, objects do not appear in the root's CallbackObject property or in the figure's CurrentObject property, and axes do not appear in their parent's CurrentAxes property.

You can set the root ShowHi ddenHandl es property to on to make all handles visible, regardless of their Handl eVi si bility settings (this does not affect the values of the Handl eVi si bility properties).

Handles that are hidden are still valid. If you know an object's handle, you can set and get its properties, and pass it to any function that operates on handles.

**HitTest** {on} | off

Selectable by mouse click. HitTest determines if the surface can become the current object (as returned by the goo command and the figure CurrentObject

property) as a result of a mouse click on the surface. If Hi tTest is off, clicking on the surface selects the object below it (which maybe the axes containing it).

**Interruptible** {on} | off

Callback routine interruption mode. The Interruptible property controls whether a surface callback routine can be interrupted by subsequently invoked callback routines. Only callback routines defined for the ButtonDownFcn are affected by the Interruptible property. MATLAB checks for events that can interrupt a callback routine only when it encounters a drawnow, figure, getframe, or pause command in the routine. See the BusyAction property for related information.

**LineStyle** {-} | -- | : | -. | none

*Edge line type.* This property determines the line style used to draw surface edges. The available line styles are shown in this table.

| Symbol | Line Style           |
|--------|----------------------|
| _      | solid line (default) |
|        | dashed line          |
| :      | dotted line          |
|        | dash-dot line        |
| none   | no line              |

#### LineWidth scalar

*Edge line width.* The width of the lines in points used to draw surface edges. The default width is 0.5 points (1 point = 1/72 inch).

Marker marker symbol (see table)

Marker symbol. The Marker property specifies symbols that display at vertices. You can set values for the Marker property independently from the Li neStyl e property.

You can specify these markers.

| Marker Specifier | Description                   |
|------------------|-------------------------------|
| +                | plus sign                     |
| o                | circle                        |
| *                | asterisk                      |
|                  | point                         |
| x                | cross                         |
| S                | square                        |
| d                | diamond                       |
| ۸                | upward pointing triangle      |
| V                | downward pointing triangle    |
| >                | right pointing triangle       |
| <                | left pointing triangle        |
| p                | five-pointed star (pentagram) |
| h                | six-pointed star (hexagram)   |
| none             | no marker (default)           |

MarkerEdgeColor ColorSpec | none | {auto}

*Marker edge color*. The color of the marker or the edge color for filled markers (circle, square, diamond, pentagram, hexagram, and the four triangles).

- Col orSpec defines a single color to use for the edge (see Col orSpec for more information).
- none specifies no color, which makes nonfilled markers invisible.
- auto uses the same color as the EdgeCol or property.

MarkerFaceColor ColorSpec | {none} | auto

*Marker face color.* The fill color for markers that are closed shapes (circle, square, diamond, pentagram, hexagram, and the four triangles).

- Col or Spec defines a single color to use for all marker on the surface (see Col or Spec for more information).
- none makes the interior of the marker transparent, allowing the background to show through.
- auto uses the CData for the vertex located by the marker to determine the color.

MarkerSize size in points

*Marker size.* A scalar specifying the marker size, in points. The default value for MarkerSi ze is six points (1 point = 1/72 inch). Note that MATLAB draws the point marker at 1/3 the specified marker size.

MeshStyle {both} | row | column

*Row and column lines.* This property specifies whether to draw all edge lines or just row or column edge lines.

- both draws edges for both rows and columns.
- row draws row edges only.
- col umn draws column edges only.

Normal Mode { auto} | manual

MATLAB -generated or user-specified normal vectors. When this property is auto, MATLAB calculates vertex normals based on the coordinate data. If you specify your own vertex normals, MATLAB sets this property to manual and does not generate its own data. See also the VertexNormal's property.

**Parent** handle

*Surface's parent object.* The parent of a surface object is the axes in which it is displayed. You can move a surface object to another axes by setting this property to the handle of the new parent.

**Selected** on  $| \{off\}|$ 

Is object selected? When this property is on, MATLAB displays a dashed bounding box around the surface if the Sel ecti onHi ghl i ght property is also

on. You can, for example, define the ButtonDownFcn to set this property, allowing users to select the object with the mouse.

### **SelectionHighlight** {on} | off

Objects highlight when selected. When the Selected property is on, MATLAB indicates the selected state by drawing a dashed bounding box around the surface. When SelectionHighlight is off, MATLAB does not draw the handles.

### Specul arColorReflectancescalar in the range 0 to 1

Color of specularly reflected light. When this property is 0, the color of the specularly reflected light depends on both the color of the object from which it reflects and the color of the light source. When set to 1, the color of the specularly reflected light depends only on the color or the light source (i.e., the light object Col or property). The proportions vary linearly for values in between.

#### **Specul arExponent** scalar >= 1

Harshness of specular reflection. This property controls the size of the specular spot. Most materials have exponents in the range of 5 to 20.

### **Specul arStrength** scalar >= 0 and <= 1

*Intensity of specular light.* This property sets the intensity of the specular component of the light falling on the surface. Specular light comes from light objects in the axes.

You can also set the intensity of the ambient and diffuse components of the light on the surface object. See the Ambi entStrength and Di ffuseStrength properties. Also see the material function.

## Tag string

User-specified object label. The Tag property provides a means to identify graphics objects with a user-specified label. This is particularly useful when constructing interactive graphics programs that would otherwise need to define object handles as global variables or pass them as arguments between callback routines. You can define Tag as any string.

## **Type** string (read only)

*Class of the graphics object.* The class of the graphics object. For surface objects, Type is always the string 'surface'.

### **UIContextMenu** handle of a uicontextmenu object

Associate a context menu with the surface. Assign this property the handle of a uicontextmenu object created in the same figure as the surface. Use the ui contextmenu function to create the context menu. MATLAB displays the context menu whenever you right-click over the surface.

#### **UserData** matrix

*User-specified data*. Any matrix you want to associate with the surface object. MATLAB does not use this data, but you can access it using the set and get commands.

#### **VertexNormals** vector or matrix

Surface normal vectors. This property contains the vertex normals for the surface. MATLAB generates this data to perform lighting calculations. You can supply your own vertex normal data, even if it does not match the coordinate data. This can be useful to produce interesting lighting effects.

#### Visible {on} | off

*Surface object visibility.* By default, all surfaces are visible. When set to off, the surface is not visible, but still exists and you can query and set its properties.

#### **XData** vector or matrix

X-coordinates. The *x*-position of the surface points. If you specify a row vector, surface replicates the row internally until it has the same number of columns as ZData.

#### **YData** vector or matrix

*Y-coordinates*. The *y*-position of the surface points. If you specify a row vector, surface replicates the row internally until it has the same number of rows as ZData.

#### **ZData** matrix

*Z-coordinates.* Z-position of the surface points. See the Description section for more information.

### **Purpose**

Surface plot with colormap-based lighting

### **Syntax**

```
surfl(Z)
surfl(X, Y, Z)
surfl(..., 'light')
surfl(..., s)
surfl(X, Y, Z, s, k)
h = surfl(...)
```

### Description

The surf1 function displays a shaded surface based on a combination of ambient, diffuse, and specular lighting models.

surfl (Z) and surfl (X, Y, Z) create three-dimensional shaded surfaces using the default direction for the light source and the default lighting coefficients for the shading model. X, Y, and Z are vectors or matrices that define the X, Y, and Z components of a surface.

surfl(..., 'light') produces a colored, lighted surface using a MATLAB light object. This produces results different from the default lighting method, surfl(...,'cdata'), which changes the color data for the surface to be the reflectance of the surface.

surfl(..., s) specifies the direction of the light source. s is a two- or three-element vector that specifies the direction from a surface to a light source.  $s = [sx \ sy \ sz]$  or  $s = [azi \ muth \ el \ evation]$ . The default s is  $45^\circ$  counterclockwise from the current view direction.

surfl (X, Y, Z, s, k) specifies the reflectance constant. k is a four-element vector defining the relative contributions of ambient light, diffuse reflection, specular reflection, and the specular shine coefficient.  $k = [ka \ kd \ ks \ shine]$  and defaults to [.55, .6, .4, 10].

h = surfl(...) returns a handle to a surface graphics object.

### Remarks

For smoother color transitions, use colormaps that have linear intensity variations (e.g., gray, copper, bone, pi nk).

The ordering of points in the X, Y, and Z matrices define the inside and outside of parametric surfaces. If you want the opposite side of the surface to reflect the

light source, use surfl(X',Y',Z'). Because of the way surface normal vectors are computed, surfl requires matrices that are at least 3-by-3.

## **Examples**

View peaks using colormap-based lighting.

```
 [x, y] = meshgrid(-3: 1/8: 3); \\ z = peaks(x, y); \\ surfl(x, y, z); \\ shading interp \\ colormap(gray); \\ axis([-3  3  -3  3  -8  8])
```

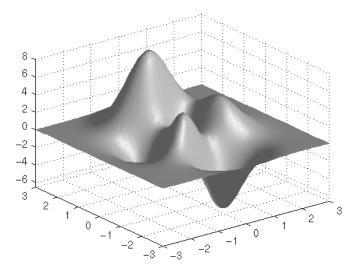

To plot a lighted surface from a view direction other than the default.

view([10 10])
grid on
hold on
surfl(peaks)
shading interp
colormap copper
hold off

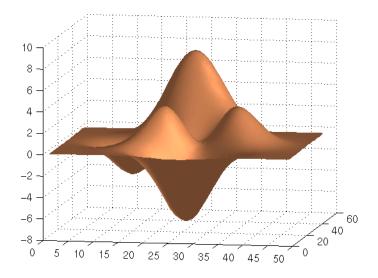

See Also

colormap, shading, light

### **Purpose**

Compute and display 3-D surface normals

### **Syntax**

```
surfnorm(Z)
surfnorm(X, Y, Z)
[Nx, Ny, Nz] = surfnorm(...)
```

## **Description**

The surfnorm function computes surface normals for the surface defined by X, Y, and Z. The surface normals are unnormalized and valid at each vertex. Normals are not shown for surface elements that face away from the viewer.

surfnorm(Z) and surfnorm(X, Y, Z) plot a surface and its surface normals. Z is a matrix that defines the z component of the surface. X and Y are vectors or matrices that define the x and y components of the surface.

[Nx, Ny, Nz] = surfnorm(...) returns the components of the three-dimensional surface normals for the surface.

### Remarks

The direction of the normals is reversed by calling surfnorm with transposed arguments:

```
surfnorm(X', Y', Z')
```

surfl uses surfnorm to compute surface normals when calculating the reflectance of a surface.

## **Algorithm**

The surface normals are based on a bicubic fit of the data in X, Y, and Z. For each vertex, diagonal vectors are computed and crossed to form the normal.

## **Examples**

Plot the normal vectors for a truncated cone.

```
[x, y, z] = \text{cylinder}(1:10);

\text{surfnorm}(x, y, z)

\text{axis}([-12 \ 12 \ -12 \ 12 \ -0.1 \ 1])
```

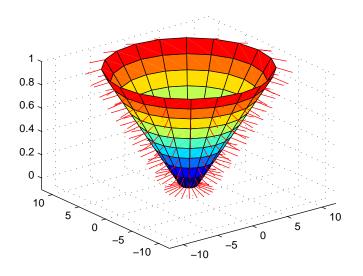

See Also surf, qui ver3

### **Purpose**

Singular value decomposition

**Syntax** 

$$s = svd(X)$$
  
 $[U, S, V] = svd(X)$   
 $[U, S, V] = svd(X, 0)$ 

Description

The svd command computes the matrix singular value decomposition.

s = svd(X) returns a vector of singular values.

[U, S, V] = svd(X) produces a diagonal matrix S of the same dimension as X, with nonnegative diagonal elements in decreasing order, and unitary matrices U and V so that X = U\*S\*V'.

[U, S, V] = svd(X, 0) produces the "economy size" decomposition. If X is m-by-n with m > n, then svd computes only the first n columns of U and S is n-by-n.

## **Examples**

For the matrix

the statement

$$[U, S, V] = svd(X)$$

0

produces

The economy size decomposition generated by

$$[U, S, V] = svd(X, 0)$$

### produces

## **Algorithm**

svd uses LAPACK routines to compute the singular value decomposition:

| Matrix  | Routine |
|---------|---------|
| Real    | DGESVD  |
| Complex | ZGESVD  |

## **Diagnostics**

If the limit of 75 QR step iterations is exhausted while seeking a singular value, this message appears:

 $Solution\ will\ not\ converge.$ 

### References

[1] Anderson, E., Z. Bai, C. Bischof, S. Blackford, J. Demmel, J. Dongarra, J. Du Croz, A. Greenbaum, S. Hammarling, A. McKenney, and D. Sorensen, *LAPACK User's Guide*, Third Edition, SIAM, Philadelphia, 1999.

### **Purpose**

A few singular values

### **Syntax**

```
s = svds(A)

s = svds(A, k)

s = svds(A, k, 0)

[U, S, V] = svds(A, ...)
```

### Description

svds(A) computes the five largest singular values and associated singular vectors of the matrix A.

svds(A, k) computes the k largest singular values and associated singular vectors of the matrix A.

svds(A, k, 0) computes the k smallest singular values and associated singular vectors.

With one output argument, s is a vector of singular values. With three output arguments and if A is m-by-n:

- U is m-by-k with orthonormal columns
- S is k-by-k diagonal
- V is n-by-k with orthonormal columns
- U\*S\*V' is the closest rank k approximation to A

## **Algorithm**

svds(A, k) uses eigs to find the k largest magnitude eigenvalues and corresponding eigenvectors of B = [0 A; A' 0].

svds(A, k, 0) uses  $ei\ gs$  to find the 2k smallest magnitude eigenvalues and corresponding eigenvectors of  $B = [0\ A;\ A'\ 0]$ , and then selects the k positive eigenvalues and their eigenvectors.

## Example

west 0479 is a real 479-by-479 sparse matrix. svd calculates all 479 singular values. svds picks out the largest and smallest singular values.

```
load west0479
s = svd(full(west0479))
sl = svds(west0479, 4)
ss = svds(west0479, 6, 0)
```

These plots show some of the singular values of west 0479 as computed by svd and svds.

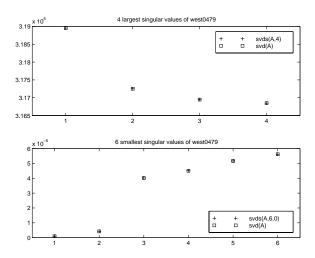

The largest singular value of west 0479 can be computed a few different ways:

svds(west0479, 1) =
3. 189517598808622e+05

max(svd(full(west0479))) =
3. 18951759880862e+05

norm(full(west0479)) =
3. 189517598808623e+05

#### and estimated:

normest(west0479) = 3.189385666549991e+05

See Also svd, ei gs

### **Purpose**

Switch among several cases based on expression

### **Syntax**

```
switch switch_expr
  case case_expr
    statement, ..., statement
  case {case_expr1, case_expr2, case_expr3, ...}
    statement, ..., statement
...
  otherwise
    statement, ..., statement
end
```

#### Discussion

The switch statement syntax is a means of conditionally executing code. In particular, switch executes one set of statements selected from an arbitrary number of alternatives. Each alternative is called a *case*, and consists of:

- The case statement
- One or more case expressions
- · One or more statements

In its basic syntax, switch executes the statements associated with the first case where <code>switch\_expr == case\_expr</code>. When the case expression is a cell array (as in the second case above), the <code>case\_expr</code> matches if any of the elements of the cell array match the switch expression. If no case expression matches the switch expression, then control passes to the otherwise case (if it exists). After the case is executed, program execution resumes with the statement after the end.

The switch\_expr can be a scalar or a string. A scalar switch\_expr matches a case\_expr if switch\_expr==case\_expr. A string switch\_expr matches a case\_expr if strcmp(switch\_expr, case\_expr) returns 1 (true).

**Note for C Programmers** Unlike the C language switch construct, MATLAB's switch does not "fall through." That is, switch executes only the first matching case, subsequent matching cases do not execute. Therefore, break statements are not used.

## **Examples** Assume method exists as a string variable:

```
switch lower(method)
   case {'linear','bilinear'}, disp('Method is linear')
   case 'cubic', disp('Method is cubic')
   case 'nearest', disp('Method is nearest')
   otherwise, disp('Unknown method.')
end
```

## **See Also** case, end, if, otherwise, while

# symamd

#### **Purpose**

Symmetric approximate minimum degree permutation

### Syntax

```
p = symamd(S)
p = symamd(S, knobs)
[p, stats] = symamd(S)
[p, stats] = symamd(S, knobs)
```

### **Description**

 $p=\mbox{symamd}(S)$  for a symmetric positive definite matrix S, returns the permutation vector p such that S(p,p) tends to have a sparser Cholesky factor than S. To find the ordering for S, symamd constructs a matrix M such that spones (M \*M) = spones (S), and then computes  $p=\mbox{col amd}(M)$ . The symamd function may also work well for symmetric indefinite matrices.

S must be square; only the strictly lower triangular part is referenced.

knobs is a scalar. If S is n-by-n, rows and columns with more than knobs\*n entries are removed prior to ordering, and ordered last in the output permutation p. If the knobs parameter is not present, then knobs = spparms('wh\_frac').

stats is an optional vector that provides data about the ordering and the validity of the matrix S.

| stats(1) | Number of dense or empty rows ignored by symamd                                                                                                |
|----------|----------------------------------------------------------------------------------------------------|
| stats(2) | Number of dense or empty columns ignored by symamd                                                                                             |
| stats(3) | Number of garbage collections performed on the internal data structure used by symamd (roughly of size $8.\ 4*nnz(tril(S,-1)) + 9n\ integers)$ |
| stats(4) | 0 if the matrix is valid, or 1 if invalid                                                                                                    |
| stats(5) | Rightmost column index that is unsorted or contains duplicate entries, or 0 if no such column exists $$                                        |
| stats(6) | Last seen duplicate or out-of-order row index in the column index given by stats(5), or 0 if no such row index exists                          |
| stats(7) | Number of duplicate and out-of-order row indices                                                                                               |

Although, MATLAB built-in functions generate valid sparse matrices, a user may construct an invalid sparse matrix using the MATLAB C or Fortran APIs and pass it to symamd. For this reason, symamd verifies that S is valid:

- If a row index appears two or more times in the same column, symamd ignores the duplicate entries, continues processing, and provides information about the duplicate entries in stats(4: 7).
- If row indices in a column are out of order, symamd sorts each column of its internal copy of the matrix S (but does not repair the input matrix S), continues processing, and provides information about the out-of-order entries in stats(4:7).
- If S is invalid in any other way, symamd cannot continue. It prints an error message, and returns no output arguments (p or stats).

The ordering is followed by a symmetric elimination tree post-ordering.

**Note** symamd tends to be faster than symmmd and tends to return a better ordering.

#### See Also

col amd, col mmd, col perm, spparms, symmmd, symrcm

#### References

The authors of the code for symamd are Stefan I. Larimore and Timothy A. Davis (davi s@ci se. ufl. edu), University of Florida. The algorithm was developed in collaboration with John Gilbert, Xerox PARC, and Esmond Ng, Oak Ridge National Laboratory. Sparse Matrix Algorithms Research at the University of Florida: http://www.cise.ufl.edu/research/sparse/

# symbfact

**Purpose** Symbolic factorization analysis

**Syntax** count = symbfact(A)

count = symbfact(A, 'col')
count = symbfact(A, 'sym')

[count, h, parent, post, R] = symbfact(...)

### **Description**

count = symbfact(A) returns the vector of row counts for the upper triangular Cholesky factor of a symmetric matrix whose upper triangle is that of A, assuming no cancellation during the factorization. symbfact should be much faster than chol (A).

count = symbfact(A, 'col') analyzes A' \* A (without forming it explicitly).

count = symbfact(A, 'sym') is the same as count = symbfact(A).

[count, h, parent, post, R] = symbfact(...) has several optional return values.

h Height of the elimination tree

parent The elimination tree itself

post Postordering permutation of the elimination tree

R 0-1 matrix whose structure is that of chol (A)

### See Also

chol, etree, treel ayout

### **Purpose**

### Symmetric LQ method

### **Syntax**

```
x = symml q(A, b)
symml q(A, b, tol)
symml q(A, b, tol, maxi t)
symml q(A, b, tol, maxi t, M)
symml q(A, b, tol, maxi t, M1, M2)
symml q(A, b, tol, maxi t, M1, M2, x0)
symml q(afun, b, tol, maxi t, m1fun, m2fun, x0, p1, p2, ...)
[x, flag] = symml q(A, b, ...)
[x, flag, relres] = symml q(A, b, ...)
[x, flag, relres, iter] = symml q(A, b, ...)
[x, flag, relres, iter, resvec] = symml q(A, b, ...)
[x, flag, relres, iter, resvec] = symml q(A, b, ...)
```

### Description

x = symml q(A, b) attempts to solve the system of linear equations  $A^*x = b$  for x. The n-by-n coefficient matrix A must be symmetric but need not be positive definite. The column vector b must have length n. A can be a function afun such that afun(x) returns  $A^*x$ .

If symml q converges, a message to that effect is displayed. If symml q fails to converge after the maximum number of iterations or halts for any reason, a warning message is printed displaying the relative residual norm(b-A\*x) / norm(b) and the iteration number at which the method stopped or failed.

symml q(A, b, tol) specifies the tolerance of the method. If tol is [], then symml q uses the default, 1e-6.

symml q(A, b, tol, maxit) specifies the maximum number of iterations. If maxit is [], then symml q uses the default, min(n, 20).

symml q(A, b, tol, maxit, M) and symml q(A, b, tol, maxit, M1, M2) use the symmetric positive definite preconditioner Mor M = M1\*M2 and effectively solve the system i nv(sqrt(M))\*A\*inv(sqrt(M))\*y = inv(sqrt(M))\*b for y and then return x = inv(sqrt(M))\*y. If Mis [] then symml q applies no preconditioner. M can be a function that returns M\x.

symml q(A, b, tol, maxit, M1, M2, x0) specifies the initial guess. If x0 is [], then symml q uses the default, an all-zero vector.

symml q(afun, b, tol, maxi t, m1fun, m2fun, x0, p1, p2, ...) passes parameters p1, p2, ... to functions afun(x, p1, p2, ...), m1fun(x, p1, p2, ...), and m2fun(x, p1, p2, ...).

[x, flag] = symml q(A, b, tol, maxit, M1, M2, x0, p1, p2, ...) also returns a convergence flag.

| Flag | Convergence                                                                                                    |
|------|----------------------------------------------------------------------------------------------------|
| 0    | $\begin{array}{c} \text{symml $q$ converged to the desired tolerance tol within} \\ \text{maxit iterations.} \end{array}$ |
| 1    | symml q iterated maxi t times but did not converge.                                                                       |
| 2    | Preconditioner Mwas ill-conditioned.                                                                                      |
| 3    | $\label{eq:symml} \begin{subarray}{ll} symml $q$ stagnated. (Two consecutive iterates were the same.) \end{subarray}$     |
| 4    | One of the scalar quantities calculated during symml q became too small or too large to continue computing.               |
| 5    | Preconditioner M was not symmetric positive definite.                                                                     |

Whenever fl ag is not 0, the solution x returned is that with minimal norm residual computed over all the iterations. No messages are displayed if the fl ag output is specified.

[x, flag, relres] = symml q(A, b, tol, maxit, M1, M2, x0, p1, p2, ...) also returns the relative residual norm(b-A\*x)/norm(b). If flag is 0, relres <= tol.

[x, flag, relres, iter] = symml q(A, b, tol, maxit, M1, M2, x0, p1, p2, ...) also returns the iteration number at which x was computed, where  $0 \le iter \le maxit$ .

[x, flag, relres, iter, resvec] = symml q(A, b, tol, maxit, M1, M2, x0, p1, p2, ...) also returns a vector of estimates of the symml q residual norms at each iteration, including norm(b-A\*x0).

[x, flag, rel res, i ter, resvec, resveccg] = symml q(A, b, tol, maxit, M1, M2, x0, p1, p2, ...) also returns a vector of estimates of the conjugate gradients residual norms at each iteration.

## Examples Example 1.

```
\begin{array}{l} n=100;\\ on=ones(n,1);\\ A=spdi\,ags([-2*on\ 4*on\ -2*on],-1;1,n,n);\\ b=sum(A,2);\\ tol=1e-10;\\ maxit=50;\ M1=spdi\,ags(4*on,0,n,n);\\ \\ x=symml\,q(A,b,tol,maxit,M1,[],[]);\\ symml\,q\ converged\ at\ iteration\ 49\ to\ a\ solution\ with\ relative\ residual\ 4.3e-015 \end{array}
```

Alternatively, use this matrix-vector product function

```
function y = afun(x, n)

y = 4 * x;

y(2:n) = y(2:n) - 2 * x(1:n-1);

y(1:n-1) = y(1:n-1) - 2 * x(2:n);

as input to symml q.
```

# x1 = symml q(@afun, b, tol, maxit, M1, [], [], n);

### Example 2.

Use a symmetric indefinite matrix that fails with pcg.

```
A = diag([20:-1:1,-1:-20]);
b = sum(A, 2); % The true solution is the vector of all ones.
x = pcg(A, b); % Errors out at the first iteration.
pcg stopped at iteration 1 without converging to the desired
tolerance 1e-006 because a scalar quantity became too small or
too large to continue computing.
The iterate returned (number 0) has relative residual 1
```

However, symml q can handle the indefinite matrix A.

```
x = symml q(A, b, 1e-6, 40);
```

# symmlq

symmlq converged at iteration 39 to a solution with relative residual 1.3e-007

See Also

bi cg, bi cgstab, cgs, l sqr, gmres, mi nres, pcg, qmr

@ (function handle), / (slash)

References

[1] Barrett, R., M. Berry, T. F. Chan, et al., *Templates for the Solution of Linear Systems: Building Blocks for Iterative Methods*, SIAM, Philadelphia, 1994.

[2] Paige, C. C. and M. A., "Solution of Sparse Indefinite Systems of Linear Equations."  $SIAM\ J.\ Numer.\ Anal.$ , Vol.12, 1975, pp. 617-629.

#### **Purpose**

Sparse symmetric minimum degree ordering

### **Syntax**

p = symmd(S)

### Description

p = symmmd(S) returns a symmetric minimum degree ordering of S. For a symmetric positive definite matrix S, this is a permutation p such that S(p,p) tends to have a sparser Cholesky factor than S. Sometimes symmetric works well for symmetric indefinite matrices too.

#### Remarks

The minimum degree ordering is automatically used by  $\setminus$  and / for the solution of symmetric, positive definite, sparse linear systems.

Some options and parameters associated with heuristics in the algorithm can be changed with spparms.

## **Algorithm**

The symmetric minimum degree algorithm is based on the column minimum degree algorithm. In fact,  $\operatorname{symmmd}(A)$  just creates a nonzero structure K such that K' \*K has the same nonzero structure as A and then calls the column minimum degree code for K.

# **Examples**

Here is a comparison of reverse Cuthill-McKee and minimum degree on the Bucky ball example mentioned in the symrcm reference page.

```
B = bucky+4*speye(60);
r = symrcm(B);
p = symmmd(B);
R = B(r,r);
S = B(p,p);
subplot(2,2,1), spy(R), title('B(r,r)')
subplot(2,2,2), spy(S), title('B(s,s)')
subplot(2,2,3), spy(chol(R)), title('chol(B(r,r))')
subplot(2,2,4), spy(chol(S)), title('chol(B(s,s))')
```

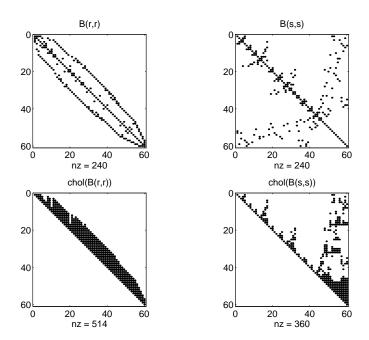

Even though this is a very small problem, the behavior of both orderings is typical. RCM produces a matrix with a narrow bandwidth which fills in almost completely during the Cholesky factorization. Minimum degree produces a structure with large blocks of contiguous zeros which do not fill in during the factorization. Consequently, the minimum degree ordering requires less time and storage for the factorization.

#### See Also

col amd, col mmd, col perm, symamd, symrcm

#### References

[1] Gilbert, John R., Cleve Moler, and Robert Schreiber, "Sparse Matrices in MATLAB: Design and Implementation," *SIAM Journal on Matrix Analysis and Applications* 13, 1992, pp. 333-356.

**Purpose** 

Sparse reverse Cuthill-McKee ordering

**Syntax** 

r = symrcm(S)

**Description** 

r = symrcm(S) returns the symmetric reverse Cuthill-McKee ordering of S. This is a permutation r such that S(r,r) tends to have its nonzero elements closer to the diagonal. This is a good preordering for LU or Cholesky factorization of matrices that come from long, skinny problems. The ordering works for both symmetric and nonsymmetric S.

For a real, symmetric sparse matrix, S, the eigenvalues of S(r,r) are the same as those of S, but  $\operatorname{eig}(S(r,r))$  probably takes less time to compute than  $\operatorname{eig}(S)$ .

**Algorithm** 

The algorithm first finds a pseudoperipheral vertex of the graph of the matrix. It then generates a level structure by breadth-first search and orders the vertices by decreasing distance from the pseudoperipheral vertex. The implementation is based closely on the SPARSPAK implementation described by George and Liu.

**Examples** 

The statement

B = bucky

uses an M-file in the demos toolbox to generate the adjacency graph of a truncated icosahedron. This is better known as a soccer ball, a Buckminster Fuller geodesic dome (hence the name bucky), or, more recently, as a 60-atom carbon molecule. There are 60 vertices. The vertices have been ordered by numbering half of them from one hemisphere, pentagon by pentagon; then reflecting into the other hemisphere and gluing the two halves together. With this numbering, the matrix does not have a particularly narrow bandwidth, as the first spy plot shows

```
subplot(1, 2, 1), spy(B), title('B')
```

The reverse Cuthill-McKee ordering is obtained with

```
p = symrcm(B);
R = B(p, p);
```

The spy plot shows a much narrower bandwidth:

$$subplot(1, 2, 2), spy(R), title('B(p, p)')$$

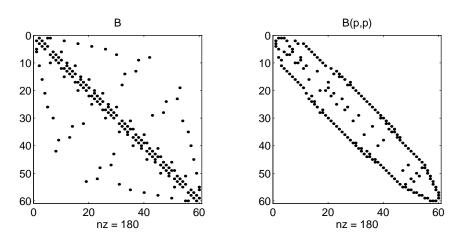

This example is continued in the reference pages for symmod.

The bandwidth can also be computed with

$$[i,j] = find(B);$$
  
bw = max(i-j) + 1

The bandwidths of B and R are 35 and 12, respectively.

#### See Also

col amd, col mmd, col perm, symamd, symmmd

#### References

[1] George, Alan and Joseph Liu, *Computer Solution of Large Sparse Positive Definite Systems*, Prentice-Hall, 1981.

[2] Gilbert, John R., Cleve Moler, and Robert Schreiber, "Sparse Matrices in MATLAB: Design and Implementation," to appear in *SIAM Journal on Matrix Analysis*, 1992. A slightly expanded version is also available as a technical report from the Xerox Palo Alto Research Center.

**Purpose** Determine the symbolic variables in an expression

Syntax symvar 'expr'

s = symvar('expr')

**Description** 

symvar 'expr' searches the expression, expr, for identifiers other than i, j, pi, i nf, nan, eps, and common functions. symvar displays those variables that it finds or, if no such variable exists, displays an empty cell array,  $\{\}$ .

s = symvar('expr') returns the variables in a cell array of strings, s. If no such variable exists, s is an empty cell array.

**Examples** 

symvar finds variables beta 1 and x, but skips pi and the cos function.

```
symvar 'cos(pi*x - beta1)'
ans =
   'beta1'
   'x'
```

See Also

findstr

**Purpose** 

Tangent and hyperbolic tangent

**Syntax** 

$$Y = tan(X)$$
  
 $Y = tanh(X)$ 

**Description** 

The tan and tanh functions operate element-wise on arrays. The functions' domains and ranges include complex values. All angles are in radians.

Y = tan(X) returns the circular tangent of each element of X.

Y = tanh(X) returns the hyperbolic tangent of each element of X.

**Examples** 

Graph the tangent function over the domain  $-\pi/2 < x < \pi/2$ , and the hyperbolic tangent function over the domain  $-5 \le x \le 5$ .

$$x = (-pi/2) +0.01: 0.01: (pi/2) -0.01; plot(x, tan(x))$$
  
 $x = -5: 0.01: 5; plot(x, tanh(x))$ 

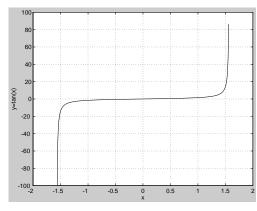

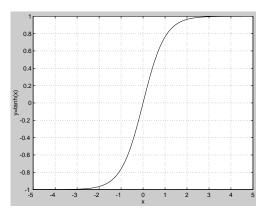

The expression tan(pi/2) does not evaluate as infinite but as the reciprocal of the floating point accuracy eps since pi is only a floating-point approximation to the exact value of  $\pi$ .

**Algorithm** 

$$\tan(z) = \frac{\sin(z)}{\cos(z)}$$

$$tanh(z) = \frac{\sinh(z)}{\cosh(z)}$$

# tan, tanh

See Also

atan, atan2

# tempdir

**Purpose** Return the name of the system's temporary directory

**Description**  $tmp_dir = tempdir returns the name of the system's temporary directory, if$ 

one exists. This function does not create a new directory.

See Opening Temporary Files and Directories for more information.

See Also tempname

# tempname

**Purpose** Unique name for temporary file

**Syntax** tmp\_nam = tempname

**Description** tmp\_nam = tempname returns a unique string, tmp\_nam, suitable for use as a

temporary filename.

See Opening Temporary Files and Directories for more information.

See Also tempdir

**Purpose** Set graphics terminal type

Syntax terminal

terminal('type')

**Description** To add terminal-specific settings (e.g., escape characters, line length), edit the file terminal. m.

terminal displays a menu of graphics terminal types, prompts for a choice, then configures MATLAB to run on the specified terminal.

 $terminal\ ('type')$  accepts a terminal type string. Valid 'type' strings are shown in the table.

| Туре     | Description                  |
|----------|------------------------------|
| tek401x  | Tektronix 4010/4014          |
| tek4100  | Tektronix 4100               |
| tek4105  | Tektronix 4105               |
| retro    | Retrographics card           |
| sg100    | Selanar Graphics 100         |
| sg200    | Selanar Graphics 200         |
| vt240tek | VT240 & VT340 Tektronix mode |
| ergo     | Ergo terminal                |
| graphon  | Graphon terminal             |
| citoh    | C.Itoh terminal              |
| xtermtek | xterm, Tektronix graphics    |
| wyse     | Wyse WY-99GT                 |
| kermi t  | MS-DOS Kermit 2.23           |
| hp2647   | Hewlett-Packard 2647         |

# terminal

| Туре | Description (Continued) |  |
|------|-------------------------|--|
| hds  | Human Designed Systems  |  |

**Purpose** Produce TeX format from character string

**Syntax** texl abel (f)

texlabel (f, 'literal')

**Description** 

texl abel (f) converts the MATLAB expression f into the TeX equivalent for use in text strings. It processes Greek variable names (e.g., lambda, delta, etc.) into a string that displays as actual Greek letters.

texl abel (f, 'literal') prints Greek variable names as literals.

If the string is too long to fit into a figure window, then the center of the expression is replaced with a tilde ellipsis ( $\sim\sim\sim$ ).

**Examples** 

You can use texl abel as an argument to the title, xl abel, yl abel, zl abel, and text commands. For example,

```
title(texlabel('sin(sqrt(x^2 + y^2))/sqrt(x^2 + y^2)'))
```

By default, texl abel translates Greek variable names to the equivalent Greek letter. You can select literal interpretation by including the literal argument. For example, compare these two commands.

```
 \begin{array}{lll} text(.\,5,.\,5,\ldots \\ & texl\,abel\,(\,{}^{\,}l\,ambda12\,{}^{\,}(3/2)\,/pi & -pi\,{}^{\,}del\,ta\,{}^{\,}(2/3)\,{}^{\,})\,) \\ text(.\,25,.\,25,\ldots \\ & texl\,abel\,(\,{}^{\,}l\,ambda12\,{}^{\,}(3/2)\,/pi & -pi\,{}^{\,}del\,ta\,{}^{\,}(2/3)\,{}^{\,},\,{}^{\,}l\,i\,teral\,{}^{\,})\,) \end{array}
```

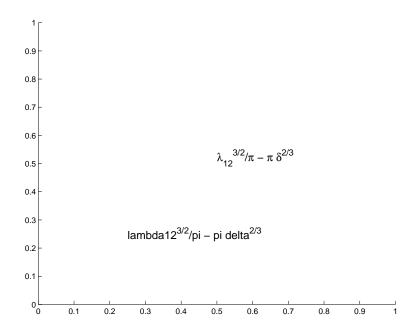

See Also

text, title, xl abel, yl abel, zl abel, the text  ${\tt String}$  property

#### Purpose

Create text object in current axes

#### **Syntax**

```
text(x, y, ' string')
text(x, y, z, ' string')
text(...' PropertyName', PropertyValue...)
h = text(...)
```

### Description

text is the low-level function for creating text graphics objects. Use text to place character strings at specified locations.

text(x, y, 'string') adds the string in quotes to the location specified by the point (x, y).

text(x, y, z, 'string') adds the string in 3-D coordinates.

text(x, y, z, 'string', 'PropertyName', PropertyValue...) adds the string in quotes to location defined by the coordinates and uses the values for the specified text properties. See the text property list section at the end of this page for a list of text properties.

text('PropertyName', PropertyValue....) omits the coordinates entirely and specifies all properties using property name/property value pairs.

 $h = text(\dots)$  returns a column vector of handles to text objects, one handle per object. All forms of the text function optionally return this output argument.

See the String property for a list of symbols, including Greek letters.

#### Remarks

Specify the text location coordinates (the x, y, and z arguments) in the data units of the current axes (see "Examples"). The Extent, Verti cal Al i gnment, and Hori zontal Al i gnment properties control the positioning of the character string with regard to the text location point.

If the coordinates are vectors, text writes the string at all locations defined by the list of points. If the character string is an array the same length as x, y, and z, text writes the corresponding row of the string array at each point specified.

When specifying strings for multiple text objects, the string can be

- a cell array of strings
- a padded string matrix
- a string vector using vertical slash characters (' | ') as separators.

Each element of the specified string array creates a different text object.

When specifying the string for a single text object, cell arrays of strings and padded string matrices result in a text object with a multiline string, while vertical slash characters are not interpreted as separators and result in a single line string containing vertical slashes.

text is a low-level function that accepts property name/property value pairs as input arguments, however; the convenience form,

```
text(x, y, z, 'string')
is equivalent to:
   text('XData', x, 'YData', y, 'ZData', z, 'String', 'string')
```

You can specify other properties only as property name/property value pairs. See the text property list at the end of this page for a description of each property. You can specify properties as property name/property value pairs, structure arrays, and cell arrays (see the set and get reference pages for examples of how to specify these data types).

text does not respect the setting of the figure or axes NextPl ot property. This allows you to add text objects to an existing axes without setting hold to on.

# **Examples**

The statements,

```
plot(0: pi/20: 2*pi, sin(0: pi/20: 2*pi))
text(pi,0,' \leftarrow sin(\pi)','FontSize',18)
```

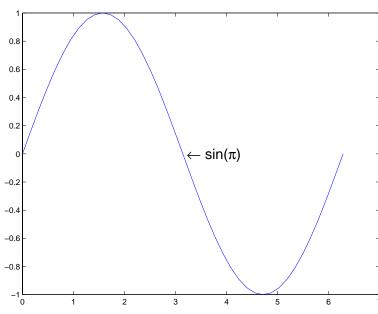

annotate the point at  $(\operatorname{pi},0)$  with the string  $\sin n(\pi)$  .

The statement,

 $text(x,y,'\ite^{i \omega_x tau} = cos(\omega_x tau) + i \ sin(\omega_x tau)')$  uses embedded TeX sequences to produce:

$$e^{i\omega\tau} = \cos(\omega\tau) + i\sin(\omega\tau)$$

See Also

gtext, int2str, num2str, title, xlabel, ylabel, zlabel

The "Labeling Graphs" topic in the online *Using MATLAB Graphics* manual discusses positioning text.

# Object Hierarchy

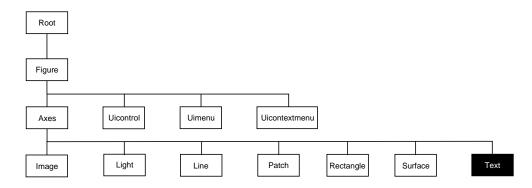

# **Setting Default Properties**

You can set default text properties on the axes, figure, and root levels.

```
set(0, 'Defaulttext Property', Property Value...)

set(gcf, 'Defaulttext Property', Property Value...)

set(gca, 'Defaulttext Property', Property Value...)
```

Where *Property* is the name of the text property and PropertyVal ue is the value you are specifying. Use set and get to access text properties.

# **Property List**

The following table lists all text properties and provides a brief description of each. The property name links take you to an expanded description of the properties.

| Property Name          | Property Description                                             | Property Value                    |
|------------------------|------------------------------------------------------------------|-----------------------------------|
| Defining the character | r string                                                         |                                   |
| Editing                | Enable or disable editing mode.                                  | Values: on, off Default: off      |
| Interpreter            | Enable or disable TeX interpretation                             | Values: tex, none<br>Default: tex |
| String                 | The character string (including list of TeX character sequences) | Value: character string           |

| Property Name                    | <b>Property Description</b>                                            | <b>Property Value</b>                                                                            |  |  |
|----------------------------------|------------------------------------------------------------------------|--------------------------------------------------------------------------------------------------|--|--|
| Positioning the character string |                                                                        |                                                                                                  |  |  |
| Extent                           | Position and size of text object                                       | Values: [left, bottom, width, height]                                                            |  |  |
| Hori zontal Al i gnment          | Horizontal alignment of text string                                    | Values: left, center, right<br>Default: left                                                     |  |  |
| Position                         | Position of text Extent rectangle                                      | Values: [x, y, z] coordinates<br>Default: [] empty matrix                                        |  |  |
| Rotation                         | Orientation of text object                                             | Values: scalar (degrees)<br>Default: 0                                                           |  |  |
| Units                            | Units for Extent and Position properties                               | Values: pi xel s,<br>normal i zed, i nches,<br>centi meters, poi nts, data<br>Default: data      |  |  |
| Verti cal Al i gnment            | Vertical alignment of text string                                      | Values: top, cap, mi ddl e,<br>basel i ne, bottom<br>Default: mi ddl e                           |  |  |
| Specifying the Font              |                                                                        |                                                                                                  |  |  |
| FontAngl e                       | Select italic-style font  Values: normal, ital oblique Default: normal |                                                                                                  |  |  |
| FontName                         | Select font family                                                     | Values: a font supported by<br>your system or the string<br>Fi xedWi dth<br>Default: Hel veti ca |  |  |
| FontSi ze                        | Size of font Values: size in Font Default: 10 points                   |                                                                                                  |  |  |
| FontUnits                        | Units for Font Si ze property                                          | Values: points, normalized, inches, centimeters, pixels Default: points                          |  |  |

| <b>Property Name</b>      | operty Name Property Description                                                                                     |                                                         |
|---------------------------|----------------------------------------------------------------------------------------------------|---------------------------------------------------------|
| FontWei ght               | Weight of text characters                                                                                            | Values: light, normal, demi,<br>bold<br>Default: normal |
| Controlling the Appeara   | nce                                                                                                    |                                                         |
| Cl i ppi ng               | Clipping to axes rectangle                                                                                           | Values: on, off<br>Default: on                          |
| EraseMode                 | Method of drawing and erasing the text (useful for animation)                                                        | Values: normal, none, xor, background Default: normal   |
| Sel ecti onHi ghl i ght   | Highlight text when selected (Sel ected property set to on)                                                          | Values: on, off<br>Default: on                          |
| Vi si bl e                | Make the text visible or invisible                                                                                   | Values: on, off Default: on                             |
| Color                     | Color of the text                                                                                                    | ColorSpec                                               |
| Controlling Access to Tex | ct Objects                                                                                                    |                                                         |
| Handl eVi si bi l i ty    | Determines if and when the the text's handle is visible to other functions  Values: on, call bath to the Default: on |                                                         |
| Hi tTest                  | Determines if the text can become<br>the current object (see the figure<br>Current Obj ect property)                 | Values: on, off<br>Default: on                          |
| General Information Abo   | out Text Objects                                                                                                    |                                                         |
| Chi l dren                | Text objects have no children                                                                                        | Values: [] (empty matrix)                               |
| Parent                    | The parent of a text object is always an axes object Value: axes handle                                              |                                                         |
| Selected                  | Indicate whether the text is in a "selected" state.                                                                  | Values: on, off<br>Default: off                         |

| Property Name          | <b>Property Description</b>                                                              | Property Value                                   |
|------------------------|------------------------------------------------------------------------------------------|--------------------------------------------------|
| Tag                    | User-specified label                                                                     | Value: any string Default: '' (empty string)     |
| Туре                   | The type of graphics object (read only)                                                  | Value: the string ' text'                        |
| UserData               | User-specified data                                                                      | Values: any matrix<br>Default: [] (empty matrix) |
| Controlling Callback R | Routine Execution                                                                        |                                                  |
| BusyActi on            | Specifies how to handle callback routine interruption                                    | Values: cancel, queue<br>Default: queue          |
| ButtonDownFcn          | Defines a callback routine that executes when a mouse button is pressed on over the text | Values: string Default: ' ' (empty string)       |
| CreateFcn              | Defines a callback routine that executes when an text is created                         | Values: string Default: ' ' (empty string)       |
| DeleteFcn              | Defines a callback routine that executes when the text is deleted (via close or delete)  | Values: string Default: ' ' (empty string)       |
| Interrupti bl e        | Determines if callback routine can be interrupted                                        | Values: on, off Default: on (can be interrupted) |
| UI ContextMenu         | Associates a context menu with the text                                                  | Values: handle of a uicontextmenu                |

# **Text Properties**

# Modifying Properties

You can set and query graphics object properties in two ways:

- The Property Editor is an interactive tool that enables you to see and change object property values.
- The set and get commands enable you to set and query the values of properties

To change the default value of properties see Settingcreating\_plots Default Property Values.

# **Text Property Descriptions**

This section lists property names along with the types of values each accepts. Curly braces {} enclose default values.

BusyAction cancel | {queue}

Callback routine interruption. The BusyActi on property enables you to control how MATLAB handles events that potentially interrupt executing callback routines. If there is a callback routine executing, subsequently invoked callback routines always attempt to interrupt it. If the Interrupt ible property of the object whose callback is executing is set to on (the default), then interruption occurs at the next point where the event queue is processed. If the Interruptible property is off, the BusyActi on property (of the object owning the executing callback) determines how MATLAB handles the event. The choices are:

- cancel discard the event that attempted to execute a second callback routine.
- queue queue the event that attempted to execute a second callback routine until the current callback finishes.

**ButtonDownFcn** string

Button press callback routine. A callback routine that executes whenever you press a mouse button while the pointer is over the text object. Define this routine as a string that is a valid MATLAB expression or the name of an M-file. The expression executes in the MATLAB workspace.

**Children** matrix (read only)

The empty matrix; text objects have no children.

**Clipping** on | {off}

*Clipping mode.* When Clipping is on, MATLAB does not display any portion of the text that is outside the axes.

Col or Spec

*Text color*. A three-element RGB vector or one of MATLAB's predefined names, specifying the text color. The default value for Col or is white. See Col or Spec for more information on specifying color.

**CreateFcn** string

Callback routine executed during object creation. This property defines a callback routine that executes when MATLAB creates a text object. You must define this property as a default value for text. For example, the statement,

```
set(0, 'DefaultTextCreateFcn',...
'set(gcf,''Pointer'',''crosshair'')')
```

defines a default value on the root level that sets the figure Pointer property to a crosshair whenever you create a text object. MATLAB executes this routine after setting all text properties. Setting this property on an existing text object has no effect.

The handle of the object whose CreateFcn is being executed is accessible only through the root CallbackObj ect property, which you can query using gcbo.

**Del eteFcn** string

Delete text callback routine. A callback routine that executes when you delete the text object (e.g., when you issue a delete command or clear the axes or figure). MATLAB executes the routine before destroying the object's properties so these values are available to the callback routine.

The handle of the object whose DeleteFcn is being executed is accessible only through the root CallbackObject property, which you can query using gcbo.

Editing on  $| \{off\}$ 

Enable or disable editing mode. When this property is set to the default off, you cannot edit the text string interactively (i.e., you must change the String property to change the text). When this property is set to on, MATLAB places an insert cursor at the beginning of the text string and enables editing. To apply the new text string:

# **Text Properties**

- Press the ESC key
- Clicking in any figure window (including the current figure)
- Reset the Editing property to off

MATLAB then updates the Stri ng property to contain the new text and resets the Editing property to off. You must reset the Editing property to on to again resume editing.

EraseMode {normal} | none | xor | background

*Erase mode.* This property controls the technique MATLAB uses to draw and erase text objects. Alternative erase modes are useful for creating animated sequences, where controlling the way individual object redraw is necessary to improve performance and obtain the desired effect.

- normal Redraw the affected region of the display, performing the
  three-dimensional analysis necessary to ensure that all objects are rendered
  correctly. This mode produces the most accurate picture, but is the slowest.
  The other modes are faster, but do not perform a complete redraw and are
  therefore less accurate.
- none Do not erase the text when it is moved or destroyed. While the object
  is still visible on the screen after erasing with EraseMode none, you cannot
  print it because MATLAB stores no information about its former location.
- xor Draw and erase the text by performing an exclusive OR (XOR) with
  each pixel index of the screen beneath it. When the text is erased, it does not
  damage the objects beneath it. However, when text is drawn in xor mode, its
  color depends on the color of the screen beneath it and is correctly colored
  only when over axes background Col or, or the figure background Col or if the
  axes Col or is set to none.
- background Erase the text by drawing it in the background Col or, or the figure background Col or if the axes Col or is set to none. This damages objects that are behind the erased text, but text is always properly colored.

Printing with Non-normal Erase Modes. MATLAB always prints figures as if the EraseMode of all objects is normal. This means graphics objects created with EraseMode set to none, xor, or background can look different on screen than on paper. On screen, MATLAB may mathematically combine layers of colors (e.g., XORing a pixel color with that of the pixel behind it) and ignore

three-dimensional sorting to obtain greater rendering speed. However, these techniques are not applied to the printed output.

You can use the MATLAB getframe command or other screen capture application to create an image of a figure containing non-normal mode objects.

```
Extent position rectangle (read only)
```

*Position and size of text.* A four-element read-only vector that defines the size and position of the text string.

```
[left, bottom, width, height]
```

If the Units property is set to data (the default), left and bottom are the x and y coordinates of the lower-left corner of the text Extent rectangle.

For all other values of Units, left and bottom are the distance from the lower-left corner of the axes position rectangle to the lower-left corner of the text Extent rectangle. width and height are the dimensions of the Extent rectangle. All measurements are in units specified by the Units property.

```
FontAngle {normal} | italic | oblique
```

Character slant. MATLAB uses this property to select a font from those available on your particular system. Generally, setting this property to i tal i c or obl i que selects a slanted font.

FontName A name such as Couri er or the string Fi xedWi dth

Font family. A string specifying the name of the font to use for the text object. To display and print properly, this must be a font that your system supports. The default font is Helvetica.

# Specifying a Fixed-Width Font

If you want text to use a fixed-width font that looks good in any locale, you should set FontName to the string Fi xedWi dth:

```
set(text_handle, 'FontName', 'Fi xedWidth')
```

This eliminates the need to hardcode the name of a fixed-width font, which may not display text properly on systems that do not use ASCII character encoding (such as in Japan where multibyte character sets are used). A properly written MATLAB application that needs to use a fixed-width font should set Font Name

# **Text Properties**

to Fi xedWi dth (note that this string is case sensitive) and rely on Fi xedWi dthFontName to be set correctly in the end-user's environment.

End users can adapt a MATLAB application to different locales or personal environments by setting the root Fi xedWi dthFontName property to the appropriate value for that locale from startup. m.

Note that setting the root Fi xedWi dthFontName property causes an immediate update of the display to use the new font.

**FontSize** size in FontUnits

Font size. An integer specifying the font size to use for text, in units determined by the Font Units property. The default point size is 10 (1 point = 1/72 inch).

FontWeight | light | {normal} | demi | bold

Weight of text characters. MATLAB uses this property to select a font from those available on your particular system. Generally, setting this property to bold or demi causes MATLAB to use a bold font.

FontUnits {points} | normalized | inches | centimeters | pixels

Font size units. MATLAB uses this property to determine the units used by the FontSi ze property. Normal i zed units interpret FontSi ze as a fraction of the height of the parent axes. When you resize the axes, MATLAB modifies the screen FontSi ze accordingly.  $pi \times ls$ , i nches, centimeters, and poi nts are absolute units (1 point = 1/72 inch).

**HandleVisibility** {on} | callback | off

Control access to object's handle by command-line users and GUIs. This property determines when an object's handle is visible in its parent's list of children. Handl eVi si bility is useful for preventing command-line users from accidentally drawing into or deleting a figure that contains only user interface devices (such as a dialog box).

Handles are always visible when HandleVi si bility is on.

Setting Handl eVi si bi lity to call back causes handles to be visible from within callback routines or functions invoked by callback routines, but not from within functions invoked from the command line. This provides a means to protect GUIs from command-line users, while allowing callback routines to have complete access to object handles.

Setting Handl eVi si bility to off makes handles invisible at all times. This may be necessary when a callback routine invokes a function that might potentially damage the GUI (such as evaluating a user-typed string), and so temporarily hides its own handles during the execution of that function.

When a handle is not visible in its parent's list of children, it cannot be returned by functions that obtain handles by searching the object hierarchy or querying handle properties. This includes get, fi ndobj, gca, gcf, gco, newpl ot, cl a, cl f, and cl ose.

When a handle's visibility is restricted using call back or off, the object's handle does not appear in its parent's Children property, figures do not appear in the root's CurrentFi gure property, objects do not appear in the root's CallbackObject property or in the figure's CurrentObject property, and axes do not appear in their parent's CurrentAxes property.

You can set the root ShowHi ddenHandl es property to on to make all handles visible, regardless of their Handl eVi si bility settings (this does not affect the values of the Handl eVi si bility properties).

Handles that are hidden are still valid. If you know an object's handle, you can set and get its properties, and pass it to any function that operates on handles.

```
HitTest {on} | off
```

Selectable by mouse click. HitTest determines if the text can become the current object (as returned by the gco command and the figure CurrentObject property) as a result of a mouse click on the text. If HitTest is off, clicking on the text selects the object below it (which is usually the axes containing it).

For example, suppose you define the button down function of an image (see the ButtonDownFcn property) to display text at the location you click on with the mouse.

First define the callback routine.

```
function bd_function
pt = get(gca, 'CurrentPoint');
text(pt(1,1),pt(1,2),pt(1,3),...
   '{\fontsize{20}\oplus} The spot to label',...
   'HitTest','off')
```

# **Text Properties**

Now display an image, setting its ButtonDownFcn property to the callback routine.

```
load earth
image(X, 'ButtonDownFcn', 'bd_function'); colormap(map)
```

When you click on the image, MATLAB displays the text string at that location. With Hi tTest set to off, existing text cannot intercept any subsequent button down events that occur over the text. This enables the image's button down function to execute.

```
HorizontalAlignment{left} | center | right
```

Horizontal alignment of text. This property specifies the horizontal justification of the text string. It determines where MATLAB places the string with regard to the point specified by the Posi ti on property. The following picture illustrates the alignment options.

Text Hori zontal Alignment property viewed with the Vertical Alignment property set to middle (the default).

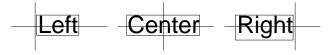

See the Extent property for related information.

**Interpreter** {tex} | none

Interpret Tex instructions. This property controls whether MATLAB interprets certain characters in the String property as Tex instructions (default) or displays all characters literally. See the String property for a list of support Tex instructions.

**Interruptible** {on} | off

Callback routine interruption mode. The Interruptible property controls whether a text callback routine can be interrupted by subsequently invoked callback routines. text objects have four properties that define callback routines: ButtonDownFcn, CreateFcn, and Del eteFcn. See the BusyAction property for information on how MATLAB executes callback routines.

**Parent** handle

*Text object's parent.* The handle of the text object's parent object. The parent of a text object is the axes in which it is displayed. You can move a text object to another axes by setting this property to the handle of the new parent.

**Position** [x, y, [z]]

Location of text. A two- or three-element vector,  $[x \ y \ [z]]$ , that specifies the location of the text in three dimensions. If you omit the z value, it defaults to 0. All measurements are in units specified by the Units property. Initial value is  $[0\ 0\ 0]$ .

**Rotation** scalar (default = 0)

*Text orientation.* This property determines the orientation of the text string. Specify values of rotation in degrees (positive angles cause counterclockwise rotation).

**Selected** on | {off}

Is object selected? When this property is on, MATLAB displays selection handles if the SelectionHighlight property is also on. You can, for example, define the ButtonDownFcn to set this property, allowing users to select the object with the mouse.

 $\textbf{SelectionHighlight} \ \{on\} \ \mid \ off$ 

Objects highlight when selected. When the Selected property is on, MATLAB indicates the selected state by drawing four edge handles and four corner handles. When SelectionHighlight is off, MATLAB does not draw the handles.

String string

The text string. Specify this property as a quoted string for single-line strings, or as a cell array of strings or a padded string matrix for multiline strings. MATLAB displays this string at the specified location. Vertical slash characters are not interpreted as linebreaks in text strings, and are drawn as part of the text string. See the "Remarks" section for more information.

When the text Interpreter property is Tex (the default), you can use a subset of TeX commands embedded in the string to produce special characters such as

# **Text Properties**

| Character<br>Sequence | Symbol | Character<br>Sequence | Symbol   | Character<br>Sequence | Symbol            |
|-----------------------|--------|-----------------------|----------|-----------------------|-------------------|
| \al pha               | α      | \upsi l on            | υ        | \si m                 | ~                 |
| \beta                 | β      | \phi                  | ф        | \l eq                 | <b>≤</b>          |
| \gamma                | γ      | \chi                  | χ        | \i nfty               | ∞                 |
| \del ta               | δ      | \psi                  | Ψ        | \cl ubsui t           | *                 |
| \epsi l on            | ε      | \omega                | ω        | \di amondsui t        | •                 |
| \zeta                 | ζ      | \Gamma                | Γ        | \heartsui t           | •                 |
| \eta                  | η      | \Delta                | Δ        | \spadesui t           | ٨                 |
| \theta                | θ      | \Theta                | Θ        | \leftrightarrow       | $\leftrightarrow$ |
| \vartheta             | θ      | \Lambda               | Λ        | \leftarrow            | <b>←</b>          |
| \i ota                | ι      | \Xi                   | Ξ        | \uparrow              | 1                 |
| \kappa                | κ      | \Pi                   | П        | \rightarrow           | $\rightarrow$     |
| \l ambda              | λ      | ∖Si gma               | Σ        | \downarrow            | <b>\</b>          |
| \mu                   | μ      | \Upsi l on            | Y        | \ci rc                | 0                 |
| \nu                   | ν      | <b>\Phi</b>           | Φ        | \pm                   | ±                 |
| \xi                   | ξ      | \Psi                  | Ψ        | \geq                  | ≥                 |
| \pi                   | π      | \0mega                | Ω        | \propto               | ∞                 |
| \rho                  | ρ      | \foral l              | A        | \parti al             | 9                 |
| \si gma               | σ      | \exists               | Э        | \bul l et             | •                 |
| \varsi gma            | ς      | \ni                   | Э        | ∖di v                 | ÷                 |
| \tau                  | τ      | \cong                 | <b>≅</b> | \neq                  | <b>≠</b>          |

| Character<br>Sequence | Symbol    | Character<br>Sequence | Symbol   | Character<br>Sequence | Symbol   |
|-----------------------|-----------|-----------------------|----------|-----------------------|----------|
| \equi v               | =         | \approx               | *        | \al eph               | ×        |
| \I m                  | 3         | \Re                   | R        | \wp                   | Ø        |
| \otimes               | $\otimes$ | \opl us               | <b>⊕</b> | \osl ash              | Ø        |
| \cap                  | $\cap$    | \cup                  | U        | \supseteq             | ⊇        |
| \supset               | )         | \subseteq             | ⊆        | \subset               | C        |
| \i nt                 | ſ         | ∖i n                  | €        | <b>\o</b>             | 0        |
| \rfloor               | ј         | \l cei l              | Γ        | \nabl a               | $\nabla$ |
| \lfloor               | L         | \cdot                 |          | <b>\ldots</b>         |          |
| \perp                 | 1         | \neg                  | _        | \prime                | ,        |
| \wedge                | ٨         | \times                | ×        | <b>\0</b>             | Ø        |
| \rceil                | 1         | \surd                 | √        | \mid                  | 1        |
| \vee                  | V         | \varpi                | σ        | \copyright            | ©        |
| \langle               | <         | \rangle               | >        |                       |          |

You can also specify stream modifiers that control the font used. The first four modifiers are mutually exclusive. However, you can use \fontname in combination with one of the other modifiers:

- \bf bold font
- \i t italics font
- $\sl -$  oblique font (rarely available)
- \rm normal font
- \fontname{ fontname} specify the name of the font family to use.
- \fontsi ze{ fontsi ze} specify the font size in FontUni ts.

Stream modifiers remain in effect until the end of the string or only within the context defined by braces  $\{\,\}$ .

# **Text Properties**

# **Specifying Subscript and Superscript Characters**

The subscript character "\_" and the superscript character "^" modify the character or substring defined in braces immediately following.

See the example for more information.

When Interpreter is none, no characters in the String are interpreted, and all are displayed when the text is drawn.

Tag string

User-specified object label. The Tag property provides a means to identify graphics objects with a user-specified label. This is particularly useful when constructing interactive graphics programs that would otherwise need to define object handles as global variables or pass them as arguments between callback routines. You can define Tag as any string.

**Type** string (read only)

Class of graphics object. For text objects, Type is always the string 'text'.

Units pixels | normalized | inches | centimeters | points | {data}

*Units of measurement.* This property specifies the units MATLAB uses to interpret the Extent and Posi ti on properties. All units are measured from the lower-left corner of the axes plotbox. Normal i zed units map the lower-left corner of the rectangle defined by the axes to (0,0) and the upper-right corner to (1.0,1.0). pi xel s, i nches, centi meters, and points are absolute units  $(1 \text{ point} = \frac{1}{72} \text{ inch})$ . data refers to the data units of the parent axes.

If you change the value of Units, it is good practice to return it to its default value after completing your computation so as not to affect other functions that assume Units is set to the default value.

**UserData** matrix

*User-specified data*. Any data you want to associate with the text object. MATLAB does not use this data, but you can access it using set and get.

#### **UIContextMenu** handle of a uicontextmenu object

Associate a context menu with the text. Assign this property the handle of a uicontextmenu object created in the same figure as the text. Use the ui contextmenu function to create the context menu. MATLAB displays the context menu whenever you right-click over the text.

*Vertical alignment of text.* This property specifies the vertical justification of the text string. It determines where MATLAB places the string with regard to the value of the Posi ti on property. The possible values mean:

- top Place the top of the string's Extent rectangle at the specified y-position.
- cap Place the string so that the top of a capital letter is at the specified *y*-position.
- mi ddl e Place the middle of the string at specified *y*-position.
- basel i ne Place font baseline at the specified y-position.
- bottom Place the bottom of the string's Extent rectangle at the specified y-position.

The following picture illustrates the alignment options.

Text Vertical Alignment property viewed with the Horizontal Alignment property set to left (the default).

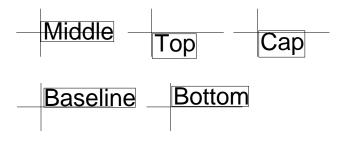

Visible {on} | off

*Text visibility.* By default, all text is visible. When set to off, the text is not visible, but still exists and you can query and set its properties.

#### **Purpose**

Read formatted data from text file

## Graphical Interface

As an alternative to textread, use the Import Wizard. To activate the Import Wizard, select **Import Data** from the **File** menu.

# **Syntax**

```
[A, B, C, ...] = textread('filename', 'format')
[A, B, C, ...] = textread('filename', 'format', N)
[...] = textread(..., 'param', 'value',...)
```

# Description

[A, B, C, ...] = textread('filename', 'format') reads data from the file 'filename' into the variables A, B, C, and so on, using the specified format, until the entire file is read. textread is useful for reading text files with a known format. Both fixed and free format files can be handled.

textread matches and converts groups of characters from the input. Each input field is defined as a string of non-whitespace characters that extends to the next whitespace or delimiter character, or to the maximum field width. Repeated delimiter characters are significant, while repeated whitespace characters are treated as one.

The format string determines the number and types of return arguments. The number of return arguments is the number of items in the format string. The format string supports a subset of the conversion specifiers and conventions of the C language fscanf routine. Values for the format string are listed in the table below. Whitespace characters in the format string are ignored.

| format                               | Action Output                                                                                                    |      |
|--------------------------------------|----------------------------------------------------------------------------------------------------|------|
| Literals<br>(ordinary<br>characters) | Ignore the matching characters. For example, in a file that has Dept followed by a number (for department number), to skip the Dept and read only the number, use 'Dept' in the format string. | None |
| %d                                   | Read a signed integer value. Double array                                                                                                    |      |
| %u                                   | Read an integer value. Double array                                                                                                    |      |
| %f                                   | Read a floating point value. Double array                                                                                                    |      |

| format             | Action                                                                                                    | Output                                                     |
|--------------------|----------------------------------------------------------------------------------------------------|------------------------------------------------------------|
| %s                 | Read a whitespace or delimiter-<br>separated string.                                                               | Cell array of strings                                      |
| %q                 | Read a string, which could be in double quotes.                                                                    | Cell array of strings. Does not include the double quotes. |
| %C                 | Read characters, including white space.                                                                            | Character array                                            |
| %[]                | Read the longest string containing characters specified in the brackets.                                           | Cell array of strings                                      |
| %[ ^ ]             | Read the longest non-empty string containing characters that are not specified in the brackets.                    | Cell array of strings                                      |
| %*<br>instead of % | Ignore the matching characters specified by *.                                                                     |                                                            |
| %w<br>instead of % | Read field width specified by w. The %f format supports %w. pf, where w is the field width and p is the precision. |                                                            |

[A, B, C, ...] = textread('filename', 'format', N) reads the data, reusing the format string N times, where N is an integer greater than zero. If N is smaller than zero, textread reads the entire file.

[...] = textread(..., 'param', 'value',...) customizes textread using param/value pairs, as listed in the table below.

| param        | value                    | Action                                                              |
|--------------|--------------------------|---------------------------------------------------------------------|
| whi tespace  | Any from the list below: | Treats vector of characters as whitespace. Default is '\b\t'.       |
|              | \b<br>\n<br>\r<br>\t     | Space Backspace New line Carriage return Horizontal tab             |
| delimiter    | Delimiter<br>character   | Specifies delimiter character. Default is none.                     |
| expchars     | Exponent characters      | Default is eEdD.                                                    |
| buf si ze    | positive<br>integer      | Specifies the maximum string length, in bytes. Default is 4095.     |
| headerlines  | positive<br>integer      | Ignores the specified number of lines at the beginning of the file. |
| commentstyle | matlab                   | Ignores characters after %                                          |
| commentstyle | shell                    | Ignores characters after #.                                         |
| commentstyle | С                        | Ignores characters between /* and */.                               |
| commentstyle | C++                      | Ignores characters after //.                                        |

**Note** When textread reads a consecutive series of whitespace values, it treats them as one whitespace. When it reads a consecutive series of delimiter values, it treats each as a separate delimiter.

## **Examples**

# Example 1 – Read All Fields in Free Format File Using %

The first line of mydata. dat is

```
Sally Type1 12.34 45 Yes
```

Read the first line of the file as a free format file using the % format.

```
[names, types, x, y, answer] = textread('mydata.dat', '%s %s %f ... %d %s', 1)
```

#### returns

# Example 2 – Read as Fixed Format File, Ignoring the Floating Point Value The first line of mydata. dat is

```
Sally Type1 12.34 45 Yes
```

Read the first line of the file as a fixed format file, ignoring the floating point value.

```
[names, types, y, answer] = textread('mydata.dat','%9c %5s %*f ... %2d %3s',1)
```

#### returns

```
names =
Sally
types =
    'Type1'
y =
    45
answer =
```

```
'Yes'
```

%\*f in the format string causes textread to ignore the floating point value, in this case, 12. 34.

### Example 3 - Read Using Literal to Ignore Matching Characters

The first line of mydata. dat is

```
Sally Type1 12. 34 45 Yes
```

Read the first line of the file, ignoring the characters Type in the second field.

```
[names, typenum, x, y, answer] = textread('mydata.dat', '%s Type%d %f
%d %s', 1)
```

#### returns

```
names =
    'Sally'
typenum =
    1
x =
    12.34000000000000
y =
    45
answer =
    'Yes'
```

Type%d in the format string causes the characters Type in the second field to be ignored, while the rest of the second field is read as a signed integer, in this case, 1.

## Example 4 - Read M-file into a Cell Array of Strings

Read the file  ${\tt fft.}\ {\tt m}$  into cell array of strings.

```
\label{file} \mbox{file = textread('fft.m','%s','delimiter','\n','whitespace','');}
```

#### See Also

dl mread, fscanf

**Purpose** Return wrapped string matrix for given uicontrol

**Syntax** outstring = textwrap(h, instring)

[outstring, position] = textwrap(h, instring)

**Description** 

outstring = textwrap(h, instring) returns a wrapped string cell array, outstring, that fits inside the uicontrol with handle h. instring is a cell array, with each cell containing a single line of text. outstring is the wrapped string matrix in cell array format. Each cell of the input string is considered a paragraph.

[outstring, position]=textwrap(h, instring) returns the recommended position of the uicontrol in the units of the uicontrol. position considers the extent of the multiline text in the x and y directions.

**Example** 

Place a textwrapped string in a uicontrol:

See Also

ui cont rol

## **Purpose** Stopwatch timer

**Syntax** 

tic

any statements

toc t = toc

Description

tic starts a stopwatch timer.

toc prints the elapsed time since  $\operatorname{ti} c$  was used.

t = toc returns the elapsed time in t.

## **Examples**

This example measures how the time required to solve a linear system varies with the order of a matrix.

```
for n = 1:100
    A = rand(n, n);
    b = rand(n, 1);
    tic
    x = A\b;
    t(n) = toc;
end
plot(t)
```

#### See Also

clock, cputime, etime

Add title to current axes

### **Syntax**

```
title('string')
title(fname)
title(..., 'PropertyName', PropertyValue,...)
h = title(...)
```

### Description

Each axes graphics object can have one title. The title is located at the top and in the center of the axes.

title('string') outputs the string at the top and in the center of the current axes.

title(fname) evaluates the function that returns a string and displays the string at the top and in the center of the current axes.

 $\label{eq:continuous_propertyName} it it le(\dots, '\textit{PropertyName}', PropertyValue, \dots) \ specifies \ property \ name and property value \ pairs for the text graphics object that \ title \ creates.$ 

h = title(...) returns the handle to the text object used as the title.

### **Examples**

Display today's date in the current axes:

```
title(date)
```

Include a variable's value in a title:

```
f = 70;

c = (f-32)/1.8;

title(['Temperature is ', num2str(c), 'C'])
```

Include a variable's value in a title and set the color of the title to yellow:

```
n = 3;
title(['Case number #',int2str(n)],'Color','y')
```

Include Greek symbols in a title:

```
title(' ite^{\langle \omega \rangle} = \cos(\omega + i\sin(\omega )')
```

Include a superscript character in a title:

```
title('\alpha^2')
```

## title

Include a subscript character in a title:

$$title('X_1')$$

The text object String property lists the available symbols.

**Remarks** 

title sets the Title property of the current axes graphics object to a new text graphics object. See the text String property for more information.

See Also

 ${\tt gtext,\,i\,nt2str,\,num2str,\,pl\,ot,\,text,\,xl\,abel\,,\,yl\,abel\,,\,zl\,abel}$ 

Toeplitz matrix

#### **Syntax**

```
T = toeplitz(c, r)
T = toeplitz(r)
```

### Description

A *Toeplitz* matrix is defined by one row and one column. A *symmetric Toeplitz* matrix is defined by just one row. toeplitz generates Toeplitz matrices given just the row or row and column description.

T = toeplitz(c, r) returns a nonsymmetric Toeplitz matrix T having c as its first column and r as its first row. If the first elements of c and r are different, a message is printed and the column element is used.

T = toeplitz(r) returns the symmetric or Hermitian Toeplitz matrix formed from vector r, where r defines the first row of the matrix.

### **Examples**

A Toeplitz matrix with diagonal disagreement is

```
c = [1 \ 2 \ 3 \ 4 \ 5];
r = [1.5 \ 2.5 \ 3.5 \ 4.5 \ 5.5];
toeplitz(c, r)
Column wins diagonal conflict:
ans =
              2.500
                                  4.500
                                            5.500
    1.000
                        3.500
    2.000
              1.000
                        2.500
                                  3. 500
                                            4.500
    3.000
              2.000
                        1.000
                                  2.500
                                            3.500
    4.000
              3.000
                        2.000
                                  1.000
                                            2.500
    5.000
              4.000
                        3.000
                                  2.000
                                            1.000
```

### See Also

hankel

## trace

**Purpose** Sum of diagonal elements

**Syntax** b = trace(A)

**Description** b = trace(A) is the sum of the diagonal elements of the matrix A.

**Algorithm** trace is a single-statement M-file.

t = sum(diag(A));

**See Also** det, ei g

Trapezoidal numerical integration

### **Syntax**

Z = trapz(Y) Z = trapz(X, Y)Z = trapz(..., dim)

## **Description**

Z = trapz(Y) computes an approximation of the integral of Y via the trapezoidal method (with unit spacing). To compute the integral for spacing other than one, multiply Z by the spacing increment.

If Y is a vector, trapz(Y) is the integral of Y.

If Y is a matrix, trapz(Y) is a row vector with the integral over each column.

If Y is a multidimensional array, trapz(Y) works across the first nonsingleton dimension.

Z = trapz(X, Y) computes the integral of Y with respect to X using trapezoidal integration.

If X is a column vector and Y an array whose first nonsingleton dimension is  $l \, ength(X)$ , trapz(X, Y) operates across this dimension.

Z = trapz(..., dim) integrates across the dimension of Y specified by scalar dim. The length of X, if given, must be the same as size(Y, dim).

## **Examples**

The exact value of  $\int_0^{\pi} \sin(x) dx$  is 2.

To approximate this numerically on a uniformly spaced grid, use

$$X = 0: pi / 100: pi;$$
  
 $Y = si n(x);$ 

Then both

$$Z = trapz(X, Y)$$

and

$$Z = pi/100*trapz(Y)$$

produce

 $\mathbf{Z} =$ 

## 1. 9998

A nonuniformly spaced example is generated by

```
X = sort(rand(1, 101)*pi);
Y = sin(X);
Z = trapz(X, Y);
```

The result is not as accurate as the uniformly spaced grid. One random sample produced  $% \left\{ 1\right\} =\left\{ 1\right\} =\left\{$ 

```
Z = 1.9984
```

## See Also

cumsum, cumtrapz

**Purpose** Lay out tree or forest

**Syntax** [x, y] = treel ayout (parent, post)

[x, y, h, s] = treel ayout (parent, post)

**Description**  $[x, y] = \text{treel ayout (parent, post) lays out a tree or a forest. parent is the$ 

vector of parent pointers, with 0 for a root. post is an optional postorder permutation on the tree nodes. If you omit post, treel ayout computes it. x and y are vectors of coordinates in the unit square at which to lay out the nodes of

the tree to make a nice picture.

[x, y, h, s] = treel ayout (parent, post) also returns the height of the tree h

and the number of vertices s in the top-level separator.

**See Also** etree, treeplot, etreeplot, symbfact

## treeplot

**Purpose** Plot picture of tree

**Syntax** treeplot(p)

treepl ot (p, nodeSpec, edgeSpec)

**Description** treeplot(p) plots a picture of a tree given a vector of parent pointers, with

p(i) = 0 for a root.

treepl ot (p, nodeSpec, edgeSpec) allows optional parameters nodeSpec and edgeSpec to set the node or edge color, marker, and linestyle. Use ' ' to omit

one or both.

**See Also** etree, etreeplot, treel ayout

Lower triangular part of a matrix

**Syntax** 

$$L = tril(X)$$
  
 $L = tril(X, k)$ 

Description

L = tril(X) returns the lower triangular part of X.

 $L=\mbox{tri}\,l\,(X,\,k)\,$  returns the elements on and below the kth diagonal of X. k=0 is the main diagonal, k>0 is above the main diagonal, and k<0 is below the main diagonal.

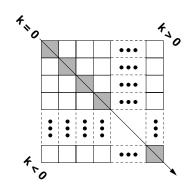

**Examples** 

$$tril(ones(4,4),-1)$$
 is

| 0 | 0 | 0 | 0 |
|---|---|---|---|
| 1 | 0 | 0 | 0 |
| 1 | 1 | 0 | 0 |
| 1 | 1 | 1 | 0 |

See Also

di ag, tri u

Triangular mesh plot

### **Syntax**

```
tri mesh(Tri, X, Y, Z)
tri mesh(Tri, X, Y, Z, C)
tri mesh(...' PropertyName', PropertyValue...)
h = tri mesh(...)
```

### Description

tri mesh(Tri, X, Y, Z) displays triangles defined in the *m*-by-3 face matrix Tri as a mesh. Each row of Tri defines a single triangular face by indexing into the vectors or matrices that contain the X, Y, and Z vertices.

 $tri\ mesh(Tri\ ,X,Y,Z,C)$  specifies color defined by C in the same manner as the surf function. MATLAB performs a linear transformation on this data to obtain colors from the current colormap.

tri mesh(...' *PropertyName*', PropertyValue...) specifies additional patch property names and values for the patch graphics object created by the function.

h = trimesh(...) returns a handle to a patch graphics object.

### **Example**

Create vertex vectors and a face matrix, then create a triangular mesh plot.

```
x = rand(1, 50);
y = rand(1, 50);
z = peaks(6*x-3, 6*x-3);
tri = del aunay(x, y);
tri mesh(tri, x, y, z)
```

#### See Also

patch, tri surf, del aunay

Triangular surface plot

### Syntax

```
tri surf(Tri, X, Y, Z)
tri surf(Tri, X, Y, Z, C)
tri surf(...' PropertyName', PropertyValue...)
h = tri surf(...)
```

### Description

tri surf (Tri, X, Y, Z) displays triangles defined in the *m*-by-3 face matrix Tri as a surface. Each row of Tri defines a single triangular face by indexing into the vectors or matrices that contain the X, Y, and Z vertices.

tri surf (Tri , X, Y, Z, C) specifies color defined by C in the same manner as the surf function. MATLAB performs a linear transformation on this data to obtain colors from the current colormap.

tri surf (...' *PropertyName*', PropertyValue...) specifies additional patch property names and values for the patch graphics object created by the function.

h = trisurf(...) returns a patch handle.

### **Example**

Create vertex vectors and a face matrix, then create a triangular surface plot.

```
x = rand(1,50);
y = rand(1,50);
z = peaks(6*x-3,6*x-3);
tri = del aunay(x, y);
tri surf(tri, x, y, z)
```

#### See Also

patch, surf, tri mesh, del aunay

## triu

**Purpose** 

Upper triangular part of a matrix

**Syntax** 

$$U = triu(X)$$
  
 $U = triu(X, k)$ 

**Description** 

U = triu(X) returns the upper triangular part of X.

 $U=tri\,u(X,\,k)\,$  returns the element on and above the kth diagonal of X. k=0 is the main diagonal, k>0 is above the main diagonal, and k<0 is below the main diagonal.

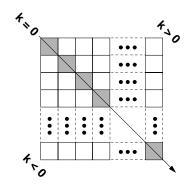

**Examples** 

| 1 | 1 | 1 | 1 |
|---|---|---|---|
| 1 | 1 | 1 | 1 |
| 0 | 1 | 1 | 1 |
| 0 | 0 | 1 | 1 |

See Also

di ag, tri l

Begin try block

## Description

The general form of a try statement is:

```
try,
    statement,
    ...,
    statement,
catch,
    statement,
    ...,
    statement,
end
```

Normally, only the statements between the try and catch are executed. However, if an error occurs while executing any of the statements, the error is captured into lasterr, and the statements between the catch and end are executed. If an error occurs within the catch statements, execution stops unless caught by another try...catch block. The error string produced by a failed try block can be obtained with lasterr.

#### See Also

catch, end, eval, evalin

## tsearch

**Purpose** Search for enclosing Delaunay triangle

**Syntax** T = tsearch(x, y, TRI, xi, yi)

**Description** T = tsearch(x, y, TRI, xi, yi) returns an index into the rows of TRI for each

point in xi ,yi . The tsearch command returns NaN for all points outside the convex hull. Requires a triangulation TRI of the points x,y obtained from

del aunay.

http://www.geom.umn.edu/software/download/COPYING.html.

See Also del aunay, del aunayn, dsearch, tsearchn

**References** [1] National Science and Technology Research Center for Computation and

Visualization of Geometric Structures (The Geometry Center), University of

Minnesota. 1993.

Purpose n-D closest simplex search

**Syntax** t = tsearchn(X, TES, XI)

[t, P] = tsearchn(X, TES, XI)

**Description** t = tsearchn(X, TES, XI) returns the indices t of the enclosing simplex of the

Delaunay tessellation TES for each point in XI. X is an m-by-n matrix,

representing m points in n-D space. XI is a p-by-n matrix, representing p points in n-D space. tsearchn returns NaN for all points outside the convex hull of X. tsearchn requires a tessellation TES of the points X obtained from del aunayn.

 $[t,P] = tsearchn(X,TES,XI) \ also \ returns \ the \ Barencentric \ coordinate \ P \ of \ XI \ in the \ simplex \ TES. \ P \ is \ a \ p-by-n+1 \ matrix. \ Each \ row \ of \ P \ is \ the \ Barencentric \ coordinate \ of the \ corresponding \ point \ in \ XI \ . \ It \ is \ useful \ for \ interpolation.$ 

See Also del aunayn, griddatan, tsearch

## type

Purpose List file

**Syntax** type('filename')

type filename

**Description** type ('filename') displays the contents of the specified file in the MATLAB

Command Window. Use the full path for filename, or use a MATLAB relative

partial pathname.

If you do not specify a filename extension, the type function adds the . m extension by default. The type function checks the directories specified in MATLAB's search path, which makes it convenient for listing the contents of

M-files on the screen.

type filename is the unquoted form of the syntax.

**Examples** type(' foo. bar') lists the contents of the file foo. bar.

type foo lists the contents of the file foo. m.

See Also cd, dbtype, del ete, dir, parti al path, path, what, who

Purpose Create a context menu

**Syntax** handle = uicontextmenu('PropertyName', PropertyValue, ...);

**Description** ui context menu creates a context menu, which is a menu that appears when the

user right-clicks on a graphics object.

You create context menu items using the ui menu function. Menu items appear in the order the ui menu statements appear. You associate a context menu with an object using the UI Context Menu property for the object and specifying the

context menu's handle as the property value.

**Properties** This table lists the properties that are useful to ui contextmenu objects,

grouping them by function. Each property name acts as a link to a description

of the property.

| Property Name                    | Property Description                                      | Property Value                                   |
|----------------------------------|-----------------------------------------------------------|--------------------------------------------------|
| Controlling Style and Appearance |                                                           |                                                  |
| Vi si bl e                       | Uicontextmenu visibility                                  | Value: on, off Default: off                      |
| Position                         | Location of uicontextmenu when<br>Vi si bl e is set to on | Value: two-element vector<br>Default: [0 0]      |
| General Information              | About the Object                                          |                                                  |
| Children                         | The uimenus defined for the uicontextmenu                 | Value: matrix                                    |
| Parent                           | Uicontextmenu object's parent                             | Value: scalar figure handle                      |
| Tag                              | User-specified object identifier                          | Value: string                                    |
| Туре                             | Class of graphics object                                  | Value: string (read-only)<br>Default: ui control |
| UserData                         | User-specified data                                       | Value: matrix                                    |
| Controlling Callback F           | Routine Execution                                         |                                                  |

## uicontextmenu

| Property Name           | Property Description                                    | Property Value                           |
|-------------------------|---------------------------------------------------------|------------------------------------------|
| BusyAction              | Callback routine interruption                           | Value: cancel, queue<br>Default: queue   |
| Cal l back              | Control action                                          | Value: string                            |
| CreateFcn               | Callback routine executed during object creation        | Value: string                            |
| Del eteFcn              | Callback routine executed during object deletion        | Value: string                            |
| Interrupti bl e         | Callback routine interruption mode                      | Value: on, off Default: on               |
| Controlling Access to O | bjects                                                  |                                          |
| Handl eVi si bi l i ty  | Whether handle is accessible from command line and GUIs | Value: on, call back, off<br>Default: on |

### **Example**

These statements define a context menu associated with a line. When the user extend-clicks anywhere on the line, the menu appears. Menu items enable the user to change the line style.

```
% Define the context menu
cmenu = uicontextmenu;
% Define the line and associate it with the context menu
hline = plot(1:10, 'UIContextMenu', cmenu);
% Define callbacks for context menu items
cb1 = ['set(hline, ''LineStyle'', ''--'')'];
cb2 = ['set(hline, ''LineStyle'', '':'')'];
cb3 = ['set(hline, ''LineStyle'', ''-'')'];
% Define the context menu items
item1 = uimenu(cmenu, 'Label', 'dashed', 'Callback', cb1);
item2 = uimenu(cmenu, 'Label', 'dotted', 'Callback', cb2);
item3 = uimenu(cmenu, 'Label', 'solid', 'Callback', cb3);
```

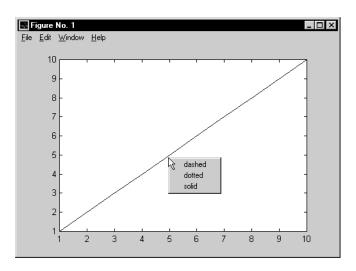

## Object Hierarchy

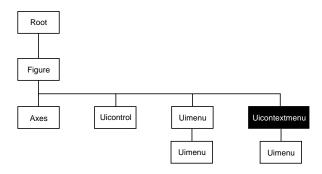

See Also

ui control, ui menu

## Modifying Properties

You can set and query graphics object properties in two ways:

- The Property Editor is an interactive tool that enables you to see and change object property values.
- The set and get commands enable you to set and query the values of properties

To change the default value of properties see Settingcreating\_plots Default Property Values.

## Uicontextmenu Property Descriptions

**BusyAction** cancel | {queue}

Callback routine interruption. The BusyActi on property enables you to control how MATLAB handles events that potentially interrupt executing callback routines. If a callback routine is executing, subsequently invoked callback routines always attempt to interrupt it. If the Interrupti bl e property of the object whose callback is executing is set to on (the default), then interruption occurs at the next point where the event queue is processed. If the Interrupti bl e property is off, the BusyActi on property of the object whose callback is executing determines how MATLAB handles the event. The choices are:

- cancel discard the event that attempted to execute a second callback routine.
- queue queue the event that attempted to execute a second callback routine until the current callback finishes.

**ButtonDownFcn** string

This property has no effect on uicontextmenu objects.

Callback string

Control action. A routine that executes whenever you right-click on an object for which a context menu is defined. The routine executes immediately before the context menu is posted. Define this routine as a string that is a valid MATLAB expression or the name of an M-file. The expression executes in the MATLAB workspace.

**Children** matrix

The uimenus defined for the uicontextmenu.

Clipping {on} | off

This property has no effect on uicontextmenu objects.

**CreateFcn** string

Callback routine executed during object creation. This property defines a callback routine that executes when MATLAB creates a uicontextmenu object. You must define this property as a default value for uicontextmenus. For example, this statement:

```
set(0, 'DefaultUicontextmenuCreateFcn', ... 'set(gcf, ''IntegerHandle'', ''off'')')\\
```

defines a default value on the root level that sets the figure IntegerHandle property to off whenever you create a uicontextmenu object. MATLAB executes this routine after setting all property values for the uicontextmenu. Setting this property on an existing uicontextmenu object has no effect.

The handle of the object whose CreateFcn is being executed is accessible only through the root CallbackObject property, which can be queried using gcbo.

### Del eteFcn string

Delete uicontextmenu callback routine. A callback routine that executes when you delete the uicontextmenu object (e.g., when you issue a del ete command or clear the figure containing the uicontextmenu). MATLAB executes the routine before destroying the object's properties so these values are available to the callback routine.

The handle of the object whose DeleteFcn is being executed is accessible only through the root CallbackObject property, which you can query using gcbo.

```
HandleVisibility {on} | callback | off
```

Control access to object's handle by command-line users and GUIs. This property determines when an object's handle is visible in its parent's list of children. Handl eVi si bility is useful for preventing command-line users from accidentally drawing into or deleting a figure that contains only user interface devices (such as a dialog box).

Handles are always visible when HandleVi si bility is on.

Setting  $Handl\ eVi\ si\ bi\ l\ i\ ty\ to\ cal\ l\ back\ causes\ handles\ to\ be\ visible\ from$  within callback routines or functions invoked by callback routines, but not from

within functions invoked from the command line. This provides a means to protect GUIs from command-line users, while allowing callback routines to have complete access to object handles.

Setting Handl eVi si bility to off makes handles invisible at all times. This may be necessary when a callback routine invokes a function that might potentially damage the GUI (such as evaluating a user-typed string), and so temporarily hides its own handles during the execution of that function.

When a handle is not visible in its parent's list of children, it cannot be returned by functions that obtain handles by searching the object hierarchy or querying handle properties. This includes get, fi ndobj, gca, gcf, gco, newpl ot, cla, clf, and close.

When a handle's visibility is restricted using call back or off, the object's handle does not appear in its parent's Children property, figures do not appear in the root's CurrentFi gure property, objects do not appear in the root's CallbackObject property or in the figure's CurrentObject property, and axes do not appear in their parent's CurrentAxes property.

You can set the root ShowHi ddenHandl es property to on to make all handles visible, regardless of their Handl eVi si bility settings (this does not affect the values of the Handl eVi si bility properties).

Handles that are hidden are still valid. If you know an object's handle, you can set and get its properties, and pass it to any function that operates on handles.

**HitTest** {on} | off

This property has no effect on uicontextmenu objects.

**Interruptible** {on} | off

Callback routine interruption mode. The Interruptible property controls whether a uicontextmenu callback routine can be interrupted by subsequently invoked callback routines. By default (on), execution of a callback routine can be interrupted.

Only callback routines defined for the ButtonDownFcn and Callback properties are affected by the Interruptible property. MATLAB checks for events that can interrupt a callback routine only when it encounters a drawnow, figure, getframe, pause, or waitfor command in the routine.

**Parent** handle

*Uicontextmenu's parent.* The handle of the uicontextmenu's parent object. The parent of a uicontextmenu object is the figure in which it appears. You can move a uicontextmenu object to another figure by setting this property to the handle of the new parent.

Position vector

*Uicontextmenu's position*. A two-element vector that defines the location of a context menu posted by setting the Vi si bl e property value to on. Specify Posi ti on as

[left bottom]

where vector elements represent the distance in pixels from the bottom left corner of the figure window to the top left corner of the context menu.

 $\textbf{Selected} \qquad \qquad \text{on } \mid \{ \text{off} \}$ 

This property has no effect on uicontextmenu objects.

**SelectionHighlight** {on} | off

This property has no effect on uicontextmenu objects.

Tag string

*User-specified object label.* The Tag property provides a means to identify graphics objects with a user-specified label. This is particularly useful when constructing interactive graphics programs that would otherwise need to define object handles as global variables or pass them as arguments between callback routines. You can define Tag as any string.

**Type** string

Class of graphics object. For uicontextmenu objects, Type is always the string 'ui contextmenu'.

**UIContextMenu** handle

This property has no effect on uicontextmenus.

**UserData** matrix

*User-specified data*. Any data you want to associate with the uicontextmenu object. MATLAB does not use this data, but you can access it using set and get.

Visible on | {off}

*Uicontextmenu visibility.* The Vi si bl e property can be used in two ways:

- Its value indicates whether the context menu is currently posted. While the context menu is posted, the property value is on; when the context menu is not posted, its value is off.
- Its value can be set to on to force the posting of the context menu. Similarly, setting the value to off forces the context menu to be removed. When used in this way, the Positi on property determines the location of the posted context menu.

Create user interface control object

#### Syntax

```
handle = uicontrol(parent)
handle = uicontrol(..., 'PropertyName', PropertyValue,...)
```

### Description

ui control creates uicontrol graphics objects (user interface controls). You implement graphical user interfaces using uicontrols. When selected, most uicontrol objects perform a predefined action. MATLAB supports numerous styles of uicontrols, each suited for a different purpose:

- · Check boxes
- Editable text
- Frames
- List boxes
- · Pop-up menus
- Push buttons
- Radio buttons
- Sliders
- · Static text
- Toggle buttons

Check boxes generate an action when clicked on. These devices are useful when providing the user with a number of independent choices. To activate a check box, click the mouse button on the object. The state of the device is indicated on the display.

*Editable text* boxes are fields that enable users to enter or modify text values. Use editable text when you want text as input.

On Microsoft Windows systems, if an editable text box has focus, clicking on the menu bar does not cause the editable text callback routine to execute. However, it does cause execution on UNIX systems. Therefore, after clicking on the menu bar, the statement

```
get(edit_handle, 'String')
```

does not return the current contents of the edit box on Microsoft Windows systems because MATLAB must execute the callback routine to update the

String property (even though the text string has changed on the screen). This behavior is consistent with the respective platform conventions.

Frames are boxes that visually enclose regions of a figure window. Frames can make a user interface easier to understand by visually grouping related controls. Frames have no callback routines associated with them. Only uicontrols can appear within frames.

Frames are opaque, not transparent, so the order you define uicontrols is important in determining whether uicontrols within a frame are covered by the frame or are visible. *Stacking order* determines the order objects are drawn: objects defined first are drawn first; objects defined later are drawn over existing objects. If you use a frame to enclose objects, you must define the frame before you define the objects.

List boxes display a list of items (defined using the Stri ng property) and enable users to select one or more items. The Mi n and Max properties control the selection mode. The Val ue property indicates selected entries and contains the indices into the list of strings; a vector value indicates multiple selections. MATLAB evaluates the list box's callback routine after any mouse button up event that changes the Val ue property. Therefore, you may need to add a "Done" button to delay action caused by multiple clicks on list items. List boxes differentiate between single and double clicks and set the figure SelectionType property to normal or open accordingly before evaluating the list box's Callback property.

*Pop-up menus* open to display a list of choices (defined using the String property) when pressed. When not open, a pop-up menu indicates the current choice. Pop-up menus are useful when you want to provide users with a number of mutually exclusive choices, but do not want to take up the amount of space that a series of radio buttons requires. You must specify a value for the String property.

*Push buttons* generate an action when pressed. To activate a push button, click the mouse button on the push button.

Radio buttons are similar to check boxes, but are intended to be mutually exclusive within a group of related radio buttons (i.e., only one is in a pressed state at any given time). To activate a radio button, click the mouse button on the object. The state of the device is indicated on the display. Note that your code can implement the mutually exclusive behavior of radio buttons.

Sliders accept numeric input within a specific range by enabling the user to move a sliding bar. Users move the bar by pressing the mouse button and dragging the pointer over the bar, or by clicking in the trough or on an arrow. The location of the bar indicates a numeric value, which is selected by releasing the mouse button. You can set the minimum, maximum, and current values of the slider.

Static text boxes display lines of text. Static text is typically used to label other controls, provide directions to the user, or indicate values associated with a slider. Users cannot change static text interactively and there is no way to invoke the callback routine associated with it.

*Toggle buttons* are controls that execute callbacks when clicked on and indicate their state, either on or off. Toggle buttons are useful for building toolbars.

#### Remarks

The ui control function accepts property name/property value pairs, structures, and cell arrays as input arguments and optionally returns the handle of the created object. You can also set and query property values after creating the object using the set and get functions.

Uicontrol objects are children of figures and therefore do not require an axes to exist when placed in a figure window.

### **Properties**

This table lists all properties useful for ui control objects, grouping them by function. Each property name acts as a link to a description of the property.

| Property Name                    | Property Description                     | Property Value                                 |
|----------------------------------|------------------------------------------|------------------------------------------------|
| Controlling Style and Appearance |                                          |                                                |
| BackgroundColor                  | Object background color                  | Value: Col orSpec<br>Default: system dependent |
| CData                            | Truecolor image displayed on the control | Value: matrix                                  |
| ForegroundCol or                 | Color of text                            | Value: Col orSpec Default: [0 0 0]             |
| Sel ecti onHi ghl i ght          | Object highlighted when selected         | Value: on, off Default: on                     |

# uicontrol

| Property Name          | <b>Property Description</b>                          | Property Value                                                                                                    |
|------------------------|------------------------------------------------------|----------------------------------------------------------------------------------------------------|
| String                 | Uicontrol label, also list box and pop-up menu items | Value: string                                                                                                    |
| Vi si bl e             | Uicontrol visibility                                 | Value: on, off<br>Default: on                                                                                                    |
| General Information A  | About the Object                                     |                                                                                                    |
| Chi l dren             | Uicontrol objects have no children                   |                                                                                                    |
| Enabl e                | Enable or disable the uicontrol                      | Value: on, i nacti ve, off<br>Default: on                                                                                                  |
| Parent                 | Uicontrol object's parent                            | Value: scalar figure handle                                                                                                    |
| Selected               | Whether object is selected                           | Value: on, off<br>Default: off                                                                                                    |
| SliderStep             | Slider step size                                     | Value: two-element vector<br>Default: [0. 01 0. 1]                                                                                         |
| Styl e                 | Type of uicontrol object                             | Value: pushbutton,<br>toggl ebutton,<br>radi obutton, checkbox,<br>edit, text, slider, frame,<br>listbox, popupmenu<br>Default: pushbutton |
| Tag                    | User-specified object identifier                     | Value: string                                                                                                    |
| Tool ti pStri ng       | Content of object's tooltip                          | Value: string                                                                                                    |
| Туре                   | Class of graphics object                             | Value: string (read-only)<br>Default: ui control                                                                                           |
| UserData               | User-specified data                                  | Value: matrix                                                                                                    |
| Controlling the Object | Position                                             |                                                                                                    |
| Position               | Size and location of uicontrol object                | Value: position rectangle<br>Default: [20 20 60 20]                                                                                        |

| <b>Property Name</b>     | Property Description                                        | Property Value                                                                                       |
|--------------------------|-------------------------------------------------------------|----------------------------------------------------------------------------------------------------|
| Units                    | Units to interpret positi on vector                         | Value: pi xel s, normal i zed,<br>i nches, centi meters,<br>poi nts, characters<br>Default: pi xel s |
| Controlling Fonts and La | abels                                                       |                                                                                                    |
| FontAngl e               | Character slant                                             | Value: normal, italic,<br>oblique<br>Default: normal                                                 |
| FontName                 | Font family                                                 | Value: string<br>Default: system dependent                                                           |
| Font Si ze               | Font size                                                   | Value: size in Font Uni ts<br>Default: system dependent                                              |
| FontUnits                | Font size units                                             | Value: points, normal i zed, i nches, centimeters, pi xel s Default: points                          |
| FontWei ght              | Weight of text characters                                   | Value: light, normal, demi,<br>bold<br>Default: normal                                               |
| Hori zontal Al i gnment  | Alignment of label string                                   | Value: left, center, right<br>Default: depends on<br>uicontrol object                                |
| String                   | Uicontrol object label, also list box and pop-up menu items | Value: string                                                                                        |
| Controlling Callback Ro  | utine Execution                                             |                                                                                                    |
| BusyAction               | Callback routine interruption                               | Value: cancel, queue<br>Default: queue                                                               |
| ButtonDownFcn            | Button press callback routine                               | Value: string                                                                                        |
| Cal l back               | Control action                                              | Value: string                                                                                        |

| <b>Property Name</b>    | <b>Property Description</b>                             | Property Value                                       |
|-------------------------|---------------------------------------------------------|------------------------------------------------------|
| CreateFcn               | Callback routine executed during object creation        | Value: string                                        |
| Del eteFcn              | Callback routine executed during object deletion        | Value: string                                        |
| Interrupti bl e         | Callback routine interruption mode                      | Value: on, off<br>Default: on                        |
| UI Context Menu         | Uicontextmenu object associated with the uicontrol      | Value: handle                                        |
| Information About the   | Current State                                           |                                                      |
| Li stboxTop             | Index of top-most string displayed in list box          | Value: scalar<br>Default: [1]                        |
| Max                     | Maximum value (depends on uicontrol object)             | Value: scalar<br>Default: object dependent           |
| Mi n                    | Minimum value (depends on uicontrol object)             | Value: scalar<br>Default: object dependent           |
| Val ue                  | Current value of uicontrol object                       | Value: scalar or vector<br>Default: object dependent |
| Controlling Access to C | Objects                                                 |                                                      |
| Handl eVi si bi l i ty  | Whether handle is accessible from command line and GUIs | Value: on, callback, off<br>Default: on              |
| Hi tTest                | Whether selectable by mouse click                       | Value: on, off<br>Default: on                        |

## **Examples**

The following statement creates a push button that clears the current axes when pressed:

You can create a uicontrol object that changes figure colormaps by specifying a pop-up menu and supplying an M-file name as the object's Call back:

```
hpop = uicontrol('Style', 'popup',...
'String', 'hsv|hot|cool|gray',...
'Position', [20 320 100 50],...
'Callback', 'setmap');
```

The above call to ui control defines four individual choices in the menu: hsv, hot, cool, and gray. You specify these choices with the String property, separating the choices with the "|" character.

The Call back, in this case setmap, is the name of an M-file that defines a more complicated set of instructions than a single MATLAB command. setmap contains these statements:

```
val = get(hpop, 'Value');
if val == 1
    colormap(hsv)
elseif val == 2
    colormap(hot)
elseif val == 3
    colormap(cool)
elseif val == 4
    colormap(gray)
end
```

The Value property contains a number that indicates the selected choice. The choices are numbered sequentially from one to four. The set map M-file can get and then test the contents of the Value property to determine what action to take.

# uicontrol

## Object Hierarchy

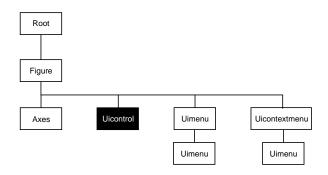

See Also

textwrap, ui menu

## **Uicontrol Properties**

## Modifying Properties

You can set and query graphics object properties in two ways:

- The Property Editor is an interactive tool that enables you to see and change object property values.
- The set and get commands enable you to set and query the values of properties

To change the default value of properties see Settingcreating\_plots Default Property Values.

## Uicontrol Property Descriptions

You can set default uicontrol properties on the root and figure levels:

```
set(0, 'DefaultUicontrol Property', PropertyValue...)
set(gcf, 'DefaultUicontrol Property', PropertyValue...)
```

where *Property* is the name of the uicontrol property whose default value you want to set and PropertyVal ue is the value you are specifying. Use set and get to access uicontrol properties.

Curly braces { } enclose the default value.

```
BackgroundColor ColorSpec
```

Object background color. The color used to fill the uicontrol rectangle. Specify a color using a three-element RGB vector or one of MATLAB's predefined names. The default color is determined by system settings. See Col or Spec for more information on specifying color.

```
BusyAction cancel | {queue}
```

Callback routine interruption. If a callback is executing and the user triggers an event (such as a mouse click) on an object for which a callback is defined, that callback attempts to interrupt the first callback. The first callback can be interrupted only at a drawnow, fi gure, getframe, pause, or waitfor command; if the callback does not contain any of these commands, it cannot be interrupted.

If the Interrupti ble property of the object whose callback is executing is off (the default value is on), the callback cannot be interrupted (except by certain callbacks; see the note below). The BusyActi on property of the object whose callback is waiting to execute determines what happens to the callback:

- If the value is queue, the callback is added to the event queue and executes after the first callback finishes execution.
- If the value is cancel, the event is discarded and the callback is not executed.

**Note** If the interrupting callback is a Del eteFcn or CreateFcn callback or a figure's CloseRequest or Resi zeFcn callback, it interrupts an executing callback regardless of the value of that object's Interrupti ble property. The interrupting callback starts execution at the next drawnow, figure, getframe, pause, or waitfor statement.

#### **ButtonDownFcn** string

Button press callback routine. A callback routine that executes whenever you press a mouse button while the pointer is in a five-pixel wide border around the uicontrol. When the uicontrol's Enable property is set to inactive or off, the ButtonDownFcn executes when you click the mouse in the five-pixel border or on the control itself. This is useful for implementing actions to interactively modify control object properties, such as size and position, when they are clicked on (using selectmoveresize, for example).

Define this routine as a string that is a valid MATLAB expression or the name of an M-file. The expression executes in the MATLAB workspace.

The Callback property defines the callback routine that executes when you activate the enabled uicontrol (e.g., click on a push button).

# Callback string (GUIDE sets this property)

Control action. A routine that executes whenever you activate the uicontrol object (e.g., when you click on a push button or move a slider). Define this routine as a string that is a valid MATLAB expression or the name of an M-file. The expression executes in the MATLAB workspace.

To execute the callback routine for an editable text control, type in the desired text, then either:

- Move the focus off the object (click the mouse someplace else in the GUI),
- For a single line editable text box, press Return, or
- For a multiline editable text box, press Ctl-Return.

Callback routines defined for frames and static text do not execute because no action is associated with these objects.

**CData** matrix

Truecolor image displayed on control. A three-dimensional matrix of RGB values that defines a truecolor image displayed on either a push button or toggle button. Each value must be between 0.0 and 1.0.

**Children** matrix

The empty matrix; uicontrol objects have no children.

Clipping {on} | off

This property has no effect on uicontrols.

**CreateFcn** string

Callback routine executed during object creation. This property defines a callback routine that executes when MATLAB creates a uicontrol object. You must define this property as a default value for uicontrols. For example, this statement:

```
set(0, 'DefaultUi controlCreateFcn',...
'set(gcf,''IntegerHandle'',''off'')')
```

defines a default value on the root level that sets the figure IntegerHandle property to off whenever you create a uicontrol object. MATLAB executes this routine after setting all property values for the uicontrol. Setting this property on an existing uicontrol object has no effect.

The handle of the object whose CreateFcn is being executed is accessible only through the root CallbackObject property, which can be queried using gcbo.

Del eteFcn string

Delete uicontrol callback routine. A callback routine that executes when you delete the uicontrol object (e.g., when you issue a delete command or clear the figure containing the uicontrol). MATLAB executes the routine before destroying the object's properties so these values are available to the callback routine.

The handle of the object whose DeleteFcn is being executed is accessible only through the root CallbackObject property, which you can query using gcbo.

Enable {on} | inactive | off

*Enable or disable the uicontrol.* This property controls how uicontrols respond to mouse button clicks, including which callback routines execute.

- on The uicontrol is operational (the default).
- i nacti ve The uicontrol is not operational, but looks the same as when Enabl e is on.
- off The uicontrol is not operational and its label (set by the string property) is grayed out.

When you left-click on a uicontrol whose Enabl e property is on, MATLAB performs these actions in this order:

- 1 Sets the figure's SelectionType property.
- 2 Executes the control's Callback routine.
- 3 Does not set the figure's CurrentPoi nt property and does not execute either the control's ButtonDownFcn or the figure's Wi ndowButtonDownFcn callback.

When you left-click on a uicontrol whose Enable property is i nactive or off, or when you right-click on a uicontrol whose Enable property has any value, MATLAB performs these actions in this order:

- 1 Sets the figure's SelectionType property.
- ${\bf 2}\;\; {\bf Sets} \; {\bf the} \; {\bf figure's} \; {\bf CurrentPoi} \; {\bf nt} \; {\bf property}.$
- 3 Executes the figure's WindowButtonDownFcn callback.
- 4 On a right-click, if the uicontrol is associated with a context menu, posts the context menu.
- 5 Executes the control's ButtonDownFcn callback.
- **6** Executes the selected context menu item's Callback routine.
- 7 Does not execute the control's Callback routine.

Setting this property to inactive or off enables you to implement object dragging or resizing using the ButtonDownFcn callback routine.

#### **Extent** position rectangle (read only)

Size of uicontrol character string. A four-element vector that defines the size and position of the character string used to label the uicontrol. It has the form:

```
[0, 0, wi dth, hei ght]
```

The first two elements are always zero. width and height are the dimensions of the rectangle. All measurements are in units specified by the Units property.

Since the Extent property is defined in the same units as the uicontrol itself, you can use this property to determine proper sizing for the uicontrol with regard to its label. Do this by

- Defining the Stri ng property and selecting the font using the relevant properties.
- Getting the value of the Extent property.
- Defining the width and height of the Position property to be somewhat larger than the width and height of the Extent.

For multiline strings, the Extent rectangle encompasses all the lines of text. For single line strings, the Extent is returned as a single line, even if the string wraps when displayed on the control.

```
FontAngle {normal} | italic | oblique
```

*Character slant.* MATLAB uses this property to select a font from those available on your particular system. Setting this property to i tal i c or obl i que selects a slanted version of the font, when it is available on your system.

# **FontName** string

Font family. The name of the font in which to display the String. To display and print properly, this must be a font that your system supports. The default font is system dependent.

To use a fixed-width font that looks good in any locale (and displays properly in Japan, where multibyte character sets are used), set FontName to the string Fi xedWi dth (this string value is case sensitive):

```
set(ui control_handle, 'FontName', 'Fi xedWi dth')
```

This parameter value eliminates the need to hard code the name of a fixed-width font, which may not display text properly on systems that do not

use ASCII character encoding (such as in Japan). A properly written MATLAB application that needs to use a fixed-width font should set FontName to Fi xedWi dth and rely on the root Fi xedWi dthFontName property to be set correctly in the end user's environment.

End users can adapt a MATLAB application to different locales or personal environments by setting the root Fi xedWi dthFontName property to the appropriate value for that locale from startup. m. Setting the root Fi xedWi dthFontName property causes an immediate update of the display to use the new font.

FontSize size in FontUnits

Font size. A number specifying the size of the font in which to display the String, in units determined by the Font Units property. The default point size is system dependent.

FontUnits {points} | normalized | inches | centimeters | pixels

Font size units. This property determines the units used by the FontSi ze property. Normal i zed units interpret FontSi ze as a fraction of the height of the uicontrol. When you resize the uicontrol, MATLAB modifies the screen FontSi ze accordingly. pi xel s, i nches, centi meters, and points are absolute units (1 point =  $^{1}/_{72}$  inch).

FontWeight light | {normal} | demi | bold

Weight of text characters. MATLAB uses this property to select a font from those available on your particular system. Setting this property to bold causes MATLAB to use a bold version of the font, when it is available on your system.

ForegroundColor ColorSpec

Color of text. This property determines the color of the text defined for the String property (the uicontrol label). Specify a color using a three-element RGB vector or one of MATLAB 's predefined names. The default text color is black. See Col or Spec for more information on specifying color.

HandleVisibility {on} | callback | off

Control access to object's handle by command-line users and GUIs. This property determines when an object's handle is visible in its parent's list of children. Handle Vi si bility is useful for preventing command-line users from

accidentally drawing into or deleting a figure that contains only user interface devices (such as a dialog box).

Handles are always visible when HandleVi si bility is on.

Setting Handl eVi si bility to call back causes handles to be visible from within callback routines or functions invoked by callback routines, but not from within functions invoked from the command line. This provides a means to protect GUIs from command-line users, while allowing callback routines to have complete access to object handles.

Setting Handl eVi si bility to off makes handles invisible at all times. This may be necessary when a callback routine invokes a function that might potentially damage the GUI (such as evaluating a user-typed string), and so temporarily hides its own handles during the execution of that function.

When a handle is not visible in its parent's list of children, it cannot be returned by functions that obtain handles by searching the object hierarchy or querying handle properties. This includes get, findobj, gca, gcf, gco, newplot, cla, clf, and close.

When a handle's visibility is restricted using call back or off, the object's handle does not appear in its parent's Children property, figures do not appear in the root's CurrentFigure property, objects do not appear in the root's Call backObj ect property or in the figure's CurrentObj ect property, and axes do not appear in their parent's CurrentAxes property.

You can set the root ShowHi ddenHandl es property to on to make all handles visible, regardless of their Handl eVi si bility settings (this does not affect the values of the Handl eVi si bility properties).

Handles that are hidden are still valid. If you know an object's handle, you can set and get its properties, and pass it to any function that operates on handles.

*Selectable by mouse click.* This property has no effect on uicontrol objects.

```
Horizontal Alignment left | {center} | right
```

*Horizontal alignment of label string.* This property determines the justification of the text defined for the String property (the uicontrol label):

- left Text is left justified with respect to the uicontrol.
- center Text is centered with respect to the uicontrol.
- right Text is right justified with respect to the uicontrol.

On Microsoft Windows systems, this property affects only edit and text uicontrols.

#### Interruptible {on} | off

Callback routine interruption mode. If a callback is executing and the user triggers an event (such as a mouse click) on an object for which a callback is defined, that callback attempts to interrupt the first callback. MATLAB processes the callbacks according to these factors:

- The Interruptible property of the object whose callback is executing
- Whether the executing callback contains drawnow, figure, getframe, pause, or waitfor statements
- The BusyActi on property of the object whose callback is waiting to execute

If the Interrupti ble property of the object whose callback is executing is on (the default), the callback can be interrupted. The callback interrupts execution at the next drawnow, figure, getframe, pause, or waitfor statement, and processes the events in the event queue, which includes the waiting callback.

If the Interrupti ble property of the object whose callback is executing is off, the callback cannot be interrupted (except by certain callbacks; see the note below). The BusyActi on property of the object whose callback is waiting to execute determines what happens to the callback.

**Note** If the interrupting callback is a Del eteFcn or CreateFcn callback or a figure's Cl oseRequest or Resi zeFcn callback, it interrupts an executing callback regardless of the value of that object's Interrupti bl e property. The interrupting callback starts execution at the next drawnow, fi gure, getframe, pause, or waitfor statement. A figure's WindowButtonDownFcn callback routine, or an object's ButtonDownFcn or Callback routine are processed according to the rules described above.

## Li stboxTop scalar

Index of top-most string displayed in list box. This property applies only to the listbox style of uicontrol. It specifies which string appears in the top-most position in a list box that is not large enough to display all list entries. ListboxTop is an index into the array of strings defined by the String property and must have a value between 1 and the number of strings. Noninteger values are fixed to the next lowest integer.

#### Max scalar

*Maximum value*. This property specifies the largest value allowed for the Value property. Different styles of uicontrols interpret Max differently:

- Check boxes Max is the setting of the Val ue property while the check box is selected.
- Editable text If Max Mi n > 1, then editable text boxes accept multiline input. If Max Mi n <= 1, then editable text boxes accept only single line input.</li>
- List boxes If  $Max Mi \, n > 1$ , then list boxes allow multiple item selection. If  $Max Mi \, n <= 1$ , then list boxes do not allow multiple item selection.
- Radio buttons Max is the setting of the Value property when the radio button is selected.
- ullet Sliders Max is the maximum slider value and must be greater than the Mi n property. The default is 1.
- Toggle buttons Max is the value of the Value property when the toggle button is selected. The default is 1.
- Frames, pop-up menus, push buttons, and static text do not use the Max property.

#### Min scalar

*Minimum value*. This property specifies the smallest value allowed for the Value property. Different styles of uicontrols interpret Min differently:

- Check boxes Mi n is the setting of the Value property while the check box is not selected.
- Editable text If Max Min > 1, then editable text boxes accept multiline input. If Max Min <= 1, then editable text boxes accept only single line input.
- List boxes If Max Mi n > 1, then list boxes allow multiple item selection. If Max Mi n <= 1, then list boxes allow only single item selection.

- Radio buttons Mi n is the setting of the Value property when the radio button is not selected.
- Sliders Mi n is the minimum slider value and must be less than Max. The
  default is 0.
- Toggle buttons Mi n is the value of the Value property when the toggle button is not selected. The default is 0.
- Frames, pop-up menus, push buttons, and static text do not use the Mi n property.

#### Parent handle

*Uicontrol's parent.* The handle of the uicontrol's parent object. The parent of a uicontrol object is the figure in which it appears. You can move a uicontrol object to another figure by setting this property to the handle of the new parent.

#### **Position** position rectangle

Size and location of uicontrol. The rectangle defined by this property specifies the size and location of the control within the figure window. Specify Posi ti on as

```
[left bottom width height]
```

left and bottom are the distance from the lower-left corner of the figure window to the lower-left corner of the uicontrol object. width and height are the dimensions of the uicontrol rectangle. All measurements are in units specified by the Units property.

On Microsoft Windows systems, the height of pop-up menus is automatically determined by the size of the font. The value you specify for the height of the Position property has no effect.

The width and height values determine the orientation of sliders. If width is greater than height, then the slider is oriented horizontally, If height is greater than width, then the slider is oriented vertically.

**Selected** on 
$$| \{off\}$$

Is object selected. When this property is on, MATLAB displays selection handles if the SelectionHi ghl i ght property is also on. You can, for example, define the ButtonDownFcn to set this property, allowing users to select the object with the mouse.

```
SelectionHighlight {on} | off
```

Object highlight when selected. When the Selected property is on, MATLAB indicates the selected state by drawing four edge handles and four corner handles. When SelectionHighlight is off, MATLAB does not draw the handles.

```
SliderStep [min_step max_step]
```

Slider step size. This property controls the amount the slider Value changes when you click the mouse on the arrow button ( $\min_s tep$ ) or on the slider trough ( $\max_s tep$ ). Specify SliderStep as a two-element vector; each value must be in the range [0, 1]. The actual step size is a function of the specified SliderStep and the total slider range ( $\max_s - \min_s tep$ ). The default, [0.01 0.10], provides a 1 percent change for clicks on the arrow button and a 10 percent change for clicks in the trough.

For example, if you create the following slider,

```
ui control ('Style', 'slider', 'Min', 1, 'Max', 7, . . . 
'SliderStep', [0.1 0.6])
```

clicking on the arrow button moves the indicator by,

```
0. 1*(7-1)
ans =
0. 6000
```

and clicking in the trough moves the indicator by,

```
0. 6*(7-1)
ans =
3. 6000
```

Note that if the specified step size moves the slider to a value outside the range, the indicator moves only to the Max or Mi n value.

See also the Max,  $\operatorname{Mi}$  n, and  $\operatorname{Val}$  ue properties.

```
String string
```

*Uicontrol label, list box items, pop-up menu choices.* For check boxes, editable text, push buttons, radio buttons, static text, and toggle buttons, the text displayed on the object. For list boxes and pop-up menus, the set of entries or items displayed in the object.

For uicontrol objects that display only one line of text, if the string value is specified as a cell array of strings or padded string matrix, only the first string of a cell array or of a padded string matrix is displayed; the rest are ignored. Vertical slash (' | ') characters are not interpreted as line breaks and instead show up in the text displayed in the uicontrol.

For multiple line editable text or static text controls, line breaks occur between each row of the string matrix, each cell of a cell array of strings, and after any \n characters embedded in the string. Vertical slash (' | ') characters are not interpreted as line breaks, and instead show up in the text displayed in the uicontrol.

For multiple items on a list box or pop-up menu, you can specify items as a cell array of strings, a padded string matrix, or within a string vector separated by vertical slash (' | ') characters.

For editable text, this property value is set to the string entered by the user.

```
Style { pushbutton} | togglebutton | radiobutton | checkbox | edit | text | slider | frame | listbox | popupmenu
```

Style of uicontrol object to create. The Style property specifies the kind of uicontrol to create. See the Description section for information on each type.

```
Tag string (GUIDE sets this property)
```

*User-specified object label.* The Tag property provides a means to identify graphics objects with a user-specified label. This is particularly useful when constructing interactive graphics programs that would otherwise need to define object handles as global variables or pass them as arguments between callback routines. You can define Tag as any string.

```
Tool tipString string
```

Content of tooltip for object. The Tool tipString property specifies the text of the tooltip associated with the uicontrol. When the user moves the mouse pointer over the control and leaves it there, the tooltip is displayed.

```
Type string (read only)
```

Class of graphics object. For uicontrol objects, Type is always the string 'ui control'.

#### **UI ContextMenu** handle

Associate a context menu with uicontrol. Assign this property the handle of a Uicontextmenu object. MATLAB displays the context menu whenever you right-click over the uicontrol. Use the ui context menu function to create the context menu.

Units {pixels} | normalized | inches | centimeters | points | characters (Guide default normalized)

Units of measurement. The units MATLAB uses to interpret the Extent and Positi on properties. All units are measured from the lower-left corner of the figure window. Normalized units map the lower-left corner of the figure window to (0,0) and the upper-right corner to (1.0,1.0). pixels, inches, centimeters, and points are absolute units (1 point = 1/72 inch). Character units are characters using the default system font; the width of one character is the width of the letter x, the height of one character is the distance between the baselines of two lines of text.

If you change the value of Units, it is good practice to return it to its default value after completing your computation so as not to affect other functions that assume Units is set to the default value.

#### **UserData** matrix

*User-specified data.* Any data you want to associate with the uicontrol object. MATLAB does not use this data, but you can access it using set and get.

#### Value scalar or vector

*Current value of uicontrol.* The uicontrol style determines the possible values this property can have:

- Check boxes set Value to Max when they are on (when selected) and Min when off (not selected).
- List boxes set Value to a vector of indices corresponding to the selected list entries, where 1 corresponds to the first item in the list.
- Pop-up menus set Value to the index of the item selected, where 1 corresponds to the first item in the menu. The Examples section shows how to use the Value property to determine which item has been selected.
- Radio buttons set Value to Max when they are on (when selected) and Min when off (not selected).

- Sliders set Value to the number indicated by the slider bar.
- Toggle buttons set Val ue to Max when they are down (selected) and Mi n when up (not selected).
- Editable text, frames, push buttons, and static text do not set this property.

Set the Value property either interactively with the mouse or through a call to the set function. The display reflects changes made to Value.

Visible {on} | off

*Uicontrol visibility.* By default, all uicontrols are visible. When set to off, the uicontrol is not visible, but still exists and you can query and set its properties.

#### **Purpose**

Interactively retrieve a filename

## **Syntax**

```
uigetfile
uigetfile('FilterSpec')
uigetfile('FilterSpec', 'DialogTitle')
uigetfile('FilterSpec', 'DialogTitle', x, y)
[fname, pname] = uigetfile(...)
```

# Description

ui getfile displays a dialog box used to retrieve a file. The dialog box lists the files and directories in the current directory.

ui getfile('FilterSpec') displays a dialog box that lists files in the current directory. FilterSpec determines the initial display of files and can be a full filename or include the \* wildcard. For example, '\*. m' (the default) causes the dialog box list to show only MATLAB M-files.

ui getfile('FilterSpec', 'Di al ogTitle') displays a dialog box that has the title Di al ogTitle.

ui getfile('FilterSpec', 'Di al ogTitle', x, y) positions the dialog box at position [x,y], where x and y are the distance in pixel units from the left and top edges of the screen. Note that some platforms may not support dialog box placement.

[fname, pname] = ui getfile(...) returns the name and path of the file selected in the dialog box. After you press the **Done** button, fname contains the name of the file selected and pname contains the name of the path selected. If you press the **Cancel** button or if an error occurs, fname and pname are set to 0.

#### Remarks

If you select a file that does not exist, an error dialog appears. You can then enter another filename, or press the **Cancel** button.

### **Examples**

This statement displays a dialog box that enables you to retrieve a file. The statement lists all MATLAB M-files within a selected directory. The name and path of the selected file are returned in f name and pname.

```
[fname, pname] = uigetfile('*.m', 'Sample Dialog Box')
```

The exact appearance of the dialog box depends on your windowing system.

# uigetfile

See Also

ui putfile

#### **Purpose**

Start the graphical user interface to import functions (Import Wizard)

## Syntax

```
uiimport
uiimport(filename)
uiimport('-file')
uiimport('-pastespecial')
S = uiimport(...)
```

## **Description**

ui i mport starts the Import Wizard in the current directory, presenting options to load data from a file or the clipboard.

uiimport(filename) starts the Import Wizard, opening the file specified in filename. The Import Wizard displays a preview of the data in the file.

ui i mport (' - f i l e') works as above but presents the file selection dialog first.

ui i mport (' - past especi al ' ) works as above but presents the clipboard contents first.

 $S=ui\:i\:mport\:(\ldots)\:$  works as above with resulting variables stored as fields in the struct S.

**Note** For ASCII data, you must verify that the Import Wizard correctly identified the column delimiter.

#### See Also

load, clipboard

## uimenu

### **Purpose**

Create menus on figure windows

#### **Syntax**

```
ui menu('PropertyName', PropertyVal ue,...)
ui menu(parent, 'PropertyName', PropertyVal ue,...)
handle = ui menu('PropertyName', PropertyVal ue,...)
handle = ui menu(parent, 'PropertyName', PropertyVal ue,...)
```

## Description

ui menu creates a hierarchy of menus and submenus that are displayed in the figure window's menu bar. You can also use ui menu to create menu items for context menus.

handle = ui menu('PropertyName', PropertyValue,...) creates a menu in the current figure's menu bar using the values of the specified properties and assigns the menu handle to handle.

handle = ui menu(parent, 'PropertyName', PropertyValue,...) creates a submenu of a parent menu or a menu item on a context menu specified by parent and assigns the menu handle to handle. If parent refers to a figure instead of another uimenu object or a Uicontextmenu, MATLAB creates a new menu on the referenced figure's menu bar.

#### Remarks

MATLAB adds the new menu to the existing menu bar. Each menu choice can itself be a menu that displays its submenu when selected.

ui menu accepts property name/property value pairs, as well as structures and cell arrays of properties as input arguments. The uimenu Callback property defines the action taken when you activate the menu item. ui menu optionally returns the handle to the created uimenu object.

Uimenus only appear in figures whose  $\mbox{Wi}$  ndowStyle is normal. If a figure containing uimenu children is changed to  $\mbox{Wi}$  ndowStyle modal, the uimenu children still exist and are contained in the Children list of the figure, but are not displayed until the  $\mbox{Wi}$  ndowStyle is changed to normal.

The value of the figure MenuBar property affects the location of the uimenu on the figure menu bar. When MenuBar is figure, a set of built-in menus precedes the uimenus on the menu bar (MATLAB controls the built-in menus and their handles are not available to the user). When MenuBar is none, uimenus are the only items on the menu bar (that is, the built-in menus do not appear).

You can set and query property values after creating the menu using  $\operatorname{set}$  and  $\operatorname{get}$ .

# **Properties**

This table lists all properties useful to ui menu objects, grouping them by function. Each property name acts as a link to a description of the property.

| <b>Property Name</b>             | <b>Property Description</b>                        | <b>Property Value</b>                         |  |  |  |
|----------------------------------|----------------------------------------------------|-----------------------------------------------|--|--|--|
| Controlling Style and Appearance |                                                    |                                               |  |  |  |
| Checked                          | Menu check indicator                               | Value: on, off Default: off                   |  |  |  |
| ForegroundCol or                 | Color of text  Value: Col or Spec Default: [0 0 0] |                                               |  |  |  |
| Label                            | Menu label                                         | Value: string                                 |  |  |  |
| Sel ecti onHi ghl i ght          | Object highlighted when selected                   | Value: on, off Default: on                    |  |  |  |
| Separator                        | Separator line mode                                | Value: on, off Default: off                   |  |  |  |
| Vi si bl e                       | Uimenu visibility                                  | Value: on, off Default: on                    |  |  |  |
| General Information Ab           | out the Object                                     |                                               |  |  |  |
| Accel erator                     | Keyboard equivalent                                | Value: character                              |  |  |  |
| Chi l dren                       | Handles of submenus                                | Value: vector of handles                      |  |  |  |
| Enabl e                          | Enable or disable the uimenu                       | Value: on, off Default: on                    |  |  |  |
| Parent                           | Uimenu object's parent                             | Value: handle                                 |  |  |  |
| Tag                              | User-specified object identifier                   | Value: string                                 |  |  |  |
| Туре                             | Class of graphics object                           | Value: string (read-only)<br>Default: ui menu |  |  |  |

# uimenu

| <b>Property Name</b>    | <b>Property Description</b>                             | Property Value                           |  |
|-------------------------|---------------------------------------------------------|------------------------------------------|--|
| UserData                | User-specified data                                     | Value: matrix                            |  |
| Controlling the Object  | Position                                                |                                          |  |
| Position                | Relative uimenu position                                | Value: scalar<br>Default: [1]            |  |
| Controlling Callback R  | outine Execution                                        |                                          |  |
| BusyAction              | Callback routine interruption                           | Value: cancel, queue<br>Default: queue   |  |
| ButtonDownFcn           | Button press callback routine                           | Value: string                            |  |
| Cal l back              | Control action                                          | Value: string                            |  |
| CreateFcn               | Callback routine executed during object creation        | Value: string                            |  |
| DeleteFcn               | Callback routine executed during object deletion        | Value: string                            |  |
| Interrupti bl e         | Callback routine interruption mode                      | Value: on, off Default: on               |  |
| Controlling Access to C | Objects                                                 |                                          |  |
| Handl eVi si bi l i ty  | Whether handle is accessible from command line and GUIs | Value: on, call back, off<br>Default: on |  |
| HitTest                 | Whether selectable by mouse click                       | Value: on, off<br>Default: on            |  |

## **Examples**

This example creates a menu labeled **Workspace** whose choices allow users to create a new figure window, save workspace variables, and exit out of MATLAB. In addition, it defines an accelerator key for the Quit option.

```
f = uimenu('Label','Workspace');
    uimenu(f,'Label','New Figure','Callback','figure');
    uimenu(f,'Label','Save','Callback','save');
    uimenu(f,'Label','Quit','Callback','exit',...
    'Separator','on','Accelerator','Q');
```

# Object Hierarchy

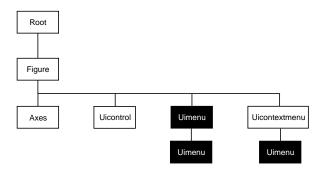

#### See Also

ui control, ui contextmenu, gcbo, set, get, fi gure

# **Uimenu Properties**

# Modifying Properties

You can set and query graphics object properties in two ways:

- The Property Editor is an interactive tool that enables you to see and change object property values.
- The set and get commands enable you to set and query the values of properties

To change the default value of properties see Settingcreating\_plots Default Property Values.

# Uimenu Properties

This section lists property names along with the type of values each accepts. Curly braces { } enclose default values.

You can set default uimenu properties on the figure and root levels:

```
set(0, 'DefaultUi menuPropertyName', PropertyValue...)
set(gcf, 'DefaultUi menuPropertyName', PropertyValue...)
set(menu_handle, 'DefaultUi menuProperty', PropertyValue...)
```

Where *PropertyName* is the name of the uimenu property and PropertyVal ue is the value you are specifying. Use set and get to access uimenu properties.

#### **Accelerator** character

*Keyboard equivalent.* A character specifying the keyboard equivalent for the menu item. This allows users to select a particular menu choice by pressing the specified character in conjunction with another key, instead of selecting the menu item with the mouse. The key sequence is platform specific:

- For Microsoft Windows systems, the sequence is **Ctrl**-Accel erator. These keys are reserved for default menu items: c, v, and x.
- For UNIX systems, the sequence is **Ctrl**-Accel erator. These keys are reserved for default menu items: 0, p, s, and w.

You can define an accelerator only for menu items that do not have children menus. Accelerators work only for menu items that directly execute a callback routine, not items that bring up other menus.

Note that the menu item does not have to be displayed (e.g., a submenu) for the accelerator key to work. However, the window focus must be in the figure when the key sequence is entered.

## **BusyAction** cancel | {queue}

Callback routine interruption. If a callback is executing and the user triggers an event (such as a mouse click) on an object for which a callback is defined, that callback attempts to interrupt the first callback. The first callback can be interrupted only at a drawnow, fi gure, getframe, pause, or waitfor command; if the callback does not contain any of these commands, it cannot be interrupted.

If the Interruptible property of the object whose callback is executing is off (the default value is on), the callback cannot be interrupted (except by certain callbacks; see the note below). The BusyAction property of the object whose callback is waiting to execute determines what happens to the callback:

- If the value is queue, the callback is added to the event queue and executes after the first callback finishes execution.
- If the value is cancel, the event is discarded and the callback is not executed.

**Note** If the interrupting callback is a Del eteFcn or CreateFcn callback or a figure's Cl oseRequest or Resi zeFcn callback, it interrupts an executing callback regardless of the value of that object's Interrupti bl e property. The interrupting callback starts execution at the next drawnow, fi gure, getframe, pause, or waitfor statement.

#### **ButtonDownFcn** string

The button down function has no effect on uimenu objects.

## Callback string

*Menu action*. A callback routine that executes whenever you select the menu. Define this routine as a string that is a valid MATLAB expression or the name of an M-file. The expression executes in the MATLAB workspace.

A menu with children (submenus) executes its callback routine before displaying the submenus. A menu without children executes its callback routine when you *release* the mouse button (i.e., on the button up event).

# **Uimenu Properties**

**Checked** on  $| \{ off \}$ 

Menu check indicator. Setting this property to on places a check mark next to the corresponding menu item. Setting it to off removes the check mark. You can use this feature to create menus that indicate the state of a particular option. Note that there is no formal mechanism for indicating that an unchecked menu item will become checked when selected. Also, this property does not check top level menus or submenus, although you can change the value of the property for these menus.

**Children** vector of handles

Handles of submenus. A vector containing the handles of all children of the uimenu object. The children objects of uimenus are other uimenus, which function as submenus. You can use this property to re-order the menus.

Clipping {on} | off

Cl i ppi ng has no effect on uimenu objects.

CreateFcn string

Callback routine executed during object creation. This property defines a callback routine that executes when MATLAB creates a uimenu object. You must define this property as a default value for uimenus. For example, the statement,

```
set(0, 'DefaultUimenuCreateFcn', 'set(gcf, ''IntegerHandle'', ... ''off'''))
```

defines a default value on the root level that sets the figure IntegerHandle property to off whenever you create a uimenu object. Setting this property on an existing uimenu object has no effect. MATLAB executes this routine after setting all property values for the uimenu.

The handle of the object whose CreateFcn is being executed is accessible only through the root CallbackObject property, which can be queried using gcbo.

**Del eteFcn** string

Delete uimenu callback routine. A callback routine that executes when you delete the uimenu object (e.g., when you issue a del ete command or cause the figure containing the uimenu to reset). MATLAB executes the routine before destroying the object's properties so these values are available to the callback routine.

The handle of the object whose Del eteFcn is being executed is accessible only through the root Call backObject property, which is more simply queried using gcbo.

**Enable** {on} | off

Enable or disable the uimenu. This property controls whether a menu item can be selected. When not enabled (set to off), the menu Label appears dimmed, indicating the user cannot select it.

ForegroundColor ColorSpec X-Windows only

Color of menu label string. This property determines color of the text defined for the Label property. Specify a color using a three-element RGB vector or one of MATLAB's predefined names. The default text color is black. See Col or Spec for more information on specifying color.

**HandleVisibility** {on} | callback | off

Control access to object's handle by command-line users and GUIs. This property determines when an object's handle is visible in its parent's list of children. Handl eVi si bility is useful for preventing command-line users from accidentally drawing into or deleting a figure that contains only user interface devices (such as a dialog box).

Handles are always visible when HandleVi si bility is on.

Setting Handl eVi si bility to call back causes handles to be visible from within callback routines or functions invoked by callback routines, but not from within functions invoked from the command line. This provide a means to protect GUIs from command-line users, while allowing callback routines to have complete access to object handles.

Setting Handl eVi si bility to off makes handles invisible at all times. This may be necessary when a callback routine invokes a function that might potentially damage the GUI (such as evaluating a user-typed string), and so temporarily hides its own handles during the execution of that function.

When a handle is not visible in its parent's list of children, it cannot be returned by functions that obtain handles by searching the object hierarchy or querying handle properties. This includes get, findobj, gca, gcf, gco, newplot, cla, clf, and close.

# **Uimenu Properties**

When a handle's visibility is restricted using call back or off, the object's handle does not appear in its parent's Children property, figures do not appear in the root's CurrentFi gure property, objects do not appear in the root's CallbackObject property or in the figure's CurrentObject property, and axes do not appear in their parent's CurrentAxes property.

You can set the root ShowHi ddenHandl es property to on to make all handles visible, regardless of their Handl eVi si bility settings (this does not affect the values of the Handl eVi si bility properties).

Handles that are hidden are still valid. If you know an object's handle, you can set and get its properties, and pass it to any function that operates on handles.

#### **Interruptible** {on} | off

Callback routine interruption mode. If a callback is executing and the user triggers an event (such as a mouse click) on an object for which a callback is defined, that callback attempts to interrupt the first callback. MATLAB processes the callbacks according to these factors:

- The Interruptible property of the object whose callback is executing
- Whether the executing callback contains drawnow, figure, getframe, pause, or waitfor statements
- The BusyActi on property of the object whose callback is waiting to execute

If the Interrupti ble property of the object whose callback is executing is on (the default), the callback can be interrupted. The callback interrupts execution at the next drawnow, fi gure, getframe, pause, or waitfor statement, and processes the events in the event queue, which includes the waiting callback.

If the Interrupti ble property of the object whose callback is executing is off, the callback cannot be interrupted (except by certain callbacks; see the note below). The BusyActi on property of the object whose callback is waiting to execute determines what happens to the callback.

**Note** If the interrupting callback is a Del eteFcn or CreateFcn callback or a figure's Cl oseRequest or Resi zeFcn callback, it interrupts an executing callback regardless of the value of that object's Interrupti bl e property. The interrupting callback starts execution at the next drawnow, figure, getframe,

pause, or waitfor statement. A figure's WindowButtonDownFcn callback routine, or an object's ButtonDownFcn or Callback routine are processed according to the rules described above.

**Label** string

Menu label. A string specifying the text label on the menu item. You can specify a mnemonic using the "&" character. Whatever character follows the "&" in the string appears underlined and selects the menu item when you type that character while the menu is visible. The "&" character is not displayed. To display the "&" character in a label, use two "&" characters in the string:

Parent handle

*Uimenu's parent*. The handle of the uimenu's parent object. The parent of a uimenu object is the figure on whose menu bar it displays, or the uimenu of which it is a submenu. You can move a uimenu object to another figure by setting this property to the handle of the new parent.

**Position** scalar

Relative menu position. The value of Position indicates placement on the menu bar or within a menu. Top-level menus are placed from left to right on the menu bar according to the value of their Position property, with 1 representing the left-most position. The individual items within a given menu are placed from top to bottom according to the value of their Position property, with 1 representing the top-most position.

**Selected** on | {off}

This property is not used for uimenu objects.

SelectionHighlight on | off

This property is not used for uimenu objects.

 $\textbf{Separator} \hspace{1cm} \text{on } \mid \{off\}$ 

Separator line mode. Setting this property to on draws a dividing line above the menu item.

<sup>&#</sup>x27;0&pen selection' yields **Open selection** 

<sup>&#</sup>x27;Save && Go' yields Save & Go

# **Uimenu Properties**

#### Tag string

*User-specified object label.* The Tag property provides a means to identify graphics objects with a user-specified label. This is particularly useful when constructing interactive graphics programs that would otherwise need to define object handles as global variables or pass them as arguments between callback routines. You can define Tag as any string.

## **Type** string (read only)

*Class of graphics object.* For uimenu objects, Type is always the string 'ui menu'.

#### **UserData** matrix

*User-specified data*. Any matrix you want to associate with the uimenu object. MATLAB does not use this data, but you can access it using the set and get commands.

#### Visible {on} | off

*Uimenu visibility.* By default, all uimenus are visible. When set to off, the uimenu is not visible, but still exists and you can query and set its properties.

Purpose

Convert to unsigned integer

Syntax

i = uint8(x) i = uint16(x)i = uint32(x)

**Description** 

 $i = ui nt^*(x)$  converts the vector x into an unsigned integer. x can be any numeric object (such as a doubl e). The results of a ui nt\* operation are shown in the next table.

| Operatio<br>n | Output<br>Range    | Output Type             | Bytes per<br>Element | Output Class |
|---------------|--------------------|-------------------------|----------------------|--------------|
| ui nt8        | 0 to 255           | Unsigned 8-bit integer  | 1                    | ui nt8       |
| ui nt 16      | 0 to 65535         | Unsigned 16-bit integer | 2                    | ui nt 16     |
| ui nt32       | 0 to<br>4294967295 | Unsigned 32-bit integer | 4                    | ui nt 32     |

A value of x above or below the range for a class is mapped to one of the endpoints of the range. If x is already an unsigned integer of the same class, ui nt\* has no effect.

The ui nt\* class is primarily meant to store integer values. Most operations that manipulate arrays without changing their elements are defined (examples are reshape, si ze, the logical and relational operators, subscripted assignment, and subscripted reference). No math operations except for sum are defined for ui nt\* since such operations are ambiguous on the boundary of the set (for example they could wrap or truncate there). You can define your own methods for ui nt\* (as you can for any object) by placing the appropriately named method in an @ui nt\* directory within a directory on your path.

Type help datatypes for the names of the methods you can overload.

See Also

double, int8, int16, int32, single

# uiputfile

#### **Purpose**

Interactively select a file for writing

## Syntax

```
ui putfile
ui putfile('InitFile')
ui putfile('InitFile', 'Di al ogTitle')
ui putfile('InitFile', 'Di al ogTitle', x, y)
[fname, pname] = ui putfile(...)
```

# Description

ui putfile displays a dialog box used to select a file for writing. The dialog box lists the files and directories in the current directory.

ui putfile('InitFile') displays a dialog box that contains a list of files in the current directory determined by InitFile. InitFile is a full filename or includes the \* wildcard. For example, specifying '\*. m' (the default) causes the dialog box list to show only MATLAB M-files.

ui putfile('InitFile', 'Di al ogTitle') displays a dialog box that has the title Di al ogTitle.

ui putfile ('InitFile', 'Di al ogTitle', x, y) positions the dialog box at screen position [x,y], where x and y are the distance in pixel units from the left and top edges of the screen. Note that positioning may not work on all platforms.

[fname, pname] = ui putfile(...) returns the name and path of the file selected in the dialog box. If you press the Cancel button or an error occurs, fname and pname are set to 0.

#### Remarks

If you select a file that already exists, a prompt asks whether you want to overwrite the file. If you choose to, the function successfully returns but does not delete the existing file (which is the responsibility of the calling routines). If you select Cancel in response to the prompt, the function returns control back to the dialog box so you can enter another filename.

# **Examples**

This statement displays a dialog box titled 'Save file name' (the exact appearance of the dialog box depends on your windowing system) with the filename ani mi ni t. m.

[newfile, newpath] = uiputfile('animinit.m', 'Save file name');

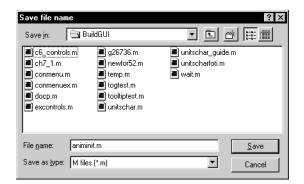

Microsoft Windows

# See Also

ui getfile

# uiresume, uiwait

Purpose Control program execution

**Syntax** ui wai t (h)

ui wai t

uiresume(h)

**Description** The ui wai t and ui resume functions block and resume MATLAB program

execution.

ui wai t blocks execution until ui resume is called or the current figure is

deleted. This syntax is the same as ui wai t(gcf).

ui wai t (h) blocks execution until ui resume is called or the figure h is deleted.

ui resume(h) resumes the M-file execution that ui wai t suspended.

**Remarks** When creating a dialog, you should have a uicontrol with a callback that calls

ui resume or a callback that destroys the dialog box. These are the only methods that resume program execution after the ui wai t function blocks execution.

ui wai t is a convenient way to use the wai tfor command. You typically use it in conjunction with a dialog box. It provides a way to block the execution of the M-file that created the dialog, until the user responds to the dialog box. When used in conjunction with a modal dialog, ui wai t/ui resume can block the execution of the M-file and restrict user interaction to the dialog only.

**See Also** ui control, ui menu, wai tfor, fi gure, di al og

**Purpose** Set an object's Col or Spec from a dialog box interactively

**Syntax** c = ui setcol or (h\_or\_c, 'Di al ogTi tle');

**Description** ui set col or displays a dialog box for the user to fill in, then applies the selected

color to the appropriate property of the graphics object identified by the first

argument.

h\_or\_c can be either a handle to a graphics object or an RGB triple. If you specify a handle, it must specify a graphics object that have a Col or property. If you specify a color, it must be a valid RGB triple (e.g., [1 0 0] for red). The color specified is used to initialize the dialog box. If no initial RGB is specified,

the dialog box initializes the color to black.

Di al ogTi tle is a string that is used as the title of the dialog box.

c is the RGB value selected by the user. If the user presses **Cancel** from the dialog box, or if any error occurs, c is set to the input RGB triple, if provided;

otherwise, it is set to 0.

See Also Col or Spec

# uisetfont

#### **Purpose**

Modify font characteristics for objects interactively

## Syntax

```
ui setfont
ui setfont(h)
ui setfont(S)
ui setfont(h, 'Di al ogTi tle')
ui setfont(S, 'Di al ogTi tle')
S = ui setfont(...)
```

## Description

ui set font enables you to change font properties (FontName, FontUnits, FontSize, FontWeight, and FontAngle) for a text, axes, or uicontrol object. The function returns a structure consisting of font properties and values. You can specify an alternate title for the dialog box.

ui setfont displays the dialog box and returns the selected font properties.

ui set f ont (h) displays a dialog box, initializing the font property values with the values of those properties for the object whose handle is h. Selected font property values are applied to the current object. If a second argument is supplied, it specifies a name for the dialog box.

ui setfont (S) displays a dialog box, initializing the font property values with the values defined for the specified structure (S). S must define legal values for one or more of these properties: FontName, FontUnits, FontSize, FontWeight, and FontAngle and the field names must match the property names exactly. If other properties are defined, they are ignored. If a second argument is supplied, it specifies a name for the dialog box.

ui setfont('Di al ogTitle') displays a dialog box with the title Di al ogTitle and returns the values of the font properties selected in the dialog box.

If a left-hand argument is specified, the properties FontName, FontUnits, FontSize, FontWeight, and FontAngle are returned as fields in a structure. If the user presses **Cancel** from the dialog box or if an error occurs, the output value is set to 0.

## **Example**

These statements create a text object, then display a dialog box (labeled Update Font) that enables you to change the font characteristics:

```
h = text(.5, .5, 'Figure Annotation');
uisetfont(h, 'Update Font')
```

These statements create two push buttons, then set the font properties of one based on the values set for the other:

#### See Also

axes, text, ui control

# undocheckout

**Purpose** Undo previous checkout from source control system

Graphical Interface As an alternative to the undocheckout function, use **Source Control Undo Checkout** in the Editor. Simulink, or Stateflow **File** menu.

**Syntax** undocheckout('filename')

undocheckout({'filename1', 'filename2', 'filename3', ...})

**Description** 

undocheckout ('filename') makes the file filename available for checkout, where filename does not reflect any of the changes you made after you last checked it out. filename must be the full pathname for the file.

undocheckout ( $\{' \text{ filename1'}, ' \text{ filename2'}, ' \text{ filename3'}, \ldots \}$ ) makes the filename1 through filenamen available for checkout, where the files do not reflect any of the changes you made after you last checked them out. Use the full pathnames for the files.

**Examples** 

**Typing** 

```
undocheckout({'/matlab/mymfiles/clock.m', ...
'/matlab/mymfiles/calendar.m'})
```

undoes the checkouts of <code>/matlab/mymfiles/clock.m</code> and <code>/matlab/mymfiles/calendar.m</code> from the source control system.

See Also

checki n, checkout

**Purpose** 

Set union of two vectors

**Syntax** 

```
c = uni on(a, b)
c = uni on(A, B, 'rows')
[c, i a, i b] = uni on(...)
```

**Description** 

c= uni on(a, b) returns the combined values from a and b but with no repetitions. The resulting vector is sorted in ascending order. In set theoretic terms,  $c=a\cup b$ . a and b can be cell arrays of strings.

 $c = uni\, on(A,\, B,\, '\, rows'\,)$  when A and B are matrices with the same number of columns returns the combined rows from A and B with no repetitions.

[c, i a, i b] = uni on(...) also returns index vectors i a and i b such that  $c = a(i \, a) \cup b(i \, b)$ , or for row combinations,  $c = a(i \, a, :) \cup b(i \, b, :)$ . If a value appears in both a and b, uni on indexes its occurence in b. If a value appears more than once in b or in a (but not in b), uni on indexes the last occurence of the value.

**Examples** 

```
a = \begin{bmatrix} -1 & 0 & 2 & 4 & 6 \end{bmatrix};
b = \begin{bmatrix} -1 & 0 & 1 & 3 \end{bmatrix};
[c, i a, i b] = uni on(a, b);
c =
-1 & 0 & 1 & 2 & 3 & 4 & 6
i a =
3 & 4 & 5
i b =
1 & 2 & 3 & 4
```

See Also

intersect, setdiff, setxor, uni que

## unique

**Purpose** 

Unique elements of a vector

**Syntax** 

b = uni que(a)
b = uni que(A, 'rows')
[b, i, j] = uni que(...)

Description

b = uni que(a) returns the same values as in a but with no repetitions. The resulting vector is sorted in ascending order. a can be a cell array of strings.

b = uni que(A, 'rows') returns the unique rows of A.

 $[b,i,j] = uni \, que(...)$  also returns index vectors i and j such that b = a(i) and a = b(j). Each element of i is the greatest subscript such that b = a(i). For row combinations, b = a(i,:) and a = b(j,:).

**Examples** 

 $a = [1 \ 1 \ 5 \ 6 \ 2 \ 3 \ 3 \ 9 \ 8 \ 6 \ 2 \ 4]$ a = [b, i, j] = uni que(a)b =i = j = a(i) ans = b(j) ans =

See Also

intersect, ismember, setdiff, setxor, uni on

Execute a UNIX command and return the result

## **Syntax**

```
uni x command
status = uni x('command')
[status, result] = uni x('command')
[status, result] = uni x('command', '-echo')
```

## Description

 $uni \times command$  calls upon the UNIX operating system to execute the given command.

status = uni x('command') returns completion status to the status variable.

[status, result] = uni x('command') returns the standard output to the result variable, in addition to completion status, .

[status, result] = uni x('command', '-echo') forces the output to the Command Window, even though it is also being assigned into a variable.

#### **Examples**

The following example lists all users that are currently logged in. It returns a zero (success) in s and a string containing the list of users in w.

```
[s, w] = uni x('who');
```

The next example returns a nonzero value in s to indicate failure and returns an error message in w because why is not a UNIX command.

```
[s, w] = unix('why')
s =
    1
w =
why: Command not found.
```

When including the - echo flag, MATLAB displays the results of the command in the Command Window as it executes as well as assigning the results to the return variable, w.

```
[s, w] = uni x('who', '-echo');
```

#### See Also

Special Characters

**Correct phase angles** 

#### **Syntax**

Q = unwrap(P)

Q = unwrap(P, tol)

Q = unwrap(P, [], dim)

Q = unwrap(P, tol, dim)

## Description

Q = unwrap(P) corrects the radian phase angles in array P by adding multiples of  $\pm 2\pi$  when absolute jumps between consecutive array elements are greater than  $\pi$  radians. If P is a matrix, unwrap operates columnwise. If P is a multidimensional array, unwrap operates on the first nonsingleton dimension.

Q = unwrap(P, tol) uses a jump tolerance tol instead of the default value,  $\pi$ .

Q = unwrap(P, [], dim) unwraps along dim using the default tolerance.

Q = unwrap(P, tol, dim) uses a jump tolerance of tol.

## **Examples**

Array P features smoothly increasing phase angles except for discontinuities at elements (3, 1) and (1, 2).

| P =            |                |         |         |
|----------------|----------------|---------|---------|
| 0              | <u>7. 0686</u> | 1. 5708 | 2. 3562 |
| 0. 1963        | 0. 9817        | 1. 7671 | 2. 5525 |
| <u>6. 6759</u> | 1. 1781        | 1. 9635 | 2. 7489 |
| 0. 5890        | 1. 3744        | 2. 1598 | 2. 9452 |

The function Q = unwrap(P) eliminates these discontinuities.

| $\mathbf{Q} =$ |         |         |         |
|----------------|---------|---------|---------|
| 0              | 0. 7854 | 1. 5708 | 2. 3562 |
| 0. 1963        | 0. 9817 | 1. 7671 | 2. 5525 |
| 0. 3927        | 1. 1781 | 1. 9635 | 2. 7489 |
| 0. 5890        | 1. 3744 | 2. 1598 | 2. 9452 |

## Limitations

The unwrap function detects branch cut crossings, but it can be fooled by sparse, rapidly changing phase values.

#### See Also

abs, angle

**Purpose** Convert string to upper case

**Syntax** t = upper('str')

B = upper(A)

**Description** t = upper('str') converts any lower-case characters in the string str to the

corresponding upper-case characters and leaves all other characters

unchanged.

B = upper(A) when A is a cell array of strings, returns a cell array the same size as A containing the result of applying upper to each string within A.

**Examples** upper('attention!') is ATTENTION!.

**Remarks** Character sets supported:

• PC: Windows Latin-1

• Other: ISO Latin-1 (ISO 8859-1)

See Also lower

Purpose Variance

Syntax var(X)

var(X, 1)
var(X, w)

**Description** var(X) returns the variance of X for vectors. For matrices, var(X) is a row

vector containing the variance of each column of X. var(X) normalizes by N-1 where N is the sequence length. This makes var(X) the best unbiased estimate

of the variance if X is a sample from a normal distribution.

var (X, 1) normalizes by N and produces the second moment of the sample

about its mean.

var(X, W) computes the variance using the weight vector W. The number of elements in W must equal the number of rows in X unless W = 1, which is treated as a short-cut for a vector of ones. The elements of W must be positive. var normalizes W by dividing each element in W by the sum of all its elements.

The variance is the square of the standard deviation (STD).

See Also corrcoef, cov, std

Pass or return variable numbers of arguments

#### **Syntax**

```
function varargout = foo(n)
function y = bar(varargin)
```

#### **Description**

function varargout = foo(n) returns a variable number of arguments from function foo. m.

function y = bar(varargin) accepts a variable number of arguments into function bar. m.

The varargi n and varargout statements are used only inside a function M-file to contain the optional arguments to the function. Each must be declared as the last argument to a function, collecting all the inputs or outputs from that point onwards. In the declaration, varargi n and varargout must be lowercase.

#### **Examples**

#### The function

```
function myplot(x, varargin)
plot(x, varargin{:})
```

collects all the inputs starting with the second input into the variable varargi n. mypl ot uses the comma-separated list syntax varargi  $n\{:\}$  to pass the optional parameters to plot. The call

```
myplot(sin(0:.1:1), 'color', [.5.7.3], 'linestyle', ':')
```

results in varargi n being a 1-by-4 cell array containing the values '  $\rm col\,or$ ', [.5 .7 .3], '  $\rm l\,i\,nestyl\,e$ ', and ' : ' .

#### The function

```
function [s, varargout] = mysize(x)
nout = max(nargout, 1) - 1;
s = size(x);
for i = 1: nout, varargout(i) = {s(i)}; end
```

returns the size vector and, optionally, individual sizes. So

```
[s, rows, cols] = mysize(rand(4, 5));
returns s = [4 5], rows = 4, cols = 5.
```

# varargin, varargout

See Also

nargi n , nargout, nargchk

**Purpose** Vectorize expression

**Syntax** vectorize(string)

vectorize(function)

**Description** vectorize(*string*) inserts a . before any ^, \* or / in *string*. The result is a

character string.

vectorize(function) when function is an inline function object, vectorizes the formula for function. The result is the vectorized version of the inline

function.

See Also inline

cd, dbtype, del ete, di r, parti al path, path, what, who

Display version information for MATLAB, Simulink, and toolboxes

#### Graphical Interface

As an alternative to the ver function, select **About** from the **Help** menu in any product that has a **Help** menu.

## **Syntax**

```
ver
ver tool box
v = ver('tool box')
```

## Description

ver displays the current version numbers and release dates for MATLAB, Simulink, and all toolboxes.

ver tool box displays the current version number and release date for the toolbox specified by tool box. The name, tool box, corresponds to the directory name that holds the Contents. m file for that toolbox. For example, Contents. m for the Fuzzy Logic Toolbox resides in the fuzzy directory. You therefore use ver fuzzy to obtain the version of this toolbox.

v = ver('toolbox') returns the version information in structure array, v, having fields Name, Version, Release, and Date.

#### Remarks

See comments near the top of ver. m for information on how your own toolboxes can use the ver function. Type the following at the MATLAB command prompt.

```
type ver. m
```

#### **Examples**

To return version information for the Fuzzy Logic Toolbox,

```
ver fuzzy
Fuzzy Logi c Tool box Versi on 2. 0. 1 (R11) 16-Sep-1998
```

To return version information for MATLAB in a structure array, v,

## See Also

hel p, versi on, what snew

Also, type  $\mbox{hel}\, p$  info at the Command Window prompt.

## version

**Purpose** Get MATLAB version number

Graphical Interface

As an alternative to the versi on function, select **About** from the **Help** menu in the MATLAB desktop.

Syntax version

versi on - j ava
v = versi on
[v, d] = versi on

Description

versi on displays the MATLAB version number.

 $versi\,on\,$  - j ava displays the version of the Java VM used by MATLAB.

v = versi on returns a string v containing the MATLAB version number.

 $[\,v,\,d\,] = versi\,on\,\,also\,\,returns\,\,a\,\,string\,\,d\,\,containing\,\,the\,\,date\,\,of\,\,the\,\,version.$ 

**Examples** 

[v, d]=versi on

v =

6. 0. 0. 60356 (R12)

d =

May 2 2000

See Also

help, ver, whatsnew

Also, type help info at the Command Window prompt.

Viewpoint specification

## **Syntax**

```
vi ew(az, el)
vi ew([az, el])
vi ew([x, y, z])
vi ew(2)
vi ew(3)
vi ew(T)

[az, el] = vi ew
T = vi ew
```

#### Description

The position of the viewer (the viewpoint) determines the orientation of the axes. You specify the viewpoint in terms of azimuth and elevation, or by a point in three-dimensional space.

vi ew(az, el) and vi ew([az, el]) set the viewing angle for a three-dimensional plot. The azimuth, az, is the horizontal rotation about the z-axis as measured in degrees from the negative y-axis. Positive values indicate counterclockwise rotation of the viewpoint. el is the vertical elevation of the viewpoint in degrees. Positive values of elevation correspond to moving above the object; negative values correspond to moving below the object.

view([x, y, z]) sets the viewpoint to the Cartesian coordinates x, y, and z. The magnitude of (x, y, z) is ignored.

vi ew(2) sets the default two-dimensional view, az = 0, el = 90.

vi ew(3) sets the default three-dimensional view, az = -37.5, el = 30.

vi ew(T) sets the view according to the transformation matrix T, which is a 4-by-4 matrix such as a perspective transformation generated by vi ewmt x.

[az, el] = vi ew returns the current azimuth and elevation.

T = vi ew returns the current 4-by-4 transformation matrix.

#### **Remarks**

Azimuth is a polar angle in the *x-y* plane, with positive angles indicating counterclockwise rotation of the viewpoint. Elevation is the angle above (positive angle) or below (negative angle) the *x-y* plane.

This diagram illustrates the coordinate system. The arrows indicate positive directions.

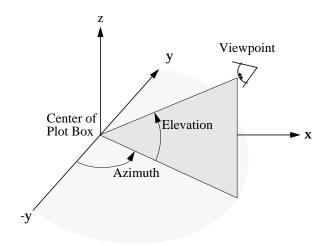

## **Examples**

View the object from directly overhead.

```
az = 0;
el = 90;
view(az, el);
```

Set the view along the *y*-axis, with the *x*-axis extending horizontally and the *z*-axis extending vertically in the figure.

```
view([0 0]);
```

Rotate the view about the z-axis by 180°.

```
az = 180;
el = 90;
view(az, el);
```

#### See Also

viewmtx, axes, rotate3d

## view

 $axes\ graphics\ object\ properties:$  Camera Position, Camera Target, Camera Vi<br/> <code>ewAngle</code>, Projection.

View transformation matrices

#### **Syntax**

```
T = viewmtx(az, el)
T = viewmtx(az, el, phi)
T = viewmtx(az, el, phi, xc)
```

## Description

vi ewmt x computes a 4-by-4 orthographic or perspective transformation matrix that projects four-dimensional homogeneous vectors onto a two-dimensional view surface (e.g., your computer screen).

 $T = vi\ ewmt\ x(az, el)$  returns an orthographic transformation matrix corresponding to azimuth az and elevation el. az is the azimuth (i.e., horizontal rotation) of the viewpoint in degrees. el is the elevation of the viewpoint in degrees. This returns the same matrix as the commands

```
vi ew(az, el)
T = vi ew
```

but does not change the current view.

 $T = vi \ ewmtx(az, el, phi)$  returns a *perspective* transformation matrix. phi is the perspective viewing angle in degrees. phi is the subtended view angle of the normalized plot cube (in degrees) and controls the amount of perspective distortion.

| Phi        | Description                |
|------------|----------------------------|
| 0 degrees  | Orthographic projection    |
| 10 degrees | Similar to telephoto lens  |
| 25 degrees | Similar to normal lens     |
| 60 degrees | Similar to wide angle lens |

You can use the matrix returned to set the view transformation with view(T). The 4-by-4 perspective transformation matrix transforms four-dimensional homogeneous vectors into unnormalized vectors of the form (x,y,z,w), where w is not equal to 1. The x- and y-components of the normalized vector (x/w, y/w, z/w, 1) are the desired two-dimensional components (see example below).

 $T = vi \ ewmt \ x(az, el, phi, xc)$  returns the perspective transformation matrix using xc as the target point within the normalized plot cube (i.e., the camera is looking at the point xc). xc is the target point that is the center of the view. You specify the point as a three-element vector, xc = [xc, yc, zc], in the interval [0,1]. The default value is xc = [0,0,0].

#### Remarks

A four-dimensional homogenous vector is formed by appending a 1 to the corresponding three-dimensional vector. For example, [x, y, z, 1] is the four-dimensional vector corresponding to the three-dimensional point [x, y, z].

## **Examples**

Determine the projected two-dimensional vector corresponding to the three-dimensional point (0.5,0.0,-3.0) using the default view direction. Note that the point is a column vector.

```
A = vi ewmtx(-37. 5, 30);

x4d = [.5 0 -3 1]';

x2d = A*x4d;

x2d = x2d(1:2)

x2d =

0.3967

-2.4459
```

Vectors that trace the edges of a unit cube are

Transform the points in these vectors to the screen, then plot the object.

```
 \begin{array}{l} A = vi \; ewmt \; x(-37.\; 5,\; 30) \; ; \\ [m,n] = si \; ze(x) \; ; \\ x4d = [\; x(:)\;,\; y(:)\;,\; z(:)\;,\; ones(m^*n,\; 1)\;] \; ; \\ x2d = A^*x4d; \\ x2 = zeros(m,\; n)\; ; \;\; y2 = zeros(m,\; n)\; ; \\ x2(:) = x2d(1,:)\; ; \\ y2(:) = x2d(2,:)\; ; \\ pl \; ot\; (x2,\; y2) \\ \end{array}
```

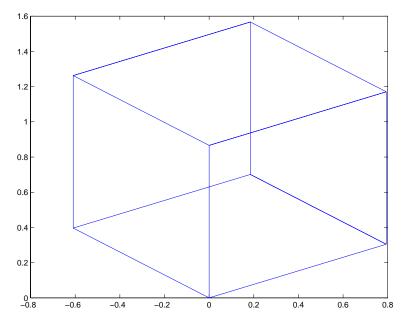

Use a perspective transformation with a 25 degree viewing angle:

```
A = vi ewmtx(-37. 5, 30, 25);

x4d = [.5 0 -3 1]';

x2d = A*x4d;

x2d = x2d(1:2)/x2d(4) % Normalize

x2d = 0.1777

-1.8858
```

Transform the cube vectors to the screen and plot the object:

```
\begin{array}{lll} A = vi \ ewmt \ x(-37.\ 5,\ 30,\ 25) \ ; \\ [m,n] = si \ ze(x) \ ; \\ x4d = [x(:),y(:),z(:),ones(m*n,\ 1)]' \ ; \\ x2d = A*x4d; \\ x2 = zeros(m,n); \ y2 = zeros(m,n); \\ x2(:) = x2d(1,:)./x2d(4,:); \\ y2(:) = x2d(2,:)./x2d(4,:); \\ plot(x2,y2) \end{array}
```

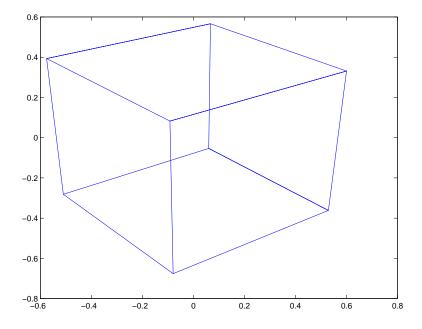

See Also

vi ew

Returns coordinate and color limits for volume data

#### **Syntax**

```
lims = volumebounds(X, Y, Z, V)
lims = volumebounds(X, Y, Z, U, V, W)
lims = volumebounds(V), lims = volumebounds(U, V, W)
```

## **Description**

lims = volumebounds(X, Y, Z, V) returns the x,y,z and color limits of the current axes for scalar data. lims is returned as a vector:

```
[xmin xmax ymin ymax zmin zmax cmin cmax]
```

You can pass this vector to the axi s command.

lims = volumebounds(X, Y, Z, U, V, W) returns the x, y, and z limits of the current axes for vector data. lims is returned as a vector:

```
[xmin xmax ymin ymax zmin zmax]
```

lims = volumebounds(V), lims = volumebounds(U, V, W) assumes X, Y, and Z are determined by the expression:

```
[X Y Z] = meshgrid(1:n, 1:m, 1:p)
where [m n p] = size(V).
```

## **Examples**

This example uses volumebounds to set the axis and color limits for an isosurface generated by the flow function.

```
 [x \ y \ z \ v] = flow; \\ p = patch(isosurface(x, y, z, v, -3)); \\ isonormals(x, y, z, v, p) \\ daspect([1 \ 1 \ 1]) \\ isocolors(x, y, z, flipdim(v, 2), p) \\ shading interp \\ axis(volumebounds(x, y, z, v)) \\ view(3) \\ camlight \\ lighting phong
```

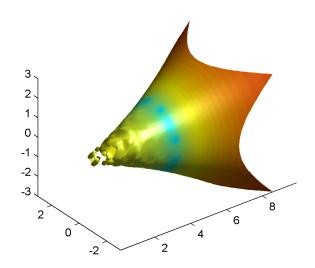

See Also isosurface, streamslice

## Purpose Voronoi diagram

#### **Syntax**

```
voronoi (x, y)
voronoi (x, y, TRI)
h = voronoi (..., 'Li neSpec')
[vx, vy] = voronoi (...)
```

#### **Definition**

Consider a set of coplanar points P. For each point  $P_X$  in the set P, you can draw a boundary enclosing all the intermediate points lying closer to  $P_X$  than to other points in the set P. Such a boundary is called a *Voronoi polygon*, and the set of all Voronoi polygons for a given point set is called a *Voronoi diagram*.

#### Description

voronoi (x, y) plots the Voronoi diagram for the points x,y.

voronoi (x, y, TRI) uses the triangulation TRI instead of computing it via del aunay.

h = voronoi (..., 'Li neSpec') plots the diagram with color and line style specified and returns handles to the line objects created in h.

[vx, vy] = voronoi(...) returns the vertices of the Voronoi edges in vx and vy so that pl ot (vx, vy, '-', x, y, '.') creates the Voronoi diagram.

## **Examples**

This code plots the Voronoi diagram for 10 randomly generated points.

```
rand('state', 0);
x = rand(1, 10); y = rand(1, 10);
[vx, vy] = voronoi(x, y);
plot(x, y, 'r+', vx, vy, 'b-'); axis equal
```

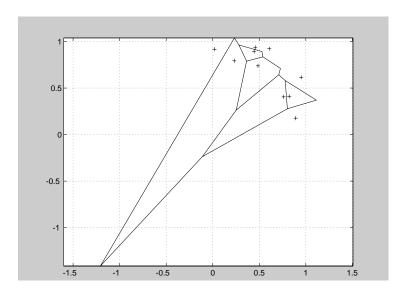

See Also

 $convhul\,l\,,\,del\,aunay,\,dsearch,\,tri\,mesh,\,tri\,surf,\,voronoi\,n$ 

## voronoin

**Purpose** 

n-D Voronoi diagram

Syntax

[V, C] = voronoin(X)

**Description** 

 $[V, C] = voronoi \, n(X) \, returns \, Voronoi \, vertices \, V \, and \, the \, Voronoi \, cells \, C \, of \, the \, Voronoi \, diagram \, of \, X. \, V \, is \, a \, numv-by-n \, array \, of \, the \, numv \, Voronoi \, vertices \, in \, n-D \, space, \, each \, row \, corresponds \, to \, a \, Voronoi \, vertex. \, C \, is \, a \, vector \, cell \, array \, where \, each \, element \, contains \, the \, indices \, into \, V \, of \, the \, vertices \, of \, the \, corresponding \, Voronoi \, cell. \, X \, is \, an \, m-by-n \, array, \, representing \, m \, n-D \, points.$ 

**Note** voronoin is based on qhull [1]. For information about qhull, see http://www.geom.umn.edu/software/qhull/. For copyright information, see http://www.geom.umn.edu/software/download/COPYING.html.

## **Example**

Let

$$x = \begin{bmatrix} 0.5 & 0 \\ 0 & 0.5 \\ -0.5 & -0.5 \\ -0.2 & -0.1 \\ -0.1 & 0.1 \\ 0.1 & -0.1 \end{bmatrix}$$

then [V, C] = voronoi n(x) generates

and

In particular, the fifth Voronoi cell consists of 4 points: V(10,:), V(5,:), V(6,:), V(8,:).

### See Also

convhulln, del aunayn, voronoi

#### Reference

[1] National Science and Technology Research Center for Computation and Visualization of Geometric Structures (The Geometry Center), University of Minnesota. 1993.

## waitbar

Purpose

Display waitbar

**Syntax** 

```
h = waitbar(x, 'title')
```

Description

A waitbar shows what percentage of a calculation is complete, as the calculation proceeds.

h = waitbar(x, 'title') creates and displays a waitbar of fractional length x. The handle to the waitbar figure is returned in h. x should be between 0 and 1. Each subsequent call to waitbar, waitbar(x), extends the length of the bar to the new position x.

**Example** 

wai thar is typically used inside a for loop that performs a lengthy computation. For example,

```
h = waitbar(0, 'Please wait...');
for i=1:100, % computation here %
waitbar(i/100)
end
close(h)
```

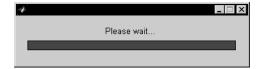

**Purpose** Wait for condition

**Syntax** waitfor(h)

waitfor(h, 'PropertyName')

waitfor(h, 'PropertyName', PropertyValue)

**Description** The waitfor function blocks the caller's execution stream so that

command-line expressions, callbacks, and statements in the blocked M-file do

not execute until a specified condition is satisfied.

wai tfor(h) returns when the graphics object identified by h is deleted or when a Ctrl-C is typed in the Command Window. If h does not exist, wai tfor returns

immediately without processing any events.

waitfor(h, 'PropertyName'), in addition to the conditions in the previous syntax, returns when the value of 'PropertyName' for the graphics object h changes. If 'PropertyName' is not a valid property for the object, waitfor

returns immediately without processing any events.

wai tfor (h, 'PropertyName', PropertyVal ue), in addition to the conditions in the previous syntax, wai tfor returns when the value of 'PropertyName' for the graphics object h changes to PropertyVal ue. wai tfor returns immediately  $\frac{1}{2}$ 

without processing any events if 'PropertyName' is set to PropertyValue.

**Remarks** While wait for blocks an execution stream, other execution streams in the form

of callbacks may execute as a result of various events (e.g., pressing a mouse

button).

wai tfor can block nested execution streams. For example, a callback invoked

during a waitfor statement can itself invoke waitfor.

See Also ui resume, ui wai t

## waitforbuttonpress

**Purpose** 

Wait for key or mouse button press

**Syntax** 

k = waitforbuttonpress

### Description

k= waitforbuttonpress blocks the caller's execution stream until the function detects that the user has pressed a mouse button or a key while the figure window is active. The function returns

- 0 if it detects a mouse button press
- 1 if it detects a key press

Additional information about the event that causes execution to resume is available through the figure's CurrentCharacter, SelectionType, and CurrentPoint properties.

If a Wi ndowButtonDownFcn is defined for the figure, its callback is executed before waitforbuttonpress returns a value.

## **Example**

These statements display text in the Command Window when the user either clicks a mouse button or types a key in the figure window:

```
w = waitforbuttonpress;
if w == 0
    disp('Button press')
else
    disp('Key press')
end
```

See Also

dragrect, figure, gcf, ginput, rbbox, waitfor

Purpose Display warning dialog box

**Syntax** h = warndl g('warni ngstri ng', 'dl gname')

**Description** 

warndl g displays a dialog box named 'Warni ng Di al og' containing the string 'This is the default warning string.' The warning dialog box disappears after you press the **OK** button.

warndl g('warningstring') displays a dialog box with the title 'Warning Dialog' containing the string specified by warningstring.

warndl g('warni ngstring', 'dl gname') displays a dialog box with the title dl gname that contains the string warni ngstring.

h = warndl g(...) returns the handle of the dialog box.

**Examples** The statement

warndlg('Pressing OK will clear memory','!! Warning !!')

displays this dialog box:

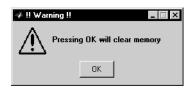

See Also

di al og, errordl g, hel pdl g, msgbox

## warning

### Purpose Display warning message

**Syntax** warni ng(' message')

warning on warning off

warning backtrace warning debug warning once warning always [s,f] = warning

**Description** warning('message') displays the text 'message' as does the disp function,

except that with warning, message display can be suppressed.

warning off suppresses all subsequent warning messages.

warning on re-enables them.

warning backtrace is the same as warning on except that the file and line number that produced the warning are displayed.

warning debug is the same as dbstop if warning and triggers the debugger when a warning is encountered.

 $\mbox{\it warni}\ \mbox{\it ng}$  once displays Handle Graphics backwards compatibility warnings only once per session.

warning al ways displays Handle Graphics backwards compatibility warnings as they are encountered (subject to current warning state).

[s, f] = warning returns the current warning state s and the current warning frequency f as strings.

**Remarks** Use dbstop on warning to trigger the debugger when a warning is

encountered.

**See Also** dbstop, di sp, error, errordl g

## Purpose Waterfall plot

### **Syntax**

waterfall(Z)
waterfall(X, Y, Z)
waterfall(..., C)

h = waterfall(...)

#### Description

The waterfall function draws a mesh similar to the meshz function, but it does not generate lines from the columns of the matrices. This produces a "waterfall" effect.

waterfall (Z) creates a waterfall plot using x=1:  $si\ ze(Z,1)$  and y=1:  $si\ ze(Z,1)$ . Z determines the color, so color is proportional to surface height.

waterfall (X, Y, Z) creates a waterfall plot using the values specified in X, Y, and Z. Z also determines the color, so color is proportional to the surface height. If X and Y are vectors, X corresponds to the columns of Z, and Y corresponds to the rows, where  $l \operatorname{ength}(x) = n$ ,  $l \operatorname{ength}(y) = m$ , and  $[m, n] = \operatorname{si} ze(Z)$ . X and Y are vectors or matrices that define the x and y coordinates of the plot. Z is a matrix that defines the z coordinates of the plot (i.e., height above a plane). If C is omitted, color is proportional to Z.

waterfal l (..., C) uses scaled color values to obtain colors from the current colormap. Color scaling is determined by the range of C, which must be the same size as C. MATLAB performs a linear transformation on C to obtain colors from the current colormap.

h = waterfall(...) returns the handle of the patch graphics object used to draw the plot.

## Remarks

For column-oriented data analysis, use waterfall (Z') or waterfall (X', Y', Z').

## **Examples**

Produce a waterfall plot of the peaks function.

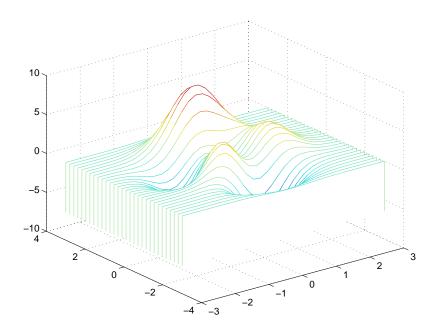

## **Algorithm**

The range of X, Y, and Z, or the current setting of the axes Ll i m, YLi m, and ZLi m properties, determines the range of the axes (also set by axi s). The range of C, or the current setting of the axes Cl i m property, determines the color scaling (also set by caxi s).

The CData property for the patch graphics objects specifies the color at every point along the edge of the patch, which determines the color of the lines.

The waterfall plot looks like a mesh surface; however, it is a patch graphics object. To create a surface plot similar to waterfall, use the meshz function and set the MeshStyle property of the surface to 'Row'. For a discussion of parametric surfaces and related color properties, see surf.

#### See Also

axes, axis, caxis, meshz, ribbon, surf

Properties for patch graphics objects.

Play recorded sound on a PC-based audio output device.

#### **Syntax**

```
wavpl ay(y, fs)
wavpl ay(..., ' mode')
```

#### Description

wavpl ay(y, fs) plays the audio signal stored in the vector y on a PC-based audio output device. You specify the audio signal sampling rate with the integer fs in samples per second. The default value for fs is 11025 Hz (samples per second).

wavpl ay (..., 'mode') specifies how wavpl ay interacts with the command line, according the string 'mode'. The string 'mode' can be:

- 'async' (default value): You have immediate access to the command line as soon as the sound begins to play on the audio output device (a nonblocking device call).
- 'sync': You don't have access to the command line until the sound has finished playing (a blocking device call).

The audio signal y can be one of four data types. The number of bits used to quantize and play back each sample depends on the data type.

| Table 1-8: Data Types for wavplay | Table | 1-8: | Data | Types | for | wavplav |
|-----------------------------------|-------|------|------|-------|-----|---------|
|-----------------------------------|-------|------|------|-------|-----|---------|

| Data Type                        | Quantization   |
|----------------------------------|----------------|
| Double-precision (default value) | 16 bits/sample |
| Single-precision                 | 16 bits/sample |
| 16-bit signed integer            | 16 bits/sample |
| 8-bit unsigned integer           | 8 bits/sample  |

#### Remarks

You can play your signal in stereo if y is a two-column matrix.

## **Examples**

The MAT-files gong. mat and chi rp. mat both contain an audio signal y, and a sampling frequency fs. Load and play the gong and the chirp audio signals. Change the names of these signals in between load commands and play them sequentially using the 'sync' option for wavpl ay.

## wavplay

```
load chirp; y1 = y; fs1 = fs; \\ load gong; \\ wavplay(y1, fs1, 'sync') % The chirp signal finishes before the wavplay(y, fs) % gong signal begins playing.
```

See Also

wavrecord

Record sound using a PC-based audio input device.

Read Microsoft WAVE (. wav) sound file

# Graphical Interface

As an alternative to auread, use the Import Wizard. To activate the Import Wizard, select **Import Data** from the **File** menu.

### **Syntax**

```
y = wavread('filename')
[y,Fs,bits] = wavread('filename')
[...] = wavread('filename', N)
[...] = wavread('filename', [N1 N2])
[...] = wavread('filename', 'size')
```

## Description

wavread supports multichannel data, with up to 16 bits per sample.

y = wavread('filename') loads a WAVE file specified by the string filename, returning the sampled data in y. The . wav extension is appended if no extension is given. Amplitude values are in the range [-1, +1].

[y, Fs, bits] = wavread('filename') returns the sample rate (Fs) in Hertz and the number of bits per sample (bits) used to encode the data in the file.

 $[\dots]$  = wavread('filename', N) returns only the first N samples from each channel in the file.

 $[\dots]$  = wavread('filename', [N1 N2]) returns only samples N1 through N2 from each channel in the file.

siz = wavread('filename', 'size') returns the size of the audio data contained in the file in place of the actual audio data, returning the vector siz = [samples channels].

#### See Also

auread, wavwrite

Record sound using a PC-based audio input device.

#### **Syntax**

```
y = wavrecord(n, fs)
y = wavrecord(..., ch)
y = wavrecord(..., 'dtype')
```

#### **Description**

y = wavrecord(n, fs) records n samples of an audio signal, sampled at a rate of fs Hz (samples per second). The default value for fs is 11025 Hz.

y = wavrecord(..., ch) uses ch number of input channels from the audio device. The default value for ch is 1.

y = wavrecord(..., 'dtype') uses the data type specified by the string 'dtype' to record the sound. The string 'dtype' can be one of the following:

- 'double' (default value), 16 bits/sample
- 'single', 16 bits/sample
- 'int16', 16 bits/sample
- 'ui nt8', 8 bits/sample

#### Remarks

Standard sampling rates for PC-based audio hardware are 8000, 11025, 2250, and 44100 samples per second. Stereo signals are returned as two-column matrices. The first column of a stereo audio matrix corresponds to the left input channel, while the second column corresponds to the right input channel.

## **Examples**

Record 5 seconds of 16-bit audio sampled at 11,025 Hz. Play back the recorded sound using wavpl ay. Speak into your audio device (or produce your audio signal) while the wavrecord command runs.

```
fs = 11025;
y = wavrecord(5*fs, fs, 'int16');
wavpl ay(y, fs);
```

#### See Also

wavpl ay

Play recorded sound on a PC-based audio output device.

**Purpose** Write Microsoft WAVE (. wav) sound file

**Syntax** wavwrite(y, 'filename')

wavwrite(y, Fs, 'filename')
wavwrite(y, Fs, N, 'filename')

**Description** wavwri te supports multi-channel 8- or 16-bit WAVE data.

wavwrite(y,' filename') writes a WAVE file specified by the string filename. The data should be arranged with one channel per column. Amplitude values

outside the range [-1, +1] are clipped prior to writing.

wavwrite(y, Fs, 'filename') specifies the sample rate Fs, in Hertz, of the

data.

wavwrite(y, Fs, N, 'filename') forces an N-bit file format to be written, where

N <= 16.

See Also auwrite, wavread

Point Help browser or Web browser at file or Web site

### Graphical Interface

As an alternative to the web function, type the URL in the page title field at the top of the display pane in the Help browser.

# **Syntax**

```
web url
web url -browser
stat = web('url', '-browser')
```

# Description

web url displays the MATLAB Help browser, loads the file or Web site specified by url (Uniform Resource Locator) in it, and returns the status to the Command Window. Generally, url specifies a local file or a Web site on the Internet. You must specify the full URL. For example, use http://www.mathworks.com.instead of www.mathworks.com.

web url - browser displays the default Web browser for your system, loads the file or Web site specified by url (Uniform Resource Locator) in it, and returns the status to the Command Window. Generally, url specifies a local file or a Web site on the Internet. The URL can be in any form that the browser supports. On Windows, the default Web browser is determined by the operating system. On UNIX, the Web browser used is specified in docopt, in the doccmd string.

stat = web('url', '-browser') is the function form and returns the status
of web to the variable stat.

| Value of status | Description                                  |
|-----------------|----------------------------------------------|
| 0               | Browser was found and launched.              |
| 1               | Browser was not found.                       |
| 2               | Browser was found but could not be launched. |

# **Examples**

web file:  $/di \, sk/di \, r1/di \, r2/foo$ . html points the Help browser to the file foo. html. If the file is on the MATLAB path, web(['file:' which('foo. html')]) also works.

web  $\,$  http://www.mathworks.com loads The MathWorks Web page into the Help browser.

web www. mathworks. com - browser loads The MathWorks Web page into your system's default Web browser, for example, Netscape Navigator.

Use web mailto: email\_address to use your default e-mail application to send a message to email\_address.

See Also

doc, docopt, hel pbrowser

# weekday

**Purpose** 

Day of the week

**Syntax** 

[N, S] = weekday(D)

Description

[N,S] = weekday(D) returns the day of the week in numeric (N) and string (S) form for each element of a serial date number array or date string. The days of the week are assigned these numbers and abbreviations:

| N | S   | N | S   |
|---|-----|---|-----|
| 1 | Sun | 5 | Thu |
| 2 | Mon | 6 | Fri |
| 3 | Tue | 7 | Sat |
| 4 | Wed |   |     |

**Examples** 

Either

[n, s] = weekday(728647)

or

[n, s] = weekday('19-Dec-1994')

returns n = 2 and s = Mon.

See Also

datenum, datevec, eomday

List MATLAB-specific files in current directory

Graphical Interface

As an alternative to the what function, use the Current Directory browser. To open it, select **Current Directory** from the **View** menu in the MATLAB desktop.

**Syntax** 

what

what dirname

s = what('dirname')

# **Description**

what lists the M, MAT, MEX, MDL, and P-files and the class directories that reside in the current working directory.

what dirname lists the files in directory dirname on the MATLAB search path. It is not necessary to enter the full pathname of the directory. The last component, or last couple of components, is sufficient.

Use what class to list the files in method directory, @class. For example, what cfit lists the MATLAB files in tool box\curvefit\curvefit\earlieft.

 $\mathbf{s} = \text{what}(' \, \text{di rname}') \, \text{ returns the results in a structure array with these fields.}$ 

| Field   | Description                  |
|---------|------------------------------|
| path    | Path to directory            |
| m       | Cell array of M-file names   |
| mat     | Cell array of MAT-file names |
| mex     | Cell array of MEX-file names |
| mdl     | Cell array of MDL-file names |
| p       | Cell array of P-file names   |
| classes | Cell array of class names    |

what di rname is the unquoted form of the syntax.

# **Examples**

To list the files in tool box\matlab\audio,

what audio

M-files in directory matlabroot\toolbox\matlab\audio

```
Contents lin2mu sound wavread
auread mu2lin soundsc wavrecord
auwrite saxis wavplay wavwrite
```

MAT-files in directory  $matlabroot\toolbox\matlab\audio$ 

```
chirp handel splat
gong laughter train
```

To obtain a structure array containing the MATLAB filenames in tool box $\mbox{matlab}\$  general, type

```
s = what('general')
s =
    path: 'matlabroot:\toolbox\matlab\general'
        m: {105x1 cell}
    mat: {0x1 cell}
    mex: {5x1 cell}
    mdl: {0x1 cell}
    p: {'helpwin.p'}
    classes: {'char'}
```

#### See Also

dir, exist, lookfor, path, which, who

**Purpose** Display README files for MATLAB and toolboxes

Syntax whatsnew

whatsnew matlab

whatsnew tool boxpath

**Description** what snew displays the README file for the MATLAB product or a specified

toolbox. If present, the README file summarizes new functionality that is not

described in the documentation.

whatsnew matlab displays the README file for MATLAB.

whatsnew tool boxpath displays the README file for the toolbox specified by the

string tool boxpath.

**Examples** To display the README file for MATLAB, type

whatsnew matlab

To display the README file for the Signal Processing Toolbox, type

whatsnew signal

**See Also** hel p, l ookfor, path, versi on, whi ch

# which

### **Purpose**

Locate functions and files

# Graphical Interface

As an alternative to the which function, use the Current Directory browser. To open it, select **Current Directory** from the **View** menu in the MATLAB desktop.

## **Syntax**

```
which fun
which classname/fun
which private/fun
which classname/private/fun
which fun1 in fun2
which fun(a, b, c, ...)
which file.ext
which fun -all
s = which('fun', ...)
```

# **Description**

which fun displays the full pathname for the argument fun. If fun is a

- MATLAB function or Simulink model in an M, P, or MDL file on the MATLAB path, then whi ch displays the full pathname for the corresponding file
- Workspace variable or built-in function, then whi ch displays a message identifying fun as a variable or built-in function
- Method in a loaded Java class, then whi ch displays the package, class, and method name for that method

If fun is an overloaded function or method, then which fun returns only the pathname of the first function or method found.

which classname/fun displays the full pathname for the M-file defining the fun method in MATLAB class, classname. For example, which serial / fopen displays the path for fopen. m in MATLAB class directory, @serial.

which **private**/fun limits the search to private functions. For example, which private/orthog displays the path for orthog. m in the \private subdirectory of tool box\matl ab\el mat.

which classname/private/fun limits the search to private methods defined by the MATLAB class, classname. For example, which dfilt/private/todtf displays the path for todtf. m in the private directory of the dfilt class.

which fun1 in fun2 displays the pathname to function fun1 in the context of the M-file fun2. You can use this form to determine whether a subfunction or private version of fun1 is called from fun2, rather than a function on the path. For example, which get in editpath tells you which get function is called by editpath. m.

During debugging of fun2, using whi ch fun1 gives the same result.

which fun(a, b, c, ...) displays the path to the specified function with the given input arguments. For example, if d is a database driver object, then which get (d) displays the path tool box\database\database\@driver\get. m.

which file. ext displays the full pathname of the specified file if that file is in the current working directory.

which fun -all displays the paths to all items on the MATLAB path with the name fun. The first item in the returned list is usually the one that would be returned by which without using -all. The others in the list either are shadowed or can be executed in special circumstances. You may use the -all qualifier with any of the above formats of the which function.

s= whi ch('fun',...) returns the results of whi ch in the string s. For built-in functions or workspace variables, s will be the string built-in or variable, respectively. You may specify an output variable in any of the above formats of the which function.

If - all is used with this form, the output s is always a cell array of strings, even if only one string is returned.

# **Examples**

The first statement below reveals that i nv is a built-in function. The second indicates that pi nv is in the mat fun directory of the MATLAB Toolbox.

```
which inv
inv is a built-in function.
which pinv
matlabroot\toolbox\matlab\matfun\pinv.m
```

To find the fopen function used on MATLAB serial class objects

```
which serial/fopen
matlabroot\toolbox\matlab\iofun\@serial\fopen.m % serial method
```

To find the setTitle method used on objects of the Java Frame class, the class must first be loaded into MATLAB. The class is loaded when you create an instance of the class.

```
frameObj = j ava. awt. Frame;
which setTitle
j ava. awt. Frame. setTitle % Frame method
```

The following example uses the form, which  $fun(a, b, c, \dots)$ . The response returned from which depends upon the arguments of the function feval. When fun is a function handle, MATLAB evaluates the function using the feval built-in.

```
fun = @abs;
which feval(fun, -2.5)
feval is a built-in function.
```

When fun is the inline function, MATLAB evaluates the function using the feval method of the inline class.

```
fun = inline('abs(x)');
which feval(fun, -2.5)
matlabroot\toolbox\matlab\funfun\@inline\feval.m % inline method
```

When you specify an output variable, which returns a cell array of strings to the variable. You must use the *function* form of which, enclosing all arguments in parentheses and single quotes.

```
s = which('private/stradd','-all');
whos s
  Name    Size     Bytes Class
    s     3x1     562 cell array
Grand total is 146 elements using 562 bytes
```

See Also

dir, doc, exist, lookfor, path, type, what, who

Repeat statements an indefinite number of times

### **Syntax**

while expression statements end

# **Description**

while repeats statements an indefinite number of times. The statements are executed while the real part of *expressi on* has all nonzero elements. *expressi on* is usually of the form

```
expressi on rop expressi on where rop is ==, <, >, <=, >=, or \sim=.
```

The scope of a while statement is always terminated with a matching end.

# **Examples**

The variable eps is a tolerance used to determine such things as near singularity and rank. Its initial value is the *machine epsilon*, the distance from 1. 0 to the next largest floating-point number on your machine. Its calculation demonstrates while loops:

```
eps = 1;
while (1+eps) > 1
    eps = eps/2;
end
eps = eps*2
```

### See Also

all, any, break, end, for, if, return, switch

# whitebg

Purpose Change axes background color

**Syntax** whitebg

whitebg(h)

whi tebg(Col orSpec)
whi tebg(h, Col orSpec)

**Description** whi tebg complements the colors in the current figure.

whitebg(h) complements colors in all figures specified in the vector h.

whitebg(ColorSpec) and whitebg(h, ColorSpec) change the color of the axes,

which are children of the figure, to the color specified by Col or Spec.

**Remarks** whi tebg changes the colors of the figure's children, with the exception of

shaded surfaces. This ensures that all objects are visible against the new background color. whi tebg sets the default properties on the root such that all

subsequent figures use the new background color.

**Examples** Set the background color to blue-gray.

whitebg([0.5.6])

Set the background color to blue.

whitebg('blue')

See Also Col or Spec

The figure graphics object property InvertHardCopy.

List the variables in the workspace

# Graphical Interface

As an alternative to whos, use the Workspace browser. To open it, select **Workspace** from the **View** menu in the MATLAB desktop.

### **Syntax**

```
who
whos
who('global')
whos('global')
who('-file','filename')
whos('-file','filename')
who('var1','var2',...)
who('-file','filename','var1','var2',...)
s = who(...)
s = whos(...)
who -file filename var1 var2 ...
whos -file filename var1 var2 ...
```

### Description

who lists the variables currently in the workspace.

whos lists the current variables and their sizes and types. It also reports the totals for sizes.

 $\mbox{who}('\mbox{ }\mbox{\bf global}')\mbox{ and }\mbox{whos}('\mbox{\bf global}')\mbox{ list the variables in the global workspace.}$ 

who('-file', 'filename') and whos('-file', 'filename') list the variables in the specified MAT-file filename. Use the full path for filename.

who('var1', 'var2',...) and whos('var1', 'var2',...) restrict the display to the variables specified. The wildcard character \* can be used to display variables that match a pattern. For example, who('A\*') finds all variables in the current workspace that start with A.

```
who('-file', 'filename', 'var1', 'var2',...) and whos('-file', 'filename', 'var1', 'var2',...) list the specified variables in the MAT-file filename. The wildcard character * can be used to display variables that match a pattern.
```

```
s = who(...) returns a cell array containing the names of the variables in
the workspace or file and assigns it to the variable s.

s = whos(...) returns a structure with these fields

name     variable name
     size     variable size
     bytes     number of bytes allocated for the array
     class of variable
and assigns it to the variable s.

who -file filename var1 var2 ... and whos -file filename var1 var2
... are the unquoted forms of the syntax.
```

See Also

assignin, dir, evalin, exist, what, workspace

Purpose Wilkinson's eigenvalue test matrix

**Syntax** W = wi l ki nson(n)

**Description** W = wilkinson(n) returns one of J. H. Wilkinson's eigenvalue test matrices. It

is a symmetric, tridiagonal matrix with pairs of nearly, but not exactly, equal

eigenvalues.

**Examples** wilkinson(7) is

The most frequently used case is wilkinson(21). Its two largest eigenvalues are both about 10.746; they agree to 14, but not to 15, decimal places.

**See Also** ei g, gallery, pascal

# wk1read

**Purpose** 

Read Lotus123 spreadsheet file (. wk1)

**Syntax** 

M = wk1read(filename)

M = wk1read(filename, r, c)

M = wk1read(filename, r, c, range)

Description

M = wk1read(filename) reads a Lotus123 WK1 spreadsheet file into the matrix M

M = wk1read(filename, r, c) starts reading at the row-column cell offset specified by (r, c). r and c are zero based so that r=0, c=0 specifies the first value in the file.

M = wk1read(filename, r, c, range) reads the range of values specified by the parameter range, where range can be:

A four-element vector specifying the cell range in the format

[upper\_left\_row upper\_left\_col lower\_right\_row lower\_right\_col]

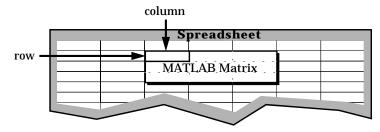

- $\bullet$  A cell range specified as a string; for example, '  $\text{A1}\ldots\text{C5}^{\text{\tiny '}}$  .
- $\bullet$  A named range specified as a string; for example, '  $Sal\ es'$  .

See Also

wk1write

**Purpose** Write a matrix to a Lotus123 WK1 spreadsheet file

**Syntax** wk1write(filename, M)

wk1write(filename, M, r, c)

**Description** wk1write(filename, M) writes the matrix Minto a Lotus123 WK1 spreadsheet

file named filename.

wk1wri te(filename, M, r, c) writes the matrix starting at the spreadsheet location (r, c). r and c are zero based so that r=0, c=0 specifies the first cell in the spreadsheet.

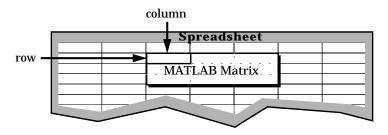

See Also wk1read

# workspace

**Purpose** 

Display the Workspace browser, a tool for managing the workspace

Graphical Interface As an alternative to the workspace function, select **Workspace** from the **View** menu in the MATLAB desktop.

**Syntax** 

workspace

**Description** 

workspace displays the Workspace browser, a graphical user interface that allows you to view and manage the contents of the MATLAB workspace. It provides a graphical representation of the whos display, and allows you to perform the equivalent of the clear, load, open, and save functions.

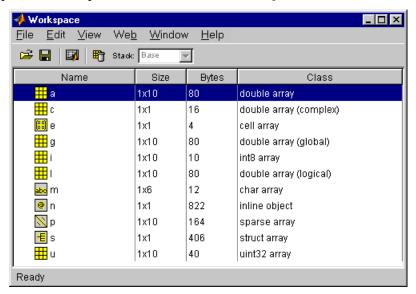

To see and edit a graphical representation of a variable, double-click the variable in the Workspace browser. The variable is displayed in the Array Editor, where you can edit it. You can only use this feature with numeric arrays.

See Also

who

Label the x-, y-, and z-axis

### Syntax

```
xl abel ('string')
xl abel (fname)
xl abel (..., 'PropertyName', PropertyValue,...)
h = xl abel (...)
yl abel (...)
h = yl abel (...)
zl abel (...)
h = zl abel (...)
```

### Description

Each axes graphics object can have one label for the *x*-, *y*-, and *z*-axis. The label appears beneath its respective axis in a two-dimensional plot and to the side or beneath the axis in a three-dimensional plot.

xl abel ('string') labels the *x*-axis of the current axes.

xl abel (fname) evaluates the function fname, which must return a string, then displays the string beside the *x*-axis.

xl abel (..., PropertName', PropertyValue, ...) specifies property name and property value pairs for the text graphics object created by xl abel.

 $h = xl \, abel \, (\dots)$ ,  $h = yl \, abel \, (\dots)$ , and  $h = zl \, abel \, (\dots)$  return the handle to the text object used as the label.

yl abel (...) and zl abel (...) label the *y*-axis and *z*-axis, respectively, of the current axes.

### **Remarks**

Re-issuing an xl abel , yl abel , or zl abel command causes the new label to replace the old label.

For three-dimensional graphics, MATLAB puts the label in the front or side, so that it is never hidden by the plot.

#### See Also

text, title

# xlim, ylim, zlim

### **Purpose**

Set or query axis limits

### **Syntax**

Note that the syntax for each of these three functions is the same; only the xl i m function is used for simplicity. Each operates on the respective x-, y-, or z-axis.

```
xlim
xlim([xmin xmax])
xlim('mode')
xlim('auto')
xlim('manual')
xlim(axes_handle,...)
```

### Description

xl i m with no arguments returns the respective limits of the current axes.

xl i m([xmi n xmax]) sets the axis limits in the current axes to the specified values.

xlim('mode') returns the current value of the axis limits mode, which can be either auto (the default) or manual.

xlim('auto') sets the axis limit mode to auto.

 $xl\,i\,m(\,{}^{\scriptscriptstyle \dagger}\,$  manual  $\,{}^{\scriptscriptstyle \dagger}\,)\,$  sets the respective axis limit mode to manual .

xl i m(axes\_handl e, . . . ) performs the set or query on the axes identified by the first argument, axes\_handl e. When you do not specify an axes handle, these functions operate on the current axes.

# Remarks

xlim, ylim, and zlim set or query values of the axes object XLim, YLim, ZLim, and XLimMode, YLimMode, ZLimMode properties.

When the axis limit modes are auto (the default), MATLAB uses limits that span the range of the data being displayed and are round numbers. Setting a value for any of the limits also sets the corresponding mode to manual. Note that high-level plotting functions like pl ot and surf reset both the modes and the limits. If you set the limits on an existing graph and want to maintain these limits while adding more graphs, use the hold command.

# **Examples**

This example illustrates how to set the x- and y-axis limits to match the actual range of the data, rather than the rounded values of  $[-2\ 3]$  for the x-axis and  $[-2\ 4]$  for the y-axis originally selected by MATLAB.

```
 [x, y] = meshgrid([-1.75:.2:3.25]); \\ z = x. *exp(-x. ^2-y. ^2); \\ surf(x, y, z) \\ xlim([-1.75 3.25]) \\ ylim([-1.75 3.25])
```

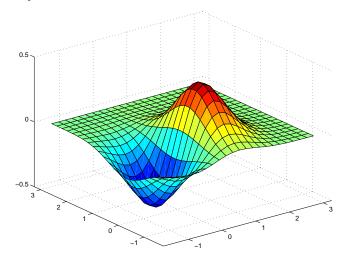

## See Also

axi s

The axes properties XLi m, YLi m, ZLi m

The "Aspect Ratio" section in the online *Using MATLAB Graphics* manual.

# xlsfinfo

**Purpose** 

Determine if file contains Microsoft Excel (. xl s) spreadsheet

**Syntax** 

[A, Descr] = xlsfinfo('filename')

Description

[A, Descr] = xl sfinfo('filename') returns the character array' Mi crosoft Excel Spreadsheet' in A if filename is an Excel spreadsheet. Returns an empty string if filename is not an Excel spreadsheet. Descr is a cell array of strings containing the name of each spreadsheet in the file.

**Examples** 

When filename is an Excel spreadsheet:

```
[a, descr] = xlsfinfo('tempdata.xls')
a =
Microsoft Excel Spreadsheet
descr =
   'Sheet1'
```

See Also

xl sread

Read Microsoft Excel spreadsheet file (. xl s)

### **Syntax**

```
A = xl sread('filename')
[A, B] = xl sread('filename')
[...] = xl sread('filename', 'sheetname')
```

### Description

A = xl sread('filename') returns numeric data in array A from the first sheet in Microsoft Excel spreadsheet file named *filename*. xl sread ignores leading rows or columns of text. However, if a cell not in a leading row or column is empty or contains text, xl sread puts a NaN in its place in A.

[A, B] = xl sread('filename') returns numeric data in array A, text data in cell array B. If the spreadsheet contains leading rows or columns of text, xl sread returns only those cells in B. If the spreadsheet contains text that is not in a row or column header, xl sread returns a cell array the same size as the original spreadsheet with text strings in the cells that correspond to text in the original spreadsheet. All cells that correspond to numeric data are empty.

[...] =  $xl \, sread(' \, fi \, l \, ename', ' \, sheetname')$  read sheet specified in sheetname. Returns an error if sheetname does not exist. To determine the names of the sheets in a spreadsheet file, use  $xl \, sfi \, nfo$ .

# **Handling Excel Date Values**

When reading date fields from Excel files, you must convert the Excel date values into MATLAB date values. Both Microsoft Excel and MATLAB represent dates as serial days elapsed from some reference date. However, Microsoft Excel uses January 1, 1900 as the reference date and MATLAB uses January 1, 0000.

For example, if your Excel file contains these date values,

```
4/12/00
4/13/00
4/14/00
```

use this code to convert the dates to MATLAB dates.

```
excelDates = xlsread('filename')
matlabDates = datenum('30-Dec-1899') + excelDates
datestr(matlabDates, 2)
ans =
```

04/12/00 04/13/00 04/14/00

# **Examples**

# Example 1 - Reading Numeric Data

The Microsoft Excel spreadsheet file, testdata1. xl s, contains this data:

To read this data into MATLAB, use this command:

# Example 2 - Handling Text Data

The Microsoft Excel spreadsheet file, testdata2. xl s, contains a mix of numeric and text data.

xl sread puts a NaN in place of the text data in the result.

# Example 3 - Handling Files with Row or Column Headers

The Microsoft Excel spreadsheet file, tempdata. xl s, contains two columns of numeric data with text headers for each column:

| Ti me | Temp |
|-------|------|
| 12    | 98   |
| 13    | 99   |
| 14    | 97   |

If you want to import only the numeric data, use xl sread with a single return argument. xl sread ignores a leading row or column of text in the numeric result.

To import both the numeric data and the text data, specify two return values for xl sread.

```
[ndata, headertext] = xlsread('tempdata.xls')
ndata =

12     98
     13     99
     14     97
headertext =
    'time' 'temp'
```

### See Also

wk1read, textread, xlsfinfo

Exclusive or

**Syntax** 

C = xor(A, B)

**Description** 

C = xor(A, B) performs an exclusive OR operation on the corresponding elements of arrays A and B. The resulting element C(i, j, ...) is logical true (1) if A(i, j, ...) or B(i, j, ...), but not both, is nonzero.

| Α       | В       | С |
|---------|---------|---|
| zero    | zero    | 0 |
| zero    | nonzero | 1 |
| nonzero | zero    | 1 |
| nonzero | nonzero | 0 |

**Examples** 

Given  $A = [0 \ 0 \ pi \ eps]$  and  $B = [0 \ -2.4 \ 0 \ 1]$ , then

To see where either A or B has a nonzero element and the other matrix does not,

See Also

all, any, find

The logical operators & and |

Create an array of all zeros

# **Syntax**

B = zeros(n)

B = zeros(m, n)

B = zeros([m n])

B = zeros(d1, d2, d3...)

B = zeros([d1 d2 d3...])

B = zeros(size(A))

# **Description**

B = zeros(n) returns an n-by-n matrix of zeros. An error message appears if n is not a scalar.

B = zeros(m, n) or B = zeros([m n]) returns an m-by-n matrix of zeros.

B = zeros(d1, d2, d3...) or  $B = zeros([d1 \ d2 \ d3...])$  returns an array of zeros with dimensions d1-by-d2-by-d3-by-...

B = zeros(size(A)) returns an array the same size as A consisting of all zeros.

#### Remarks

The MATLAB language does not have a dimension statement—MATLAB automatically allocates storage for matrices. Nevertheless, most MATLAB programs execute faster if the zeros function is used to set aside storage for a matrix whose elements are to be generated one at a time, or a row or column at a time.

### **Examples**

With n = 1000, the for loop

```
for i = 1: n, x(i) = i; end
```

takes about 1.2 seconds to execute on a Sun SPARC-1. If the loop is preceded by the statement x = zeros(1, n); the computations require less than 0.2 seconds.

### See Also

eye, ones, rand, randn

Zoom in and out on a 2-D plot

### **Syntax**

zoom off
zoom out
zoom reset
zoom
zoom xon
zoom yon
zoom(factor)
zoom(fig, option)

zoom on

## Description

zoom on turns on interactive zooming. When interactive zooming is enabled in a figure, pressing a mouse button while your cursor is within an axes zooms into the point or out from the point beneath the mouse. Zooming changes the axes limits.

- For a single-button mouse, zoom in by pressing the mouse button and zoom out by simultaneously pressing **Shift** and the mouse button.
- For a two- or three-button mouse, zoom in by pressing the left mouse button and zoom out by pressing the right mouse button.

Clicking and dragging over an axes when interactive zooming is enabled draws a rubber-band box. When the mouse button is released, the axes zoom in to the region enclosed by the rubber-band box.

Double-clicking over an axes returns the axes to its initial zoom setting.

zoom off turns interactive zooming off.

zoom out returns the plot to its initial zoom setting.

zoom reset remembers the current zoom setting as the initial zoom setting. Later calls to zoom out, or double-clicks when interactive zoom mode is enabled, will return to this zoom level.

zoom toggles the interactive zoom status.

 $zoom\ xon\ and\ zoom\ yon\ set\ zoom\ on\ for\ the\ \emph{x-} and\ \emph{y-}axis,\ respectively.$ 

## zoom

zoom(factor) zooms in or out by the specified zoom factor, without affecting the interactive zoom mode. Values greater than 1 zoom in by that amount, while numbers greater than 0 and less than 1 zoom out by 1/factor.

zoom(fig, option) Any of the above options can be specified on a figure other than the current figure using this syntax.

### **Remarks**

zoom changes the axes limits by a factor of two (in or out) each time you press the mouse button while the cursor is within an axes. You can also click and drag the mouse to define a zoom area, or double-click to return to the initial zoom level.

| Symbols                                |                                               |
|----------------------------------------|-----------------------------------------------|
| 1690                                   | Surface property 1509                         |
| ! 1388                                 | annotating plots 1159                         |
| % 1388                                 | arguments, M-file                             |
| ' 1388                                 | passing variable numbers of 1653              |
| () 1388                                | array                                         |
| , 1388                                 | product of elements 1200                      |
| . 1388                                 | of random numbers 1236, 1238                  |
| 1388                                   | removing first n singleton dimensions of 1355 |
| /ref/axes_prope.html#ALim 1508         | removing singleton dimensions of 1418         |
| < 1280                                 | reshaping 1285                                |
| = 1388                                 | shifting dimensions of 1355                   |
| == 1280                                | size of 1363                                  |
| > 1280                                 | sorting elements of 1373                      |
| {} 1388                                | structure 1294, 1349                          |
| ~= 1280                                | sum of elements 1491                          |
| 1280                                   | swapping dimensions of 1143                   |
| 1280                                   | of all zeros 1710                             |
|                                        | arrays                                        |
|                                        | editing 1700                                  |
| Numerics                               | ASCII data                                    |
| π (pi) 1145, 1243, 1360                | converting sparse matrix after loading from   |
| 1-norm 1247                            | 1382                                          |
|                                        | saving to disk 1318                           |
|                                        | aspect ratio of axes 1114                     |
| A                                      | axes                                          |
| Accelerator                            | setting and querying limits 1702              |
| Uimenu property 1632                   | setting and querying plot box aspect ratio    |
| all 1536                               | 1114                                          |
| allocation of storage (automatic) 1710 | axes                                          |
| Al phaData                             | editing 1159                                  |
| surface property 1508                  | azimuth (spherical coordinates) 1393          |
| Al phaDataMappi ng                     | azimuth of viewpoint 1660                     |
| patch property 1092                    | •                                             |
| surface property 1508                  |                                               |
| Ambi entStrength                       | В                                             |
| Patch property 1092                    | BackFaceLi ghti ng                            |

| Surface property 1509                   | Uicontrol property 1612                         |
|-----------------------------------------|-------------------------------------------------|
| BackFaceLi ghti ngpatch property 1093   | Uimenu property 1633                            |
| BackGroundCol or                        | CallbackObject, Root property 1299              |
| Uicontrol property 1611                 | CaptureMatrix, Root property 1299               |
| badly conditioned 1247                  | CaptureRect, Root property 1299                 |
| binary data                             | Cartesian coordinates 1166, 1393                |
| saving to disk 1318                     | case                                            |
| bold font                               | in switch statement (defined) 1531              |
| TeX characters 1569                     | lower to upper 1651                             |
| braces, curly (special characters) 1388 | Cayley-Hamilton theorem 1181                    |
| brackets (special characters) 1388      | CData                                           |
| Buckminster Fuller 1542                 | Surface property 1510                           |
| BusyAction                              | Uicontrol property 1613                         |
| patch property 1093                     | CDataMappi ng                                   |
| rectangle property 1263                 | patch property 1095                             |
| Root property 1299                      | Surface property 1510                           |
| Surface property 1509                   | CDatapatch property 1093                        |
| Text property 1560                      | characters                                      |
| Uicontextmenu property 1598             | conversion, in format specification string 1409 |
| Uicontrol property 1611                 | escape, in format specification string 1410     |
| Uimenu property 1633                    | check boxes 1603                                |
| ButtonDownFcn                           | Checked, Uimenu property 1634                   |
| patch property 1093                     | checkerboard pattern (example) 1283             |
| rectangle property 1263                 | Chi l dren                                      |
| Root property 1299                      | patch property 1096                             |
| Surface property 1510                   | rectangle property 1263                         |
| Text property 1560                      | Root property 1299                              |
| Uicontextmenu property 1598             | Surface property 1511                           |
| Uicontrol property 1612                 | Text property 1560                              |
| Uimenu property 1633                    | Uicontextmenu property 1598                     |
|                                         | Uicontrol property 1613                         |
|                                         | Uimenu property 1634                            |
| C                                       | Cholesky factorization                          |
| caching                                 | lower triangular factor 1079                    |
| MATLAB directory 1110                   | minimum degree ordering and (sparse) 1540       |
| Call Back                               | Cl i ppi ng                                     |
| Uicontextmenu property 1598             | rectangle property 1263                         |

| Root property 1299                         | conversion characters in format specification |
|--------------------------------------------|-----------------------------------------------|
| Surface property 1511                      | string 1409                                   |
| Text property 1561                         | coordinate system and viewpoint 1660          |
| Uicontextmenu property 1599                | coordinates                                   |
| Uicontrol property 1613                    | Cartesian 1166, 1393                          |
| Uimenu property 1634                       | cylindrical 1166                              |
| Cl i ppi ngpatch property 1096             | polar 1166                                    |
| closest triangle search 1593               | spherical 1393                                |
| closing                                    | CreateFcn                                     |
| MATLAB 1229                                | patch property 1096                           |
| Color                                      | rectangle property 1264                       |
| Text property 1561                         | Root property 1299                            |
| colormaps                                  | Surface property 1511                         |
| converting from RGB to HSV 1289            | Text property 1561                            |
| plotting RGB components 1290               | Uicontextmenu property 1599                   |
| comma (special characters) 1390            | Uicontrol property 1613                       |
| complex                                    | Uimenu property 1634                          |
| numbers, sorting 1373, 1374                | cubic interpolation 1123                      |
| unitary matrix 1213                        | curly braces (special characters) 1388        |
| complex Schur form 1331                    | current directory 1208                        |
| condition number of matrix 1247            | Current Fi gure, Root property 1299           |
| context menu 1595                          | Curvature, rectangle property 1264            |
| continuation (, special characters) 1389   | curve fitting (polynomial) 1174               |
| continued fraction expansion 1242          | Cuthill-McKee ordering, reverse 1540, 1542    |
| conversion                                 | cylindrical coordinates 1166                  |
| cylindrical to Cartesian 1166              |                                               |
| full to sparse 1379                        |                                               |
| lowercase to uppercase 1651                | D                                             |
| partial fraction expansion to pole-residue | data                                          |
| 1286                                       | ASCII, saving to disk 1318                    |
| polar to Cartesian 1166                    | binary, dependence upon array size and type   |
| pole-residue to partial fraction expansion | 1319                                          |
| 1286                                       | binary, saving to disk 1318                   |
| real to complex Schur form 1316            | computing 2-D stream lines 1440               |
| spherical to Cartesian 1393                | computing 3-D stream lines 1442               |
| string to numeric array 1435               | formatting 1408                               |
|                                            | reading from files 1572                       |

| reducing number of elements in 1275         | warning 1675                                     |
|---------------------------------------------|--------------------------------------------------|
| smoothing 3-D 1372                          | Di ary, Root property 1300                       |
| writing to strings 1408                     | Di aryFi l e, Root property 1300                 |
| data, ASCII                                 | differences                                      |
| converting sparse matrix after loading from | between sets 1348                                |
| 1382                                        | differential equation solvers                    |
| debugging                                   | ODE boundary value problems                      |
| M-files 1201                                | extracting properties of 1585, 1586              |
| decimal point (.)                           | parabolic-elliptic PDE problems 1129             |
| (special characters) 1389                   | DiffuseStrength                                  |
| decomposition                               | Surface property 1512                            |
| "economy-size" 1213, 1527                   | DiffuseStrengthpatch property 1097               |
| orthogonal-triangular (QR) 1213             | dimension statement (lack of in MATLAB) 1710     |
| Schur 1331                                  | dimensions                                       |
| singular value 1241, 1527                   | size of 1363                                     |
| definite integral 1222                      | direct term of a partial fraction expansion 1286 |
| DeleteFcn                                   | directories                                      |
| Root property 1300                          | listing MATLAB files in 1687                     |
| Surface property 1511                       | MATLAB                                           |
| Text property 1561                          | caching 1110                                     |
| Uicontextmenu property 1599                 | removing from search path 1295                   |
| Uicontrol property 1613                     | directory                                        |
| Uimenu property 1634                        | temporary system 1547                            |
| Del et eFcn, rectangle property 1264        | directory, current 1208                          |
| Del et eFcnpatch property 1096              | discontinuities, eliminating (in arrays of phase |
| dependence, linear 1487                     | angles) 1650                                     |
| derivative                                  | division                                         |
| polynomial 1172                             | remainder after 1282                             |
| detecting                                   |                                                  |
| positive, negative, and zero array elements |                                                  |
| 1359                                        | E                                                |
| diagonal                                    | Echo, Root property 1300                         |
| k-th (illustration) 1587                    | EdgeAl pha                                       |
| sparse 1384                                 | patch property 1097                              |
| dialog box                                  | surface property 1512                            |
| print 1199                                  | EdgeCol or                                       |
| question 1227                               | patch property 1097                              |

| Surface property 1512                            | loading 1705                                |
|--------------------------------------------------|---------------------------------------------|
| EdgeCol or, rectangle property 1265              | exclamation point (special characters) 1390 |
| EdgeLi ghti ng                                   | executing statements repeatedly 1693        |
| patch property 1098                              | execution                                   |
| Surface property 1513                            | improving speed of by setting aside storage |
| editable text 1603                               | 1710                                        |
| eigenvalue                                       | pausing M-file 1113                         |
| modern approach to computation of 1170           | time for M-files 1201                       |
| problem 1173                                     | extension, filename                         |
| problem, generalized 1173                        | . mat 1318                                  |
| problem, polynomial 1173                         | Extent                                      |
| Wilkinson test matrix and 1697                   | Text property 1563                          |
| eigenvector                                      | Uicontrol property 1615                     |
| matrix, generalized 1235                         |                                             |
| elevation (spherical coordinates) 1393           |                                             |
| elevation of viewpoint 1660                      | F                                           |
| Enabl e                                          | FaceAl phapatch property 1099               |
| Uicontrol property 1614                          | FaceAl phasurface property 1514             |
| Uimenu property 1635                             | FaceColor                                   |
| end of line, indicating 1390                     | Surface property 1515                       |
| equal sign (special characters) 1389             | FaceCol or, rectangle property 1266         |
| EraseMode                                        | FaceCol orpatch property 1100               |
| rectangle property 1265                          | FaceLi ght i ng                             |
| Surface property 1513                            | Surface property 1515                       |
| Text property 1562                               | FaceLi ght i ngpatch property 1100          |
| EraseModepatch property 1098                     | faces, reducing number in patches 1271      |
| error messages                                   | Faces, patch property 1100                  |
| Out of memory 1073                               | FaceVertexAl phaData, patch property 1101   |
| ErrorMessage, Root property 1300                 | FaceVertexCData,patch property 1102         |
| ErrorType, Root property 1301                    | factorization                               |
| escape characters in format specification string | QZ 1173, 1235                               |
| 1410                                             | See also decomposition                      |
| examples                                         | factorization, Cholesky                     |
| reducing number of patch faces 1272              | minimum degree ordering and (sparse) 1540   |
| reducing volume data 1275                        | features                                    |
| subsampling volume data 1489                     | undocumented 1689                           |
| Excel spreadsheets                               | Figure                                      |

| redrawing 1278              | fi ni sh. m 1229                         |
|-----------------------------|------------------------------------------|
| figures                     | fixed-width font                         |
| annotating 1159             | text 1563                                |
| saving 1323                 | uicontrols 1615                          |
| filename                    | Fi xedWi dthFontName, Root property 1300 |
| temporary 1548              | floating-point arithmetic, IEEE          |
| filename extension          | smallest postive number 1252             |
| . mat 1318                  | flow control                             |
| files                       | return 1288                              |
| contents, listing 1594      | switch 1531                              |
| Excel spreadsheets          | whi l e 1693                             |
| loading 1705                | font                                     |
| fig 1323                    | fixed-width, text 1563                   |
| figure, saving 1323         | fixed-width, uicontrols 1615             |
| listing                     | Font Angl e                              |
| in directory 1687           | Text property 1563                       |
| listing contents of 1594    | Uicontrol property 1615                  |
| locating 1690               | FontName                                 |
| mdl 1323                    | Text property 1563                       |
| model, saving 1323          | Uicontrol property 1615                  |
| opening                     | fonts                                    |
| in Web browser 1684         | bold 1564                                |
| pathname for 1690           | italic 1563                              |
| reading                     | specifying size 1564                     |
| data from 1572              | TeX characters                           |
| README 1689                 | bold 1569                                |
| sound                       | italics 1569                             |
| reading 1681                | specifying family 1569                   |
| writing 1683                | specifying size 1569                     |
| . wav                       | units 1564                               |
| reading 1681                | FontSi ze                                |
| writing 1683                | Text property 1564                       |
| WK1                         | Uicontrol property 1616                  |
| loading 1698                | FontUni ts                               |
| writing to 1699             | Text property 1564                       |
| finding                     | Uicontrol property 1616                  |
| sign of array elements 1359 | FontWei ght                              |

| Text property 1564                               | graphs                                               |
|--------------------------------------------------|------------------------------------------------------|
| Uicontrol property 1616                          | editing 1159                                         |
| ForegroundCol or                                 | Greek letters and mathematical symbols 1568          |
| Uicontrol property 1616                          | gri ddata3 <b>1670</b>                               |
| Uimenu property 1635                             | GUIs, printing 1195                                  |
| Format 1301                                      |                                                      |
| format                                           |                                                      |
| specification string, matching file data to 1420 | H                                                    |
| FormatSpacing, Root property 1301                | Hadamard matrix                                      |
| formatting data 1408                             | subspaces of 1487                                    |
| fraction, continued 1242                         | HandleVi si bi lity                                  |
| fragmented memory 1073                           | patch property 1103                                  |
| frames 1604                                      | rectangle property 1266                              |
| functions                                        | Root property 1301                                   |
| locating 1690                                    | Surface property 1516                                |
| pathname for 1690                                | Text property 1564                                   |
| that work down the first non-singleton           | Uicontextmenu property 1599                          |
| dimension 1355                                   | Uicontrol property 1616                              |
|                                                  | Uimenu property 1635                                 |
|                                                  | help                                                 |
| G                                                | Plot Editor 1160                                     |
| Gaussian elimination                             | HitTest                                              |
| Gauss Jordan elimination with partial pivoting   | Patch property 1104                                  |
| 1314                                             | rectangle property 1267                              |
| generalized eigenvalue problem 1173              | Root property 1301                                   |
| geodesic dome 1542                               | Surface property 1516                                |
| Givens rotations 1217, 1218                      | Text property 1565                                   |
| graphics objects                                 | Uicontextmenu property 1600                          |
| Patch 1080                                       | Uicontrol property 1617                              |
| resetting properties 1284                        | Hori zontal Al i gnment                              |
| Root 1296                                        | Text property 1566                                   |
| setting properties 1342                          | Uicontrol property 1617                              |
| Surface 1500                                     | horzcat (M-file function equivalent for $[,]$ ) 1390 |
| Text 1553                                        | hyperbolic                                           |
| uicontextmenu 1595                               | secant 1334                                          |
| Uicontrol 1603                                   | sine 1360                                            |
| Uimenu 1628                                      | tangent 1545                                         |

| hyperplanes, angle between 1487        | L<br>Label , Uimenu property 1637         |
|----------------------------------------|-------------------------------------------|
|                                        | labeling                                  |
| 1                                      | axes 1701                                 |
| identity matrix                        | LaTeX, see TeX 1567                       |
| sparse 1391                            | least squares                             |
| IEEE floating-point arithmetic         | polynomial curve fitting 1174             |
| smallest positive number 1252          | problem, overdetermined 1150              |
| indices, array                         | limits of axes, setting and querying 1702 |
| of sorted elements 1373                | Line                                      |
| integration                            | properties 1263                           |
| quadrature 1222                        | line                                      |
| interpolated shading and printing 1195 | editing 1159                              |
| Interpreter, Text property 1566        | linear dependence (of data) 1487          |
| Interrupti bl e                        | linear equation systems                   |
| patch property 1104                    | solving overdetermined 1215–1216          |
| rectangle property 1267                | lines                                     |
| Root property 1301                     | computing 2-D stream 1440                 |
| Surface property 1517                  | computing 3-D stream 1442                 |
| Text property 1566                     | drawing stream lines 1444                 |
| Uicontextmenu property 1600            | Li neStyl e                               |
| Uicontrol property 1618                | patch property 1105                       |
| Uimenu property 1636                   | rectangle property 1267                   |
| involutary matrix 1079                 | Surface object 1517                       |
| italics font                           | Li neWi dth                               |
| TeX characters 1569                    | Patch property 1105                       |
|                                        | rectangle property 1268                   |
|                                        | Surface property 1517                     |
| J                                      | list boxes 1604                           |
| Jacobi rotations 1407                  | defining items 1622                       |
| Java version used by MATLAB 1658       | Li stboxTop, Uicontrol property 1619      |
|                                        | logical operations                        |
| W.                                     | XOR 1709                                  |
| K                                      | Lotus WK1 files                           |
| keyboard mode                          | loading 1698                              |
| terminating 1288                       | writing 1699                              |
|                                        | lower triangular matrix 1587              |

| lowercase to uppercase 1651                 | orthonormal 1213                     |
|---------------------------------------------|--------------------------------------|
| ••                                          | Pascal 1079, 1180                    |
|                                             | permutation 1213                     |
| M                                           | pseudoinverse 1150                   |
| machine epsilon 1693                        | reduced row echelon form of 1314     |
| Marker                                      | replicating 1283                     |
| Patch property 1105                         | rotating 90° 1309                    |
| Surface property 1517                       | Schur form of 1316, 1331             |
| MarkerEdgeCol or                            | sorting rows of 1374                 |
| Patch property 1106                         | sparse <i>See</i> sparse matrix      |
| Surface property 1518                       | square root of 1415                  |
| MarkerFaceCol or                            | subspaces of 1487                    |
| Patch property 1106                         | Toeplitz 1581                        |
| Surface property 1519                       | trace of 1582                        |
| MarkerSi ze                                 | transposing 1389                     |
| Patch property 1106                         | unitary 1527                         |
| Surface property 1519                       | upper triangular 1590                |
| MAT-file 1318                               | Vandermonde 1176                     |
| converting sparse matrix after loading from | Wilkinson 1385, 1697                 |
| 1382                                        | writing to spreadsheet 1699          |
| MAT-files                                   | Max, Uicontrol property 1619         |
| listing for directory 1687                  | memory                               |
| MATLAB                                      | minimizing use of 1073               |
| quitting 1229                               | variables in 1695                    |
| version number, displaying 1656             | MeshStyle, Surface property 1519     |
| MATLAB startup file 1424                    | message                              |
| matlab.mat 1318                             | error See error message              |
| matrix                                      | warning See warning message          |
| complex unitary 1213                        | MEX-files                            |
| condition number of 1247                    | listing for directory 1687           |
| converting to from string 1419              | M-file                               |
| decomposition 1213                          | pausing execution of 1113            |
| Hadamard 1487                               | M-files                              |
| Hermitian Toeplitz 1581                     | creating                             |
| involutary 1079                             | in MATLAB directory 1110             |
| lower triangular 1587                       | debugging with profile 1201          |
| magic squares 1491                          | listing names of in a directory 1687 |
|                                             |                                      |

| optimizing 1201                       | 0                                              |
|---------------------------------------|------------------------------------------------|
| Microsoft Excel files                 | operating system command, issuing 1390         |
| loading 1705                          | operators                                      |
| Mi n, Uicontrol property 1619         | relational 1280                                |
| minimum degree ordering 1540          | special characters 1388                        |
| models                                | optimizing M-file execution 1201               |
| saving 1323                           | ordering                                       |
| Moore-Penrose pseudoinverse 1150      | minimum degree 1540                            |
| multidimensional arrays               | reverse Cuthill-McKee 1540, 1542               |
| rearranging dimensions of 1143        | orthogonal-triangular decomposition 1213       |
| removing singleton dimensions of 1418 | orthonormal matrix 1213                        |
| reshaping 1285                        | Out of memory (error message) 1073             |
| size of 1363                          | overdetermined equation systems, solving 1215- |
| sorting elements of 1373              | 1216                                           |
| N                                     | Р                                              |
| NaN (Not-a-Number)                    | pack 1073                                      |
| returned by rem 1282                  | pagedl g 1075                                  |
| nonzero entries                       | pageset updl g <b>1076</b>                     |
| number of in sparse matrix 1379       | Parent                                         |
| nonzero entries (in sparse matrix)    | Patch property 1107                            |
| replacing with ones 1401              | rectangle property 1268                        |
| norm                                  | Root property 1302                             |
| 1-norm 1247                           | Surface property 1519                          |
| pseudoinverse and 1150-??             | Text property 1567                             |
| Normal Mode                           | Uicontextmenu property 1601                    |
| Patch property 1106                   | Uicontrol property 1620                        |
| Surface property 1519                 | Uimenu property 1637                           |
| numbers                               | parentheses (special characters) 1389          |
| prime 1184                            | pareto 1077                                    |
| random 1236, 1238                     | partial fraction expansion 1286                |
| real 1250                             | parti al path 1078                             |
| smallest positive 1252                | Pascal matrix 1079, 1180                       |
| •                                     | Patch                                          |
|                                       | converting a surface to 1498                   |
|                                       | creating 1080                                  |

| defining default properties 1086       | phase, complex                      |
|----------------------------------------|-------------------------------------|
| properties 1092                        | correcting angles 1650              |
| reducing number of faces 1271          | pi <b>1145</b>                      |
| reducing size of face 1356             | pi (π) 1145, 1243, 1360             |
| patch 1080                             | pi e 1146                           |
| path                                   | pi e3 1148                          |
| current 1110                           | pi nv <b>1150</b>                   |
| removing directories from 1295         | pl ot 1152                          |
| viewing 1112                           | editing 1159                        |
| path 1110                              | plot box aspect ratio of axes 1114  |
| pathname                               | Plot Editor                         |
| partial 1078                           | help for 1160                       |
| pathnames                              | interface 1160, 1207                |
| of functions or files 1690             | plot, volumetric                    |
| relative 1078                          | slice plot 1366                     |
| pathtool 1112                          | pl ot 3 1157                        |
| pause <b>1113</b>                      | pl otedi t <b>1159</b>              |
| pausing M-file execution 1113          | plotmatrix 1162                     |
| pbaspect 1114                          | plotting                            |
| pcg <b>1119</b>                        | 2-D plot 1152                       |
| pchi p <b>1123</b>                     | 3-D plot 1157                       |
| pcode <b>1125</b>                      | plot with two y-axes 1164           |
| pcol or 1126                           | ribbon plot 1291                    |
| PDE See Partial Differential Equations | rose plot 1307                      |
| pdepe <b>1129</b>                      | scatter plot 1162, 1327             |
| pdeval <b>1140</b>                     | scatter plot, 3-D 1329              |
| percent sign (special characters) 1390 | semilogarithmic plot 1337           |
| period (special characters) 1389       | stairstep plot 1422                 |
| perms 1142                             | stem plot 1427                      |
| permutation                            | stem plot, 3-D 1429                 |
| of array dimensions 1143               | surface plot 1494                   |
| matrix 1213                            | volumetric slice plot 1366          |
| random 1240                            | plotting See visualizing            |
| permutations of n elements 1142        | pl otyy 1164                        |
| permute 1143                           | PointerLocation, Root property 1302 |
| persistent 1144                        | PointerWindow, Root property 1302   |
| persistent variable 1144               | pol 2cart <b>1166</b>               |

| pol ar 1167                           | pri nt 1185                                 |
|---------------------------------------|---------------------------------------------|
| polar coordinates 1166                | pri ntdl g 1199                             |
| poles of transfer function 1286       | printer drivers                             |
| pol y <b>1169</b>                     | GhostScript drivers 1186                    |
| pol yarea 1171                        | interploated shading 1195                   |
| pol yder <b>1172</b>                  | MATLAB printer drivers 1186                 |
| pol yei g <b>1173</b>                 | printing                                    |
| polyfit <b>1174</b>                   | GUIs 1195                                   |
| polygon                               | interpolated shading 1195                   |
| area of 1171                          | on MS-Windows 1193                          |
| creating with patch 1080              | with a variable filename 1197               |
| pol yi nt <b>1177</b>                 | with non-normal EraseMode 1099, 1265, 1514, |
| polynomial                            | 1562                                        |
| analytic integration 1177             | printing tips 1193                          |
| characteristic 1169-1170, 1305        | printing, suppressing 1390                  |
| coefficients (transfer function) 1286 | printopt 1185                               |
| curve fitting with 1174               | prod <b>1200</b>                            |
| derivative of 1172                    | product                                     |
| eigenvalue problem 1173               | of array elements 1200                      |
| evaluation 1178                       | profile 1201                                |
| evaluation (matrix sense) 1180        | profile report 1204                         |
| pol yval <b>1178</b>                  | profreport 1204                             |
| pol yval m <b>1180</b>                | propedi t <b>1206</b>                       |
| pop-up menus 1604                     | Property Editor                             |
| defining choices 1622                 | interface 1207                              |
| Position                              | pseudoinverse 1150                          |
| Text property 1567                    | push buttons 1604                           |
| Uicontextmenu property 1601           | pwd 1208                                    |
| Uicontrol property 1620               |                                             |
| Uimenu property 1637                  |                                             |
| Position, rectangle property 1268     | Q                                           |
| PostScript                            | qmr <b>1209</b>                             |
| printing interpolated shading 1195    | qr <b>1213</b>                              |
| pow2 <b>1182</b>                      | QR decomposition 1213                       |
| ppval <b>1183</b>                     | deleting a column from 1217                 |
| prime numbers 1184                    | inserting a column into 1218                |
| pri mes <b>1184</b>                   | qrdel ete <b>1217</b>                       |

| qrinsert 1218                        | real numbers 1250                          |
|--------------------------------------|--------------------------------------------|
| quad <b>1222</b>                     | real max <b>1251</b>                       |
| quad8 <b>1222</b>                    | real mi n <b>1252</b>                      |
| quadl <b>1225</b>                    | rearranging arrays                         |
| quadrature 1222                      | removing first n singleton dimensions 1355 |
| questdl g 1227                       | removing singleton dimensions 1418         |
| qui t 1229                           | reshaping 1285                             |
| quitting MATLAB 1229                 | shifting dimensions 1355                   |
| qui ver 1231                         | swapping dimensions 1143                   |
| qui ver3 1233                        | rearranging matrices                       |
| qz <b>1235</b>                       | rotating 90° 1309                          |
| QZ factorization 1173, 1235          | transposing 1389                           |
|                                      | record 1253                                |
|                                      | rectint <b>1270</b>                        |
| R                                    | Recursi onLi mi t                          |
| radio buttons 1604                   | Root property 1302                         |
| rand <b>1236</b> , <b>1492</b>       | reduced row echelon form 1314              |
| randn <b>1238</b>                    | reducepatch 1271                           |
| random                               | reducevol ume 1275                         |
| numbers 1236, 1238                   | refresh 1278                               |
| permutation 1240                     | rehash 1279                                |
| sparse matrix 1405, 1406             | relational operators 1280                  |
| symmetric sparse matrix 1407         | rem <b>1282</b>                            |
| randperm 1240                        | remainder after division 1282              |
| rank <b>1241</b>                     | repeatedly executing statements 1693       |
| rank of a matrix 1241                | replicating a matrix 1283                  |
| rat <b>1242</b>                      | repmat <b>1283</b>                         |
| rational fraction approximation 1242 | reports                                    |
| rats <b>1242</b>                     | profile 1204                               |
| rbbox 1245, 1278                     | reset 1284                                 |
| rcond <b>1247</b>                    | reshape <b>1285</b>                        |
| readasync 1248                       | resi due <b>1286</b>                       |
| reading                              | residues of transfer function 1286         |
| data from files 1572                 | return <b>1288</b>                         |
| formatted data from strings 1419     | reverse Cuthill-McKee ordering 1540, 1542  |
| README file 1689                     | RGB, converting to HSV 1289                |
| real <b>1250</b>                     | rgb2hsv 1289                               |
|                                      |                                            |

| rgbpl ot 1290                         | saveas 1323                     |
|---------------------------------------|---------------------------------|
| ri bbon 1291                          | saving                          |
| right-click and context menus 1595    | ASCII data 1318                 |
| rmfi el d <b>1294</b>                 | workspace variables 1318        |
| rmpath 1295                           | scatter 1327                    |
| root 1296                             | scatter3 1329                   |
| Root graphics object 1296             | schur <b>1331</b>               |
| root object 1296                      | Schur decomposition 1331        |
| root, see rootobject 1296             | Schur form of matrix 1316, 1331 |
| roots <b>1295</b>                     | ScreenDepth, Root property 1302 |
| roots of a polynomial 1169-1170, 1305 | ScreenSi ze, Root property 1303 |
| rose 1304, 1307                       | script 1333                     |
| rot90 <b>1309</b>                     | search path 1295                |
| rotate 1310                           | MATLAB's 1110                   |
| rotate3d 1312                         | modifying 1112                  |
| Rotation, Text property 1567          | viewing 1112                    |
| rotations                             | sec <b>1334</b>                 |
| Givens 1217, 1218                     | secant 1334                     |
| Jacobi 1407                           | sech <b>1334</b>                |
| round                                 | Selected                        |
| to nearest integer 1313               | Patch property 1107             |
| round <b>1313</b>                     | rectangle property 1268         |
| roundoff error                        | Root property 1303              |
| characteristic polynomial and 1170    | Surface property 1519           |
| partial fraction expansion and 1287   | Text property 1567              |
| polynomial roots and 1305             | Uicontextmenu property 1601     |
| sparse matrix conversion and 1383     | Uicontrol property 1620         |
| rref <b>1314</b>                      | Uimenu property 1637            |
| rrefmovi e <b>1314</b>                | selecting areas 1245            |
| rsf2csf <b>1316</b>                   | Sel ecti onHi ghl i ght         |
| rubberband box 1245                   | Patch property 1107             |
|                                       | rectangle property 1268         |
|                                       | Surface property 1520           |
| S                                     | Text property 1567              |
| save 1318                             | Uicontextmenu property 1601     |
| save                                  | Uicontrol property 1621         |
| serial port I/O 1321                  | selectmoveresize 1336           |

| semicolon (special characters) 1390     | si ze                                           |
|-----------------------------------------|-------------------------------------------------|
| semilogx 1337                           | serial port I/O 1365                            |
| semilogy 1337                           | size of array dimensions 1363                   |
| Separator, Uimenu property 1637         | size of fonts, see also FontSi ze property 1569 |
| serial 1339                             | size vector 1285, 1363                          |
| seri al break 1341                      | slice <b>1366</b>                               |
| set 1342                                | sliders 1605                                    |
| set                                     | Sl i derStep, Uicontrol property 1621           |
| serial port I/O 1345                    | smooth3 1372                                    |
| set operations                          | smoothing 3-D data 1372                         |
| difference 1348                         | soccer ball (example) 1542                      |
| exclusive or 1351                       | sort <b>1373</b>                                |
| union 1647                              | sorting                                         |
| unique 1648                             | array elements 1373                             |
| setdi ff <b>1348</b>                    | matrix rows 1374                                |
| setfi el d <b>1349</b>                  | sortrows 1374                                   |
| setstr 1350                             | sound                                           |
| setxor <b>1351</b>                      | converting vector into 1375, 1377               |
| shadi ng 1352                           | files                                           |
| shading colors in surface plots 1352    | reading 1681                                    |
| shi ftdi m <b>1355</b>                  | writing 1683                                    |
| ShowHi ddenHandl es, Root property 1303 | playing 1679                                    |
| shrinkfaces 1356                        | recording 1682                                  |
| shutdown 1229                           | resampling 1679                                 |
| si gn <b>1359</b>                       | sampling 1682                                   |
| signum function 1359                    | sound <b>1375</b> , <b>1377</b>                 |
| Simpson's rule, adaptive recursive 1223 | soundcap 1376                                   |
| Simulink                                | source control systems                          |
| version number, displaying 1656         | undo checkout 1646                              |
| si n <b>1360</b>                        | spalloc <b>1378</b>                             |
| sine 1360                               | sparse <b>1379</b>                              |
| single quote (special characters) 1389  | sparse matrices                                 |
| singular value                          | solving least squares linear systems 1214       |
| decomposition 1241, 1527                | sparse matrix                                   |
| rank and 1241                           | allocating space for 1378                       |
| si nh <b>1360</b>                       | applying function only to nonzero elements of   |
| si ze <b>1363</b>                       | 1392                                            |

| diagonal 1384                                | sqrtm 1415                                   |
|----------------------------------------------|----------------------------------------------|
| identity 1391                                | square root                                  |
| number of nonzero elements in 1379           | of a matrix 1415                             |
| random 1405, 1406                            | of array elements 1414                       |
| random symmetric 1407                        | squeeze 1418                                 |
| replacing nonzero elements of with ones 1401 | sscanf <b>1419</b>                           |
| results of mixed operations on 1380          | stai rs 1422                                 |
| visualizing sparsity pattern of 1413         | standard deviation 1425                      |
| spaugment 1381                               | startup 1424                                 |
| spconvert 1382                               | startup file 1424                            |
| spdi ags <b>1384</b>                         | static text 1605                             |
| Specul arCol orRefl ectance                  | std <b>1425</b>                              |
| Patch property 1107                          | stem 1427                                    |
| Surface property 1520                        | stem3 1429                                   |
| Specul ar Exponent                           | stopasync 1431                               |
| Patch property 1107                          | stopwatch timer 1578                         |
| Surface property 1520                        | storage                                      |
| Specul arStrength                            | sparse 1379                                  |
| Patch property 1107                          | str2num <b>1434</b> , <b>1435</b>            |
| Surface property 1520                        | strcat <b>1436</b>                           |
| speye <b>1391</b>                            | strcmp <b>1437</b>                           |
| spfun <b>1392</b>                            | strcmpi <b>1439</b>                          |
| sph2cart <b>1393</b>                         | stream lines                                 |
| sphere 1394                                  | computing 2-D 1440                           |
| spherical coordinates 1393                   | computing 3-D 1442                           |
| spi nmap 1396                                | drawing 1444                                 |
| spl i ne <b>1397</b>                         | stream2 1440                                 |
| spones <b>1401</b>                           | stream3 1442                                 |
| spparms <b>1402</b>                          | String                                       |
| sprand <b>1405</b>                           | Text property 1567                           |
| sprandn <b>1406</b>                          | Uicontrol property 1621                      |
| sprandsym <b>1407</b>                        | string                                       |
| spreadsheets                                 | comparing one to another 1437                |
| loading WK1 files 1698                       | comparing the first n characters of two 1468 |
| loading XLS files 1705                       | converting to numeric array 1435             |
| writing from matrix 1699                     | converting to uppercase 1651                 |
| sqrt <b>1414</b>                             | dictionary sort of 1374                      |

| finding first token in 1475             | support 1493                           |
|-----------------------------------------|----------------------------------------|
| searching and replacing 1474            | surf 1494                              |
| strings                                 | surf2patch 1498                        |
| converting to matrix (formatted) 1419   | Surface                                |
| writing data to 1408                    | converting to a patch 1498             |
| strings <b>1465</b>                     | creating 1500                          |
| strjust 1466                            | defining default properties 1259, 1503 |
| strmatch 1467                           | properties 1508                        |
| strncmp <b>1468</b>                     | surface 1500                           |
| strncmpi 1469                           | surfc 1494                             |
| strrep <b>1474</b>                      | surfl 1522                             |
| strtok <b>1475</b>                      | surfnorm 1525                          |
| struct2cell 1478                        | svd <b>1527</b>                        |
| structure array                         | svds <b>1529</b>                       |
| remove field from 1294                  | switch <b>1531</b>                     |
| setting contents of a field of 1349     | symamd <b>1533</b>                     |
| strvcat <b>1479</b>                     | symbfact 1535                          |
| Styl e                                  | symbols in text 1568                   |
| Uicontrol property 1622                 | symmmd <b>1540</b>                     |
| sub2i nd <b>1480</b>                    | symrcm <b>1542</b>                     |
| subpl ot 1482                           | system directory, temporary 1547       |
| subsasgn 1485                           |                                        |
| subscripts                              |                                        |
| in axis title 1579                      | T                                      |
| in text strings 1570                    | Tag                                    |
| subspace 1487                           | Patch property 1108                    |
| subsref <b>1488</b>                     | rectangle property 1268                |
| subsref (M-file function equivalent for | Root property 1303                     |
| A(i,j,k)) 1390                          | Surface property 1520                  |
| subvol ume 1489                         | Text property 1570                     |
| sum                                     | Uicontextmenu property 1601            |
| of array elements 1491                  | Uicontrol property 1622                |
| sum <b>1491</b>                         | Uimenu property 1638                   |
| superi orto 1492                        | tan <b>1545</b>                        |
| superscripts                            | tangent 1545                           |
| in axis title 1580                      | hyperbolic 1545                        |
| in text strings 1570                    | tanh <b>1545</b>                       |

| tempdir 1547                     | left and right (QZ) 1235    |
|----------------------------------|-----------------------------|
| tempname 1548                    | trapz <b>1583</b>           |
| temporary                        | treel ayout 1585            |
| files 1548                       | treepl ot <b>1586</b>       |
| system directory 1547            | tri l <b>1587</b>           |
| terminal 1549                    | trimesh 1588                |
| terminating MATLAB 1229          | tri surf 1589               |
| TeX commands in text 1567        | tri u <b>1590</b>           |
| Text                             | try <b>1591</b>             |
| creating 1553                    | tsearch <b>1592</b>         |
| defining default properties 1556 | tsearchn 1593               |
| fixed-width font 1563            | Туре                        |
| properties 1560                  | Patch property 1108         |
| text                             | rectangle property 1268     |
| subscripts 1570                  | Root property 1303          |
| superscripts 1570                | Surface property 1520       |
| text 1553                        | Text property 1570          |
| editing 1159                     | Uicontextmenu property 1601 |
| textread 1572                    | Uicontrol property 1622     |
| textwrap 1577                    | Uimenu property 1638        |
| tic <b>1578</b>                  | type 1594                   |
| tiling (copies of a matrix) 1283 |                             |
| time                             |                             |
| elapsed (stopwatch timer) 1578   | U                           |
| title                            | UI ContextMenu              |
| with superscript 1579, 1580      | Patch property 1108         |
| title 1579                       | rectangle property 1269     |
| toc <b>1578</b>                  | Surface property 1521       |
| toeplitz 1581                    | Text property 1571          |
| Toeplitz matrix 1581             | Ui ContextMenu              |
| toggle buttons 1605              | Uicontrol property 1623     |
| token See also string 1475       | Uicontextmenu               |
| Tool ti pStri ng                 | properties 1598             |
| Uicontrol property 1622          | Ui contextmenu              |
| trace <b>1582</b>                | Uicontextmenu property 1601 |
| trace of a matrix 1582           | ui contextmenu 1595         |
| transformation                   | Uicontrol                   |

| defining default properties 1611 | Text property 1570                                |
|----------------------------------|---------------------------------------------------|
| fixed-width font 1615            | Uicontextmenu property 1601                       |
| properties 1611                  | Uicontrol property 1623                           |
| types of 1603                    | Uimenu property 1638                              |
| ui control 1603                  | · · ·                                             |
| ui getfile 1625                  |                                                   |
| ui i mport <b>1627</b>           | V                                                 |
| Uimenu                           | Val ue, Uicontrol property 1623                   |
| creating 1628                    | Vandermonde matrix 1176                           |
| defining default properties 1632 | var <b>1652</b>                                   |
| properties 1632                  | varargout <b>1653</b>                             |
| ui menu 1628                     | variable numbers of M-file arguments 1653         |
| ui nt * <b>1639</b>              | variables                                         |
| ui nt 8 <b>1639</b>              | graphical representation of 1700                  |
| ui put fi l e 1640               | in workspace 1700                                 |
| ui resume 1642                   | listing 1695                                      |
| ui set col or 1643               | persistent 1144                                   |
| ui setfont 1644                  | saving 1318                                       |
| ui wai t 1642                    | sizes of 1695                                     |
| undocheckout 1646                | vectori ze <b>1655</b>                            |
| undocumented functionality 1689  | ver 1656                                          |
| uni on <b>1647</b>               | versi on 1658                                     |
| uni que <b>1648</b>              | version numbers                                   |
| unitary matrix (complex) 1213    | displaying 1656                                   |
| Units                            | returned as strings 1658                          |
| Root property 1304               | vertcat (M-file function equivalent for [;]) 1390 |
| Text property 1570               | VertexNormal s                                    |
| Uicontrol property 1623          | Patch property 1108                               |
| unwrap <b>1650</b>               | Surface property 1521                             |
| upper triangular matrix 1590     | Vertical Alignment, Text property 1571            |
| url                              | Vertices, Patch property 1109                     |
| opening in Web browser 1684      | view                                              |
| UserData                         | azimuth of viewpoint 1660                         |
| Patch property 1108              | coordinate system defining 1660                   |
| rectangle property 1269          | elevation of viewpoint 1660                       |
| Root property 1304               | vi ew 1659                                        |
| Surface property 1521            | viewmtx 1662                                      |
|                                  |                                                   |

| Vi si bl e                                  | web 1684                                 |
|---------------------------------------------|------------------------------------------|
| Patch property 1109                         | Web browser                              |
| rectangle property 1269                     | pointing to file or url 1684             |
| Root property 1304                          | weekday 1686                             |
| Surface property 1521                       | well conditioned 1247                    |
| Text property 1571                          | what 1687                                |
| Uicontextmenu property 1602                 | whatsnew 1689                            |
| Uicontrol property 1624                     | whi ch 1690                              |
| Uimenu property 1638                        | whi l e <b>1693</b>                      |
| visualizing                                 | white space characters, ASCII 1475       |
| sparse matrices 1413                        | whitebg 1694                             |
| volumes                                     | who 1695                                 |
| computing 2-D stream lines 1440             | whos 1695                                |
| computing 3-D stream lines 1442             | wi l ki nson <b>1697</b>                 |
| drawing stream lines 1444                   | Wilkinson matrix 1385, 1697              |
| reducing face size in isosurfaces 1356      | WK1 files                                |
| reducing number of elements in 1275         | loading 1698                             |
| voronoi 1668                                | writing from matrix 1699                 |
|                                             | wk1read <b>1698</b>                      |
|                                             | wk1write 1699                            |
| W                                           | workspace                                |
| wai tbar 1672                               | consolidating memory 1073                |
| waitfor 1673                                | predefining variables 1424               |
| waitforbuttonpress 1674                     | saving 1318                              |
| warndl g 1675                               | variables in 1695                        |
| warning message (enabling, suppressing, and | viewing contents of 1700                 |
| displaying) 1676                            | workspace 1700                           |
| waterfall 1677                              |                                          |
| . wav files                                 |                                          |
| reading 1681                                | X                                        |
| writing 1683                                | x-axis limits, setting and querying 1702 |
| waveplay 1679                               | XData                                    |
| waverecord 1682                             | Patch property 1109                      |
| wavpl ay 1679                               | Surface property 1521                    |
| wavread <b>1681</b>                         | xl abel 1701                             |
| wavrecord 1682                              | xl i m 1702                              |
| wavwrite <b>1683</b>                        | XLS files                                |

```
loading 1705
xl sfi nfo 1704
xl sread 1705
logical XOR 1709
xor 1709
XOR, printing 1099, 1265, 1514, 1562
xyz coordinates See Cartesian coordinates
Υ
y-axis limits, setting and querying 1702
YData
  Patch property 1109
  Surface property 1521
yl abel 1701
yl i m 1702
Z
z-axis limits, setting and querying 1702
ZData
  Patch property 1109
  Surface property 1521
zeros 1710
zl abel 1701
zlim1702
zoom 1711
```